# Modicon M580 Hot **Standby** Systemplanungshandbuch für häufig verwendete Architekturen

**Schneider** 

 $\widehat{G}$ Electric

Übersetzung der Originalbetriebsanleitung

09/2020

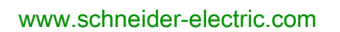

Die Informationen in der vorliegenden Dokumentation enthalten allgemeine Beschreibungen und/oder technische Leistungsmerkmale der hier erwähnten Produkte. Diese Dokumentation dient keinesfalls als Ersatz für die Ermittlung der Eignung oder Verlässlichkeit dieser Produkte für bestimmte Verwendungsbereiche des Benutzers und darf nicht zu diesem Zweck verwendet werden. Jeder Benutzer oder Integrator ist verpflichtet, angemessene und vollständige Risikoanalysen, Bewertungen und Tests der Produkte im Hinblick auf deren jeweils spezifischen Verwendungszweck vorzunehmen. Weder Schneider Electric noch deren Tochtergesellschaften oder verbundene Unternehmen sind für einen Missbrauch der Informationen in der vorliegenden Dokumentation verantwortlich oder können diesbezüglich haftbar gemacht werden. Verbesserungs- und Änderungsvorschlage sowie Hinweise auf angetroffene Fehler werden jederzeit gern entgegengenommen.

Sie erklären, dass Sie ohne schriftliche Genehmigung von Schneider Electric dieses Dokument weder ganz noch teilweise auf beliebigen Medien reproduzieren werden, ausgenommen zur Verwendung für persönliche nichtkommerzielle Zwecke. Darüber hinaus erklären Sie, dass Sie keine Hypertext-Links zu diesem Dokument oder seinem Inhalt einrichten werden. Schneider Electric gewährt keine Berechtigung oder Lizenz für die persönliche und nichtkommerzielle Verwendung dieses Dokument oder seines Inhalts, ausgenommen die nichtexklusive Lizenz zur Nutzung als Referenz. Das Handbuch wird hierfür "wie besehen" bereitgestellt, die Nutzung erfolgt auf eigene Gefahr. Alle weiteren Rechte sind vorbehalten.

Bei der Montage und Verwendung dieses Produkts sind alle zutreffenden staatlichen, landesspezifischen, regionalen und lokalen Sicherheitsbestimmungen zu beachten. Aus Sicherheitsgründen und um die Übereinstimmung mit dokumentierten Systemdaten besser zu gewährleisten, sollten Reparaturen an Komponenten nur vom Hersteller vorgenommen werden.

Beim Einsatz von Geräten für Anwendungen mit technischen Sicherheitsanforderungen sind die relevanten Anweisungen zu beachten.

Die Verwendung anderer Software als der Schneider Electric-eigenen bzw. einer von Schneider Electric genehmigten Software in Verbindung mit den Hardwareprodukten von Schneider Electric kann Körperverletzung, Schäden oder einen fehlerhaften Betrieb zur Folge haben.

Die Nichtbeachtung dieser Informationen kann Verletzungen oder Materialschäden zur Folge haben!

© 2020 Schneider Electric. Alle Rechte vorbehalten.

# Inhaltsverzeichnis

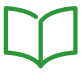

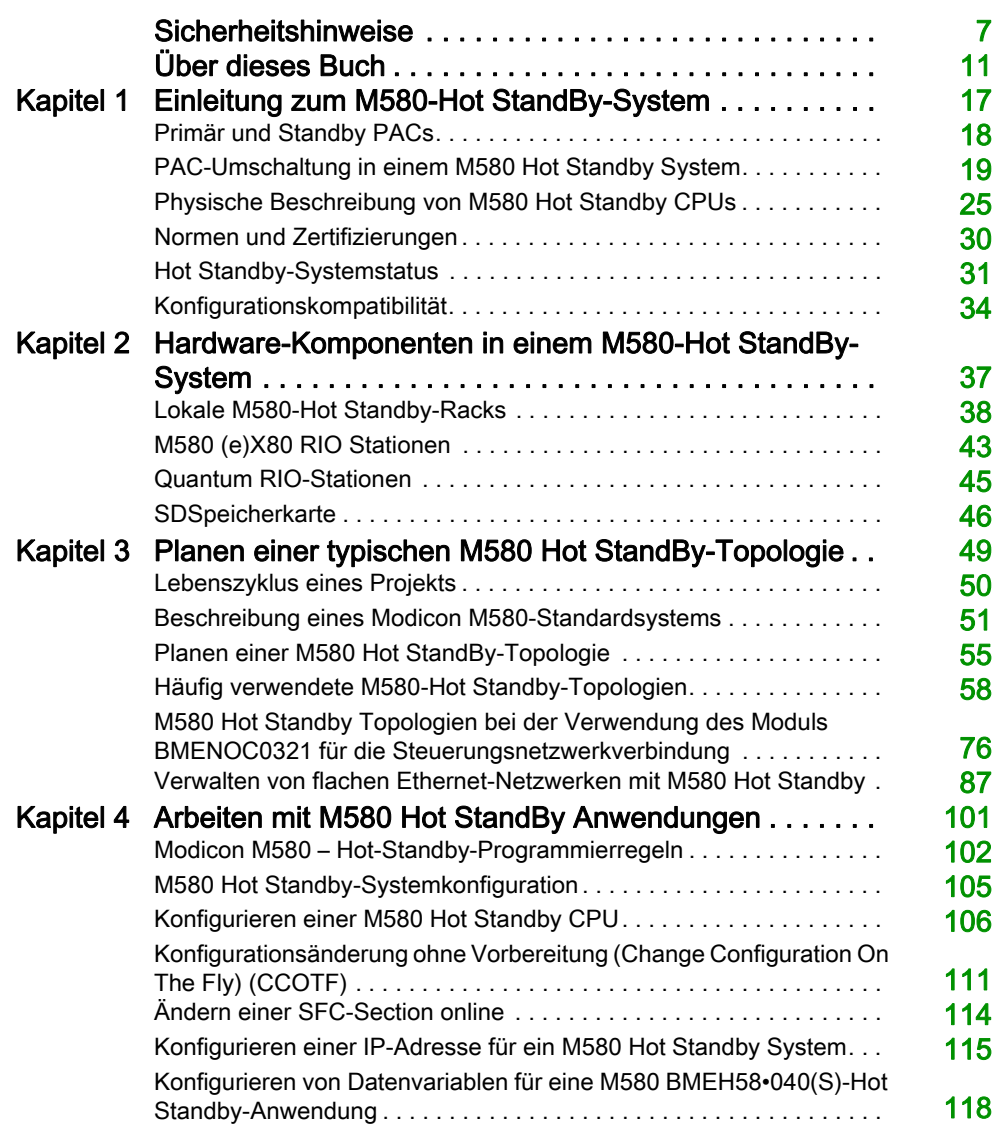

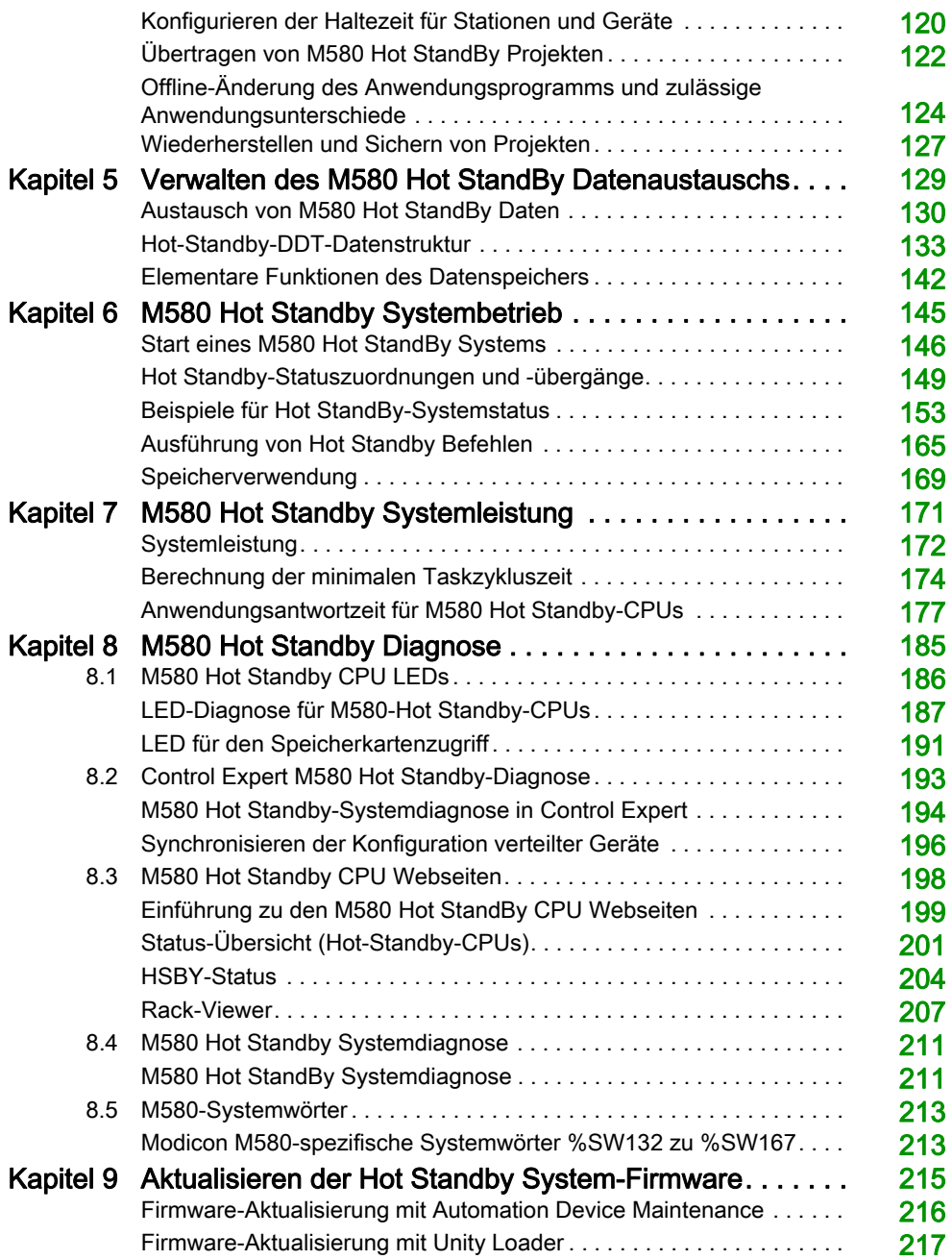

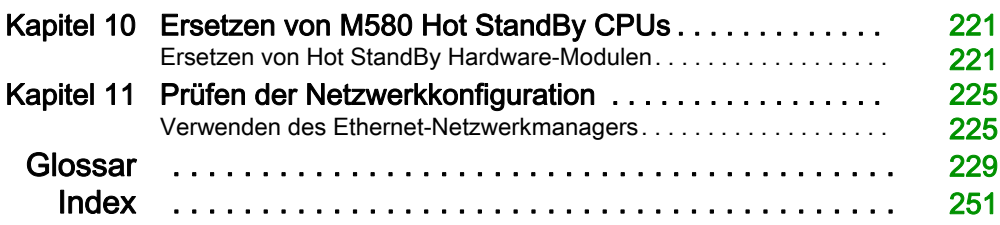

# <span id="page-6-0"></span>**Sicherheitshinweise**

### Wichtige Informationen

#### **HINWEISE**

Lesen Sie sich diese Anweisungen sorgfältig durch und machen Sie sich vor Installation, Betrieb, Bedienung und Wartung mit dem Gerät vertraut. Die nachstehend aufgeführten Warnhinweise sind in der gesamten Dokumentation sowie auf dem Gerät selbst zu finden und weisen auf potenzielle Risiken und Gefahren oder bestimmte Informationen hin, die eine Vorgehensweise verdeutlichen oder vereinfachen.

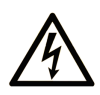

Wird dieses Symbol zusätzlich zu einem Sicherheitshinweis des Typs "Gefahr" oder "Warnung" angezeigt, bedeutet das, dass die Gefahr eines elektrischen Schlags besteht und die Nichtbeachtung der Anweisungen unweigerlich Verletzung zur Folge hat.

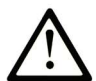

Dies ist ein allgemeines Warnsymbol. Es macht Sie auf mögliche Verletzungsgefahren aufmerksam. Beachten Sie alle unter diesem Symbol aufgeführten Hinweise, um Verletzungen oder Unfälle mit Todesfälle zu vermeiden.

#### **GEFAHR**  $\blacktriangle$

GEFAHR macht auf eine gefährliche Situation aufmerksam, die, wenn sie nicht vermieden wird, Tod oder schwere Verletzungen zur Folge hat.

# **A WARNUNG**

WARNUNG macht auf eine gefährliche Situation aufmerksam, die, wenn sie nicht vermieden wird, Tod oder schwere Verletzungen zur Folge haben kann.

# A VORSICHT

VORSICHT macht auf eine gefährliche Situation aufmerksam, die, wenn sie nicht vermieden wird, leichte Verletzungen zur Folge haben kann.

# **HINWEIS**

HINWEIS gibt Auskunft über Vorgehensweisen, bei denen keine Verletzungen drohen.

#### BITTE BEACHTEN

Elektrische Geräte dürfen nur von Fachpersonal installiert, betrieben, bedient und gewartet werden. Schneider Electric haftet nicht für Schäden, die durch die Verwendung dieses Materials entstehen.

Als qualifiziertes Fachpersonal gelten Mitarbeiter, die über Fähigkeiten und Kenntnisse hinsichtlich der Konstruktion und des Betriebs elektrischer Geräte und deren Installation verfügen und eine Schulung zur Erkennung und Vermeidung möglicher Gefahren absolviert haben.

#### BEVOR SIE BEGINNEN

Dieses Produkt nicht mit Maschinen ohne effektive Sicherheitseinrichtungen im Arbeitsraum verwenden. Das Fehlen effektiver Sicherheitseinrichtungen im Arbeitsraum einer Maschine kann schwere Verletzungen des Bedienpersonals zur Folge haben.

# **A WARNUNG**

#### UNBEAUFSICHTIGTE GERÄTE

- Diese Software und zugehörige Automatisierungsgeräte nicht an Maschinen verwenden, die nicht über Sicherheitseinrichtungen im Arbeitsraum verfügen.
- Greifen Sie bei laufendem Betrieb nicht in das Gerät.

#### Die Nichtbeachtung dieser Anweisungen kann Tod, schwere Verletzungen oder Sachschäden zur Folge haben.

Dieses Automatisierungsgerät und die zugehörige Software dienen zur Steuerung verschiedener industrieller Prozesse. Der Typ bzw. das Modell des für die jeweilige Anwendung geeigneten Automatisierungsgeräts ist von mehreren Faktoren abhängig, z. B. von der benötigten Steuerungsfunktion, der erforderlichen Schutzklasse, den Produktionsverfahren, außergewöhnlichen Bedingungen, behördlichen Vorschriften usw. Für einige Anwendungen werden möglicherweise mehrere Prozessoren benötigt, z. B. für ein Backup-/Redundanzsystem.

Nur Sie als Benutzer, Maschinenbauer oder -integrator sind mit allen Bedingungen und Faktoren vertraut, die bei der Installation, der Einrichtung, dem Betrieb und der Wartung der Maschine bzw. des Prozesses zum Tragen kommen. Demzufolge sind allein Sie in der Lage, die Automatisierungskomponenten und zugehörigen Sicherheitsvorkehrungen und Verriegelungen zu identifizieren, die einen ordnungsgemäßen Betrieb gewährleisten. Bei der Auswahl der Automatisierungs- und Steuerungsgeräte sowie der zugehörigen Software für eine bestimmte Anwendung sind die einschlägigen örtlichen und landesspezifischen Richtlinien und Vorschriften zu beachten. Das National Safety Council's Accident Prevention Manual (Handbuch zur Unfallverhütung; in den USA landesweit anerkannt) enthält ebenfalls zahlreiche nützliche Hinweise.

Für einige Anwendungen, z. B. Verpackungsmaschinen, sind zusätzliche Vorrichtungen zum Schutz des Bedienpersonals wie beispielsweise Sicherheitseinrichtungen im Arbeitsraum erforderlich. Diese Vorrichtungen werden benötigt, wenn das Bedienpersonal mit den Händen oder anderen Körperteilen in den Quetschbereich oder andere Gefahrenbereiche gelangen kann und somit einer potenziellen schweren Verletzungsgefahr ausgesetzt ist. Software-Produkte allein können das Bedienpersonal nicht vor Verletzungen schützen. Die Software kann daher nicht als Ersatz für Sicherheitseinrichtungen im Arbeitsraum verwendet werden.

Vor Inbetriebnahme der Anlage sicherstellen, dass alle zum Schutz des Arbeitsraums vorgesehenen mechanischen/elektronischen Sicherheitseinrichtungen und Verriegelungen installiert und funktionsfähig sind. Alle zum Schutz des Arbeitsraums vorgesehenen Sicherheitseinrichtungen und Verriegelungen müssen mit dem zugehörigen Automatisierungsgerät und der Softwareprogrammierung koordiniert werden.

HINWEIS: Die Koordinierung der zum Schutz des Arbeitsraums vorgesehenen mechanischen/elektronischen Sicherheitseinrichtungen und Verriegelungen geht über den Umfang der Funktionsbaustein-Bibliothek, des System-Benutzerhandbuchs oder andere in dieser Dokumentation genannten Implementierungen hinaus.

#### START UND TEST

Vor der Verwendung elektrischer Steuerungs- und Automatisierungsgeräte ist das System zur Überprüfung der einwandfreien Funktionsbereitschaft einem Anlauftest zu unterziehen. Dieser Test muss von qualifiziertem Personal durchgeführt werden. Um einen vollständigen und erfolgreichen Test zu gewährleisten, müssen die entsprechenden Vorkehrungen getroffen und genügend Zeit eingeplant werden.

# **A WARNUNG**

### GEFAHR BEIM GERÄTEBETRIEB

- Überprüfen Sie, ob alle Installations- und Einrichtungsverfahren vollständig durchgeführt wurden.
- Vor der Durchführung von Funktionstests sämtliche Blöcke oder andere vorübergehende Transportsicherungen von den Anlagekomponenten entfernen.
- Entfernen Sie Werkzeuge, Messgeräte und Verschmutzungen vom Gerät.

Die Nichtbeachtung dieser Anweisungen kann Tod, schwere Verletzungen oder Sachschäden zur Folge haben.

Führen Sie alle in der Dokumentation des Geräts empfohlenen Anlauftests durch. Die gesamte Dokumentation zur späteren Verwendung aufbewahren.

#### Softwaretests müssen sowohl in simulierten als auch in realen Umgebungen stattfinden.

Sicherstellen, dass in dem komplett installierten System keine Kurzschlüsse anliegen und nur solche Erdungen installiert sind, die den örtlichen Vorschriften entsprechen (z. B. gemäß dem National Electrical Code in den USA). Wenn Hochspannungsprüfungen erforderlich sind, beachten Sie die Empfehlungen in der Gerätedokumentation, um eine versehentliche Beschädigung zu verhindern.

Vor dem Einschalten der Anlage:

- Entfernen Sie Werkzeuge, Messgeräte und Verschmutzungen vom Gerät.
- Schließen Sie die Gehäusetür des Geräts.
- Alle temporären Erdungen der eingehenden Stromleitungen entfernen.
- Führen Sie alle vom Hersteller empfohlenen Anlauftests durch.

#### BETRIEB UND EINSTELLUNGEN

Die folgenden Sicherheitshinweise sind der NEMA Standards Publication ICS 7.1-1995 entnommen (die Englische Version ist maßgebend):

- Ungeachtet der bei der Entwicklung und Fabrikation von Anlagen oder bei der Auswahl und Bemessung von Komponenten angewandten Sorgfalt, kann der unsachgemäße Betrieb solcher Anlagen Gefahren mit sich bringen.
- Gelegentlich kann es zu fehlerhaften Einstellungen kommen, die zu einem unbefriedigenden oder unsicheren Betrieb führen. Für Funktionseinstellungen stets die Herstelleranweisungen zu Rate ziehen. Das Personal, das Zugang zu diesen Einstellungen hat, muss mit den Anweisungen des Anlagenherstellers und den mit der elektrischen Anlage verwendeten Maschinen vertraut sein.
- Bediener sollten nur über Zugang zu den Einstellungen verfügen, die tatsächlich für ihre Arbeit erforderlich sind. Der Zugriff auf andere Steuerungsfunktionen sollte eingeschränkt sein, um unbefugte Änderungen der Betriebskenngrößen zu vermeiden.

# <span id="page-10-0"></span>Über dieses Buch

### Auf einen Blick

#### Ziel dieses Dokuments

PlantStruxure ist ein Schneider Electric-Programm, das zur Bewältigung unterschiedlichster Herausforderungen entwickelt wurde, denen sich Benutzer, darunter Anlagenverwalter, Betriebsleiter, Wartungsteams und Bediener, stellen müssen. Dementsprechend steht mit diesem Programm ein skalierbares, integriertes und kollaboratives System zur Verfügung.

In diesem Dokument wird eines der speziellen Merkmale von PlantStruxure vorgestellt, bei dem Ethernet als Backbone in Verbindung mit dem Modicon M580-Angebot verwendet und ein M580lokales -Rack und M580-RIO-Stationen angeschlossen werden.

Dieses Handbuch enthält detaillierte Infromationen über das Modicon M580-Hot StandBy-System in einer einfachen Ringschaltung (Daisy-Chain-Topologie).

HINWEIS: Die in diesem Handbuch beschriebenen Einstellungen sind lediglich als Beispiel zu verstehen. Die für Ihre Konfiguration erforderlichen Einstellungen können von den in diesem Handbuch verwendeten Einstellungen abweichen.

#### **Gültigkeitsbereich**

Diese Dokumentation ist gültig für das Modicon M580-Hot StandBy-System bei Verwendung von EcoStruxure™ Control Expert 15.0 oder höher.

Die technischen Merkmale der hier beschriebenen Geräte sind auch online abrufbar. So greifen Sie auf diese Informationen online zu:

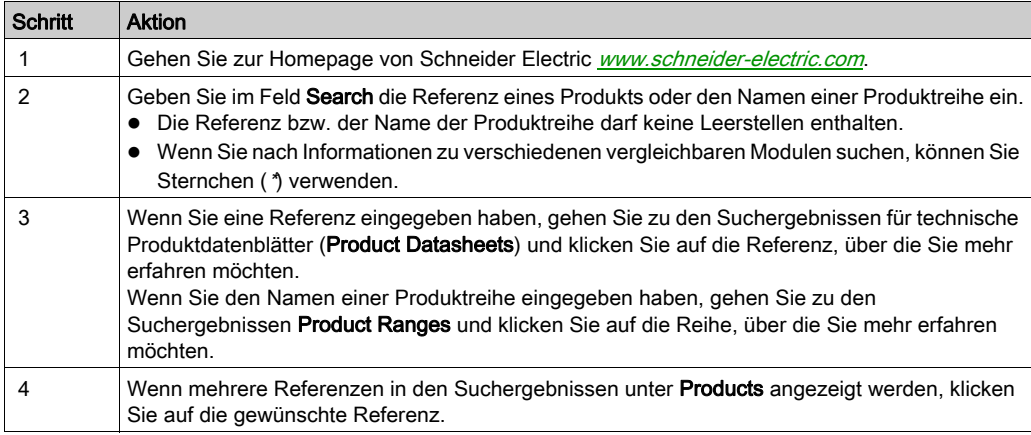

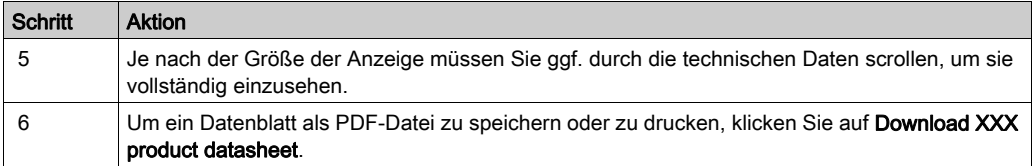

Die in diesem Dokument vorgestellten Merkmale sollten denen entsprechen, die online angezeigt werden. Im Rahmen unserer Bemühungen um eine ständige Verbesserung werden Inhalte im Laufe der Zeit möglicherweise überarbeitet, um deren Verständlichkeit und Genauigkeit zu verbessern. Sollten Sie einen Unterschied zwischen den Informationen im Dokument und denen online feststellen, nutzen Sie die Online-Informationen als Referenz.

#### Weiterführende Dokumentation

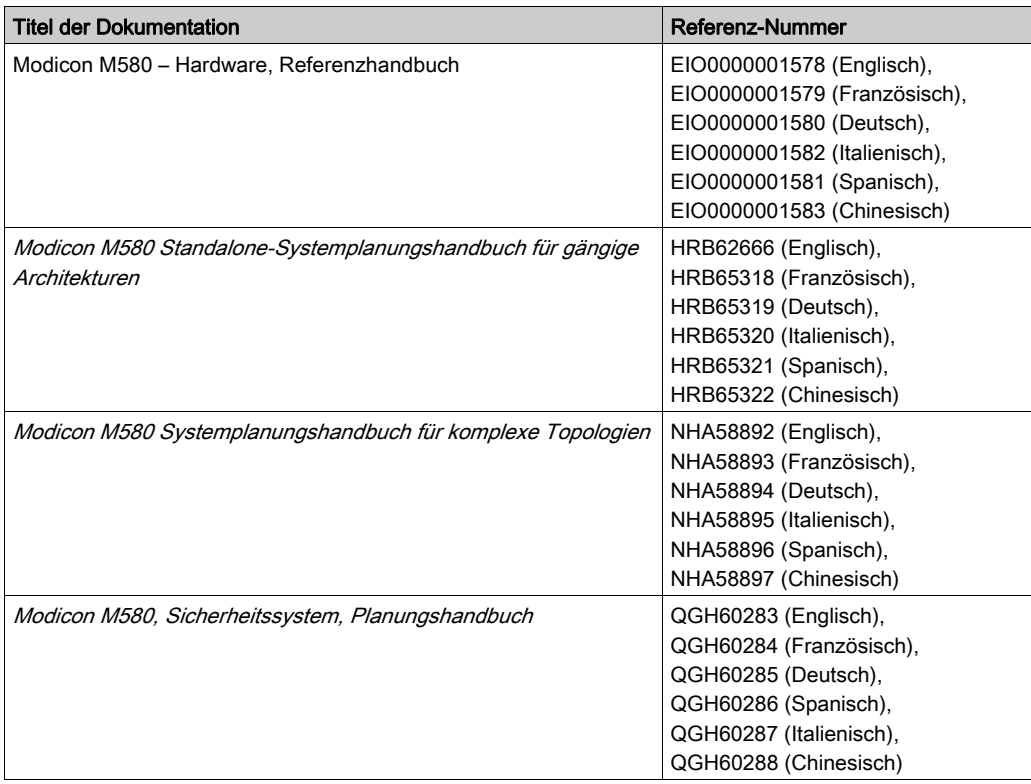

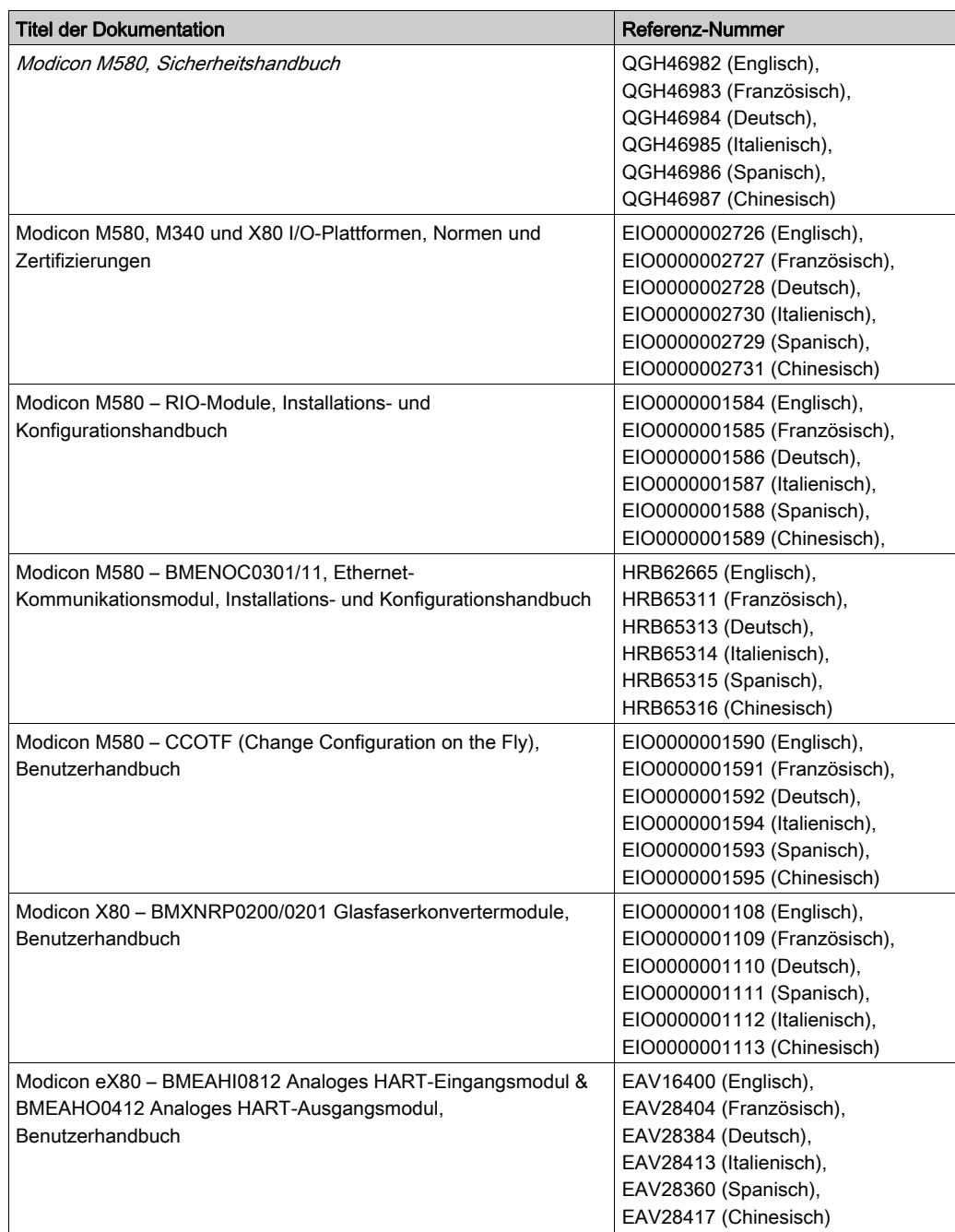

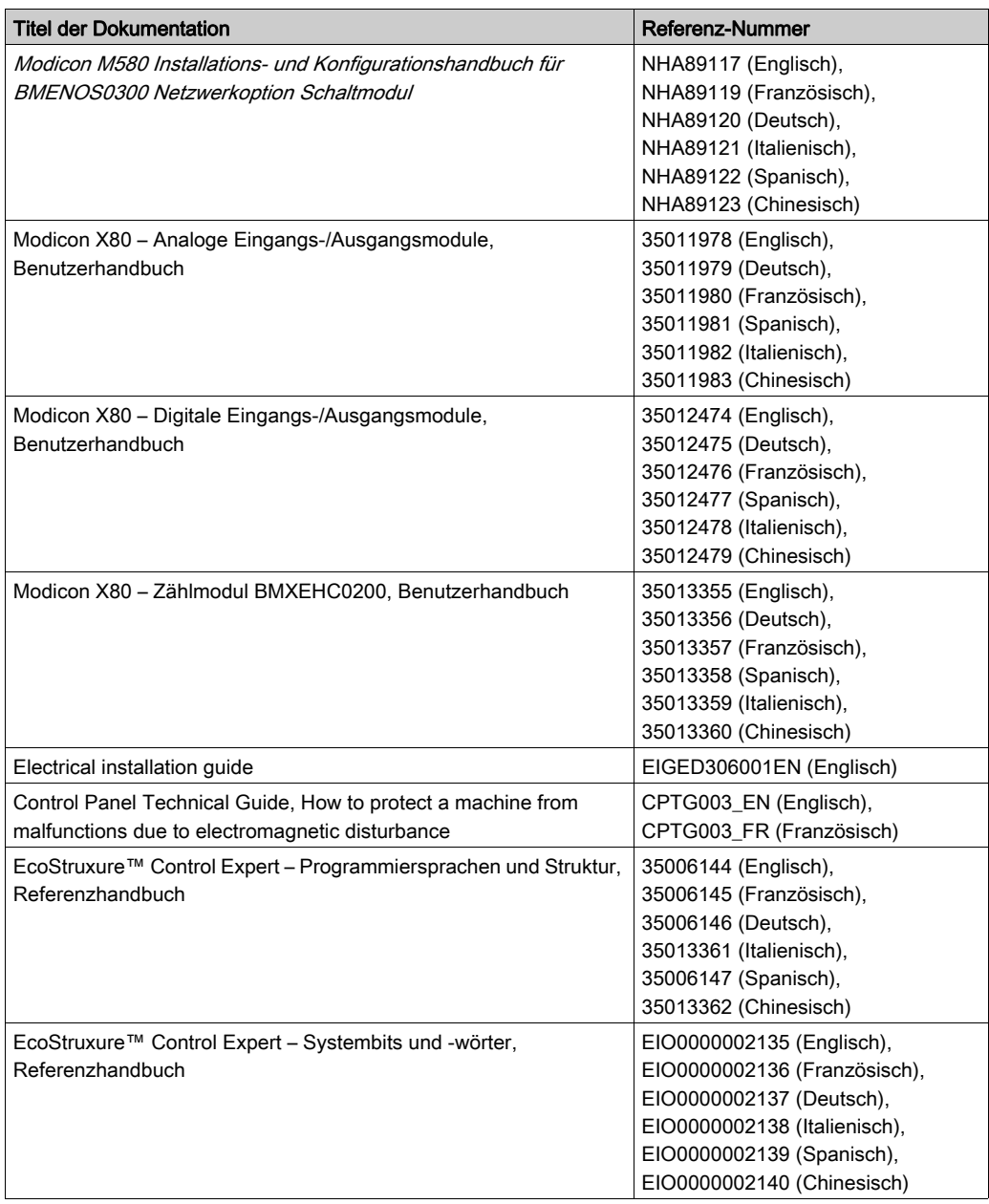

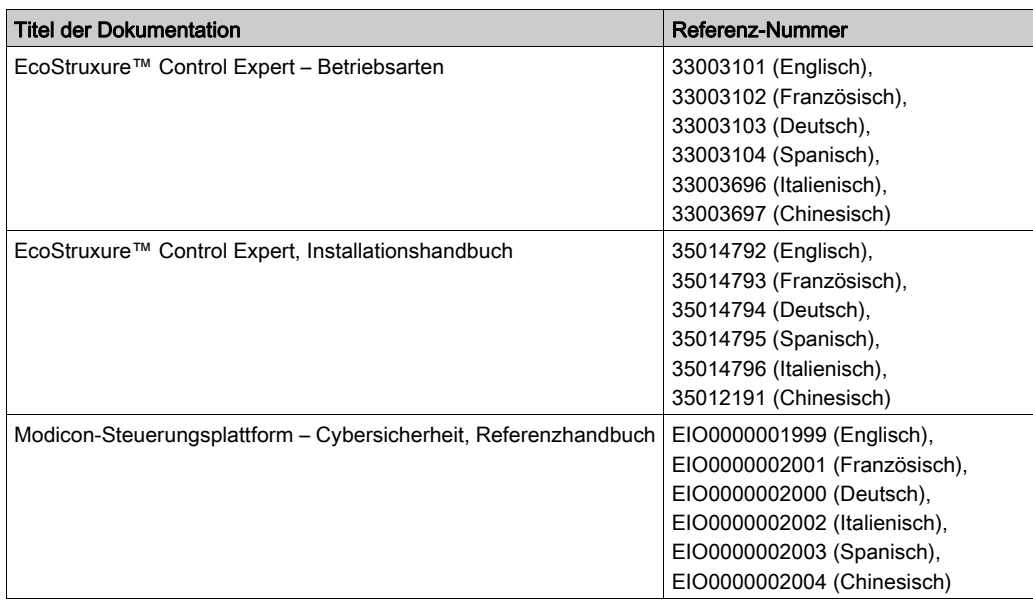

Diese technischen Veröffentlichungen sowie andere technische Informationen stehen auf unserer Website https://www.se.com/ww/en/download/ zum Download bereit.

# <span id="page-16-0"></span>Kapitel 1 Einleitung zum M580-Hot StandBy-System

#### Übersicht

Dieses Kapitel enthält eine kurze Übersicht zum Modicon M580-Hot StandBy-System, einschließlich von:

- Einer Beschreibung der primären und Standby-Kontrollfunktionen
- Hot StandBy-CPU-Modulen
- und LEDs-Schalter
- **•** Betriebsmodi

Ein M580-Hot Standby-System ( ) beruht auf zwei identisch konfigurierten CPUs, die miteinander und mit dem gleichen dezentralen E/A-Netzwerk verbunden sind. Hält eine CPU-Steuerung an, übernimmt die andere die Kontrolle über das E/A-System.

#### Inhalt dieses Kapitels

Dieses Kapitel enthält die folgenden Themen:

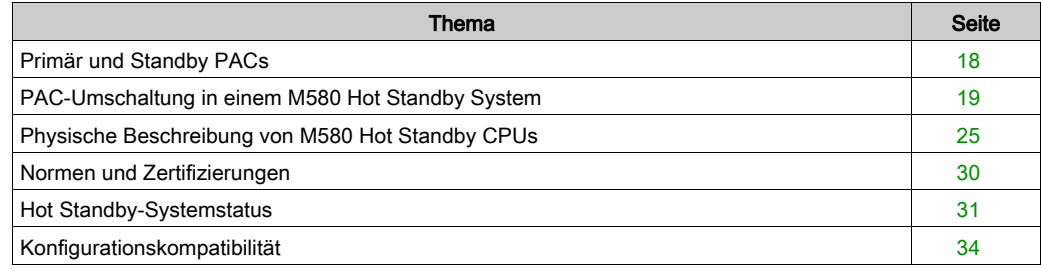

### <span id="page-17-1"></span><span id="page-17-0"></span>Primär und Standby PACs

#### **Beschreibung**

Das M580-Quantum-Hot Standby-System wurde für Anwendungen entworfen, bei denen keine Ausfallzeiten auftreten dürfen. Das System besitzt hohe Verfügbarkeit aufgrund von Redundanz. Zwei Backplanes sind mit identischer Hard- und Software konfiguriert.

Eine der PACs verhält sich als primäre und führt die Anwendung aus, indem sie die Programmlogik ausführt und die RIO-Stationen und die verteilten Geräte betreibt.

Die andere PAC verhält sich als Standby-PAC. Die primäre PAC aktualisiert die Standby-PAC am Anfang jeder Abtastung. Hält die primäre Steuerung an, kann die Standby-Steuerung innerhalb einer Abtastung übernehmen.

Die Funktionen der primären und der Standby-Steuerung sind umschaltbar. Wenn die PACs in Betrieb sind, kann jede PAC den primären Status übernehmen. Wenn eine laufende PAC die pimäre wird, dann befindet sich die andere laufende PAC im Standby- oder Wartestatus.

Die EIO- und DIO-Netzwerke werden von der primären PAC-Steuerung kontrolliert.

#### Die Rolle der Hot StandBy-PAC.

Das System überwacht sich selbst kontinuierlich. Wenn ein ausgelöstes Ereigni auftrit[t](#page-18-2) [\(siehe](#page-18-2) Seite 19), dann wechselt das Hot StandBy-System die Steuerung zu Standby, wodurch diese die primäre PAC wird. Wenn die Standby-PAC-Kommunikation anhält, bleibt die primäre ohne Backup in Betrieb.

### <span id="page-18-1"></span><span id="page-18-0"></span>PAC-Umschaltung in einem M580 Hot Standby System

#### Einführung

Der Zweck eines Hot StandBy Systems ist das Ausführen einer Umschaltung, wenn erforderlich. Eine Umschaltung ist die sofortige Übertragung der Steuerung des Netzwerks von der primären PAC zur Standby-PAC. Die Umschaltung muss sofort und nahtlos erfolgen.

Das M580 Hot StandBy System überwacht die laufenden Systemabläufe kontinuierlich und bestimmt, ob eine Bedingung für eine Umschaltung besteht. Bei jeder Abtastung überprüfen die primäre und die Standby-PAC die Gesundheit des Systems.

Die primäre PAC überprüft die Gesundheit von:

- der Ethernet-RIO-Netzwerkverbindung
- der Hot StandBy-Verbindung zwischen den primären und Standby-CPUs

Die Standby-PAC überprüft:

- die Gesundheit der primären PAC
- das Identifizieren der Module in den primären und Standby-Racks
- laufende Anwendungsversionen in den primären und Standby-CPUs
- die Firmware-Versionen in den primären und Standby-CPUs
- die Gesundheit der Hot StandBy-Verbindung zwischen den primären und Standby-CPUs

Vor jeder MAST-Task überträgt die primäre PAC Status und E/A-Daten zur Standby-PA[C](#page-129-0) [\(siehe](#page-129-0) Seite 130), einschließlich von Datums- und Zeitdaten. Bei der Umschaltung wendet die Standby-PAC diese Zeitdaten an und fährt mit derselben Zeistempel-Sequenz fort. Der maximale Umfang an übertragbaren Hot StandBy-Daten ist von der CPU abhängig [\(siehe](#page-37-1) Seite 38).

HINWEIS: Die primäre und Standby-PAC haben beide unabhängige Ereignisprotokolle. Wenn eine Umschaltung auftritt, werden die Ereignisse, die in dem Protokoll der ehemalig primären PAC aufgezeichnet wurden, nicht auf das Protokoll der neuen primären (vorher Standby) PAC übertragen.

#### <span id="page-18-2"></span>**Umschaltgründe**

Jedes der folgenden Ereignisse wird eine Umschaltung verursachen:

- Die primäre PAC hat eine Blockbedingung (siehe Modicon M580, Hardware, Referenzhandbuch) gefunden und ist in den HALT-Zustand übergegangen.
- Die primäre PAC hat einen nicht wiederherstellbaren Hardware- oder Systemfehler gefunden.
- $\bullet$  Die primäre PAC hat einen STOP-Befehl von Control Expert oder DDDT erhalten.
- Ein Anwendungsprogramm wird auf die primäre CPU übertragen.
- Die primäre PAC wird ausgeschaltet. Die PAC wird aus- und dann wieder eingeschaltet.
- Es können folgende Ereignisse gleichzeitig auftreten:
	- Die primäre PAC verliert die Kommunikation zu allen RIO-Stationen.
	- Die Hot StandBy-Verbindung ist gesund.
	- Die Standby-PAC behält Kommunikation mit mindestens einer RIO-Station.

Ähnlich wie eine Umschaltung ist ein Wechsel ein kontrolliertes Ereignis, das die Steuerung des Netzwerks von der primären PAC an die Standby-PAC überträgt. Ein Wechsel kann durch Folgendes verursacht werden:

- Eine Ausführung des DDDT-CMD SWAP-Befehls entweder durch Programmlogik oder einen Forcieren-Befehl der Animationstabelle.
- Manuelles Klicken auf die Schaltfläche HSBY-Wechsel auf der Registerkarte Task des CPU-Fensters Animation in Control Expert.

#### Ereignisse, die keine Umschaltung verursachen

Diese Ereignisse verursachen KEINE Umschaltung:

- Gleichzeitige Unterbrechung aller Kommunikationen mit allen RIO-Stationen von sowohl der primären als auch der Standby-PAC
- Teilweise Unterbrechung der Kommunikation mit RIO-Stationen der primären PAC
- Eine Unterbrechung der Modbus-Verbindung
- Überladen des Broadcast-Verkehrs, der durch einen Peer (beispielsweise SCADA oder eine andere PAC) generiert wurde.
- Ein BMENOC0301/11-Modul stellt den Betrieb ein
- Entfernen einer SD-Speicherkarte [\(siehe](#page-45-0) Seite 46)
- Bei einem Hot Standby-Sicherheitssystem wenn sich die primäre PAC teilweise (entweder das SAFE-Programm oder das PROCESS-Programm) im HALT-Status befindet und sich nicht alle Tasks in der Standby-PAC im RUN-Status befinden

#### Ausführungszeit der Umschaltung

Wenn die primäre und die Standby-PAC normal arbeiten, stellt das Hot StandBy-System ein Ereignis, das eine Umschaltung bedingt, innerhalb von 15 ms fest.

Sowohl bei einem Sicherheits- als auch bei einem Nicht-Sicherheits-PAC-System hat die Umschaltung der Anwendungsreaktionszeit folgende Auswirkung:

- 15 ms für die von der MAST-Task gesteuerte E/A
- $\bullet$  15 ms + T<sub>TASK</sub> für die von der FAST- oder SAFE-Task gesteuerte E/A, wobei T<sub>TASK</sub> die konfigurierte Ausführungsperiode für diese Task ist.

Die Anwendungsreaktionszeit für einen Wechsel [\(siehe](#page-179-0) Seite 180) oder eine Umschaltun[g](#page-180-0) [\(siehe](#page-180-0) Seite 181) kann berechnet werden.

Nach der Umschaltung wird die vorherige Standby-PAC die primäre. Im schlimmsten Fall operiert die neue primäre PAC mit den Daten des Abtastzyklus N, während die Ausgänge Daten des Abtastzyklus N+1 erhalten (von der vorherigen primären PAC) haben. Die neue primäre PAC überprüft die Ausgänge nochmals und startet mir der Abtastung N+1.

Da die Überprüfung der Hot StandBy Umschaltung während der MAST-Task auftritt, können einige FAST-Task-Programmausführungen übersprungen werden.

#### Effekt der Umschaltung auf Hauptzuweisungen von IP-Adressen

Verteilte Geräte verwenden die Einstellung Haupt-IP-Adressen, die in der IPConfig Registerkarte [\(siehe](#page-115-0) Seite 116) konfiguriert sind, um über ein Ethernet-Netzwerk mit der primären CPU zu kommunizieren. Bei der Umschaltung wird die Einstellung Haupt-IP-Adressen automatisch von der vorherig primären CPU zur vorherig Standby-CPU – jetzt die neue primäre – übertragen. Bei der Umschaltung wird auch die Einstellung Haupt-IP-Adresse + 1 automatisch von der vorherig Standby-CPU auf die neue Standby-CPU üertragen.

Auf diese Weise müssen die konfigurierten Verbindungen zwischen den verteilten Geräten und der primären CPU bei einer Umschaltung nicht bearbeitet werden.

#### HINWEIS:

- Eine Umschaltung hat keinen Effekt auf die Zuweisung der IP-Adresse A oder IP-Adresse B. Diese Zuweisungen werden ausschließlich durch den A/B/Löschen-Drehschalter [\(siehe](#page-25-0) Seite 26) an der Rückseite der CPU gemacht und sind von Änderungen des primären und Standby-Hot StandBy-Status nicht betroffen.
- Wenn Control Expert mit dem Hot Standby-System verbunden wird, verwenden Sie IP-Adresse A oder IP-Adresse B, um die Verbindung bei einer Umschaltung beizubehalten. Vermeiden Sie die Verwendung der Haupt-IP-Adresse, da dies bei einer Umschaltung Haupt-IP-Adresse + 1 wird, was dazu führt, dass die Verbindung mit Control Expert getrennt wird.

#### Effekte der Umschaltung auf dezentrale Ausgänge

Bei RIO-Stationen ist die Umschaltung stoßfrei: Der Ausgangsstatus wird nicht von der Umschaltung betroffen. Während Hot StandBy Operationen, behält jede PAC eine unabhängige, redundante Besitzerverbindung zu jeder RIO-Station bei. Jede PAC stellt diese Verbindung über die IP-Adresse A oder IP-Adresse B her, abhängig von der Position des A/B/Löschen-Drehschalte[r](#page-25-0) [\(siehe](#page-25-0) Seite 26)s ihrer CPU. Wenn eine Umschaltung auftritt, kommuniziert die neue primäre PAC weiterhin mit E/A über ihre bereits bestehende redundante Verbindung.

HINWEIS: Die Umschaltung kann hinsichtlich der Ausgänge verteilter Geräte nicht stoßfrei sein.

#### Effekte der Umschaltung auf Ausgänge verteilter Geräte

Das Verhalten der Ausgänge verteilter Geräte während einer Umschaltung ist davon abhängig, ob die Geräte Haltezeit unterstützen. Wenn das Gerät Haltezeit nicht unterstützt, dann werden seine Ausgänge höchstwahrscheinlich in den Fehlermodus übergehen, wenn die Verbindung mit der primären PAC unterbrochen ist, und werden nach der erneuten Verbindung mit der neuen primären PAC in ihren ursprünglichen Status zurückkehren.

Um ein stoßfreies Verhalten zu erreichen, müssen die Ausgänge eine ausreichend lange Haltezei[t](#page-120-0) [\(siehe](#page-120-0) Seite 121) unterstützen.

#### Effekte der Umschaltung auf CCOTF-Änderungen

Nachdem die Standby-PAC zur neuen primären geworden ist, arbeitet sie mit der Firmware und der Anwendung, die zuvor in ihr konfiguriert wurde. Wenn vorher CCOTF [\(siehe](#page-110-1) Seite 111)-Änderungen an der vorherig primären PAC vorgenommen wurden, die nicht zur vorher Standby-PAC übertragen wurden, dann sind diese Änderungen nicht in der Konfiguration enthalten, die auf der neuen primären PAC läuft.

Beispielsweise wurde in der vorher primären PAC ein E/A-Modul an die dezentrale E/A-Station hinzugefügt.. Wenn die geänderte Konfiguration nicht auf die vorher Standby-PAC übertragen wurde, wird das hinzugefügte Modul nicht in der Konfiguration der vorher Standby-PAC erfasst, wenn diese nach der Umschaltung zur primären PAC wird.

#### Effekte der Umschaltung auf Änderungen der Programmlogik

Eine Bedingung für einen Logik-Unterschied besteht, wenn Änderungen an der Anwendung in der primären CPU, aber nicht in der Standby-CPU vorgenommen wurden. Wenn die LOGIC\_MIS-MATCH\_ALLOWED [\(siehe](#page-133-0) Seite 134)-Flag eingestellt ist, kann die Standby-CPU weiterhin als Standby fungieren, wenn ein Logik-Unterschied besteht. In diesem Fall wird die neue primäre CPU bei einer Umschaltung ihre eigene, verschiedene Anwendung ausführen unter Verwendung von Daten, die sie von der vorher primären CPU empfangen hat.

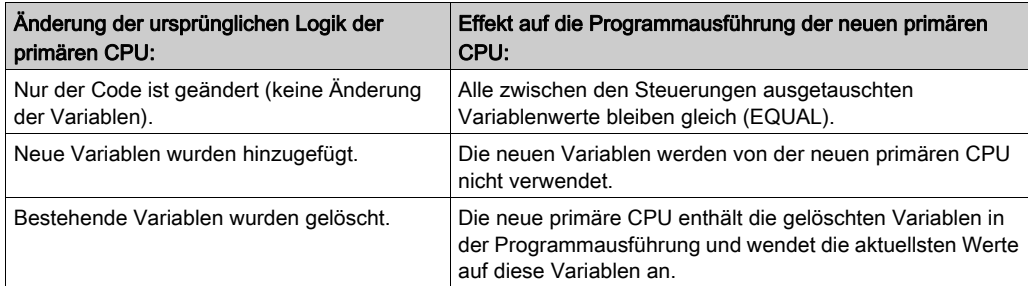

Abhängig von der Art der Anwendungsänderung können verschiedene Ergebnisse auftreten:

#### Effekte der Umschaltung auf die Zeitverwaltung

In einem M580 Hot StandBy System arbeiten die primäre und die Standby-CPU mit ihren jeweils eigenen Systemzeitgebern , die nicht automatisch synchronisiert werden. Da sowohl die primäre als auch die Standby-CPU eine gemeinsame Konfiguration teilen, können beide als NTP-Client oder NTP-Server konfiguriert werden.

Wenn die NTP-Client-Funktion in einem Hot StandBy System aktiviert ist, empfangen die primäre und die Standby-CPU unabhängig voneinander Zeiteinstellungen vom ausgewiesenen NTP-Server.

Wenn die NTP-Client-Funktion in einem Hot StandBy System aktiviert ist, dann übernehmen nur die primären CPUs die Rolle des Servers.

Die primäre CPU überträgt vor jeder Abtastung Systemdaten an die Standby-CPU, einschließlich der folgenden primären CPU-Systemzeitwerte:

- Tageszeit
- Anwendungszähler
- **•** Freilaufender Zähler

Die vorherige Standby-CPU – jetzt die neue primäre CPU – wendet die Systemzeitdaten, die von der vorherig primären CPU gesendet wurden, bei einer Umschaltung an. Danach führt die neue primäre CPU die Anwendung im gleichen Zeitkontext aus wie die vorherig primäre CPU. Wenn die NTP-Client-Funktion in einem Hot StandBy System aktiviert ist, dann übernimmt die neue primäre CPU die Rolle des NTP-Servers.

#### Effekte der Umschaltung auf IPsec-Verbindungen

Bei einer Umschaltung trennt das vorherig primäre BMENOC0301/11-Modul alle Verbindungen, welche die Haupt-IP-Adresse verwenden. Diese Verbindungen werden auf dem neuen primären BMENOC0301/11-Modul mit der Haupt-IP-Adresse wiederhergestellt, nachdem die zwei Module ihre Haupt- IP-Adresse und ihre Haupt- IP-Adresse + 1 getauscht haben.

Da es eine relativ lange Zeit in Anspruch nimmt, bus IPsec-Verbindungen hergestellt werden, kann es bis zu 5 Minuten dauern, um eine IPSEC-Verbindung wiederherzustellen, die eine Haupt-IP-Adresse verwendet.

#### Effekte der Umschaltung auf den Sicherheitsmodus

Wenn eine M580 Safety Hot Standby-PAC von der Standby-PAC zur primären PAC umgeschaltet wird, wird als Betriebsart automatisch der Sicherheitsmodus festgelegt.

HINWEIS: Die Betriebsarteinstellung einer Sicherheits-Hot Standby-PAC – entweder Sicherheitsmodus oder Wartungsmodus – wird bei der Übertragung einer Anwendung von der primären PAC zur Standby-PAC nicht übernommen.

#### Wiederherstellen der vorherig primären PAC

Die vorherig primäre PAC kann zur Standby-PAC werden, abhängig von der Ursache der Umschaltung.

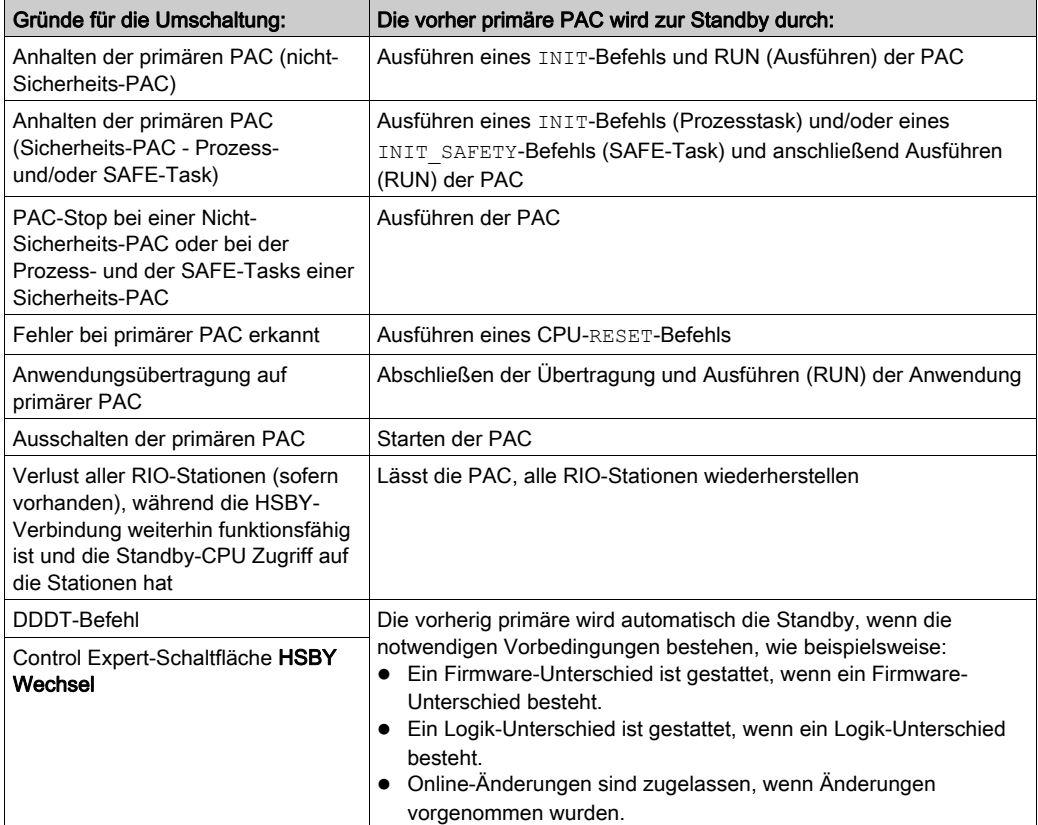

### <span id="page-24-1"></span><span id="page-24-0"></span>Physische Beschreibung von M580 Hot Standby CPUs

#### PAC Hot Standby CPU Module

Diese M580 CPU Module unterstützen M580 Hot Standby Systeme:

- BMEH582040, BMEH582040C, BMEH582040S
- BMEH584040, BMEH584040C, BMEH584040S
- BMEH586040,BMEH586040C, BMEH586040S

#### Vorder- und Rückansicht des CPU-Moduls

Die drei Hot Standby CPU-Module haben dieselben externen Hardware-Funktionen. Die Vorderseite des Moduls ist links. Die Rückseite des Moduls ist rechts:

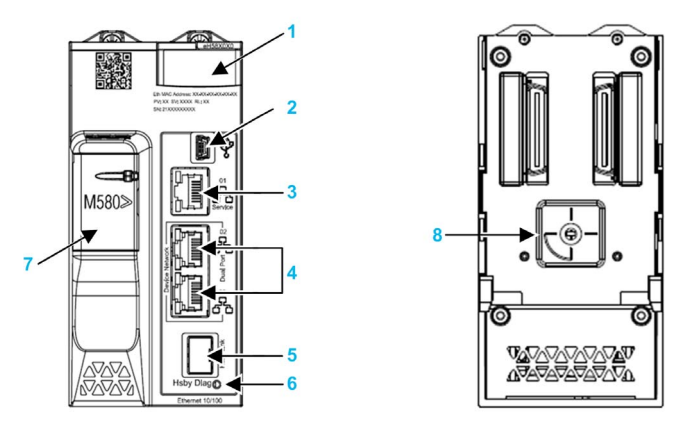

- 1 LED Diagnostisches Anzeigefeld
- 2 Mini-B-USB-Anschluss für die Modulkonfiguration über einen PC mit Control Expert
- 3 RJ45-Ethernet-Service-Anschlussstecker
- 4 RJ45-Stecker, die zusammen als dualer Anschluss zum Ethernet-Netzwerk fungieren
- 5 SFP-Steckdose für Hot Standby-Verbindungen aus Kupfer oder Glasfaser
- 6 Hot Standby-Statusverbindung LED
- 7 Steckplatz für die SD-Speicherkarte
- 8 A/B/Löschen-Drehwahlschalter, der verwendet wird, um PAC als entweder PAC A oder PAC B zu bestimmen, oder um die bestehende Control Expert-Anwendung zu löschen

HINWEIS: Der einzige sichtbare Unterschied zwischen sicherheits- und nicht-sicherheitsbezogenen CPUs besteht darin, dass Sicherheits-CPUs rot dargestellt werden.

#### <span id="page-25-0"></span>**Drehwahlschalter**

Verwenden Sie den Drehschalter an der Rückseite eines jeden M580 Hot Standby CPU, um die Rolle, die CPU in der M580 Hot Standby-Konfiguration spielt, zu bestimmen:

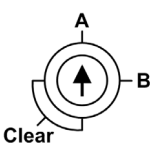

Verwenden Sie nur den kleinen, mit der CPU gelieferten Kunststoffschraubendreher, um den Drehschalter gemäß seiner Funktion in einem Hot Standby-System einzustellen.

# **HINWEIS**

#### GEFAHR EINES UNBEABSICHTIGTEN BETRIEBS

Verwenden Sie zum Ändern der Drehschalterposition nur den kleinen, mit dem Modul gelieferten Kunststoffschraubendreher. Die Verwendung eines Metallschraubendrehers kann den Schalter beschädigen und ihn unbrauchbar machen.

#### Die Nichtbeachtung dieser Anweisungen kann Sachschäden zur Folge haben.

Einstellungen des Drehschalters:

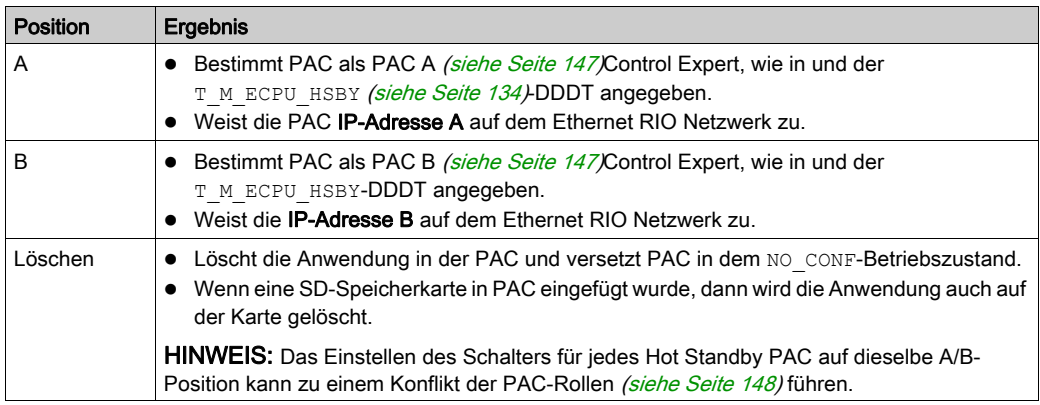

#### Löschen des CPU-Speichers

Zum Löschen des CPU-Speichers, verfahren Sie wie folgt:

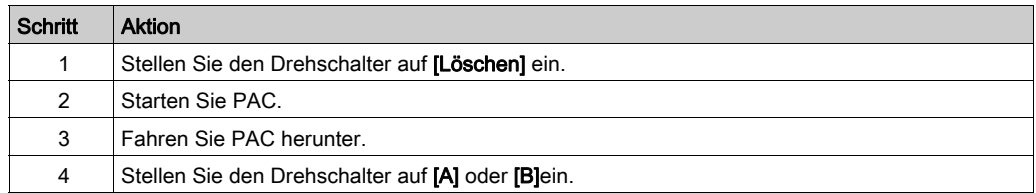

Beim nächsten Start von PAC, wenn das dezentrale PAC primär ist, dann wird das primäre PAC die Anwendung auf das lokale PAC übertragen.

#### SFP-Steckplatz

Jedes CPU-Modul hat einen SFP-Steckplatz, an dem entweder ein Kupfer- oder ein Glasfaser-Sendeempfänger angeschlossen werden kann:

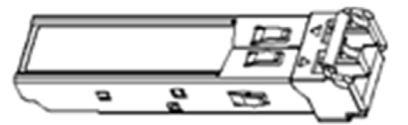

Zum Einsetzen eines Sendeempfängers:

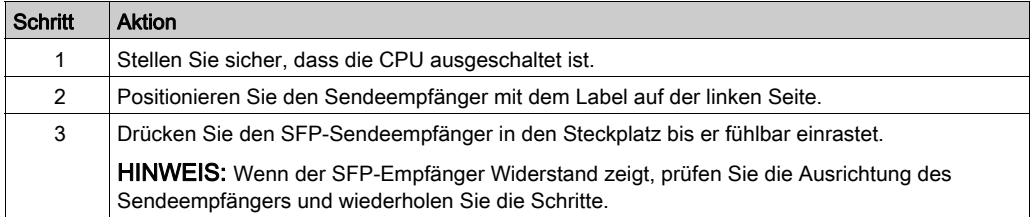

Zum Entfernen eines Sendeempfängers:

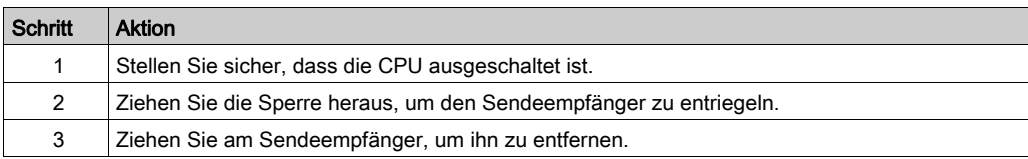

### **HINWEIS**

#### GEFAHR EINES GERÄTESCHADENS

Wechseln Sie den SFP-Sendeempfänger nicht im laufenden Betrieb. Setzen Sie den Sendeempfänger nur ein und entfernen Sie ihn nur dann, wenn CPU nicht angeschaltet ist.

#### Die Nichtbeachtung dieser Anweisungen kann Sachschäden zur Folge haben.

HINWEIS: Für Teilenummern und andere Informationen hinsichtlich verfügbarer Se[ndeemp](#page-39-0)fänger, siehe die Beschreibung der CPU Hot Standby Verbindungssendeempfänger [\(siehe](#page-39-0) Seite 40).

Jedes Modul hat einen Stopper. Wenn der SFP-Steckplatz nicht mit einem Sendeempfänger verbunden ist, decken Sie den ungenutzten Steckplatz mit einer Abdeckung ab, um Staubablagerungen zu vermeiden.

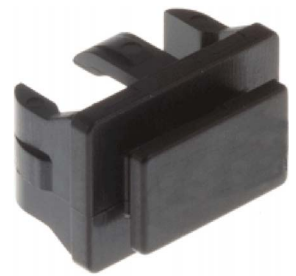

#### Hinweise zur Erdung

Befolgen Sie alle landesspezifischen und örtlichen Sicherheitsnormen und -vorschriften.

# **A A GEFAHR**

#### GEFAHR EINES ELEKTRISCHEN SCHLAGS

Wenn Sie nicht mit Sicherheit feststellen können, dass das Ende eines geschirmten Kabels örtlich geerdet ist, muss das Kabel als gefährlich eingestuft und es muss angemessene persönliche Schutzausrüstung (PSA) getragen werden.

Die Nichtbeachtung dieser Anweisungen führt zu Tod oder schweren Verletzungen.

### <span id="page-29-1"></span><span id="page-29-0"></span>Normen und Zertifizierungen

#### Online-Hilfe

Über die Online-Hilfe von Control Expert können Sie die für die Module dieser Produktfamilie geltenden Normen und Zertifizierungen abrufen. Diese sind im Handbuch Modicon M580, M340 und X80 I/O-Plattformen, Normen und Zertifizierungen enthalten.

#### **Download**

Klicken Sie auf die Verknüpfung für Ihre bevorzugte Sprache, um die Normen und Zertifizierungen für die Module dieser Produktfamilie (im PDF-Format) herunterzuladen:

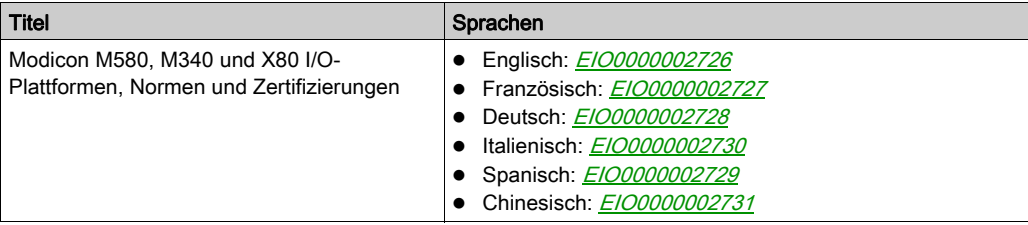

#### Sicherheitsspezifische Systemzertifizierungen

Zertifizierungen exklusiv für Sicherheitsmodule finden Sie im Modicon M580 Sicherheitshandbuch (siehe Modicon M580, Sicherheitshandbuch).

### <span id="page-30-1"></span><span id="page-30-0"></span>Hot Standby-Systemstatus

#### PAC-Status im Vergleich zum Hot Standby-Systemstatus

Der Status des Hot Standby-Systems ist vom Betriebsstatus des PAC abhängig. Folgende Hot Standby-Status werden unterstützt:

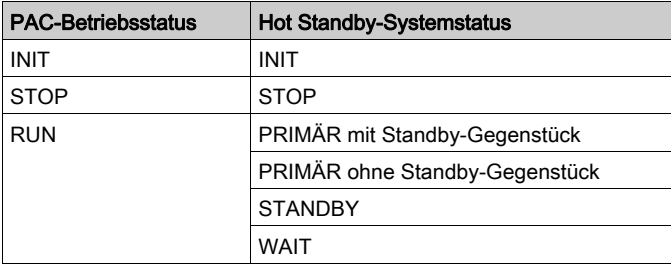

Diese Liste beschreibt die Hot Standby-Status:

- Primär: Der PAC steuert alle Systemprozesse und Geräte:
	- Er führt die Programmlogik in einem nicht-sicherheitsbezogenen PAC aus und die Prozessund die Sicherheitsprogrammlogik in einem Sicherheits-PAC.
	- Er empfängt Eingänge und steuert Ausgänge von verteilten Geräten und RIO-Stationen.
	- Wenn im Standby-Status mit einem PAC verbunden, überprüft der primäre PAC den Status des Standby-PAC und tauscht mit diesem Daten aus.

In einem Hot Standby-Netzwerk können beide PACs primär sein, wenn sowohl die Hot Standbyals auch die Ethernet-RIO-Verbindungen nicht funktionieren. Wenn eine der beiden Verbindungen wiederhergestellt wird, dann führt der PAC eine der folgenden Aktivitäten aus:

- Bleibt im primären Status.
- Geht in den Standby-Status über.
- Geht in den Wartestatus (Wait) über.
- Standby: Der Standby-PAC bleibt in einem bereiten Zustand. Er kann die Kontrolle über Systemprozesse und Geräte übernehmen, wenn der primäre PAC diese Funktionen nicht mehr ausführen kann:
	- Er liest die Daten und E/A-Status des primären PAC.
	- Er führt keine Abtastung nach verteilten Geräten aus, sondern empfängt diese Informationen vom primären PAC.
	- Er führt die Programmlogik aus. Sie können den Standby-PAC so konfigurieren, dass der Folgendes ausführt:
		- Die erste Section der Programmlogik (Standardeinstellung); oder

- Spezifizierte Sections der Programmlogik, einschließlich aller MAST- und FAST-Task-Sections.

HINWEIS: Sie können angeben, ob eine Section im Dialogfeld Eigenschaften der Registerkarte Bedingung jeder Section ausgeführt wird.

Bei jeder Abtastung wird der Status des primären PAC überprüft.

HINWEIS: Wenn sich ein PAC im Standby-Modus befindet, werden sowohl der Funktionsfähigkeitsstatus des Moduls (MOD\_HEALTH) als auch der Funktionsfähigkeitsstatus der Kanäle (CH\_HEALTH) der E/A-Sicherheitsmodule im DDDT des Standby-PAC auf FALSE gesetzt. In diesem Fall können Sie die Funktionsfähigkeit der E/A-Sicherheitsmodule durch Überwachung deren Status im DDDT des primären PAC diagnostizieren.

- Wait: Der PAC befindet sich im RUN-Modus, kann sich aber weder als Primär noch als Standby verhalten. Die PAC-Übergänge vom Wartezustand (Wait) zum primären oder Standby-Status, wenn alle Vorbedingungen für diesen Status erfüllt sind, einschließlich:
	- o des Status der Hot Standby-Verbindung
	- o des Status der Ethernet-RIO-Verbindung
	- der Präsenz mindestens einer Verbindung mit einer Ethernet-RIO-Station
	- o der Position des A/B-Drehwahlschalters an der Rückseite der CPU
	- o des Status der Konfiguration Beispiel:

- Wenn bei der Firmware eine Nichtübereinstimmung auftritt, dann wird die FW MISMATCH ALLOWED-Flag eingestellt.

- Wenn bei der Logik eine Nichtübereinstimmung auftritt, dann wird die LOGIC\_MIS-MATCH ALLOWED-Flag eingestellt.

Im Wartezustand kommuniziert der PAC weiterhin mit anderen Modulen auf dem lokalen Rack und kann Programmlogik ausführen, wenn er dazu konfiguriert wurde. Sie können einen PAC im Wartezustand so konfigurieren, dass er Folgendes ausführt:

- Spezifische Sections der Programmlogik in einem nicht-sicherheitsbezogenen PAC (bzw. die Prozessprogrammlogik in einem Sicherheits-PAC), der auf der Registerkarte Bedingung im Dialogfeld Eigenschaften für jede Section ausgewiesen wird.
- Die erste Section der Programmlogik in einem nicht-sicherheitsbezogenen PAC (oder die erste Section der Prozessprogrammlogik in einem Sicherheits-PAC).
- $\circ$  Keine Programmlogik für einen nicht-sicherheitsbezogenen PAC (bzw. keine Prozessprogrammlogik für einen Sicherheits-PAC).
- INIT: Sowohl das PAC- als auch das Hot Standby-System werden initialisiert.
- STOP: Der PAC befindet sich im STOP-Modus. Beim Übergang von STOP zu RUN wechselt der PAC in den Warte-, Standby- oder primären Status. Dieser Übergang ist vom Status der Ethernet-RIO- und der Hot Standby-Verbindungen sowie von der Position des A/B-Drehwahlschalters an der Rückseite der CPU abhängig.

HINWEIS: Neben den hier angegebenen PAC-Betriebsstatus existieren noch andere Betriebszustände, die nicht zu einem Hot Standby-System gehören (siehe Modicon M580, Hardware, Referenzhandbuch).

### PAC-Funktionen nach Hot Standby-Systemstatus

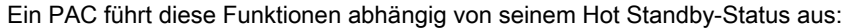

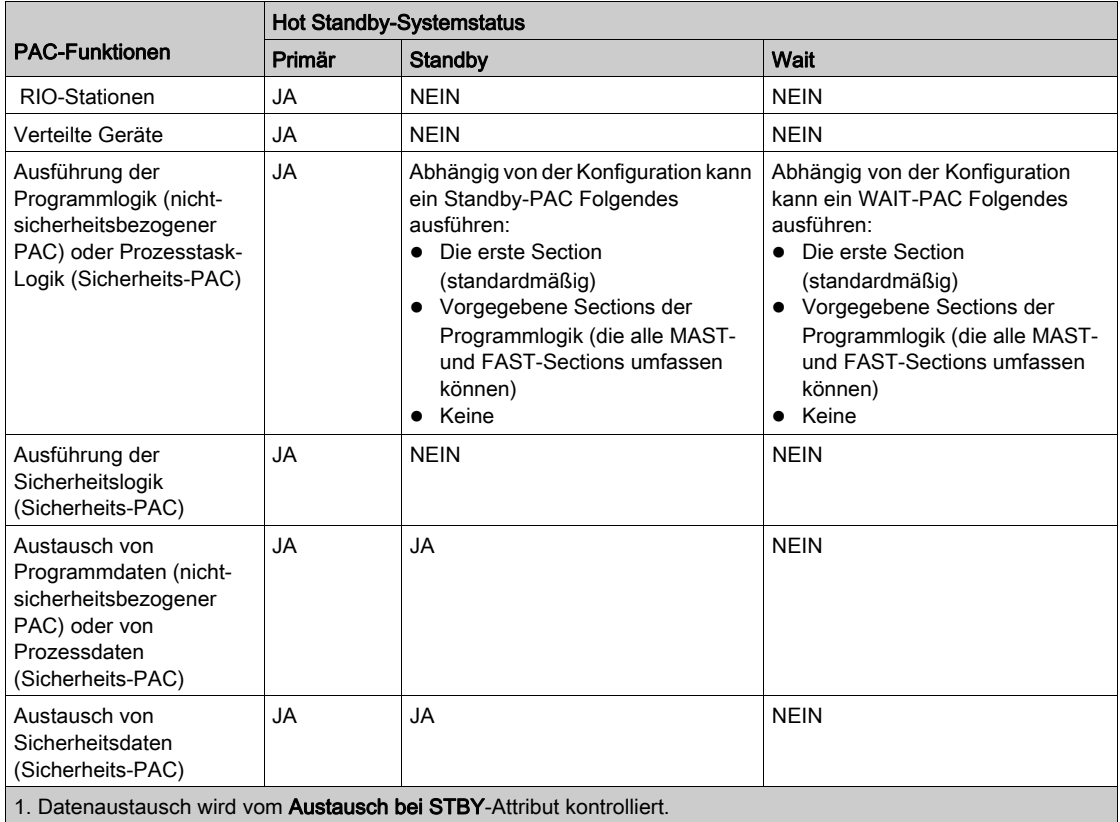

### <span id="page-33-1"></span><span id="page-33-0"></span>Konfigurationskompatibilität

#### Control ExpertVersionsanforderung

Ein M580 Non-Safety-Hot Standby-System kann mit der Control Expert L- oder XL-Version 11.0 oder höher konfiguriert werden. Ein M580 Safety-Hot Standby-System hingegen kann nur mit der Control Expert XL Safety-Version 14.0 oder höher konfiguriert werden.

#### PAC Hardware

Stellen Sie sicher, dass die primäre PAC und Standby-PAC aus kompatibler Hardware bestehen, einschließlich von:

- CPU [\(siehe](#page-37-1) Seite 38)
- Rack [\(siehe](#page-40-0) Seite 41)
- Spannungsversorgung [\(siehe](#page-40-1) Seite 41)
- Einige Kommunikationsmodule [\(siehe](#page-41-0) Seite 42)

HINWEIS: Auf dem lokalen Rack können keine E/A-Module eingesetzt werden. Für eine Beschreibung der Module die auf einem lokalen Rack verwendet werden können, siehe Das lokale Modicon M580 Hot StandBy-Rack [\(siehe](#page-37-0) Seite 38).

#### CPU-Kompatibilität

Eine Anwendung, die für eine bestimmte CPU erstellt wurde, kann mit anderen CPUs nicht kompatibel sein. Das M580-Hot Standby-System vergleicht die Anwendungen in der primären CPU mit den Anwendungen in der Standby-CPU, um festzustellen, ob die Anwendungen kompatibel sind.

HINWEIS: Eine für eine Nicht-Sicherheits-CPU erstellte Anwendung kann nicht auf einer Sicherheits-CPU ausgeführt werden, und eine für eine Sicherheits-CPU erstellte Anwendung kann nicht auf einer Nicht-Sicherheits-CPU ausgeführt werden.

Beispiel:

- Eine Quantum 140CPU67•6• CPU-Hot Standby-Anwendung kann nicht auf M580 BMEH58•040-Hot Standby-CPUs heruntergeladen werden.
- Eine M580 BMEP58•0•0 CPU-Anwendung kann nicht auf M580 BMEH58•040-Hot Standby-CPUs heruntergeladen werden.
- Wie in der folgenden Tabelle beschrieben, kann es sein, dass eine Anwendung, die für eine M580 BMEH58•040-Hot Standby-CPU erstellt wurde, nicht auf andere M580-Hot Standby-CPUs heruntergeladen werden kann.

Die folgende Tabelle zeigt die Kompatibilität von Anwendungen in Nicht-Sicherheits-M580-Hot Standby-CPUs:

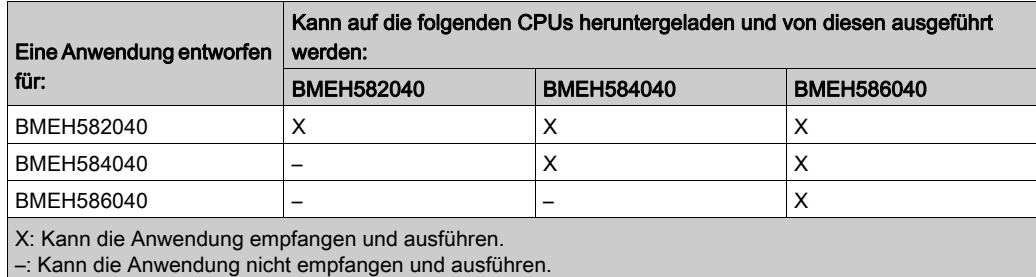

Die folgende Tabelle zeigt die Kompatibilität von Anwendungen in M580 Safety-CPUs:

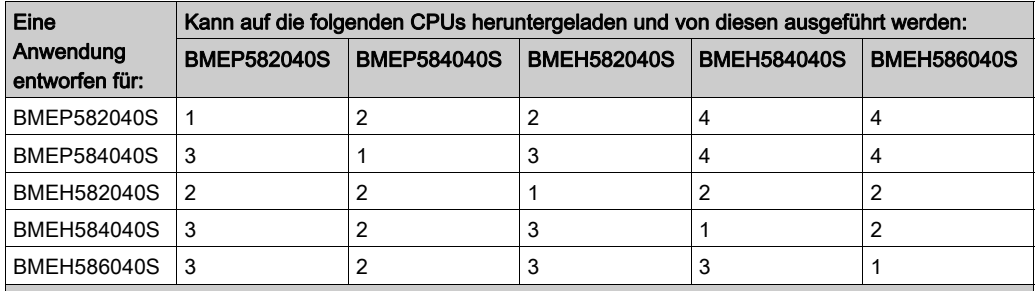

1. Vollständig kompatibel.

2. Kompatibel, wenn die CPU in Control Expert aktualisiert und die Anwendung vollkommen neu erstellt wurde.

3. Kompatibel, wenn die CPU in Control Expert aktualisiert und die Anwendung vollkommen neu erstellt wurde und wenn keine Beschränkung bezüglich der Speichergröße vorhanden ist.

4. Nur für eine Anwendung ohne CIP-Sicherheitsgeräte kompatibel, wenn die CPU in Control Expert aktualisiert und die Anwendung vollkommen neu erstellt wurde.

#### Nichtübereinstimmung der CPU-Firmware

Ein M580 Hot Standby-System kann weiter funktionieren, wenn ein Unterschied der Firmware-Versionen der primären und Standby-CPUs besteht, wenn jede CPU-Firmware die Anwendung ausführen kann. Dadurch kann CPU-Firmware aktualisiert (oder zurückgerollt) werden, ohne dass das Hot StandBy-System gestoppt werden muss. Um dem Hot StandBy-System in diesem Fall einen weiteren Betrieb zu ermöglichen, verwenden Sie eine Animationstabelle o[der](#page-133-0)  Programmlogik, um das FW\_Mismatch\_Allowed-Attribut der T\_M\_ECPU\_HSBY [\(siehe](#page-133-0) Seite 134) auf True zu setzen.

#### Nichtübereinstimmung der Anwendung

Ein M580 Hot Standby-System kann nicht funktionieren, wenn die primäre und Standby-CPUs mit grundsätzlich unterschiedlichen Anwendungen ausgestattet sind. In diesem Fall verhält sich der primäre PAC als alleiniger PAC und der Standby-PAC wird in den Stopp-Zustand versetzt.

Um den Hot StandBy-Systembetrieb wiederherzustellen, bestätigen Sie das dieselbe Anwendung im primären und dem Standby-PACs installiert ist.

#### Nichtübereinstimmung der Logik

Ein M580 Hot StandBy-System kann weiterhin funktionieren, wenn der primäre und Standby-CPUs verschiedene Revisionen derselben Anwendung verwenden. In diesem Fall wurden beide CPUs anfänglich mit derselben Anwendung konfiguriert, aber die Logik in einer CPU – gewöhnlich die primäre CPU – wurde hinterher geändert.

Um dem Hot StandBy-System in diesem Fall einen weiteren Betrieb zu ermöglichen, verwenden Sie eine Animationstabelle oder Programmlogik, um das Logic\_Mismatch\_Allowed-Attribut der T\_M\_ECPU\_HSBY [\(siehe](#page-133-0) Seite 134) DDT auf True zu setzen.

Um dem Hot StandBy-System im Falle eines Logik-Unterschieds einen weiteren Betrieb zu ermöglichen, verfahren Sie wie folgt:

- Wählen Sie in der Registerkarte Konfiguration der CPU Online-Änderung im RUN-oder STOP-Modus.
- Legen Sie die Anzahl der Änderungen in der Registerkarte Konfiguration der CPU fest.
- Verwenden Sie eine Animationstabelle oder Programmlogik, um das Logic Mis-match\_Allowed-Attribut der T\_M\_ECPU\_HSBY [\(siehe](#page-133-0) Seite 134) DDT auf True zu setzen.

HINWEIS: Wenn die Anzahl der Änderungen auf 0 festgelegt wird, hat das Festlegen des Logic Mismatch Allowed-Attributs keinen Effekt.

#### Nichtübereinstimmung der SFC-Sprache

Ein Unterschied in der Ablaufsprache (Sequential Function Chart - SFC) tritt auf, wenn die Anwendungen des primären und des Standby-CPUs grafische Symbole enthält, die sequentielle Programmschritte definieren, welche sich mindestens von einer SFC-Section unterscheiden.

Für empfohlene Vorgehensweisen zu Online-Änderungen einer SFC-Section, siehe Online Modifizieren einer SFC-Sectio[n \(siehe](#page-113-0) Seite 114).
# Kapitel 2 Hardware-Komponenten in einem M580-Hot StandBy-System

## Übersicht

Ein M580-Hot StandBy-System erfordert die Verwendung von zwei lokalen Hauptracks: dem primären und dem Standby. Es kann auch das folgende beinhalten:

- M580 RIO-Stationen
- QuantumRIO- -Stationen
- Verteiltes Gerät

HINWEIS: Ein M580-Hot StandBy-System unterstützt keine Premium-Racks und E/A.

## Inhalt dieses Kapitels

Dieses Kapitel enthält die folgenden Themen:

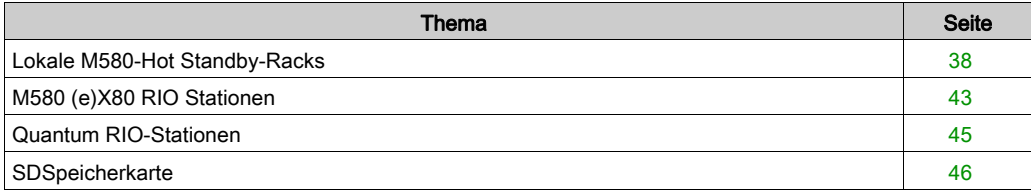

# <span id="page-37-0"></span>Lokale M580-Hot Standby-Racks

#### Module des lokalen Rack

Jedes lokale Rack – das primäre und das Standby – in einem M580-Hot Standby-System beinhaltet die folgenden Geräte:

- Rack
- Hot Standby CPU
- Spannungsversorgungsmodule
- Hot Standby SFP-Anschluss für die CPU

Sowohl das lokale primäre als auch das Standby-Rack können das Folgende beinhalten:

- Bis zu sechs Kommunikationsmodule, abhängig von der CPU [\(siehe](#page-37-1) Seite 38)
- Eine SD-Speicherkarte für jede CPU

HINWEIS: Ein lokales M580-Hot StandBy-Rack:

- Unterstützt keine E/A-Module.
- Unterstützt keine seriellen Kommunikationsmodule.
- Kann nicht erweitert werden.

## <span id="page-37-1"></span>**CPUs**

Die Modicon M580-Hot StandBy CPUs beinhalten die folgenden Funktionen:

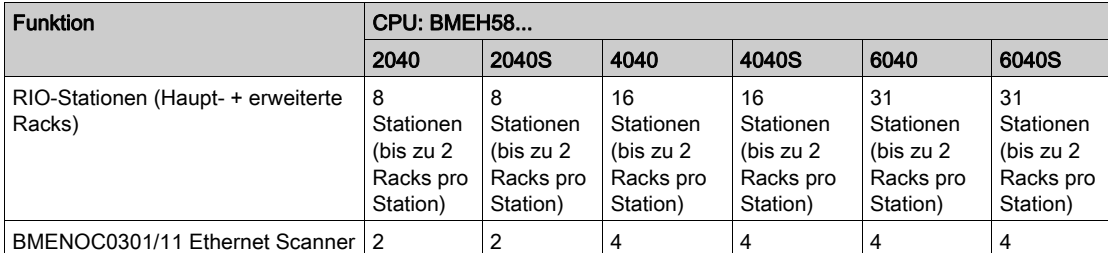

1. Die BMEH586040 CPU unterstützt die Summe von Programm und Daten bis zum angegebenen Maximum. 2. Anwendungsprogramm (nicht sicher) + Anwendungsdaten (nur nicht sichere, nicht beibehaltene Daten) + Anwendungsprogramm (sicher) + Anwendungsdaten (sicher) sind weniger als 64 MB. Die BMEH586040S-CPU verfügt über einen globalen Speicherpool von 64 MB für Anwendungsprogramm und Anwendungsdaten. 3. Diese Daten befinden sich sowohl in sicheren als auch in nicht sicheren Datenbereichen.

4. 2 GB ohne externe Speicherkarte.

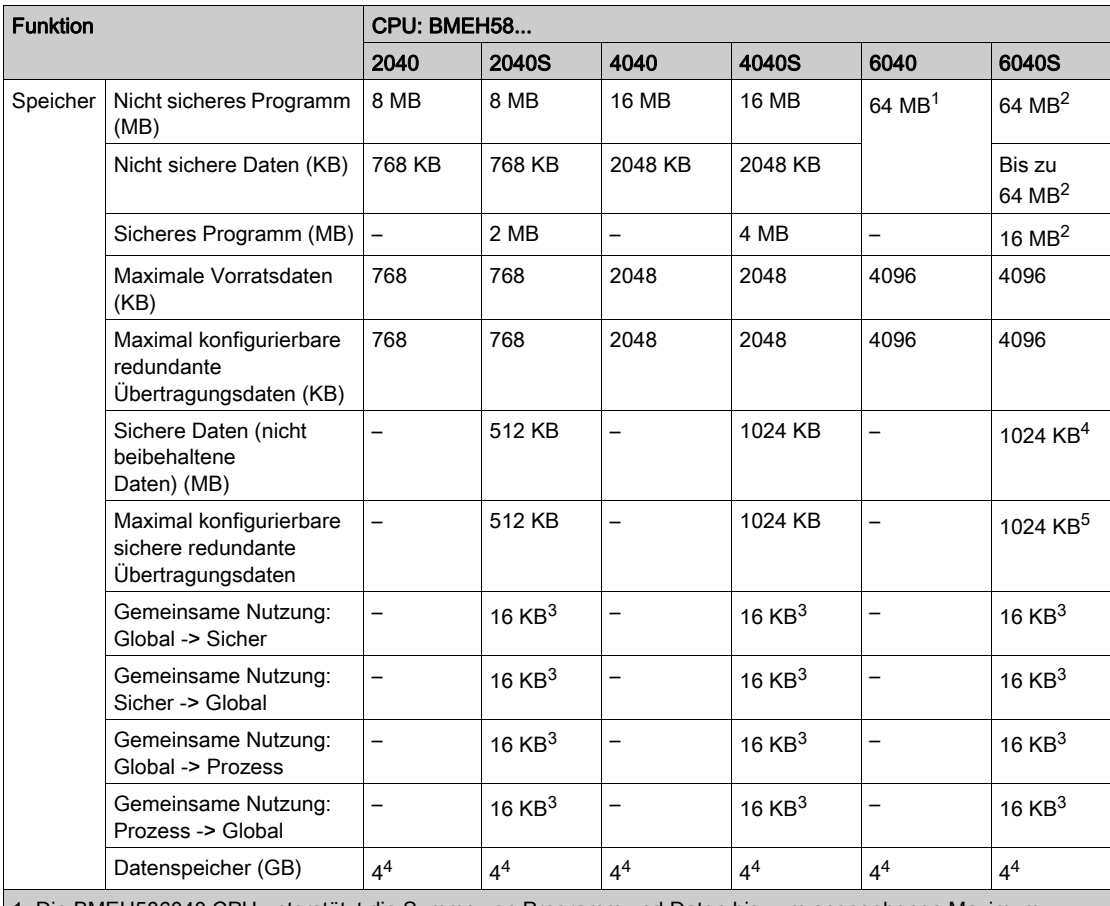

1. Die BMEH586040 CPU unterstützt die Summe von Programm und Daten bis zum angegebenen Maximum. 2. Anwendungsprogramm (nicht sicher) + Anwendungsdaten (nur nicht sichere, nicht beibehaltene Daten) + Anwendungsprogramm (sicher) + Anwendungsdaten (sicher) sind weniger als 64 MB. Die BMEH586040S-CPU verfügt über einen globalen Speicherpool von 64 MB für Anwendungsprogramm und Anwendungsdaten. 3. Diese Daten befinden sich sowohl in sicheren als auch in nicht sicheren Datenbereichen.

4. 2 GB ohne externe Speicherkarte.

Eine ausführliche Beschreibung der Leistungsmerkmale von M580 Safety-Hot Standby-CPUs finden Sie im Modicon M580 Safety-Systemplanungshandbuch (siehe Modicon M580, Sicherheitssystem - Planungshandbuch).

## <span id="page-39-0"></span>CPU Hot Standby-Verbindung SFP Empfänger

# **HINWEIS**

## UNBEABSICHTIGTER GERÄTEBETRIEB

Gehen Sie beim Installieren von Modulen mit Glasfaser-Transceivern wie folgt vor, um zu vermeiden, dass Staub und Umweltverschmutzung die Lichterzeugung im Glasfaserkabel behindern.

- Lassen Sie die Kappen auf Steckbrücken und Transceivern, wenn diese nicht verwendet werden.
- Gehen Sie beim Einstecken des optischen Kabels in die Transceiver mit Sorgfalt vor und berücksichtigen Sie die Längsachse des Transceivers.
- Stecken Sie die Kabel nicht mit Gewalt in die Glasfaser-Transceiver.

#### Die Nichtbeachtung dieser Anweisungen kann Sachschäden zur Folge haben.

Jede M580-Hot StandBy CPU ist mit einem SFP-Anschluss ausgestattet, dass einen SFP-Empfänger aus Kupfer oder Glasfaser unterstützt. Die verfügbaren SFP-Empfängermodule beinhalten:

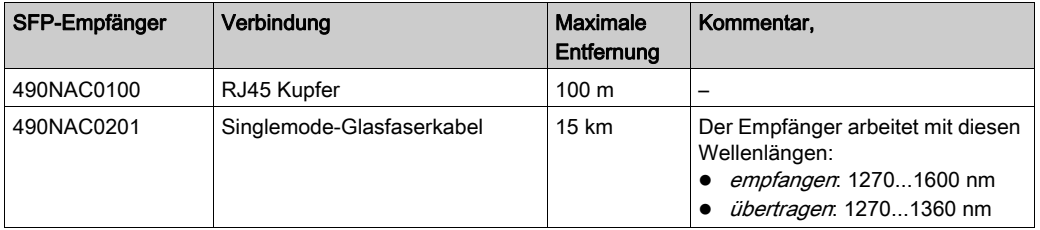

#### Hot Standby Kupferkabelverbindung

Wenn Sie einen 490NAC0100-Empfänger aus Kupfer verwenden, können Sie eines der folgenden 5 m langen, geraden, geschirmten Ethernet-, verdrillten Cat5e-Doppelkabel aus Kupfer wählen, um die Hot StandBy-Verbindung herzustellen:

- 490NTW00005: CE-konform
- 490NTW00005U: UL-konform

## Sichere digitale (SD) Speicherkarten

Schneider Electric Bietet eine BMXRMS004GPF SD-Speicherkarte [\(siehe](#page-45-0) Seite 46) für die Hot StandBy CPUs an. Die Karte ist für die industrielle Verwendung zugelassen.

### Racks

Jedes lokale Rack in einem M580-Hot StandBy-System—sowohl das primäre als auch Standby besteht aus einem einzelnen Rack. Erweiterungen des lokalen Racks sind nicht gestattet. Folgende Racks werden unterstützt:

- BMXXBP••00 X Bus
- BMEXBP••00 Ethernet/X Bus
- BMEXBP••02 Ethernet/X Bus (unterstützt redundante Stromversorgung)

HINWEIS: Ihre Rackauswahl bestimmt die verfügbare Stromversorgung, die entweder eine einzelne oder eine redundante Stromversorgung sein kann.

#### Stromversorgungsmodule

Wie oben erwähnt, ist die Auswahl der Stromversorgung von der vorherigen Auswahl des Racks abhängig. Verwenden Sie in M580-Hot StandBy-Systemen die folgenden Stromversorgungen:

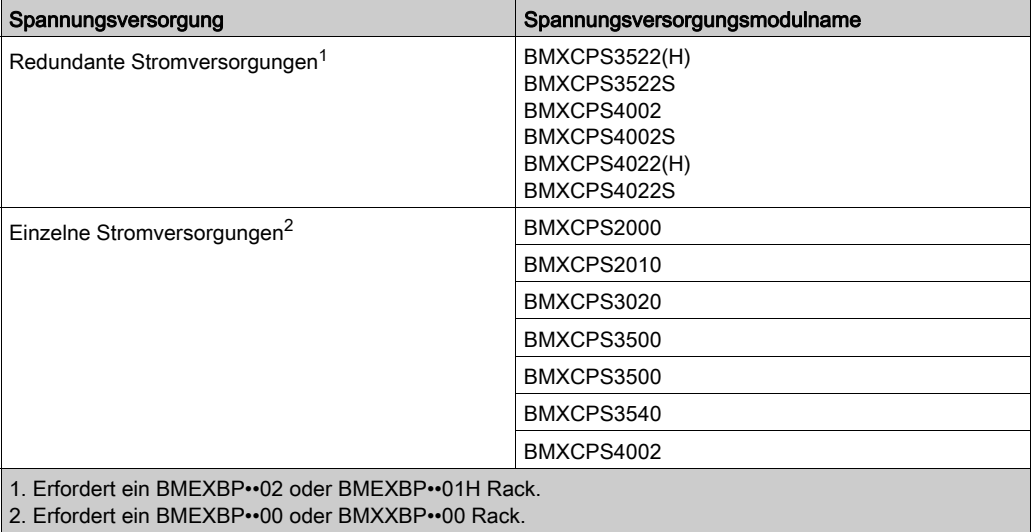

Ausnahme: Die Module BMXCPS4002 können nur in folgenden Racks mit 2 Bussen (Ethernet und X Bus) installiert werden:X Bus):

- BMEXBP0602
- $-BMFXBP1002$

pro lokalem Rack aktivieren.

### <span id="page-41-0"></span>Andere Module des lokalen Rack

Das lokale Hauptrack in einem M580-Hot StandBy-System kann Kommunikationsmodule und integrierte Schaltmodule unterstützen.

HINWEIS: E/A-Module werden auf dem lokalen Hauptrack nicht unterstützt, können aber bei (e)X80-EIO-Stationen und als verteilte Geräte hinzugefügt werden.

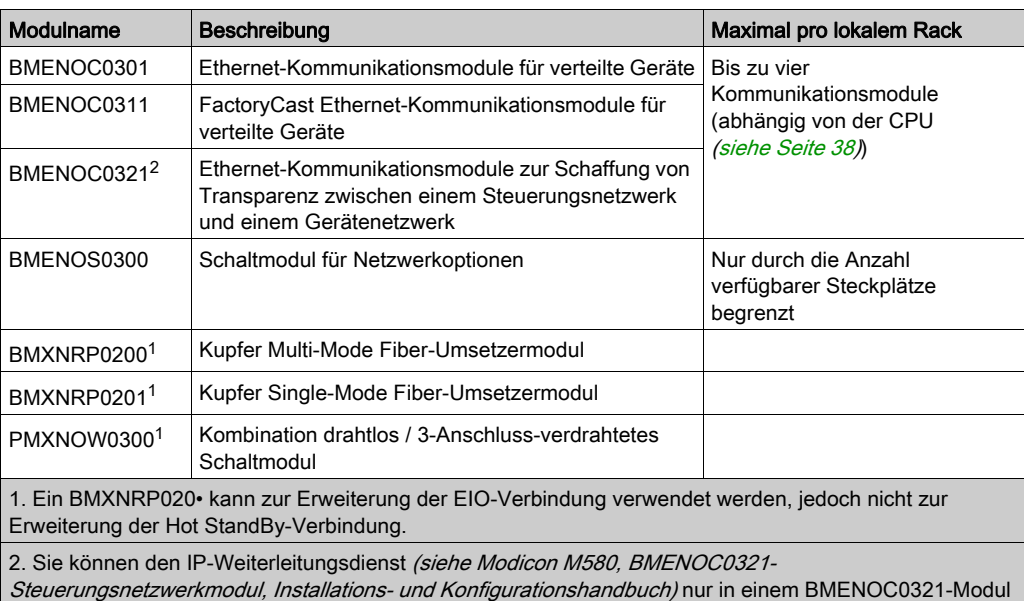

Sie können einem lokalen M580-Hot StandBy-Rack diese Module hinzufügen:

# <span id="page-42-0"></span>M580 (e)X80 RIO Stationen

## **Einführung**

Alle BMEH58•040(S) Hot Standby-CPUs unterstützen (e)X80 RIO-Stationen. Eine (e)X80 RIO Station umfasst einen Hauptrack und kann auch einen erweiterten Rack umfassen. Die Station enthält (e)X80-E/A-Module.

Eine (e)X80 RIO Station kann mit einem Kupferkabel direkt mit dem Hauptring, oder als Subring verbunden werden.

(e)X80 RIO Stationen stellen deterministische Kommunikationen zur Verfügung, so dass (e)X80 RIO-Module mit CPU-Tasks synchronisieren.

HINWEIS: M580 Hot StandBy CPUs unterstützen MAST- und FAST-Tasks für M580 (e)X80 RIO Stationen. AUX0- und AUX1-Tasks werden nicht unterstützt.

Ein M580 Hot StandBy System kann maximal 31 RIO-Stationen unterstützen. Die maximale Anzahl an Stationen ist von der Wahl der CPU [\(siehe](#page-37-1) Seite 38) abhängig.

### Auswahl eines (e)X80 EIO-Adaptermoduls

Jede dezentrale Station enthält ein (e)X80 EIO-Adaptermodul. Die folgenden Adaptermodule stehen zur Verfügung:

- BMXCRA31200X80-Standard-EIO-Adaptermodul
- X80-EIO-Performance-Adaptermodul BMXCRA31210
- eX80-EIO-Performance-Adaptermodul BMECRA31210

Ein BM•CRA312•0-Adaptermodul in einer e)X80 EIO Station kann nur in Steckplatz 0 (direkt rechts neben der Stromversorgung) im Hauptrack der Station installiert werden.

#### Dezentrale Racks und Stromversorgungen

Jedes Rack in einer (e)X80 RIO Station enthält ein eigenes Stromversorgungsmodul. Die Wahl des Stromversorgungsmoduls ist vom ausgewählten Rack abhängig. Für eine Darstellung verfügbarer M580-Racks und Stromversorgungen, siehe die Beschreibung des Lokalen Hot StandBy Racks [\(siehe](#page-37-0) Seite 38).

Die folgenden Racks können in einem Modicon M580 Hot StandBy System verwendet werden:

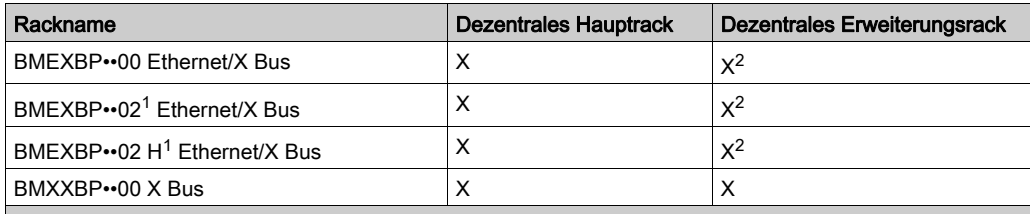

X: zulässig

–: Nicht zulässig

1. Erfordert eine redundante Stromversorgung mit vier Steckplätzen.

2. Es werden auf dem dezentralen Erweiterungsrack nur X Bus-Anschlüsse unterstützt.

Die Anzahl der Racks in der (e)X80 RIO Station sind vom ausgewählten (e)X80 EIO-Adaptermodul abhängig. Bei der Auswahl von:

- Einem BMXCRA31200 X80 standardmäßigen EIO-Adaptermodul, können Sie der Station kein Erweiterungsrack hinzufügen.
- Einem BM•CRA31210 (e)X80 Leistungs-EIO-Adaptermodul, können Sie der Station ein Erweiterungsrack hinzufügen.

### Module RIO

Das M580 Hot StandBy System unterstützt alle M580-Eingangs- und Ausgangsmodule. Für weitere Informationen, siehe Modicon X80 E/A-Module im Modicon M580 Systemplanungshandbuch für häufig verwendete Architekturen (siehe Modicon M580 Standalone, Systemplanungshandbuch für, häufig verwendete Architekturen).

#### Verbindung mit einer RIO-Station trennen

Wenn eine (e)X80 RIO Station nicht mit den Ethernet RIO Hauptring verbunden ist:

- Ausgänge gehen in den Fehlermodus über.
- Eingänge stellen den Wert Null zur PAC dar.

# <span id="page-44-0"></span>Quantum RIO-Stationen

## **Einführung**

Die BMEH584040(S) und BMEH586040(S) Hot Standby- CPUs unterstützen Quantum RIO-Stationen. Die Quantum RIO-Stationen können nur Nicht-Sicherheitsmodule enthalten. Eine Quantum RIO Station umfasst einen dezentralen Hauptrack und kann auch einen erweiterten Rack umfassen. Für die Arten an Modulen, die sich auf einer Quantum RIO-Station befinden, siehe Installations- und Konfigurationshandbuch für Quantum EIO dezentrale E/A-Module (siehe Quantum EIO, Systemplanungshandbuch).

Eine Quantum RIO Station kann mit einem Kupferkabel direkt mit dem Hauptring, oder als Subring verbunden werden.

Quantum RIO Stationen stellen deterministische Kommunikationen zur Verfügung, so dass Quantum RIO-Module mit CPU-Tasks synchronisieren.

HINWEIS: M580 Hot StandBy CPUs unterstützt nur MAST-Taks für Quantum-E/A. FAST-, AUX0 und AUX1-Tasks werden nicht unterstützt.

Ein M580 Hot StandBy System kann maximal 31 RIO-Stationen unterstützen. Die maximale Anzahl an Stationen ist von der Wahl der CPU [\(siehe](#page-37-1) Seite 38) abhängig.

### Auswahl eines Quantum RIO-Adaptermoduls

Jede RIO-Station enthält ein 140CRA31200-Adaptermodul.

Das Adaptermodul befindet sich standardmäßig in Position 1 des dezentralen Hauptracks. Sie können es auch an einer anderen Position im Rack anbringen.

## Dezentrale Racks und Stromversorgungen

Sowohl das dezentrale Hauptrack als auch das optionle dezentrale Erweiterungsrack kann jegliches Quantum 140XBP0••00 Rack sein.

Jedes Rack benötigt eine eigene Spannungsversorgung. Sie können eine beliebige Quantum-Stromversorgung in einem beliebigen Steckplatz eines dezentralen Hauptracks oder dezentralen Erweiterungsracks einsetzen.

### Dezentrale E/A-Module

Das M580 Hot StandBy System unterstützt alle Quantum-E/A-Module in einer Quantum RIO-Station. Für wetere Informationen, siehe E/A-Geräte im Quantum EIO Systemplanungshandbuch (siehe Quantum EIO, Systemplanungshandbuch).

### Verbindung mit einer RIO-Station trennen

Wenn eine Quantum RIO Station nicht mit dem Ethernet RIO Hauptring verbunden ist:

- Ausgänge gehen in den Fehlermodus über.
- Eingänge stellen den Wert Null zur PAC dar.

# <span id="page-45-0"></span>**SDSpeicherkarte**

## BMXRMS004GPF SD Speicherkarte

Die SD-Speicherkarte ist eine Option, die Sie zur Speicherung Ihrer Hot StandBy Anwendung verwenden können. Wenn Sie die CPU starten, wird die Anwendung in der SD-Speicherkarte in den Flash-Speicher geladen.

Der Steckplatz für die SD-Speicherkarte im BMEH58•040- und BMEH58•040S CPU-Gehäuse ist durch ein Klappe abgedeckt *(siehe Seite 25)*. Verwenden Sie eine Speicherkarte des Typs BMXRMS004GPF in Ihrer CPU. Es handelt sich hierbei um eine Speicherkarte mit 6 GB der Klasse 6 für industrielle Anwendungen. Andere Speicherkarte, wie diejenigen, die in -M340CPUs zum Einsatz kommen, sind mit den M580-CPUs nicht kompatibel.

#### HINWEIS:

Wenn Sie eine nicht kompatible SD-Speicherkarte verwenden und dann CPU starten:

- Die CPU verbleibt im NOCONF-Zustand (siehe Modicon M580, Hardware, Referenzhandbuch).
- Die CPU BACKUP LED leuchtet auf.
- Die LED für den Speicherkartenzugriff bleibt ausgeschaltet.

HINWEIS: Die BMXRMS004GPF-Speicherkarte wurde spezielle für dieM580 CPUs formatiert. Wenn Sie diese Karte mit einer anderen CPU oder einem anderen Tool verwenden, wird die Karte unter Umständen nicht erkannt.

## Eigenschaften der Speicherkarte

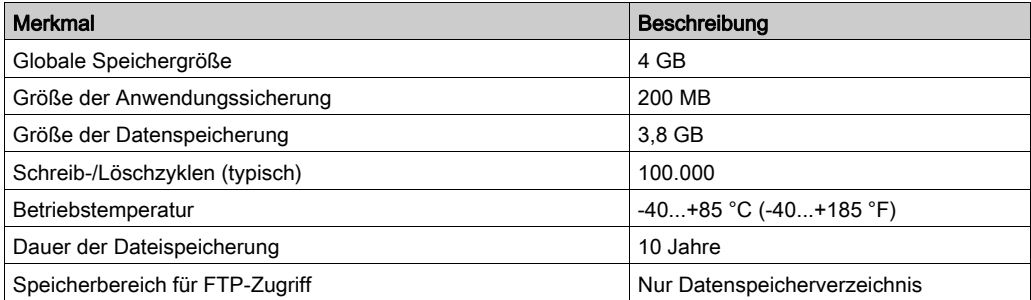

HINWEIS: Aufgrund von Formatierung, Abnutzung und anderen internen Mechanismen ist die tatsächlich verfügbare Kapazität des Speichers etwas geringer als seine globale Größe.

## Unterstützte Funktionen

Die SD-Speicherkarte unterstützt schreibgeschützte Datenspeicherfunktionen [\(siehe](#page-141-0) Seite 142).

HINWEIS: Neben diesen schreibgeschützten Datenspeicherfunktionen, können Sie auf der SD-Speicherkarte auch Lese- un Schreibvorgänge ausführen, indem Sie die folgenden Control Expert Projektmanagement (siehe Modicon M580, Hardware, Referenzhandbuch)-Befehle ausführen, die im Menü SPS → Projektsicherung zu finden sind:

- Vergleich
- Wiederherstellen
- Speichern

## Ein Formatieren der Speicherkarte ist nicht notwendig.

Die SD-Speicherkarte wird vorformatiert vom Werk geliefert. Es gibt keinen Grund, die SD-Speicherkarte manuell mit Ihrem PC zu formatieren. Wenn Sie versuchen, die SD-Speicherkarte zu formatieren, könnten Sie die formatierte Struktur der Karte ändern und die Karte damit unnutzbar machen.

# Kapitel 3 Planen einer typischen M580 Hot StandBy-Topologie

# Übersicht

Dieses Kapitel beschreibt typische Hot StandBy-Topologien.

## Inhalt dieses Kapitels

Dieses Kapitel enthält die folgenden Themen:

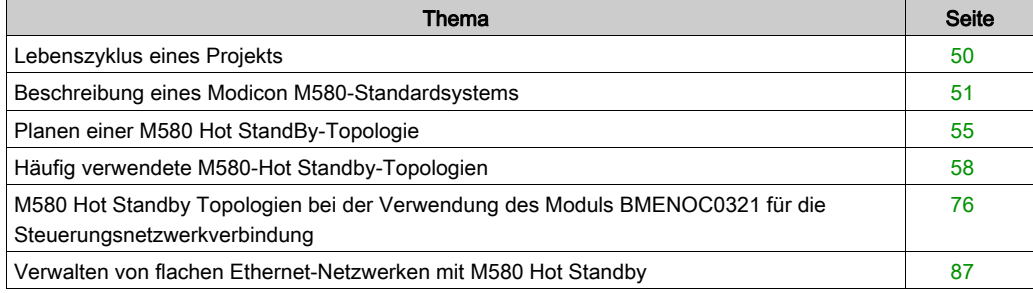

# <span id="page-49-0"></span>Lebenszyklus eines Projekts

## Lebenszyklus eines Projekts

Bevor Sie mit dem Abschnitt über die Planung Ihrer Netzwerktopologie fortfahren, sollten Sie sich etwas näher mit dem Lebenszyklus eines Projekts innerhalb des M580-Systems beschäftigen.

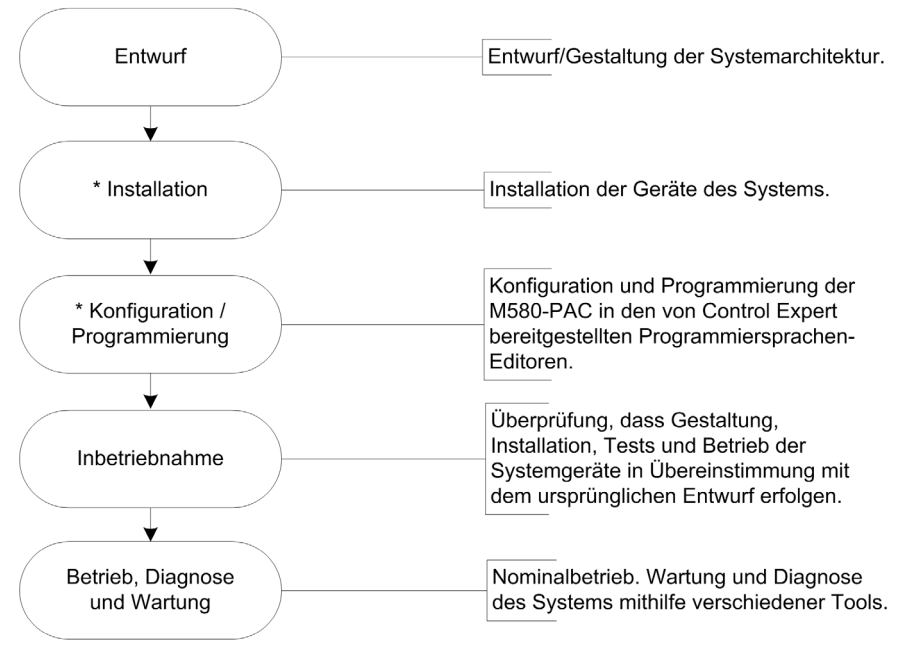

\* HINWEIS: Anweisungen zur Installation und zur Konfiguration/Programmierung finden Sie im Modicon M580 Hardwarehandbuch (siehe Modicon M580, Hardware, Referenzhandbuch) sowie in den Benutzerhandbüchern zu den jeweiligen Modicon M580-Kommunikations- /Adaptermodulen.

# <span id="page-50-0"></span>Beschreibung eines Modicon M580-Standardsystems

## Einführung

Das Modicon M580-Standardsystem wurde für die gleichzeitige Verwendung folgender Komponenten entwickelt und getestet:

- Ein lokales Ethernet-Hauptrack (siehe Modicon M580 Standalone, Systemplanungshandbuch für, häufig verwendete Architekturen) und die Möglichkeit zur Erweiterung auf weitere lokale Racks.
- RIO-Stationen (siehe Modicon M580 Standalone, Systemplanungshandbuch für, häufig verwendete Architekturen), die die Ethernet- und X Bus-Kommunikation über den Baugruppenträger unterstützen.
- Verteilte Ethernet-Geräte (siehe Modicon M580 Standalone, Systemplanungshandbuch für, häufig verwendete Architekturen)
- Schaltermodule mit Netzwerkoptionen, die RIO-Stationen und verteilte Geräte mit dem M580- System verbinden (siehe Modicon M580 Standalone, Systemplanungshandbuch für, häufig verwendete Architekturen)
- Steuerungsnetzwerkmodul zur Bereitstellung von Transparenz zwischen dem Geräte- und dem Steuerungsnetzwerk [\(siehe](#page-75-0) Seite 76)
- RIO-Module und verteilte Geräte, die in das gleiche physische Netzwerk integriert sind.
- RIO- und DIO-Teilringe, die mit dem RIO-Hauptring kommunizieren.
- Module und Geräte anderer Hersteller
- Prioritätsverkettungsschleifenarchitekturen, bereitgestellt durch Kommunikationsmodule mit zwei Ethernet-Ports.

Ein M580-System bietet automatische Netzwerkwiederherstellung in weniger als 50 ms sowie eine deterministische RIO-Leistung.

Ein M580-System verwendet Modicon X80-E/A-Module, von denen viele in einem M340-System eingesetzt werden. Darüber hinaus unterstützt das System verschiedene Ethernet-basierte eX80-E/A-Module, die sowohl im lokalen Hauptrack als auch in dezentralen Hauptracks installiert werden können. M580 unterstützt darüber hinaus Premium-E/A-Module, die in einem lokalen Erweiterungsrack untergebracht sind.

HINWEIS: Informationen zur Verwendung eines Dual-Ring-Switch (DRS) für die Verbindung verteilter Geräte mit dem M580-Netzwerk finden Sie im M580 Systemplanungshandbuch für komplexe Topologien (siehe Modicon M580 Standalone, Systemplanungshandbuch für, häufig verwendete Architekturen).

### M580-Standardarchitektur

Nachstehend ist eine M580-Standardarchitektur dargestellt. Sie umfasst das Unternehmen, die Anlage, den Prozess und die Feldebenen einer Fertigungsanlage. Auf Feldebene ist ein einfaches M580-Gerätesystem abgebildet

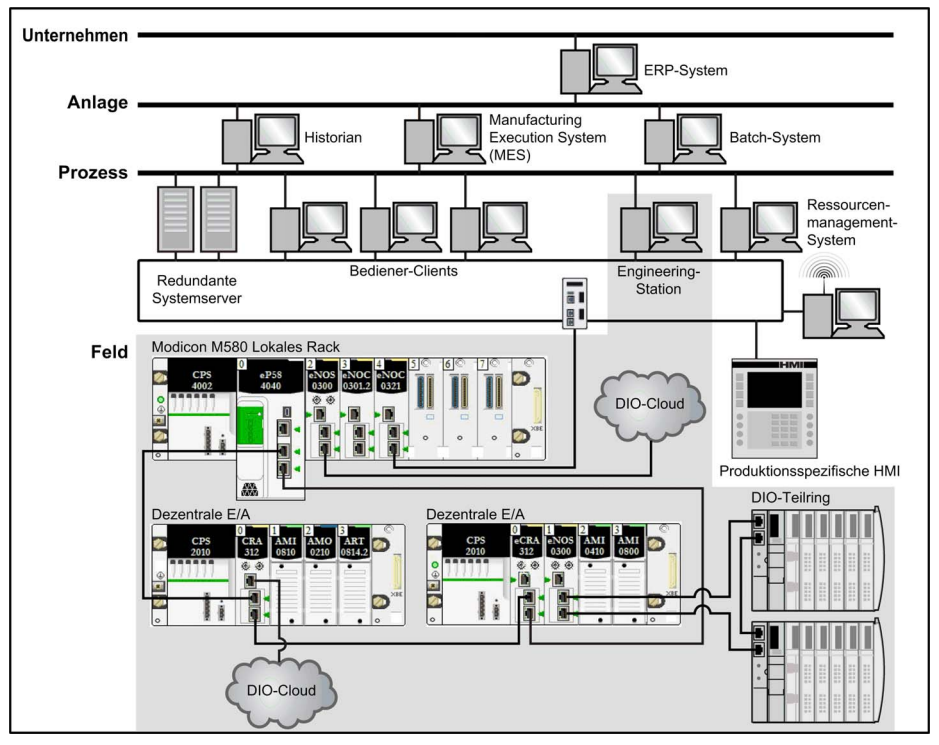

# **A WARNUNG**

## UNERWARTETES GERÄTEVERHALTEN

- Installieren Sie in einem PAC-Gerätenetzwerk maximal einen autonomen M580.
- Installieren Sie in einem M580-Hot Standby-System maximal einen Satz Primär-Standby-Hot Standby-PACs.

Die Nichtbeachtung dieser Anweisungen kann Tod, schwere Verletzungen oder Sachschäden zur Folge haben.

# M580-Lebenszyklus

Der Lebenszyklus eines M580-Netzwerks besteht aus den folgenden Phasen:

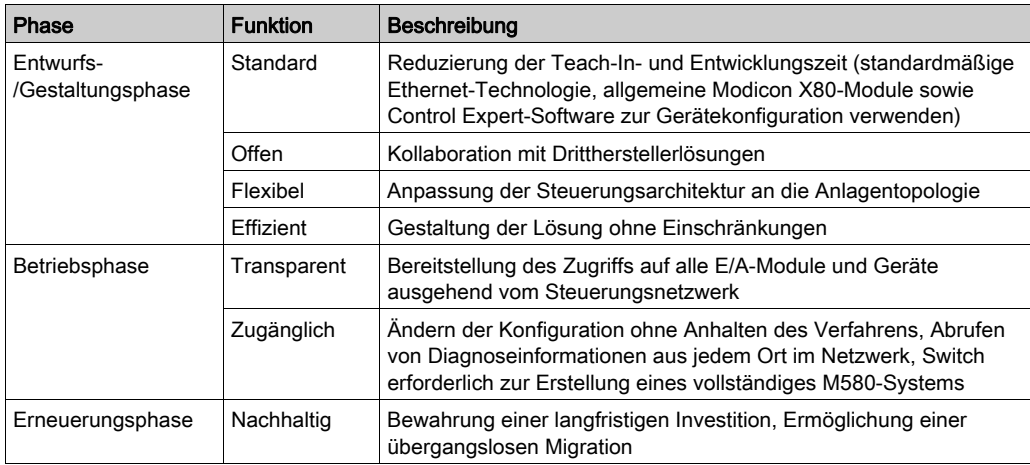

## Beispiel für ein einfaches M580-RIO-System

Nachstehend finden Sie ein Beispiel für ein M580-Standardsystem, das RIO-Module und verteilte Geräte in ein Ethernet-E/A-Gerätenetzwerk integriert:

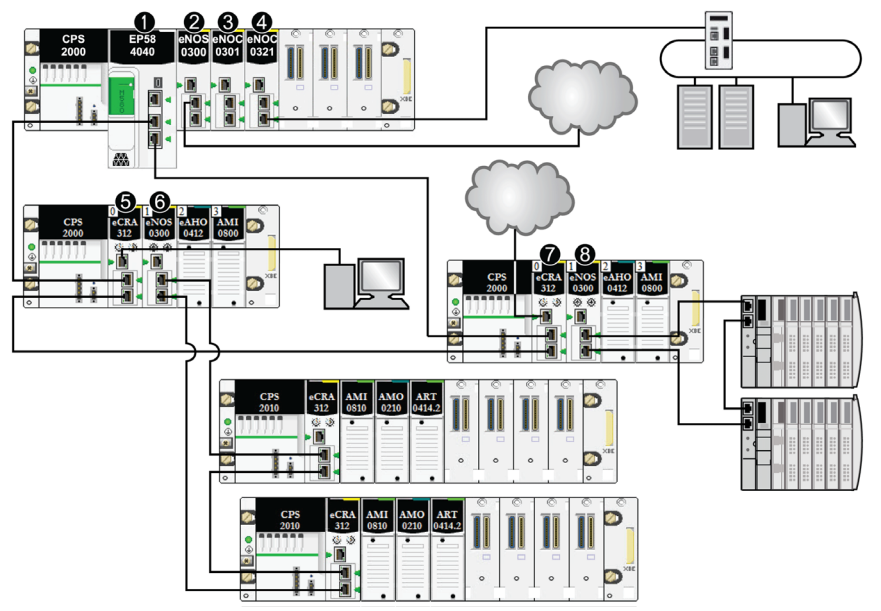

- 1 M580-Ethernet mit RIO-E/A-Abfragedienst im lokalen Rack, die mit dem CPU-Hauptring verbunden ist. (Für den Ethernet-E/A-Abfragedienst ist eine CPU mit einer auf 40 endenden Handelreferenz zu verwenden.)
- 2 BMENOS0300-Schaltmodul für Netzwerkoptionen im lokalen Rack, das eine DIO-Cloud mit dem RIO-Hauptring verbindet.
- 3 BMENOC0301/BMENOC0311 Ethernet-Kommunikationsmodul, das über den Ethernet-Baugruppenträger mit der CPU verbunden ist und die verteilten Geräte im Gerätenetzwerk verwaltet.
- 4 BMENOC0321-Steuerungsnetzwerkmodul im lokalen Rack zur Schaffung von Transparenz zwischen dem Gerätenetzwerk und dem Steuerungsnetzwerk.
- 5 PC zur Portspiegelung, der mit dem Service-Port eines (e)X80-EIO-Adaptermoduls BMECRA312•0 verbunden ist.
- 6 BMENOS0300-Schaltmodul für Netzwerkoptionen in einer RIO-Station, das einen RIO-Teilring verwaltet.
- 7 DIO-Cloud, die mit dem Service-Port eines eX80-Performance-EIO-Adaptermoduls BMECRA31210 verbunden ist.
- 8 BMENOS0300-Schaltmodul für Netzwerkoptionen in einer RIO-Station, das einen DIO-Teilring mit dem RIO-Hauptring verbindet.

HINWEIS: Ein BMENOC0301/BMENOC0311-Modul unterstützt verteilte Geräte über seine Ethernet Baugruppenträgerverbindung zur CPU und über seine Gerätenetzwerkports an der Frontseite, wobei eine Beschränkung auf 128 abgefragte Geräte pro BMENOC0301/BMENOC0311-Modul gegeben ist.

# <span id="page-54-0"></span>Planen einer M580 Hot StandBy-Topologie

## Verbinden von primären und Standby-PACs

Die primären und Standby-PACs der Module BMEH58•040 und BMEH58•040S sind über eine Hot Standby-Verbindung verbunden und können auch über eine Ethernet-Verbindung verbunden werden.

### HINWEIS:

- Jeder Aufbau eines M580 Hot StandBy System enthält eine Hot StandBy-Verbindung.
- Die Ethernet-Verbindung stellt einen redundanten Pfad zum Hauptring zur Verfügung. Durch seine Anwesenheit wird verhindert, dass zwei primäre PACs auftreten. Obwohl das System ohne eine Ethernet-Verbindung zwischen der primären und Standby-PAC funktionieren kann, ist ein solches System nicht optimal.

HINWEIS: Für eine Beschreibung der maximalen Länge zwischen (e)X80 RIO Stationen, siehe das Kapitel Planen einer angemessenen Netzwerk-Topologie im Modicon M580 Systemplanungshandbuch für häufig verwendete Architekturen.

## Hot Standby-Verbindung zwischen der primären und Standby-PACs

# **HINWEIS**

## UNBEABSICHTIGTER BETRIEB VON GERÄTEN

Gehen Sie beim Installieren von Modulen mit Glasfaser-Transceivern wie folgt vor, um zu vermeiden, dass Staub und Umweltverschmutzung die Lichterzeugung im Glasfaserkabel behindern:

- Lassen Sie die Kappen auf Steckbrücken und Transceivern, wenn diese nicht verwendet werden.
- Gehen Sie beim Einstecken des optischen Kabels in die Transceiver mit Sorgfalt vor und berücksichtigen Sie die Längsachse des Transceivers.
- Stecken Sie die Kabel nicht mit Gewalt in die Glasfaser-Transceiver.

## Die Nichtbeachtung dieser Anweisungen kann Sachschäden zur Folge haben.

Jede BMEH58•040- und BMEH58•040S-CPU ist mit einer SFP-Buchse *(siehe Seite 40)* für einen SFP-Sendeempfänger ausgestattet. Zulässige Sendeempfänger sind:

- Ein SFP-Kupferdraht-Sendeempfänger mit einem RJ45-Stecker.
- Ein SFP-Singlemode-Glasfaserkabel-Sendempfänger.

Die Wahl des Steckers bestimmt die maximale Entfernung der physischen Hot StandBy-Verbindung.

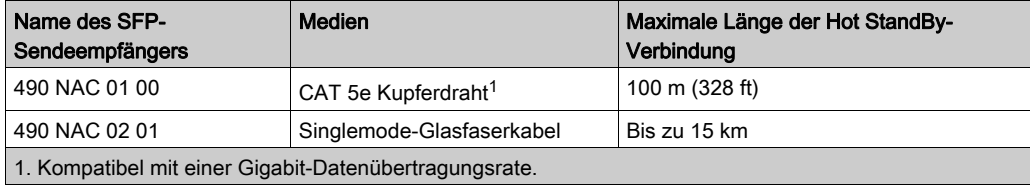

HINWEIS: BMXNRP020• Fiber-Umsetzermodule können bei einer Hot StandBy-Verbindung nicht verwendet werden.

#### Ethernet Verbindung zwischen primärer und Standby-PACs

Die primären und Standby-PACs des Moduls BMEH58•040 oder BMEH58•040S können ebenfalls über eine Ethernet-Verbindung miteinander verbunden werden. Diese Verbindung ist normalerweise Teil eines Ethernet RIO-Hauptrings, an den jede Hot Standby-CPU angeschlossen ist.

Jede BMEH58•040- und BMEH58•040S-CPU enthält zwei RJ45-Stecker, die als dualer Anschluss zum Hauptring verwendet werden.

Um die Ethernet-Verbindung zwischen der primären und Standby-PACs herzustellen, verbinden Sie einen der dualen Ethernet-Anschlüsse auf der primären CPU mit einem dualen Ethernet-Anschluss auf der Standby-CPU. Sie können dies auf die folgenden Arten erreichen:

- Direktes Verbinden der primären und Standby-CPUs mit einem CAT-5e-Kupferkabel.
- Platzieren Sie ein BMENOS0300 Schaltmodul *(siehe Seite 61)* in jede PAC oder platzieren Sie ein BMENOC0301/11 Kommunikationsmodul [\(siehe](#page-41-0) Seite 42) in jedes lokale Rack und verbinden Sie dann die zwei Module.
- Verbinden Sie jede CPU mit einem BMXNRP0201-Fiber-Umsetzermodul, verbinden Sie dann die zwei BMXNRP0201-Module mit einem Singlemode-Glasfaserkabel, wie unten beschrieben:

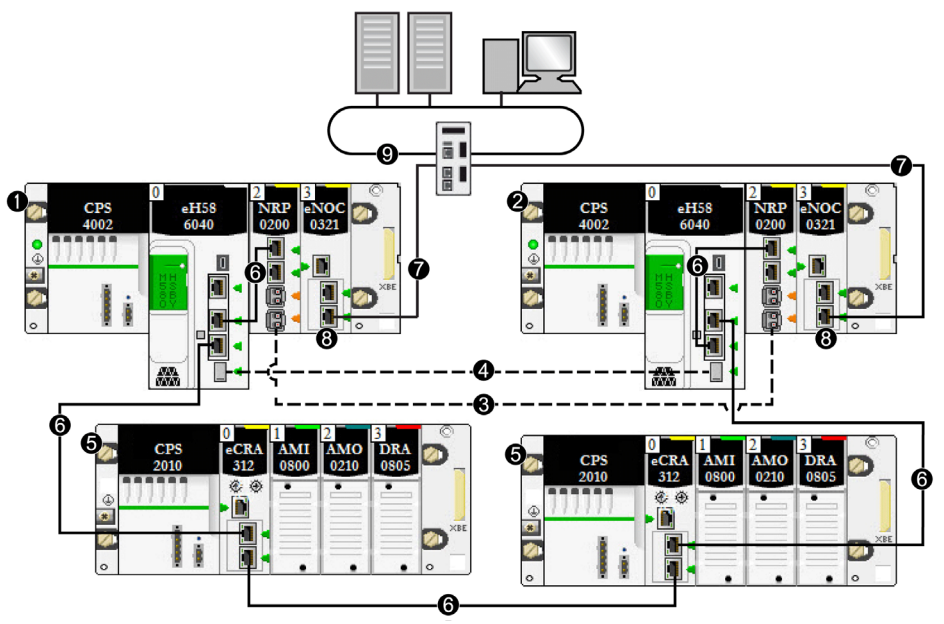

- 1 Primärer lokaler Rack mit primärer CPU
- 2 Lokaler Standby-Rack mit Standby-CPU
- 3 Ethernet-Ethernet-RIO-Glasfaser-Verbindung zwischen den primären und Standby-CPUs (Teil des Ethernet-RIO-Hauptrings)
- 4 Hot StandBy-Glasfaser-Kommunikationsverbindung
- 5 (e)X80-EIO-Station
- 6 Ethernet-RIO-Hauptring
- 7 Redundante Verbindung Steuerungsnetzwerkmodul BMENOC0321
- 8 Steuerungsnetzwerkmodul BMENOC0321 zur Bereitstellung von Transparenz zwischen dem Geräte- und dem Steuerungsnetzwerk
- 9 Steuerungsnetzwerk

Wie bei der Hot StandBy-Verbindung bestimmt die Wahl des Steckers und der Verdrahtung die maximale Entfernung der physischen Ethernet-Verbindung.

- Eine Kupferdraht-Verbindung kann eine maximale Entfernung von 100 m haben.
- Eine Singlemode-Glasfaser-Verbindung kann eine maximale Entfernung von 15 km haben.

# <span id="page-57-0"></span>Häufig verwendete M580-Hot Standby-Topologien

## **Einführung**

Ein einfaches M580-Hot StandBy-System beinhaltet mindestens zwei lokale Hot StandBy-Racks, die beide jeweils eine Hot StandBy CPU mit einem Ethernet-E/A-Scanner haben. Das System kann auch eines oder mehrere des Folgenden beinhalten:

- (e)X80 RIO-Stationen, die alle ein (e)X80-EIO-Adaptermodul BM•CRA312•0 haben, das sich auf dem Hauptring befindet.
- Quantum RIO-Stationen, die alle ein Quantum-Adaptermodul haben, das sich auf dem Hauptring befindet.
- Verteilte Geräte, die sich nicht direkt auf dem Ring befinden, aber mit dem Hauptring über Service-Anschlüsse der BM•CRA312•0-Module verbunden sind HINWEIS: Verteilte Geräte können auf die folgenden Arten mit dem Hauptring verbunden werden:
- ein DIO-Ring (wenn das Gerät RSTP unterstützt)
- eine einfache DIO-Prioritätsverkettung (kein Ring)

Diese Verbindungen können beispielsweise mit einem Service-Anschluss eines ••• CRA 312 •• -Moduls oder mit einem BMENOS0300-Schaltmodul für Netzwerkoptionen hergestellt werden.

HINWEIS: Dezentrale Premium E/A-Stationen werden in einem M580-Hot StandBy-System nicht unterstützt.

Dieses Thema beschreibt die folgenden häufig verwendeten Netzwerktopologien für Hot StandBy-Systeme:

- ein einfacher RIO-Hauptring
- ein DIO-Ring verbunden mit:
	- einem BMENOS0300-Modul in einem Aufbau, das bis zu 64 Geräte unterstützt
	- einem BMENOC0301/11-Kommunikationsmodul in einem Aufbau, das bis zu 128 Geräte unterstützt
- Ein DIO-Ring
- ein RIO-Hauptring mit einer DIO-Reihenschaltung
- ein RIO-Hauptring mit einem DIO-Ring
- ein RIO-Hauptring mit einem DIO-Subring
- ein HMI, das mit einer Hot StandBy-Topologie verbunden ist
- ein SCADA, das mit einer Hot StandBy-Topologie verbunden ist

HINWEIS: In einem Hot StandBy-System kann nur ein Hauptring installiert werden, der mit den Ethernet-Backplanes (Baugruppenträger) der CPU verbunden ist. Wenn Ihr System einen RIO-Hauptring oder einen DIO-Ring enthält, der mit einem nicht-isolierten BMENOC0301/11-Modul am lokalen Rack verbunden ist, müssen Sie sicherstellen, dass alle anderen BMENOC0301/11- Module, die Sie mit dem DIO-Ring verbinden, isoliert sind (d.h. die Ethernet-Baugruppenträger-Anschlüsse der Module sind deaktiviert).

# **AVORSICHT**

# GEFAHR EINES UNBEABSICHTIGTEN BETRIEBS

Verbinden Sie die Service-Port der Hot Standby-CPUs nicht miteinander. Das Verbinden der Service-Anschlüsse der primären und Standby-CPU kann einen unbeabsichtigten Gerätebetrieb verursachen.

## Die Nichtbeachtung dieser Anweisungen kann Verletzungen oder Sachschäden zur Folge haben.

# **AVORSICHT**

## GEFAHR EINES BROADCAST-STURMS

- Verbinden Sie in einem lokalen Rack nicht mehr als jeweils ein Modul zum Ethernet-Baugruppenträger und Ethernet-Netzwerk. Das Verbinden von mehr als einem Modul mit dem Baugruppenträger (Backplane) oder Ethernet-Netzwerk kann einen Broadcast-Sturm verursachen.
- Verwenden Sie nur ein Modul in jedem lokalen Rack zur Verbindung eines Ethernet-Netzwerks mit einem Ethernet-Baugruppenträger. Die folgenden können als Modul verwendet werden:
	- o die CPU, wenn RIO-Module verwendet werden
	- ein BMENOS0300-Modul
	- ein BMENOC0301/11-Modul

### Die Nichtbeachtung dieser Anweisungen kann Verletzungen oder Sachschäden zur Folge haben.

In einem lokalen Rack können mehrere BMENOC0301/11-Module mit aktiviertem Baugruppenträger-Anschluss enthalten sein, sofern die Ethernet-Anschlüsse (der Service-Anschluss und die zwei Netzwerkanschlüsse) nicht verwendet werden.

## Einfache RIO-Hauptring-Architektur

Ein Hot StandBy-System mit einem RIO-Hauptring besteht aus den folgenden Komponenten:

- zwei lokale Hot StandBy-Racks, die beide einen Hot StandBy-CPU mit einem Ethernet-E/A-Abfragedienst enthalten
- ein oder mehrere (e)X80 RIO-Stationen oder Quantum RIO-Stationen, die alle jeweils ein Adaptermodul enthalten

In dieser Toplogie sind die (e)X80 RIO-Stationen direkt mit dem Hauptring verbunden. Keine Subringe und keine Verwendung von DRS.

Das folgende Beispiel zeigt ein Hot StandBy-System mit einem M580 RIO-Hauptring, der aus vier (e)X80 RIO -Stationen besteht:

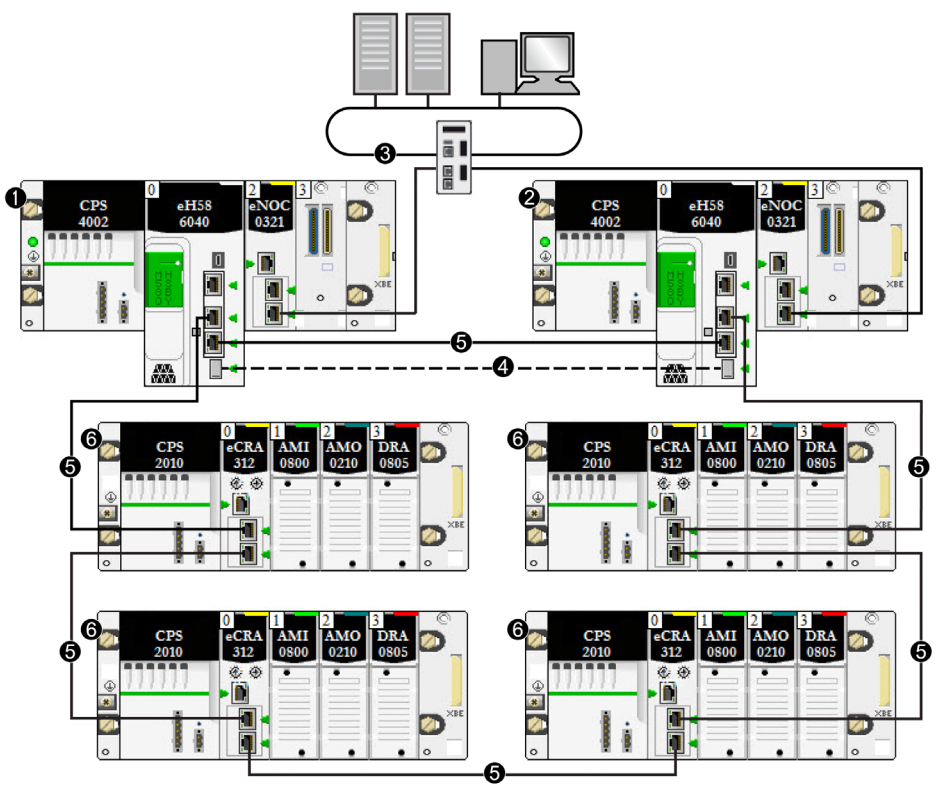

- 1 Primärer lokaler Rack mit primärer CPU
- 2 Lokaler Standby-Rack mit Standby-CPU
- 3 Steuerungsnetzwerk verbunden mit einem BMENOC0321-Modul im lokalen Rack zur Schaffung von Transparenz zwischen dem Gerätenetzwerk und dem Steuerungsnetzwerk.
- 4 Hot StandBy-Kommunikationsverbindung
- 5 RIO-Hauptring
- 6 (e)X80-RIO-Station

## <span id="page-60-0"></span>DIO-Ringarchitektur (bis zu 64 Geräte)

Ein Hot StandBy-System mit einem DIO-Ring kann erstellt werden, indem ein BMENOS0300- Modul anstatt eines BMENOC0301/11-Moduls verwendet wird. In diesem Aufbau tastet nur CPU die verteilten Geräte ab.

HINWEIS: Verwenden Sie diesen Aufbau zur Abtastung von bis zu 64 E/A-Punkten verteilter Geräte.

Das folgende Beispiel zeigt einen DIO-Ring, der über BMENOS0300-Module durch die CPU abgetastet wird.

# **AVORSICHT**

## GEFAHR EINES BROADCAST-STURMS

- Verbinden Sie in einem lokalen Rack nicht mehr als jeweils ein Modul zum Ethernet-Baugruppenträger und Ethernet-Netzwerk. Das Verbinden von mehr als einem Modul mit dem Baugruppenträger (Backplane) oder Ethernet-Netzwerk kann einen Broadcast-Sturm verursachen.
- Verwenden Sie nur ein Modul in jedem lokalen Rack zur Verbindung eines Ethernet-Netzwerks mit einem Ethernet-Baugruppenträger. Die folgenden können als Modul verwendet werden:
	- o die CPU, wenn RIO-Module verwendet werden
	- ein BMENOS0300-Modul
	- ein BMENOC0301/11-Modul

Die Nichtbeachtung dieser Anweisungen kann Verletzungen oder Sachschäden zur Folge haben.

Da der Ethernet-Baugruppenträger-Anschluss jedes BMENOS0300-Moduls aktiviert ist, kann die Verbindung eines dualen Ethernet-Anschlusses auf der primären CPU mit einem dualen Ethernet-Anschluss auf der Standby-CPU dazu führen, dass das Hot StandBy-System nicht mehr funktioniert:

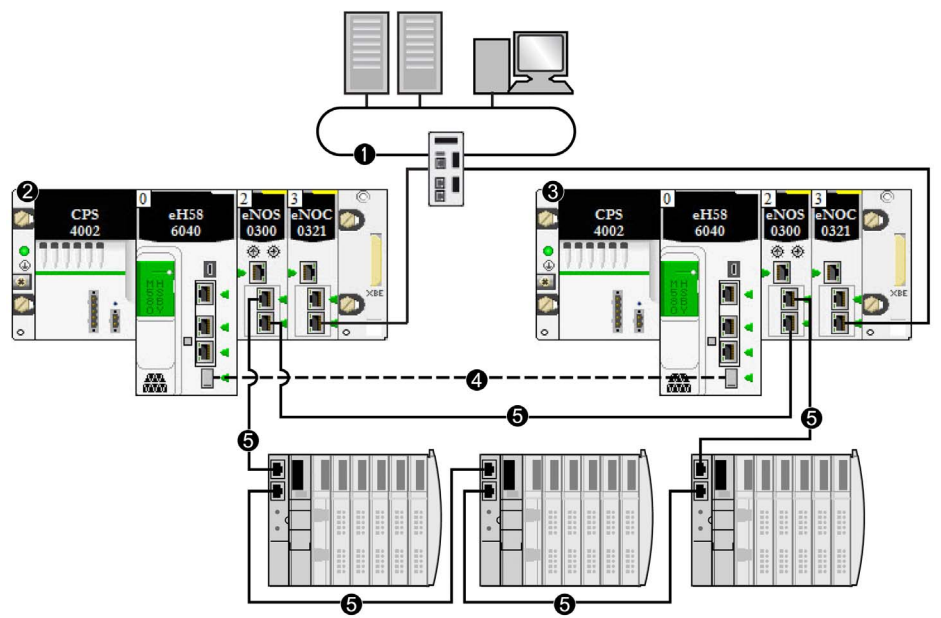

- 1 Steuerungsnetzwerk verbunden mit einem BMENOC0321-Modul im lokalen Rack zur Schaffung von Transparenz zwischen dem Gerätenetzwerk und dem Steuerungsnetzwerk.
- 2 Primärer lokaler Rack mit primärer CPU
- 3 Lokaler Standby-Rack mit Standby-CPU
- 4 Hot StandBy-Kommunikationsverbindung
- 5 DIO-Ring

### HINWEIS: In diesem Aufbau:

- Bis zu 64 verteilte Geräte können verwendet werden.
- Verbinden Sie die zwei BMENOS0300-Module mit einer direkten Verbindung.
- Wenn die direkte Verbindung der zwei BMENOS0300-Module unterbrochen ist, kann das Hot StandBy-System Kommunikationsprobleme berichten, wenn der Ethernet-Verkehr besonders schwer ist (Bit HSBY\_SUPPLEMENTARY\_LINK\_ERROR in ECPU\_HSBY\_STS). Diese Information hat keinen Effekt auf das Systemverhalten und verschwindet sobald die direkte Verbindung wiederhergestellt wurde. Sie müssen die direkte Verbindung zwischen den beiden BMENOS0300-Modulen jedoch reparieren, so dass das System betriebsbereit bleibt, falls eine zweite Unterbrechung auftritt.
- Es kann keine Verbindung hergestellt werden, indem die dualen Ethernet-Anschlüsse an der primären CPU mit den dualen Ethernet-Anschlüssen der Standby-CPU verbunden werden.
- Es wird nur ein DIO-Ring unterstützt.
- Stellen Sie die Drehwähler an beiden BMENOS0300-Modulen ein, um den oberen Anschluss als Service-Anschluss und die zwei unteren Anschlüsse als DIO-Ring-Anschlüsse zu konfigurieren.

## DIO-Ringarchitektur (64 bis 128 Geräte)

Ein Hot StandBy-System mit einem DIO-Ring kann erstellt werden, indem ein oder mehrere BMENOC0301/11-Modul(e) zum Abstasten der verteilten Geräte verwendet wird.

Verteilte Geräte in einem DIO-Ring können den Hauptring nicht umfassen. Am Hauptring sind nur (e)X80- und Quantum RIO-Stationen gestattet.

HINWEIS: Verwenden Sie diesen Aufbau zur Abtastung von bis zu 64 E/A-Punkten verteilter Geräte.

# **AVORSICHT**

## GEFAHR EINES UNBEABSICHTIGTEN GERÄTEBETRIEBS

Wenn die Hot StandBy CPUs sowohl einen RIO-Hauptring als auch verteilte Geräte unterstützen, müssen Sie den Ethernet-Baugruppenträger-Anschluss eines jeden BMENOC0301/11-Moduls deaktivieren. Die Aktivierung der CPU-Backplane-Anschlüsse in einem solchen Aufbau kann dazu führen, dass das Hot StandBy-System nicht mehr funktioniert.

Die Nichtbeachtung dieser Anweisungen kann Verletzungen oder Sachschäden zur Folge haben.

Verteilte Geräte in einem DIO-Ring können mit dem Service-Anschluss eines BMENOC0301/11- Moduls verbunden werden. Wenn das System jedoch auch einen RIO-Hauptring unterstützt, deaktivieren Sie den Baugruppenträger-Anschluss des BMENOC0301/11-Moduls.

Das folgende Beispiel zeigt einen DIO-Ring mit verteilten Geräten, der über die BMENOC0301/11- Module abgetastet wird:

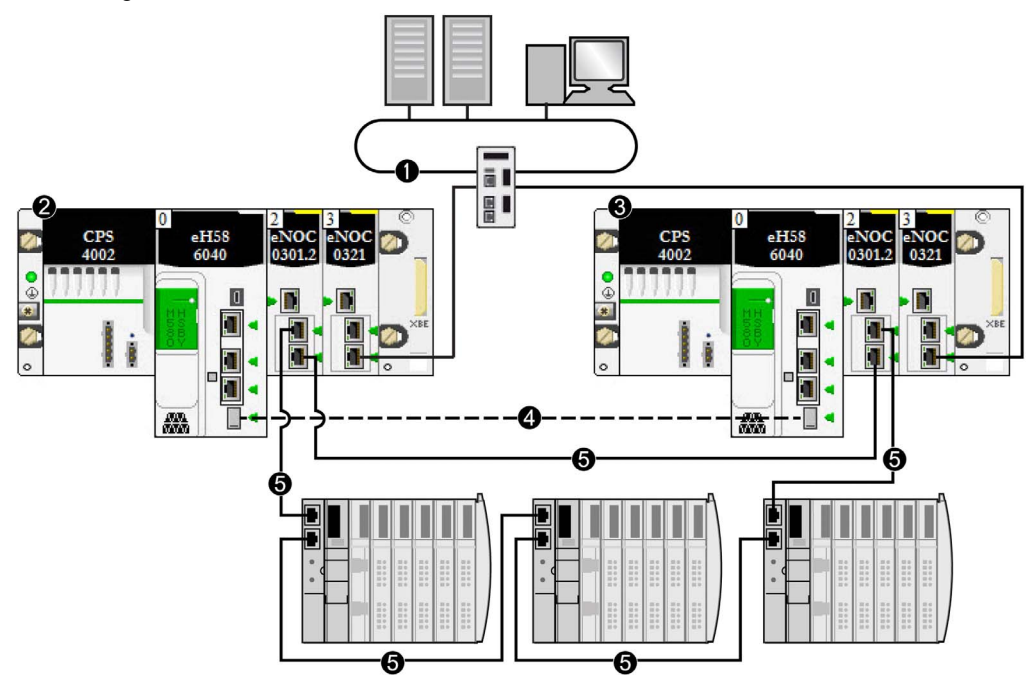

- 1 Steuerungsnetzwerk verbunden mit einem BMENOC0321-Modul im lokalen Rack zur Schaffung von Transparenz zwischen dem Gerätenetzwerk und dem Steuerungsnetzwerk.
- 2 Primärer lokaler Rack mit primärer CPU
- 3 Lokaler Standby-Rack mit Standby-CPU
- 4 Hot StandBy-Kommunikationsverbindung
- 5 DIO-Ring

#### HINWEIS: In diesem Aufbau:

- Bis zu 128 verteilte Geräte können verwendet werden. Von diesen 128 Verbindungen
	- 16 Geräte sind für lokale Slaves reserviert.
	- 112 sind für abzufragende verteilte Geräte verfügbar.

Für weitere Informationen siehe das Modicon M580BMENOC0301/11 Installations- und Konfigurationshandbuch für Ethernet Kommunikationsmodule (siehe Modicon M580, Ethernet-Kommunikationsmodul BMENOC0301/0311, Installations- und Konfigurationshandbuch).

- Verbinden Sie die zwei BMENOC0301/11-Module mit einer direkten Verbindung.
- Stellen Sie auf der Seite Services → RSTP der BMENOC0301/11-DTM die Control ExpertBridge-Priorität auf Rootverzeichnis ein.
- Wenn die direkte Verbindung der zwei BMENOC0301/11-Module unterbrochen ist, kann das Hot StandBy-System Kommunikationsprobleme berichten, wenn der Ethernet-Verkehr besonders schwer ist (Bit HSBY\_SUPPLEMENTARY\_LINK\_ERROR in ECPU\_HSBY\_STS). Diese Information hat keinen Effekt auf das Systemverhalten und verschwindet sobald die direkte Verbindung wiederhergestellt wurde. Sie müssen die direkte Verbindung zwischen den beiden BMENOC0301/11-Modulen jedoch reparieren, so dass das System betriebsbereit bleibt, falls eine zweite Unterbrechung auftritt.
- Da dieser Aufbau ein nicht-isoliertes BMENOC0301/11-Modul enthält mit einem aktivierten Ethernet-Baugruppenträger-Anschluss – kann keine Verbindung hergestellt werden, indem die dualen Ethernet-Anschlüsse der primären CPU mit den dualen Ethernet-Anschlüssen der Standby-CPU verbunden werden.
- Es können bis zu fünf zusätzliche BMENOC0301/11-Module zu den lokalen primären und Standby-Racks hinzugefügt werden, die Teil des in diesem Aufbau unterstützten einfachen DIO-Rings sind.
- Es wird nur ein DIO-Ring unterstützt.

## Einfacher RIO-Hauptring mit einer Architektur mit DIO-Reihenschaltung

Sie können einen einfachen RIO-Hauptring erweitern, indem Sie eine DIO-Prioritätsverkettung (keinen Ring) hinzufügen. Die verteilten Geräte können entweder zu einer (e)X80- oder zu einer Quantum RIO-Station gehören. In diesem Beispiel wird eine (e)X80 RIO-Station verwendet.

# **A VORSICHT**

### GEFAHR EINES UNBEABSICHTIGTEN GERÄTEBETRIEBS

Da die Ethernet-Baugruppenträger-Anschlüsse jedes BMENOC0301/11-Moduls aktiviert sind, verbinden Sie die Ethernet RIO-Anschlüsse der primären CPU nicht mit den Ethernet RIO-Anschlüssen der Standby-CPU. Das Verbinden der Ethernet RIO-Anschlüsse der primären und Standby-CPUs, kann dazu führen, dass das Hot StandBy-System nicht mehr funktioniert.

#### Die Nichtbeachtung dieser Anweisungen kann Verletzungen oder Sachschäden zur Folge haben.

In diesem Beispiel sind die verteilten Geräte mit dem Service-Anschluss eines (e)X80-EIO-Adaptermoduls BMECRA31210 verbunden:

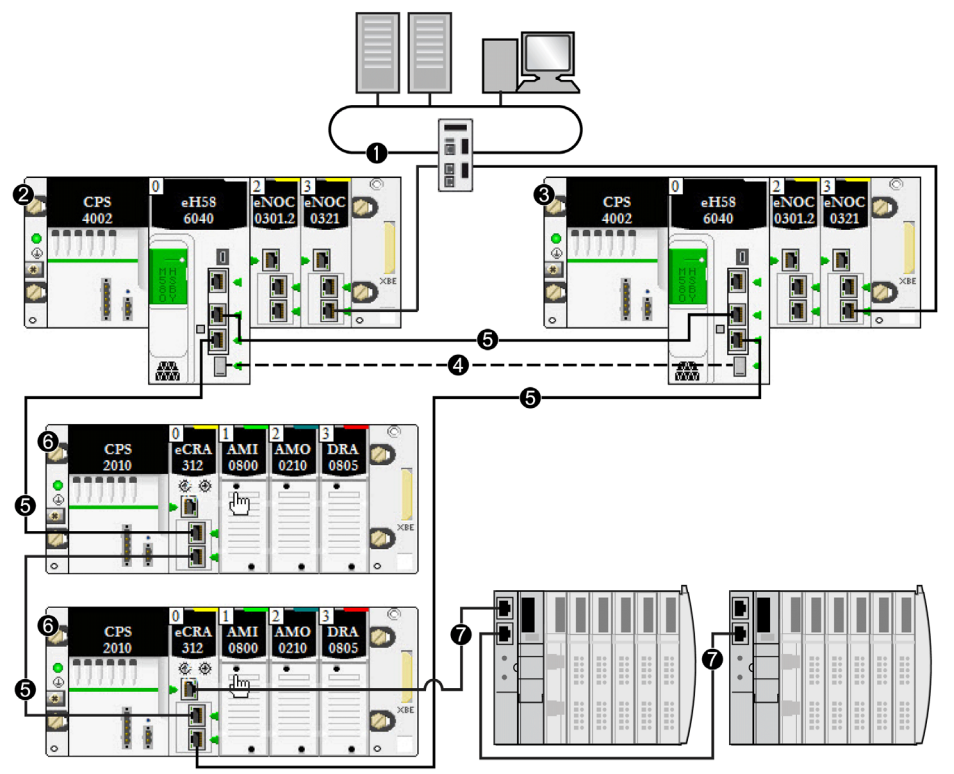

- 1 Steuerungsnetzwerk verbunden mit einem BMENOC0321-Modul im lokalen Rack zur Schaffung von Transparenz zwischen dem Gerätenetzwerk und dem Steuerungsnetzwerk.
- 2 Primärer lokaler Rack mit primärer CPU
- 3 Lokaler Standby-Rack mit Standby-CPU
- 4 Hot StandBy-Kommunikationsverbindung
- 5 RIO-Hauptring
- 6 (e)X80 RIO-Station
- 7 DIO-Prioritätsverkettung (kein Ring)

HINWEIS: In diesem Aufbau:

- Jedes BMENOC0301/11-Modul auf dem lokalen Rack ist mit dem Ethernet-Baugruppenträger verbunden, indem dessen Ethernet-Baugruppenträger-Anschluss aktiviert ist.
- Bis zu 31 RIO-Stationen können verwendet werden.
- Bis zu 64 verteilte Geräte können von den Hot StandBy CPUs abgetastet werden.

 Bis zu 128 verteilte Geräte können von den nicht-isolierten BMENOC0301/11-Modulen abgetastet werden.

Von diesen 128 Verbindungen:

- Sind 16 für lokale Slaves reserviert
- o Sind 112 für verteilte Geräte verfügbar, die abgetastet werden sollen

Für weitere Informationen siehe das Modicon M580 BMENOC0301/11 Installations- und Konfigurationshandbuch für Ethernet Kommunikationsmodule (siehe Modicon M580, Ethernet-Kommunikationsmodul BMENOC0301/0311, Installations- und Konfigurationshandbuch).

## Ein einfacher RIO-Hauptring mit einem DIO-Ring

Sie können ein Hot StandBy-System mit dualen Ringen entwerfen: einem RIO-Hauptring und einem DIO-Ring. In diesem Aufbau tastet CPU den RIO-Hauptring ab und ein BMENOC0301/11- Modul tastet die verteilten Geräte ab.

Im folgenden Beispiel ist das BMENOC0301-Modul, welches die verteilten Geräte abtastet, isoliert. Um das Kommunikationsmodul zu isolieren, deaktivieren sie dessen Ethernet-Backplane-Anschluss. In diesem Aufbau bleibt die X Bus-Baugruppenträger-Kommunikation für das Kommunikationsmodul aktiviert.

# **AVORSICHT**

## GEFAHR EINES BROADCAST-STURMS

- Verbinden Sie in einem lokalen Rack nicht mehr als jeweils ein Modul zum Ethernet-Baugruppenträger und Ethernet-Netzwerk. Das Verbinden von mehr als einem Modul mit dem Baugruppenträger (Backplane) oder Ethernet-Netzwerk kann einen Broadcast-Sturm verursachen.
- Verwenden Sie nur ein Modul in jedem lokalen Rack zur Verbindung eines Ethernet-Netzwerks mit einem Ethernet-Baugruppenträger. Die folgenden können als Modul verwendet werden:
	- o die CPU, wenn RIO-Module verwendet werden
	- ein BMENOS0300-Modul
	- ein BMENOC0301/11-Modul

### Die Nichtbeachtung dieser Anweisungen kann Verletzungen oder Sachschäden zur Folge haben.

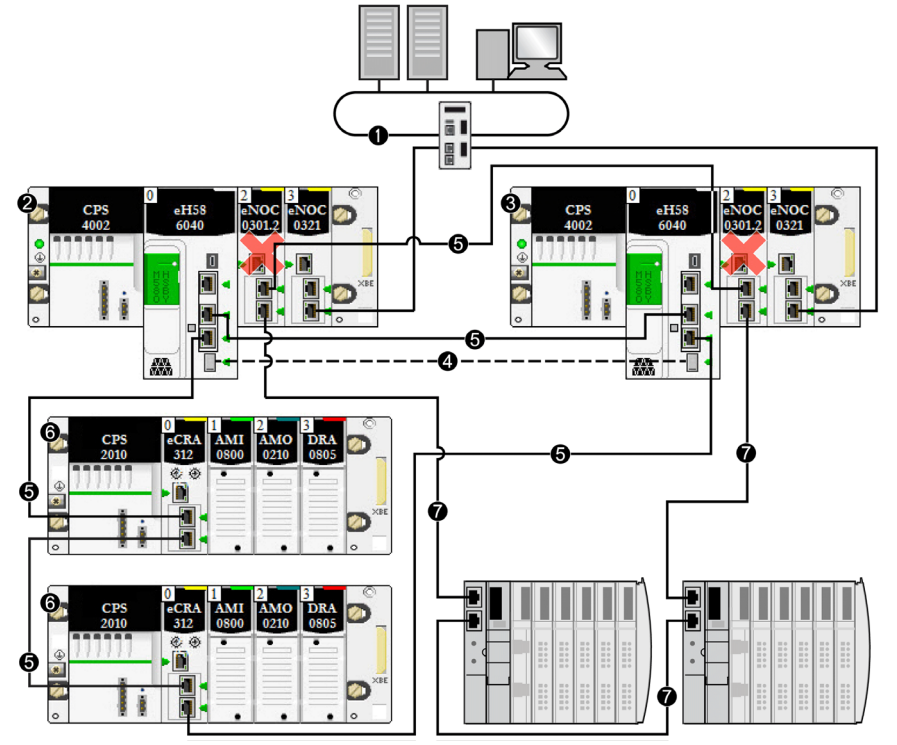

Das (rote) X gibt an, dass das BMENOC0301-Modul vom Baugruppenträger Ethernet isoliert ist:

- 1 Steuerungsnetzwerk verbunden mit dem BMENOC0321-Modul im lokalen Rack zur Schaffung von Transparenz zwischen dem Gerätenetzwerk und dem Steuerungsnetzwerk
- 2 Primärer lokaler Rack mit primärer CPU
- 3 Lokaler Standby-Rack mit Standby-CPU
- 4 Hot StandBy-Kommunikationsverbindung
- 5 RIO-Hauptring
- 6 (e)X80 RIO-Station
- 7 DIO-Ring

## Einfacher RIO-Hauptring mit einem DIO-Ring

Sie können ein Hot StandBy-System mit einem RIO-Hauptring und einem DIO-Subring entwerfen. In diesem Aufbau tastet CPU den RIO-Hauptring ab und das BMENOC0301-Modul tastet die verteilten Geräte ab. Der DIO-Subring ist mit dem RIO-Hauptring mittels eines BMENOS0300- Moduls in einer (e)X80 RIO-Station verbunden.

HINWEIS: In diesem Aufbau sind die Drehwähler am BMENOS0300-Modul (mit dem DIO-Subring (7) verbunden) so eingestellt, dass sie den oberen Anschluss als Service-Anschluss und die zwei unteren Anschlüsse als DIO-Subring-Anschlüsse konfigurieren.

# **AVORSICHT**

## GEFAHR EINES BROADCAST-STURMS

Verbinden Sie die gepaarten Ethernet-Anschlüsse des primären BMENOC0301/11-Moduls nicht mit den Ethernet-Anschlüssen des Standby-BMENOC0301/11-Moduls. Eine Verbindung dieser Anschlüsse kann zum Auftreten eines Broadcast-Sturms führen, der verhindert, dass das Hot StandBy-Netzwerk die erwünschte Netzwerkkommunikation trägt.

Die Nichtbeachtung dieser Anweisungen kann Verletzungen oder Sachschäden zur Folge haben.

Anders als im vorherigen Beispiel ist das BMENOC0301-Modul, welches die verteilten Geräte abtastet, nicht isoliert. Stellen Sie sicher, dass der Ethernet-Backplane-Anschluss aktiviert ist:

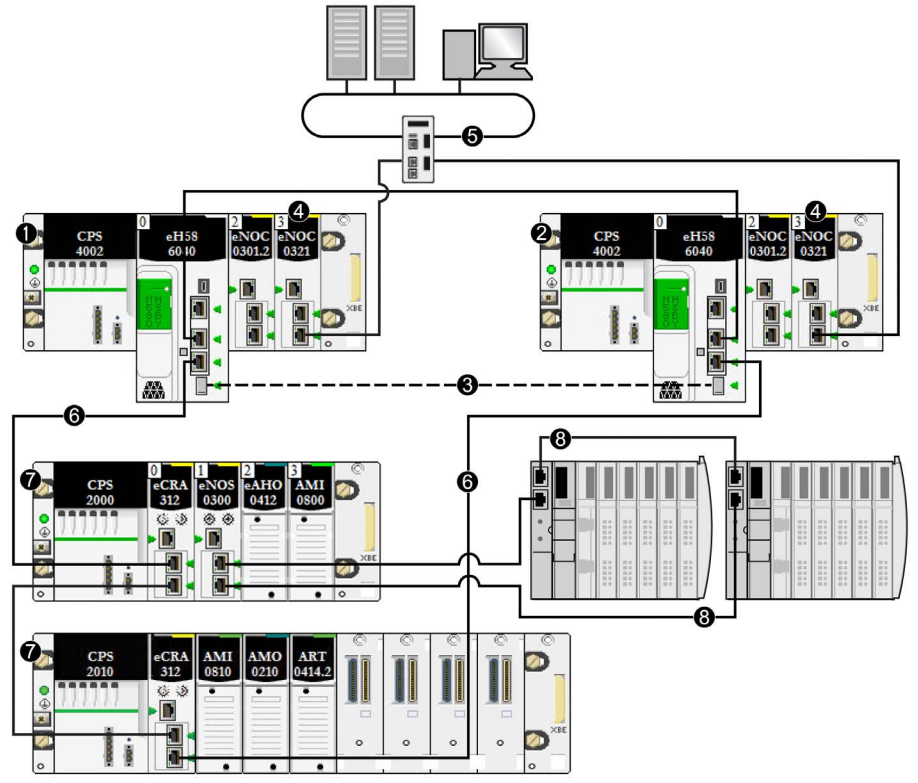

- 1 Primärer lokaler Rack mit primärer CPU
- 2 Lokaler Standby-Rack mit Standby-CPU
- 3 Hot Standby-Kommunikationsverbindung
- 4 BMENOC0321-Modul im lokalen Rack zur Schaffung von Transparenz zwischen dem Gerätenetzwerk und dem Steuerungsnetzwerk.
- 5 Steuerungsnetzwerk
- 6 RIO-Hauptring
- 7 (e)X80 RIO-Station
- 8 DIO-Teilring

## Verbinden eines HMI mit einer Hot StandBy-Topologie

Sie können ein HMI direkt mit einem Hot StandBy-CPU verbinden. Um auf die lokalen PACs zuzugreifen (für Diagnose und Steuerung), verbinden Sie ein HMI mit sowohl mit der primären als auch mit der Standby-CPUs. Im folgenden Beispiel wird die Verbindung mit dem USB-Anschluss einer jeden CPU hergestellt. Dieser Aufbau ermöglicht einen Zugriff für Diagnose und Steuerung auf den Service-Anschluss einer oder beider CPUs:

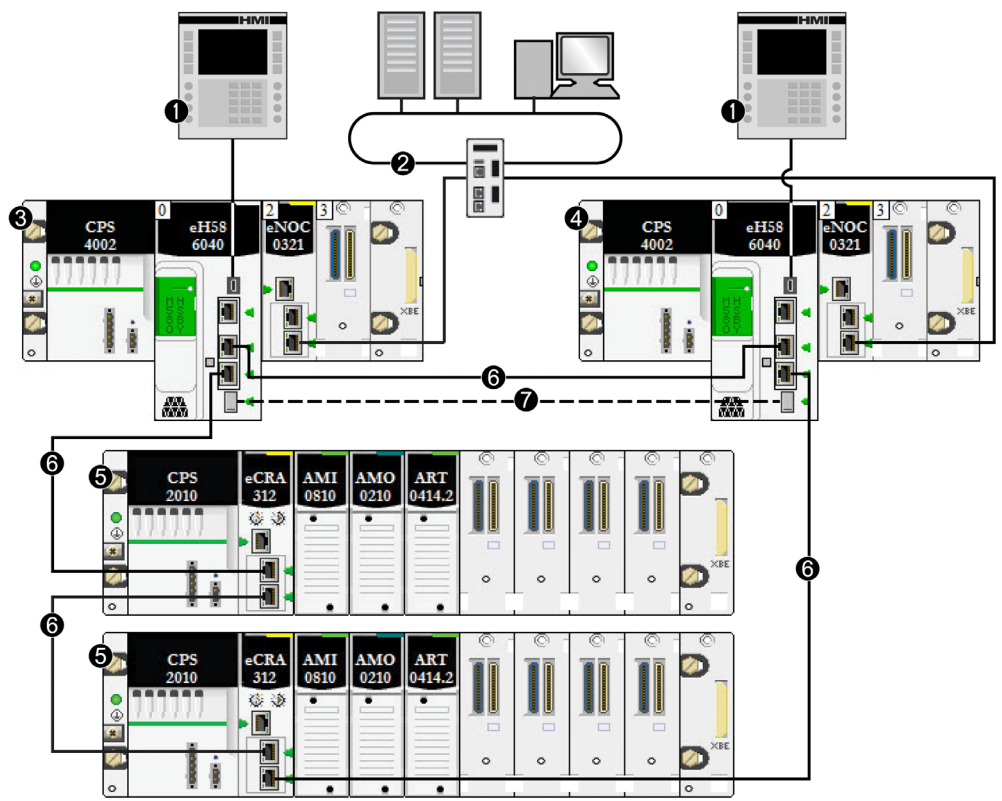

- 1 HMI
- 2 Steuerungsnetzwerk verbunden mit dem BMENOC0321-Modul im lokalen Rack zur Schaffung von Transparenz zwischen dem Gerätenetzwerk und dem Steuerungsnetzwerk
- 3 Primärer lokaler Rack mit primärer CPU
- 4 Lokaler Standby-Rack mit Standby-CPU
- 5 (e)X80 RIO-Station
- 6 RIO-Hauptring
- 7 Hot Standby-Kommunikationsverbindung

Sie können ein HMI auf verschiedene Weisen mit einem Hot StandBy-System verbinden. Unten sind zwei Beispiele dargestellt:

Sie können alternativ auch einen HMI indirekt mit einer Hot StandBy CPU verbinden. Im folgenden Beispiel wird die Verbindung über einen Service-Anschluss eines BMECRA312•0-Moduls auf dem RIO-Hauptring hergestellt. In diesem Aufbau wird nur ein HMI benötigt. Es kann für Diagnose- und Steuerungszwecke sowohl auf den Service-Anschluss als auch auf den USB-Anschluss beider CPUs zugegriffen werden:

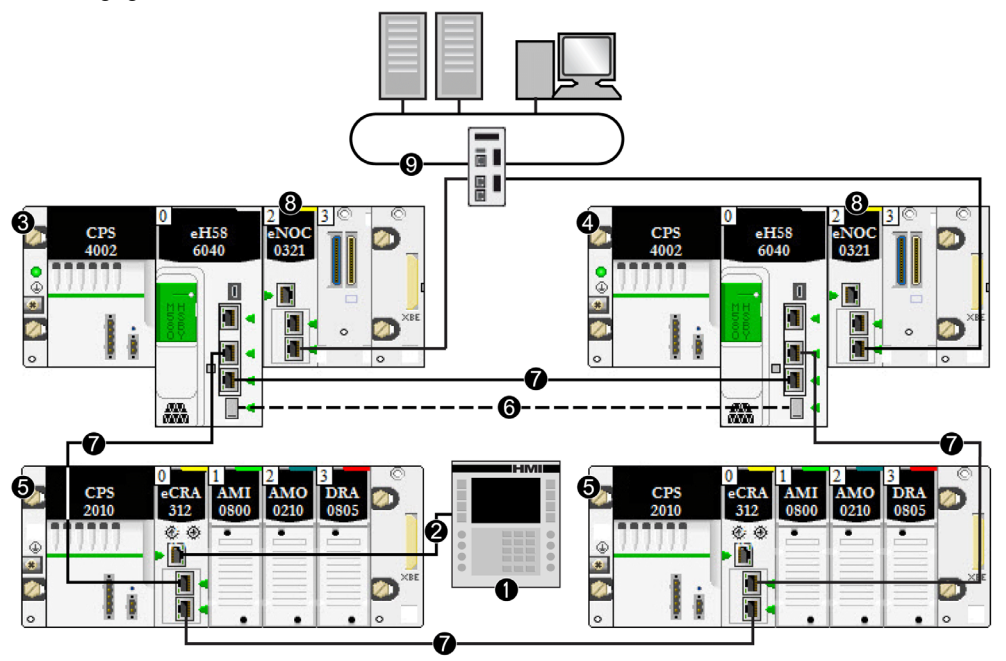

- 1 HMI
- 2 Ethernet-Verbindung zum Service-Anschluss des Moduls BMECRA312•0
- 3 Primärer lokaler Rack mit primärer CPU
- 4 Lokaler Standby-Rack mit Standby-CPU
- 5 (e)X80 RIO-Station
- 6 Hot StandBy-Kommunikationsverbindung
- 7 RIO-Hauptring
- 8 BMENOC0321-Modul im lokalen Rack zur Schaffung von Transparenz zwischen dem Gerätenetzwerk und dem Steuerungsnetzwerk.
- 9 Steuerungsnetzwerk
# Einfache Lösung zur Verbindung eines Engineering-Tools mit einer Hot Standby-Topologie

Die folgende Topologie zeigt ein einfaches Beispiel dafür, wie ein PC, auf dem ein Engineering-Tool (wie Control Expert) ausgeführt, mit dem Hot Standby-System verbunden wird. In diesem Beispiel gilt Folgendes:

- Der PC ist mit einer Netzwerk-Schnittstellenkarte (NIC) ausgestattet, die Kommunikation auf mehreren VLANs unterstützt; in diesem Fall VLAN A und VLAN B.
- Das BMENOC0301/11-Modul im primären PAC gehört zu VLAN A.
- Das BMENOC0301/11-Modul im Standby-PAC gehört zu VLAN B.

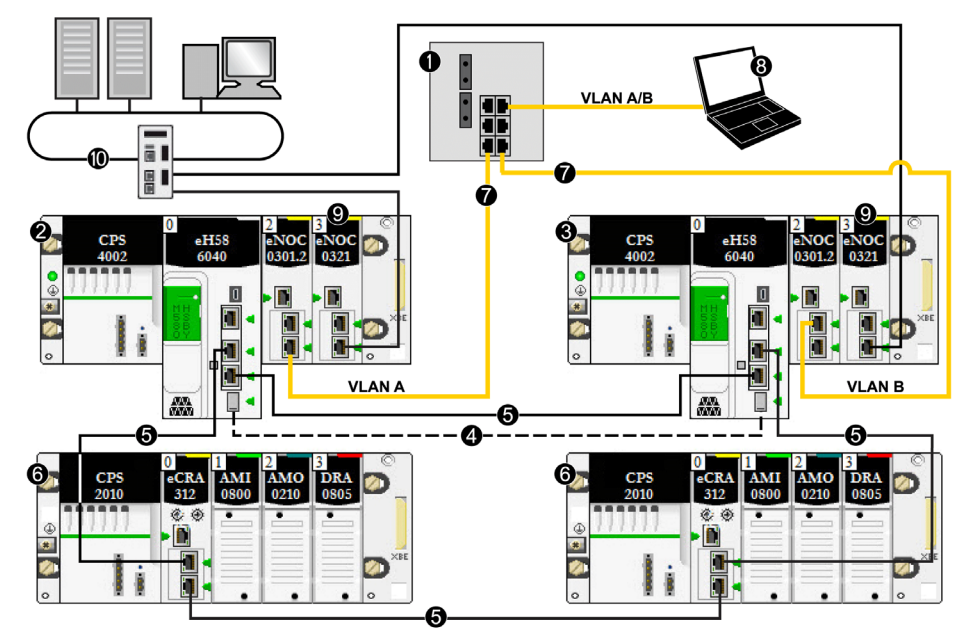

- 1 Schicht 2-Schalter verbindet das Steuerungsnetzwerk mit dem RIO-Hauptring
- 2 Primärer lokaler Rack mit primärer CPU
- 3 Lokaler Standby-Rack mit Standby-CPU
- 4 Hot StandBy-Kommunikationsverbindung
- 5 RIO-Hauptring
- 6 (e)X80 RIO-Station
- 7 Redundante Verbindung mit einem Hot StandBy-System
- 8 Engineering-Tool auf einem PC
- 9 BMENOC0321-Modul im lokalen Rack zur Schaffung von Transparenz zwischen dem Gerätenetzwerk und dem Steuerungsnetzwerk.
- 10 Steuerungsnetzwerk

# Verbinden eines SCADA mit einer Hot StandBy-Topologie

Die folgende Netzwerk-Topologie zeigt die Verbindung eines SCADA-Servers, der sich auf einem redundanten Steuerungsnetzwerk befindet, mit einem Hot StandBy-Prozesssteuerungssystem:

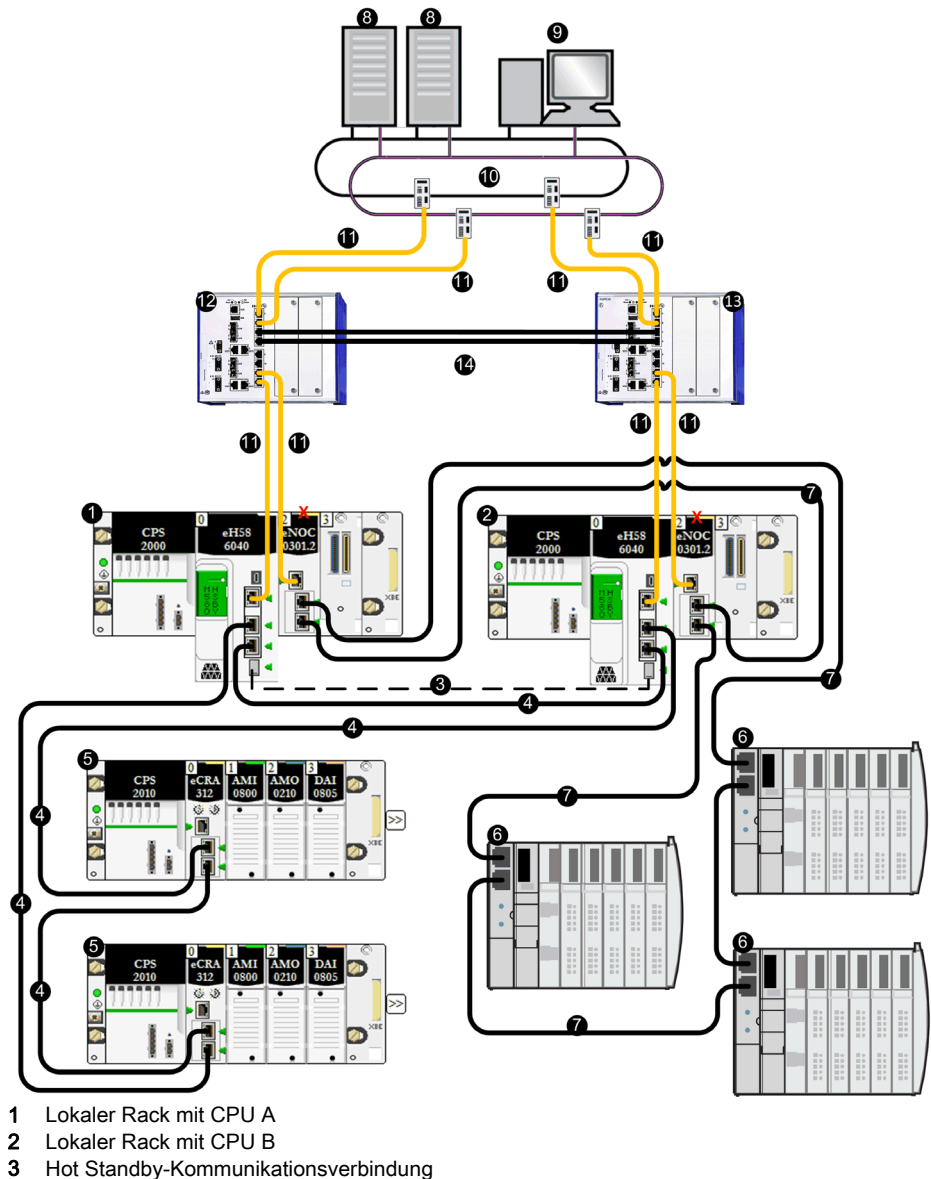

- 4 RIO-Hauptring
- 5 (e)X80 RIO-Station
- 6 Verteilte Geräte
- 7 DIO-Ring
- 8 SCADA-Server
- 9 Engineering-Workstations
- 10 Steuerungsnetzwerk
- 11 Schicht 3 redundante Verbindung
- 12 Schicht 3 Schalter, mit Virtual Router Redundancy Protocol (VRRP) konfiguriert, als Master konfiguriert
- 13 Schicht 3 Schalter, mit VRRP konfiguriert, als Slave konfiguriert
- 14 Schicht 2 Ring zwischen S3-Schaltern
- X Zeigt an, dass das BMENOC0301-Modul vom Ethernet-Baugruppenträger isoliert ist

HINWEIS: Im oberen Beispiel sind die S3-Schalter Hirschmann Dual-Ring-Schalter (DRS), Teilenummer: RSPE30-24044 O7T99-SCCZ999HHSE3S04.0.

# M580 Hot Standby Topologien bei der Verwendung des Moduls BMENOC0321 für die Steuerungsnetzwerkverbindung

## **Einführung**

In einem M580-System ist das Steuerungsnetzwerkmodul BMENOC0321 auf einem lokalen Ethernet-Baugruppenträger installiert. Bei aktiviertem Ethernet-Baugruppenträger bietet das Modul BMENOC0321 Zugriff auf das Gerätenetzwerk (über die externen Ports der CPU).

Schneider Electric empfiehlt die Installation von maximal zwei BMENOC0321-Modulen in einem M580-System, um die Ethernet-Transparenz zwischen einem Steuerungsnetzwerk (beispielsweise einem SCADA-System) und einem Gerätenetzwerk zu gewährleisten. Sie können den IP-Weiterleitungsdienst (siehe Modicon M580, BMENOC0321-Steuerungsnetzwerkmodul, Installations- und Konfigurationshandbuch) nur in einem BMENOC0321-Modul pro lokalem Rack aktivieren.

In einem Hot Standby-System verwendet das Modul BMENOC0321 dieselbe IP+1-Adresse wie das Modul BMENOC0301/11 im lokalen Rack. Stellen Sie sicher, dass Sie für die im Modul BMENOC0301/11 verwendete IP-Adresse eine andere Adresse konfigurieren als die IP-Adresse des Moduls BMENOC0321 (für das Steuerungs- und das Feldbusnetzwerk bei aktivierter IP-Weiterleitung). Ziehen Sie ein Ethernet-Manager-Tool heran, um sicherzustellen, dass das System ordnungsgemäß funktioniert.

HINWEIS: Das Modul BMENOC0321 darf nicht in einem BMX-Baugruppenträger (nur X Bus) montiert werden. Das Modul kann nur an einem BME-Baugruppenträger (Ethernet) angeschaltet werden. Siehe Beschreibung der Racks in Modicon X80 – Racks und Spannungsversorgungen, Hardwarehandbuch (siehe Modicon X80, Racks und Spannungsversorgungen, Hardware-Referenzhandbuch).

# **AVORSICHT**

# GEFAHR EINES UNBEABSICHTIGTEN BETRIEBS

Verbinden Sie die Service-Port der Hot Standby-CPUs nicht miteinander. Das Verbinden der Service-Anschlüsse der primären und Standby-CPU kann einen unbeabsichtigten Gerätebetrieb verursachen.

Die Nichtbeachtung dieser Anweisungen kann Verletzungen oder Sachschäden zur Folge haben.

# **AVORSICHT**

# GEFAHR EINES BROADCAST-STURMS

- Verbinden Sie in einem lokalen Rack nicht mehr als jeweils ein Modul zum Ethernet-Baugruppenträger und Ethernet-Netzwerk. Das Verbinden von mehr als einem Modul mit dem Baugruppenträger (Backplane) oder Ethernet-Netzwerk kann einen Broadcast-Sturm verursachen.
- Verwenden Sie nur ein Modul in jedem lokalen Rack zur Verbindung eines Ethernet-Netzwerks mit einem Ethernet-Baugruppenträger. Die folgenden können als Modul verwendet werden:
	- o die CPU, wenn RIO-Module verwendet werden
	- ein BMENOS0300-Schaltmodul für Netzwerkoptionen
	- ein BMENOC0301-/BMENOC0311-Kommunikationsmodul

# Die Nichtbeachtung dieser Anweisungen kann Verletzungen oder Sachschäden zur Folge haben.

# Gerätenetzwerk mit DIO-Ring und Steuerungsnetzwerkarchitektur

Dieses Hot Standby-System, dass einen einfachen DIO-Ring (beispielsweise SCADA) mit Ihrem System verbindet, besteht aus den folgenden Elementen:

- zwei lokale Hot StandBy-Racks, die beide einen Hot StandBy-CPU mit einem Ethernet-E/A-Abfragedienst enthalten
- ein mit einem DIO-Ring verbundenes BMENOS0300-Modul auf dem lokalen Rack
- ein BMENOC0321-Steuerungsnetzwerkmodul im lokalen Rack zur Schaffung von Transparenz zwischen dem Gerätenetzwerk und dem Steuerungsnetzwerk

In dieser Topologie wird keine (e)X80 RIO-Station verwendet. Keine Teilringe und keine Verwendung von DRS.

Das folgende Beispiel zeigt ein Hot StandBy-System mit einem Steuerungsnetzwerk, das mit einem DIO-Ring kommuniziert:

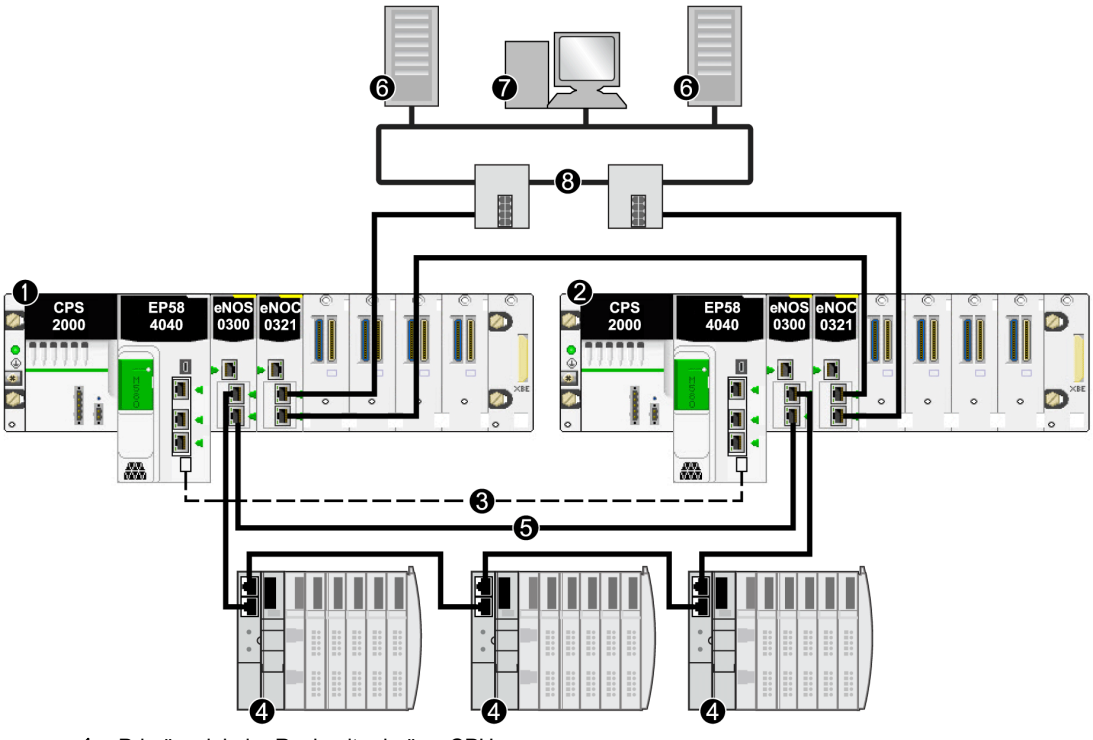

- 1 Primärer lokaler Rack mit primärer CPU
- 2 Lokaler Standby-Rack mit Standby-CPU
- 3 Hot Standby-Kommunikationsverbindung
- 4 Verteilte Geräte
- -5 DIO-Ring
- 6 SCADA-Server
- 7 Engineering-Workstations
- 8 Leitstelle Ethernet-Netzwerk (mit Gb RSTP-Ring)

# HINWEIS: In diesem Aufbau:

- Verbinden Sie die zwei BMENOS0300-Module über eine direkte Verbindung.
- Wenn die direkte Verbindung der zwei BMENOS0300-Module unterbrochen ist, kann das Hot StandBy-System Kommunikationsprobleme berichten, wenn der Ethernet-Verkehr besonders schwer ist (Bit HSBY\_SUPPLEMENTARY\_LINK\_ERROR in ECPU\_HSBY\_STS). Diese Information hat keinen Effekt auf das Systemverhalten und verschwindet sobald die direkte Verbindung wiederhergestellt wurde. Sie müssen die direkte Verbindung zwischen den beiden BMENOS0300-Modulen jedoch reparieren, so dass das System betriebsbereit bleibt, falls eine zweite Unterbrechung auftritt.
- Es kann keine Verbindung hergestellt werden, indem die dualen Ethernet-Anschlüsse an der primären CPU mit den dualen Ethernet-Anschlüssen der Standby-CPU verbunden werden.
- Es wird nur ein DIO-Ring unterstützt.
- Stellen Sie die Drehwähler an beiden BMENOS0300-Modulen ein, um den oberen Anschluss als Service-Anschluss und die zwei unteren Anschlüsse als DIO-Ring-Anschlüsse zu konfigurieren.

## Gerätenetzwerk mit RIO-Hauptring, DIO-Teilring und Steuerungsnetzwerkarchitektur

Ein Hot StandBy-System mit einem RIO-Hauptring und einem DIO-Teilring kann mithilfe eines BMENOS0300-Moduls auf der RIO-Station am Hauptring erstellt werden. In diesem Aufbau tastet CPU die RIO-Stationen und die verteilten Geräte ab.

# **AVORSICHT**

# GEFAHR EINES BROADCAST-STURMS

- Verbinden Sie in einem lokalen Rack nicht mehr als jeweils ein Modul zum Ethernet-Baugruppenträger und Ethernet-Netzwerk. Das Verbinden von mehr als einem Modul mit dem Baugruppenträger (Backplane) oder Ethernet-Netzwerk kann einen Broadcast-Sturm verursachen.
- Verwenden Sie nur ein Modul in jedem lokalen Rack zur Verbindung eines Ethernet-Netzwerks mit einem Ethernet-Baugruppenträger. Die folgenden können als Modul verwendet werden:
	- o die CPU, wenn RIO-Module verwendet werden
	- ein BMENOS0300-Modul
	- ein BMENOC0301/11-Modul

## Die Nichtbeachtung dieser Anweisungen kann Verletzungen oder Sachschäden zur Folge haben.

Da der Ethernet-Baugruppenträger-Anschluss jedes BMENOS0300-Moduls aktiviert ist, kann die Verbindung eines dualen Ethernet-Anschlusses auf der primären CPU mit einem dualen Ethernet-Anschluss auf der Standby-CPU dazu führen, dass das Hot StandBy-System nicht mehr funktioniert.

Das folgende Beispiel zeigt einen RIO-Hauptring, einen DIO-Teilring (mithilfe eines BMENOS0300-Moduls auf der RIO-Station mit dem Hauptring verbunden) und ein durch CPU abgetastetes Steuerungsnetzwerk.

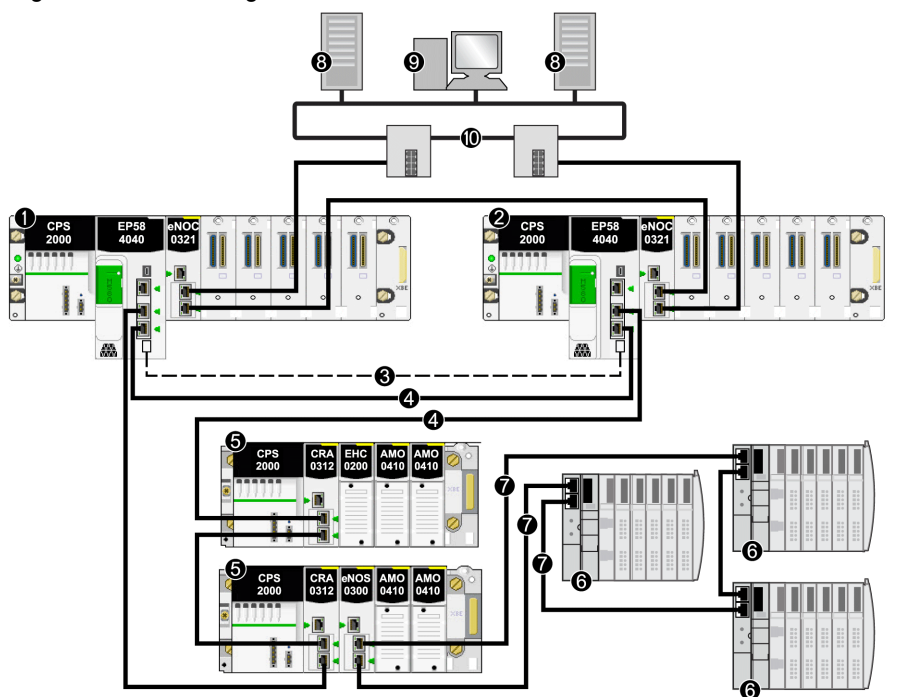

- 1 Primärer lokaler Rack mit primärer CPU
- 2 Lokaler Standby-Rack mit Standby-CPU
- 3 Hot Standby-Kommunikationsverbindung
- 4 RIO-Hauptring
- -5 (e)X80RIO-Station
- 6 Verteilte Geräte
- 7 DIO-Teilring
- 8 SCADA-Server
- 9 Engineering-Workstations
- 10 Leitstelle Netzwerk (mit Gb RSTP-Ring)

HINWEIS: In diesem Aufbau:

- Es kann keine Verbindung hergestellt werden, indem die dualen Ethernet-Anschlüsse der primären CPU mit den dualen Ethernet-Anschlüssen der Standby-CPU verbunden werden.
- Stellen Sie die Drehwähler am BMENOS0300-Modul ein, um den oberen Anschluss als Service-Anschluss und die zwei unteren Anschlüsse als DIO-Teilring-Anschlüsse zu konfigurieren.

## Gerätenetzwerk mit RIO-Hauptring, DIO-Teilring, DRS und Steuerungsnetzwerkarchitektur

Ein Hot StandBy-System mit einem RIO-Hauptring und einem DIO-Teilring kann erstellt werden, indem ein oder mehrere Dual-Ring-Switches (DRS) verwendet werden, um die verteilten Geräte mit dem Hauptring zu verbinden. DRS können auch zur Verbindung des lokalen Racks mit dem Steuerungsnetzwerk verwendet werden.

Im diesem Aufbau sind die DRS als Master und Slave (C9 und C10) konfiguriert (siehe Modicon M580, Systemplanungshandbuch für, komplexe Topologien). Wenn die Kommunikation an einem DRS verloren geht, kommuniziert der DIO-Ring über den anderen DRS mit dem Steuerungsnetzwerk.

Verteilte Geräte in einem DIo-Teilring können nicht direkt mit dem Hauptring verbunden werden. Am Hauptring sind nur (e)X80- und Quantum RIO-Stationen gestattet.

Das folgende Beispiel zeigt einen RIO-Hauptring, einen DIO-Teilring (mithilfe von Master/Slave-DRS mit dem Hauptring verbunden) und ein durch die CPU abgetastetes Steuerungsnetzwerk:

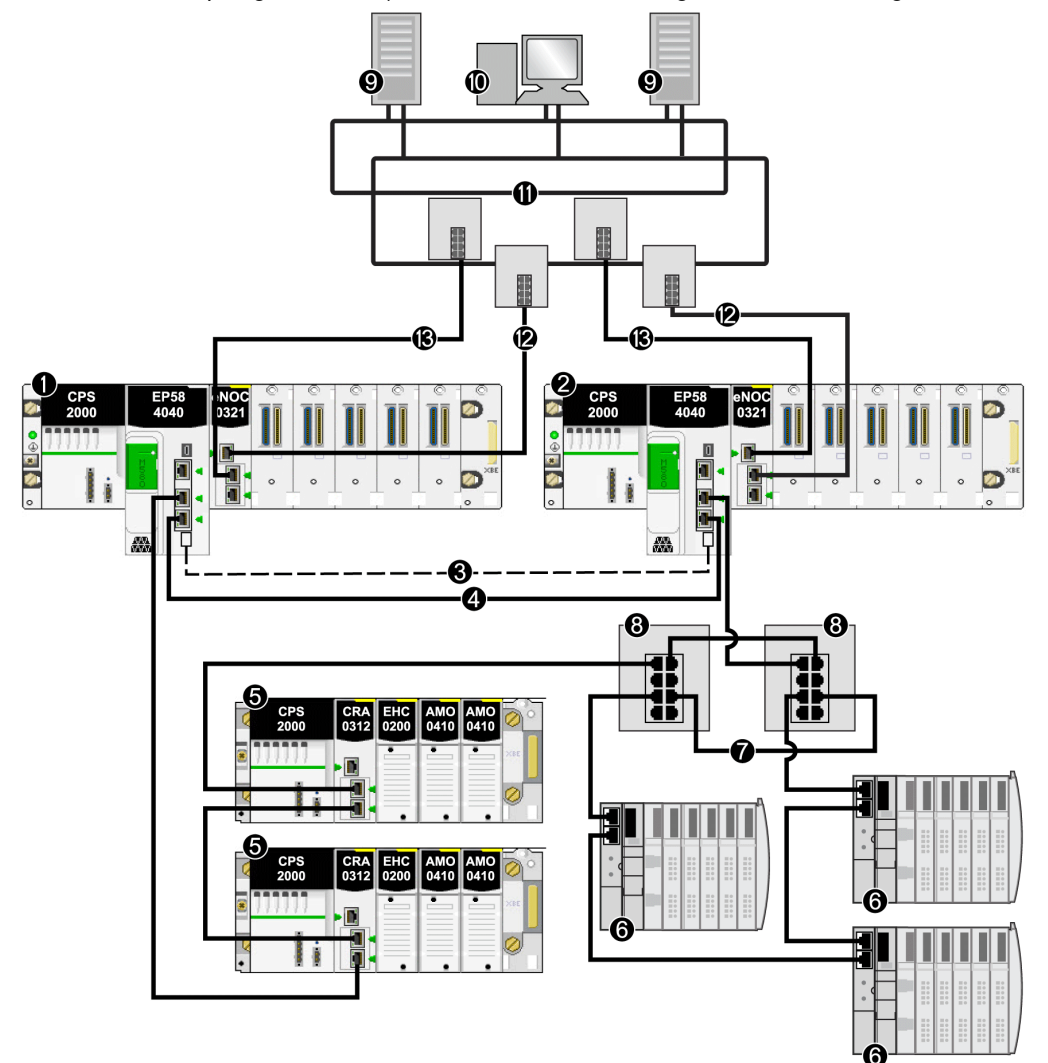

- 1 Primärer lokaler Rack mit primärer CPU
- 2 Lokaler Standby-Rack mit Standby-CPU
- 3 Hot Standby-Kommunikationsverbindung
- 4 RIO-Hauptring
- -5 (e)X80 RIO-Station
- 6 Verteilte Geräte
- 7 DIO-Teilring
- 8 Dual-Ring-Switch (DRS) mit heruntergeladener C9/C10-Vorkonfigurationsdatei
- 9 SCADA-Server
- 10 Engineering-Workstations
- 11 Leitstelle Netzwerk (mit Gb RSTP-Ring)

Es kann keine Verbindung hergestellt werden, indem die dualen Ethernet-Anschlüsse an der primären CPU mit den dualen Ethernet-Anschlüssen der Standby-CPU verbunden werden.

# Gerätenetzwerk mit RIO-Hauptring, isoliertem DIO-Teilring und Steuerungsnetzwerkarchitektur

Sie können einen einfachen RIO-Hauptring erweitern, indem Sie eine DIO-Prioritätsverkettung (keinen Ring) hinzufügen. Die isolierten verteilten Geräte in der DIO-Verkettung werden durch das BMENOC0301.2-Modul (Ethernet-Baugruppenträgerverbindung deaktiviert) auf dem lokalen Rack abgetastet. Ein BMENOC0321-Modul wird extern mit einem Ethernet-Kabel mit dem BMENOC0301.2-Modul verbunden, um Transparenz zwischen dem isolierten DIO-Netzwerk und dem Steuerungsnetzwerk zu schaffen.

Das folgende Beispiel zeigt einen RIO-Hauptring, einen DIO-Teilring (welches mit dem Steuerungsnetzwerk kommuniziert, nicht mit dem Gerätenetzwerk) und ein durch die CPU abgetastetes Steuerungsnetzwerk:

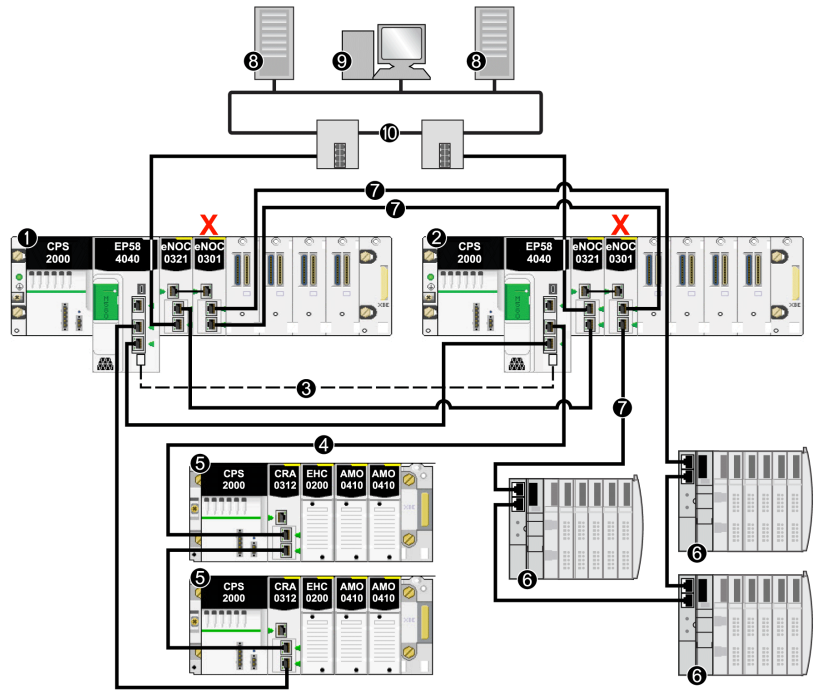

- 1 Primärer lokaler Rack mit primärer CPU
- 2 Lokaler Standby-Rack mit Standby-CPU
- 3 Hot Standby-Kommunikationsverbindung
- 4 RIO-Hauptring
- -5 (e)X80 RIO-Station
- 6 Verteilte Geräte
- 7 Isolierter DIO-Ring
- 8 SCADA-Server
- 9 Engineering-Workstations
- 10 Leitstelle Netzwerk (mit Gb RSTP-Ring)
- X Ethernet-Baugruppenträgerverbindung am BMENOC0301-Modul deaktiviert, um den isolierten DIO-Ring (7) zu unterstützen

HINWEIS: Da der Ethernet-Baugruppenträger-Anschluss am BMENOC0301-Modul des lokalen Racks deaktiviert ist, müssen Sie sicher stellen, dass die Service-Anschlüsse des BMENOC0301- Moduls und des BMENOC0321-Moduls extern verbunden werden.

# Gerätenetzwerk mit RIO-Hauptring, DIO-Teilring, DRS und dualer Steuerungsnetzwerkarchitektur

Diese Topologie ähnelt den vorherigen Beispielen, doch diese Architektur hat den Unterschied einer dualen Verbindung vom Steuerungsnetzwerk zum BMENOC0321-Modul auf dem lokalen Rack. Jede physische Verbindung des Steuerungsnetzwerk zum BMENOC0321-Modul gehört zu einem eineindeutigen Subnetz.

Folgen Sie diesen Schritten, um die BMENOC0321-Module des lokalen Racks mit den zwei verschiedenen Subnetzwerken der Leitstelle zu verbinden:

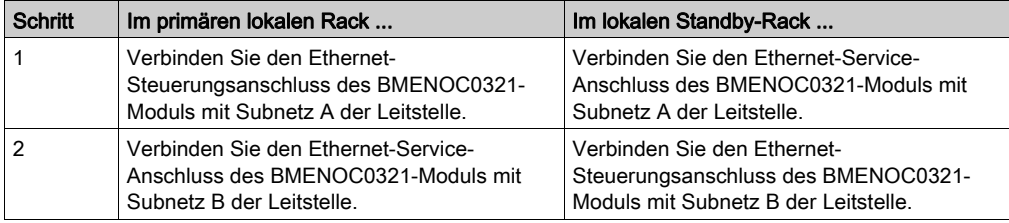

Das folgende Beispiel zeigt einen RIO-Hauptring, einen DIO-Teilring (mithilfe von Master/Slave-DRS mit dem Hauptring verbunden) und ein durch die CPU abgetastetes Steuerungsnetzwerk (mit 2 Subnetzwerken):

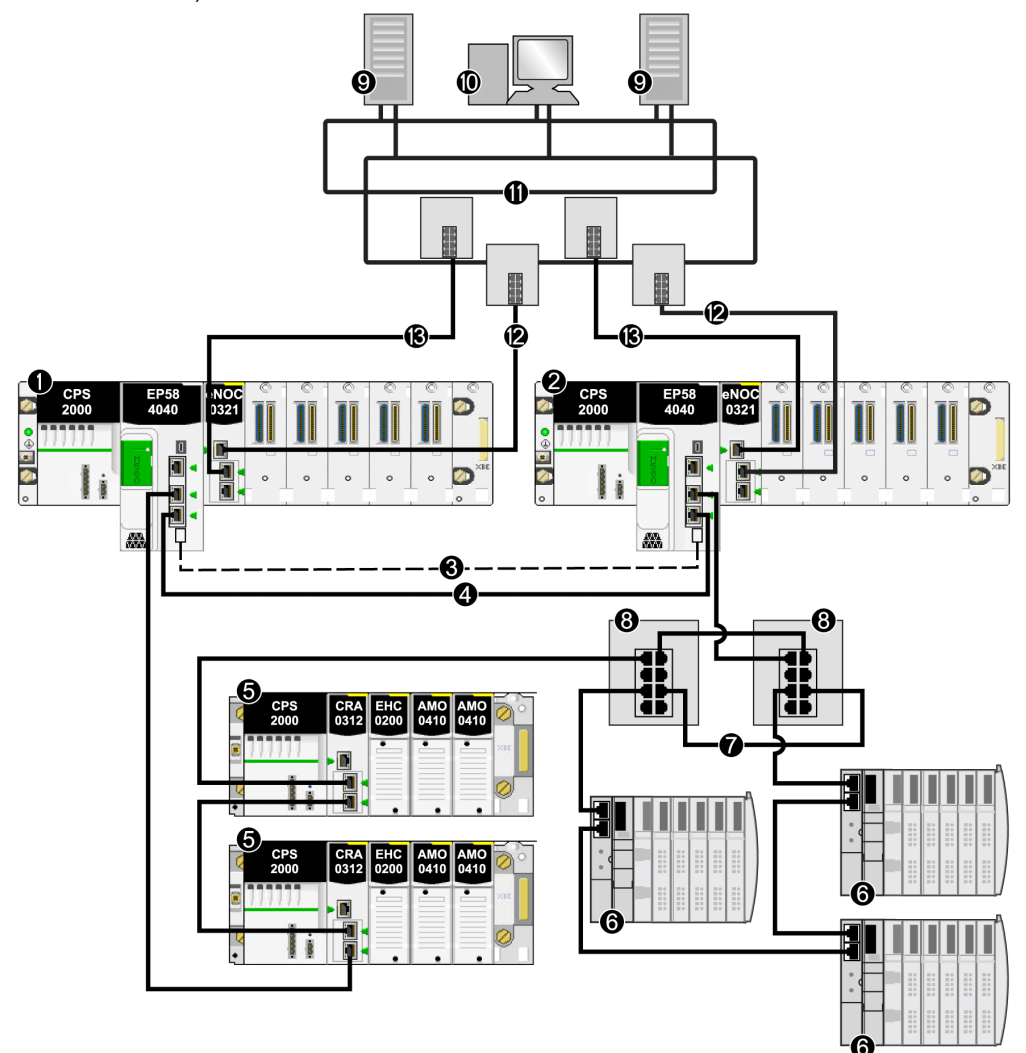

- 1 Primärer lokaler Rack mit primärer CPU
- 2 Lokaler Standby-Rack mit Standby-CPU
- 3 Hot Standby-Kommunikationsverbindung
- 4 RIO-Hauptring
- -5 (e)X80 RIO-Station
- 6 Verteilte Geräte
- 7 DIO-Teilring
- 8 Dual-Ring-Switch (DRS) mit heruntergeladener C9/C10-Vorkonfigurationsdatei
- 9 SCADA-Server
- 10 Engineering-Workstations
- 11 Leitstellen-Netzwerk
- 12 Subnetz A der Leitstelle
- 13 Subnetz B der Leitstelle

# Verwalten von flachen Ethernet-Netzwerken mit M580 Hot Standby

# Übersicht

In einer M580 Hot Standby-Konfiguration erzeugen einige Topologien möglicherweise unbeabsichtigt eine Schleife, die die Netzwerkkommunikation beeinträchtigt. Diese Topologien hängen im Wesentlichen mit der Verwaltung von flachen Netzwerken zusammen, d. h. Topologien, in denen das Steuerungsnetzwerk, das dezentrale E/A-Netzwerk und/oder das Gerätenetzwerk zum selben Subnetz gehören.

Um zu verhindern, dass durch die Verbindung mit dem Service-Port eine unbeabsichtigte Schleife erzeugt wird, nutzen Sie die Funktion zur automatischen Sperrung des Service-Ports in der CPU mit Firmware-Version 2.7 (oder höher) (siehe Modicon M580, Hardware, Referenzhandbuch) oder einem BMENOC0301.4-Modul (oder höher).

Es kann keine Schleifenbedingung für die Ethernet-Baugruppenträgerverbindung bestehen, wenn ein oder mehrere BMENOC0301.4-Module (oder höher) mit dem Ethernet-Baugruppenträger einer M580 Hot Standby-Konfiguration verbunden werden. Ein BMENOC0301.4-Modul (oder höher) sperrt automatisch seinen Baugruppenträger-Port für das lokale Standby-Rack.

Bei der folgenden Topologie handelt es sich um ein M580 Hot Standby-System mit einem Ethernet-RIO-Hauptring, verteilten Geräten, einem BMENOS0300-Modul auf einer RIO-Station und einer einzelnen SCADA-Verbindung.

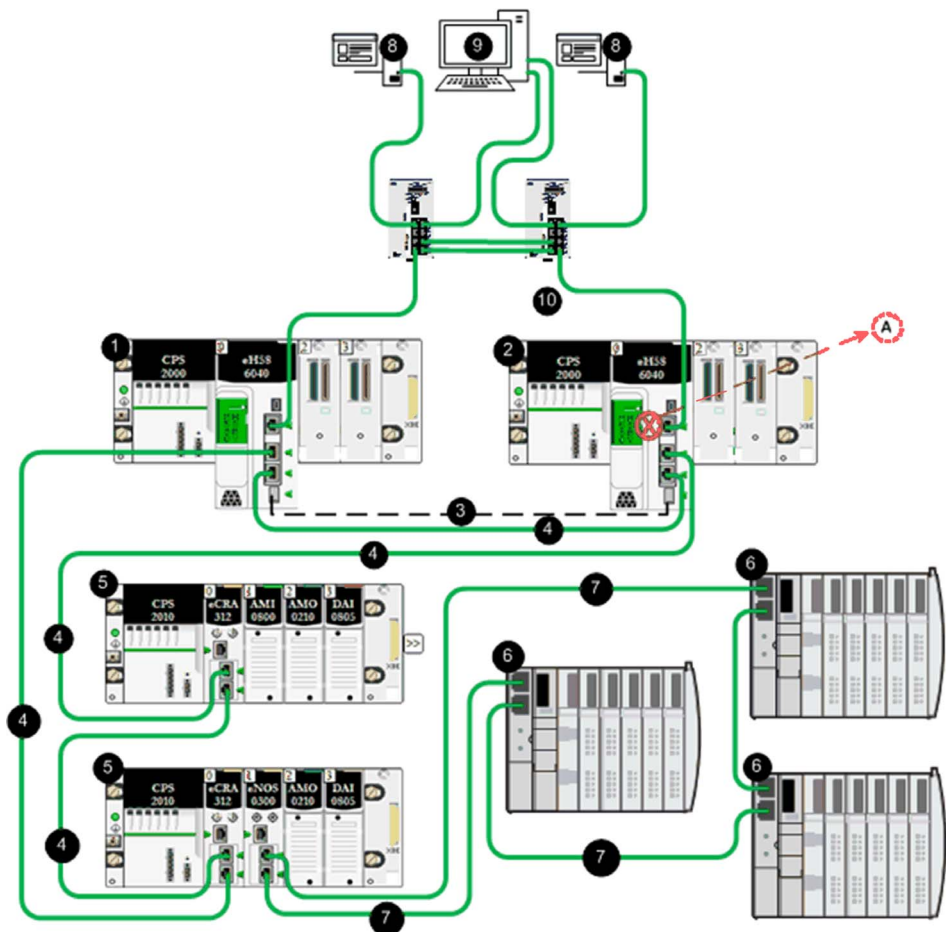

A Aktivieren Sie in dieser Topologie, in der SCADA mit dem Hot Standby-System über den Service-Port der primären CPU und den Service-Port der Standby-CPU verbunden ist, unbedingt das Kontrollkästchen Automatic blocking of service port on Standby CPU auf der Konfigurationsregisterkarte Service-Port, um den Verlust der Netzwerkverbindung (über die Kabel 4 und 10) zu verhindern.

- 1 Primärer lokaler Rack mit primärer CPU
- 2 Lokaler Standby-Rack mit Standby-CPU
- 3 Hot Standby-Kommunikationsverbindung
- 4 Ethernet-RIO-Hauptring
- 5 (e)X80 RIO-Station
- 6 Verteilte Geräte
- 7 Ethernet-RIO-Ring
- 8 SCADA-Server
- 9 Engineering-Workstation mit dualen Ethernet-Verbindungen
- 10 Leitstelle Netzwerk

Diese Topologie besteht aus einem M580 Hot Standby-System mit einem Ethernet-RIO-Hauptring, verteilten Geräten, die mit dem RIO-Hauptring über Dual-Ring-Schalter (DRSs) verbunden sind, und einer einzelnen SCADA-Verbindung.

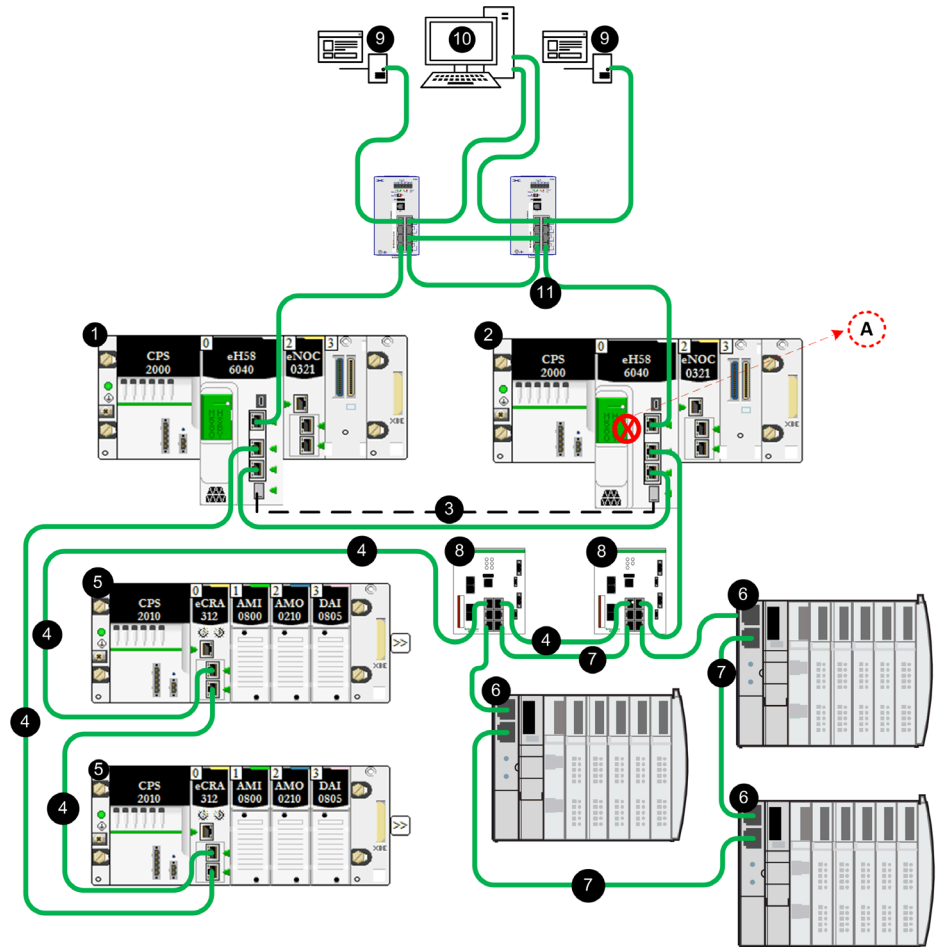

A Aktivieren Sie in dieser Topologie, in der SCADA mit dem Hot Standby-System über den Service-Port der primären CPU und der Standby-CPU verbunden ist, unbedingt das Kontrollkästchen Automatic blocking of service port on Standby CPU auf der Konfigurationsregisterkarte Service-Port, um den Verlust der Netzwerkverbindung (über die Kabel 4 und 11) zu verhindern.

- 1 Primärer lokaler Rack mit primärer CPU
- 2 Lokaler Standby-Rack mit Standby-CPU
- 3 Hot Standby-Kommunikationsverbindung
- 4 Ethernet-RIO-Hauptring
- 5 (e)X80 RIO-Station
- 6 Verteilte Geräte
- 7 Ethernet-RIO-Ring
- 8 DRS-Schalter
- 9 SCADA-Server
- 10 Engineering-Workstations mit Dual-Ethernet
- 11 Leitstelle Netzwerk

Diese Topologie besteht aus einem M580 Hot Standby-System mit einem Ethernet-RIO-Hauptring, einem DIO-Netzwerk, das vom BMENOC0301-Modul abgetastet wird, das mit dem Steuerungsnetzwerk kommuniziert, und einer SCADA-Verbindung über die Service-Ports der primären und der Standby-CPU.

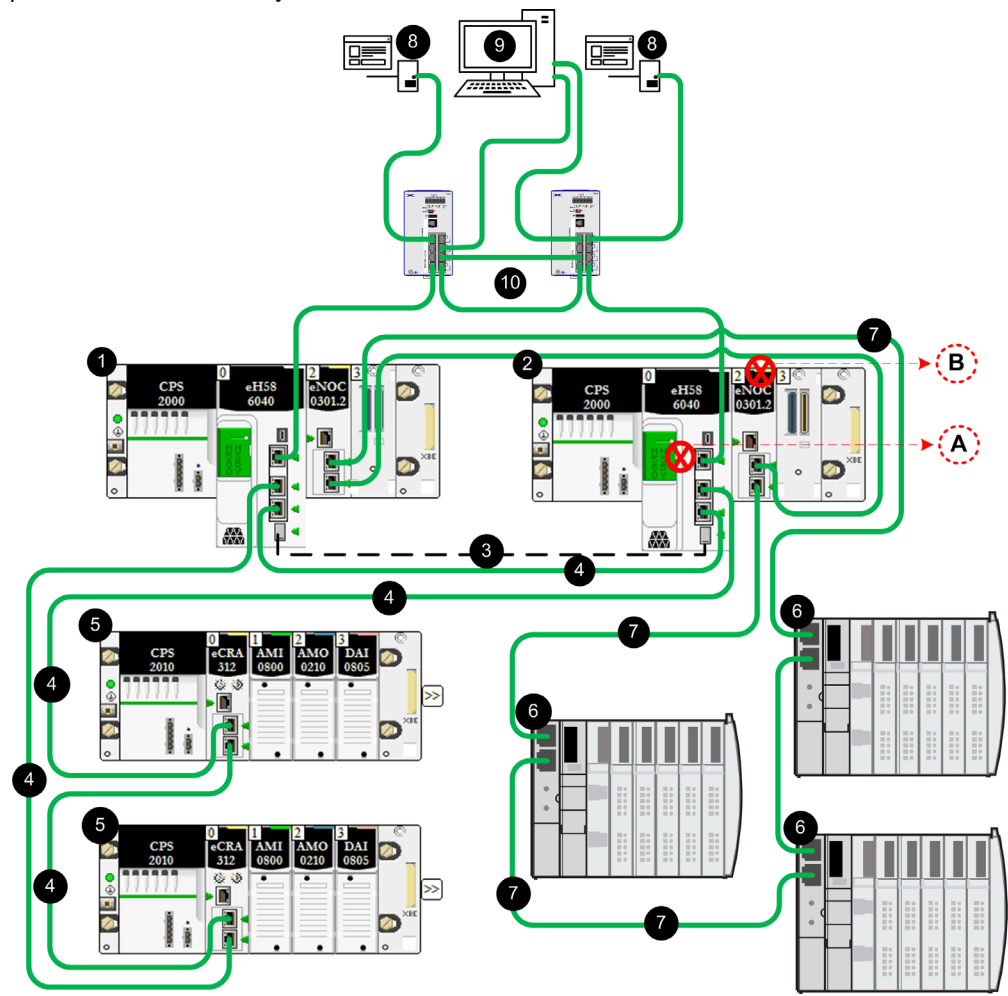

- A Aktivieren Sie in dieser Topologie, in der SCADA mit dem Hot Standby-System über die Service-Ports der CPUs verbunden ist, unbedingt das Kontrollkästchen Automatic blocking of service port on Standby CPU auf der Konfigurationsregisterkarte Service-Port, um den Verlust der Netzwerkverbindung (über die Kabel 4 und 10) zu verhindern.
- B In dieser Topologie, in der ein DIO-Ring/Cloud-Netzwerk über die BMENOC0301-Module mit dem Steuerungsnetzwerk kommuniziert, wird der Ethernet-Backplane-Port des Standby-NOC automatisch deaktiviert, um einen Verlust der Netzwerkverbindung (über die Kabel 4 und 7) zu verhindern.

- 1 Primärer lokaler Rack mit primärer CPU und BMENOC0301-Modul
- 2 Lokaler Standby-Rack mit Standby-CPU und BMENOC0301-Modul
- 3 Hot Standby-Kommunikationsverbindung
- 4 Ethernet-RIO-Hauptring
- 5 (e)X80 RIO-Station
- 6 Verteilte Geräte
- 7 Ethernet-RIO-Ring
- 8 SCADA-Server
- 9 Engineering-Workstation mit Dual Ethernet
- 10 Leitstelle Netzwerk

Diese Topologie besteht aus einem M580 Hot Standby-System mit einem Ethernet-RIO-Hauptring, einem DIO-Netzwerk, das vom BMENOC0301-Modul im lokalen Rack abgetastet wird, das mit dem Steuerungsnetzwerk kommuniziert, und einer einzelnen SCADA-Verbindung über die Service-Ports der primären und der Standby-BMENOC0301-Module.

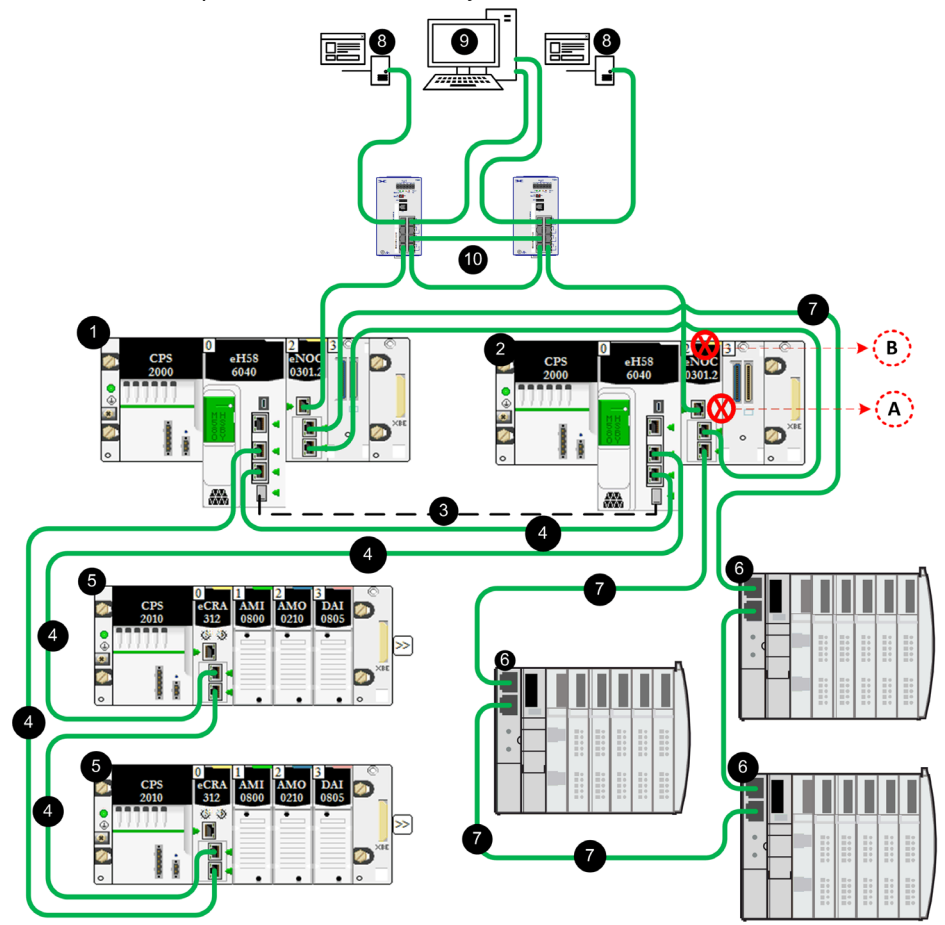

- A Aktivieren Sie in dieser Topologie, in der SCADA mit dem Hot Standby-System über die Service-Ports der BMENOC0301-Module verbunden ist, unbedingt das Kontrollkästchen Automatic blocking of service port on Standby NOC auf der Konfigurationsregisterkarte Service-Port, um den Verlust der Netzwerkverbindung (über die Kabel 7 und 10) zu verhindern.
- B In dieser Topologie, in der ein DIO-Ring/Cloud-Netzwerk über die BMENOC0301-Module mit dem Steuerungsnetzwerk kommuniziert, wird der Ethernet-Backplane-Port des Standby-NOC automatisch deaktiviert, um einen Verlust der Netzwerkverbindung (über die Kabel 4 und 7) zu verhindern.

- 1 Primärer lokaler Rack mit primärer CPU und BMENOC0301-Modul
- 2 Lokaler Standby-Rack mit Standby-CPU und BMENOC0301-Modul
- 3 Hot Standby-Kommunikationsverbindung
- 4 Ethernet-RIO-Hauptring
- 5 (e)X80 RIO-Station
- 6 Verteilte Geräte
- 7 Ethernet-RIO-Ring
- 8 SCADA-Server
- 9 Engineering-Workstation mit Dual Ethernet
- 10 Leitstelle Netzwerk

Diese Topologie besteht aus einem M580 Hot Standby-System mit einem Ethernet-RIO-Hauptring, einem DIO-Netzwerk, das von zwei BMENOC0301-Modulen im lokalen Rack abgetastet wird, die mit dem Steuerungsnetzwerk kommunizieren (eines davon über den Ethernet-Backplane), und einer einzelnen SCADA-Verbindung über die Service-Ports der primären und der Standby-CPUs.

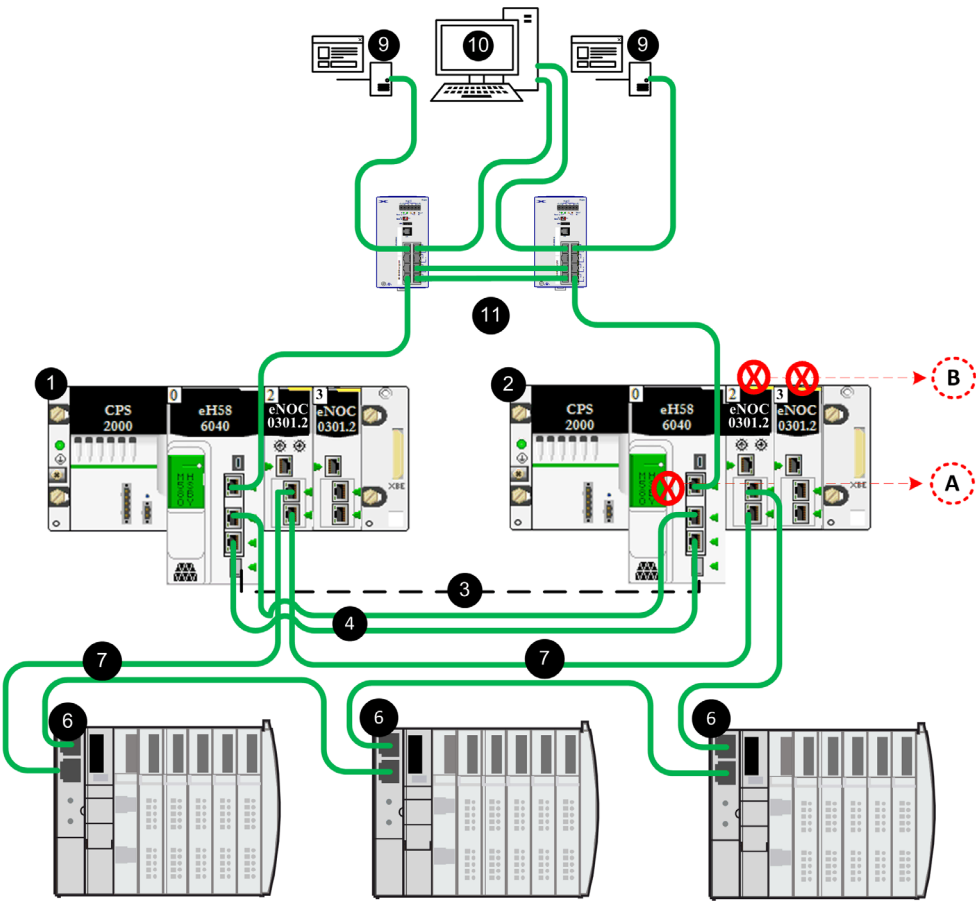

- A Aktivieren Sie in dieser Topologie, in der SCADA mit dem Hot Standby-System über die Service-Ports der primären und der Standby-CPU verbunden ist, unbedingt das Kontrollkästchen Automatic blocking of service port on Standby CPU auf der Konfigurationsregisterkarte Service-Port, um den Verlust der Netzwerkverbindung (über die Kabel 4 und 11) zu verhindern.
- B In dieser Topologie, in der ein DIO-Ringnetzwerk über die CPU mit dem Steuerungsnetzwerk kommuniziert, wird der Ethernet-Backplane-Port der Standby-NOCs automatisch deaktiviert, um einen Verlust der Netzwerkverbindung (über die Kabel 4 und 7) zu verhindern.

- 1 Primärer lokaler Rack mit primärer CPU und BMENOC0301-Modul
- 2 Lokaler Standby-Rack mit Standby-CPU und BMENOC0301-Modul
- 3 Hot Standby-Kommunikationsverbindung
- 4 Ethernet-RIO-Hauptring
- 6 Verteilte Geräte
- 7 Ethernet-RIO-Ring
- 8 SCADA-Server
- 9 Engineering-Workstation mit Dual Ethernet
- 10 Leitstelle Netzwerk

Diese Topologie besteht aus einem M580 Hot Standby-System mit einem DIO-Netzwerk, das von zwei BMENOC0301-Modulen im lokalen Rack abgetastet wird, die mit dem Steuerungsnetzwerk kommunizieren (eines davon über den Ethernet-Backplane), und einer einzelnen SCADA-Verbindung über die Service-Ports der primären und der Standby-CPUs.

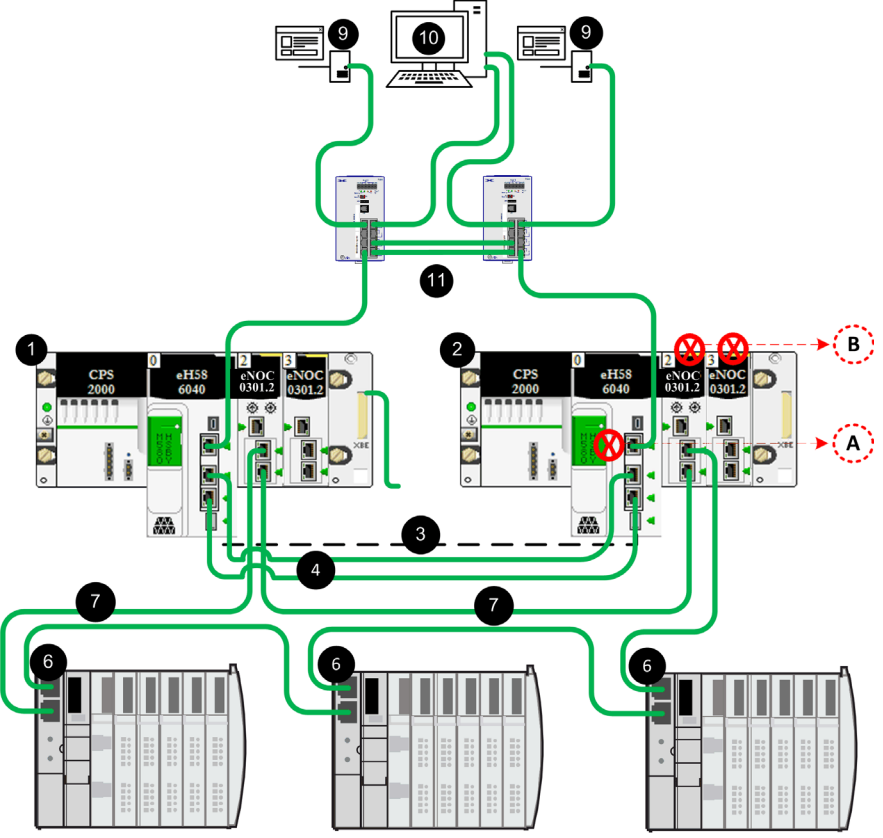

- A Aktivieren Sie in dieser Topologie, in der SCADA mit dem Hot Standby-System über die Service-Ports der primären und der Standby-CPU verbunden ist, unbedingt das Kontrollkästchen Automatic blocking of service port on Standby CPU auf der Konfigurationsregisterkarte Service-Port, um den Verlust der Netzwerkverbindung (über die Kabel 4 und 11) zu verhindern.
- B In dieser Topologie, in der ein DIO-Ringnetzwerk über die CPU mit dem Steuerungsnetzwerk über zwei BMENOC0301-Module im lokalen Rack kommuniziert, wird der Ethernet-Backplane-Port der Standby-NOCs automatisch deaktiviert, um einen Verlust der Netzwerkverbindung (über die Kabel 4 und 7) zu verhindern.

- 1 Primärer lokaler Rack mit primärer CPU und BMENOC0301-Modul
- 2 Lokaler Standby-Rack mit Standby-CPU und BMENOC0301-Modul
- 3 Hot Standby-Kommunikationsverbindung
- 4 Ethernet-RIO-Hauptring
- 6 Verteilte Geräte
- 7 Ethernet-RIO-Ring
- 9 SCADA-Server
- 10 Engineering-Workstations mit Dual-Ethernet
- 11 Leitstelle Netzwerk

# Kapitel 4 Arbeiten mit M580 Hot StandBy Anwendungen

# Übersicht

Dieses Kapitel zeigt das Konfigurieren von und Arbeiten mit Hot StandBy Anwendungen.

# Inhalt dieses Kapitels

Dieses Kapitel enthält die folgenden Themen:

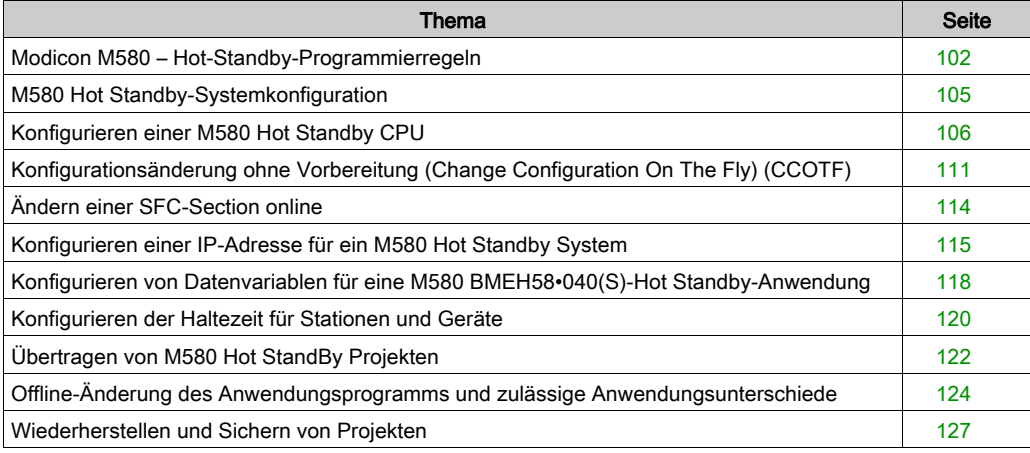

# <span id="page-101-0"></span>Modicon M580 – Hot-Standby-Programmierregeln

# **Einführung**

Für Modicon M580-Hot-Standby-Anwendungen sind einige der Programmierfunktionen, die sie bisher unter Umständen verwendet haben, für einen redundanten Betrieb nicht zulässig. Dieser Abschnitt enthält eine Übersicht über einige Codemerkmale und Programmierregeln einer Modicon M580-Hot Standby-Anwendung.

## ECC-Funktion (Error Correcting Code, Fehlerkorrekturcode)

M580-Hot Standby-CPUs mit Firmware-Version 2.50 und höher enthalten eine ECC-Funktion. ECC erhöht die Zuverlässigkeit, indem die Wahrscheinlichkeit von Zufallsfehlern beim Speicherzugriff reduziert wird, wenn eine Hot Standby-CPU im Rahmen eines Speicherübertragungsereignisses auf ihren internen Speicher zugreift. Die ECC-Funktion ist standardmäßig aktiviert.

Wenn ECC aktiviert ist, kann sich dies auf die MAST-Zykluszeit von Hot Standby-M580-CPU-Anwendungen auswirken. Dies kann der Fall sein, wenn eine relativ kleine Menge Code, aber eine große Menge Daten übertragen wird. Wenn die Auswirkung auf die MAST-Zykluszeit für Ihre Anwendung nicht geeignet ist, könenn Sie:

- Den Umfang der Daten reduzieren, die zwischen der primären und der Standby-CPU ausgetauscht werden.
- Deaktivieren Sie bei einer Nicht-Sicherheits-CPU-Anwendung die ECC-Funktion mithilfe von %SW150 (siehe EcoStruxure™ Control Expert, Systembits und -wörter, Referenzhandbuch).

## Ändern von deklarierten Variablen

Die Initialwerte der deklarierten Variablen dürfen nicht unter Verwendung der Speicheroperation mithilfe des Systembits %S94 überschrieben werden. Diese Änderungen an den Werten deklarierter Variablen sind nicht Bestandteil der Datenbankübertragung und können zu unbeabsichtigten Folgen bei der Umschaltung führen.

# **AVORSICHT**

## GEFAHR EINES UNBEABSICHTIGTEN BETRIEBS

Wird der Speichervorgang, der mit dem Systembit %S94 aufgerufen wird, auf die primäre CPU angewendet, gilt dies nicht zugleich für die Standby-CPU.

Wenn ein Wechsel oder eine Umschaltung erfolgt, nachdem eine CCOTF an der primären CPU ausgeführt wurde und die Anwendung noch nicht auf die Standby-CPU übertragen wurde, dann wird das Verhalten der Anwendung unvorhersehbar.

## Die Nichtbeachtung dieser Anweisungen kann Verletzungen oder Sachschäden zur Folge haben.

## Section wird unter Standby-Einschränkungen ausgeführt

Die folgenden Einschränkungen treffen auf alle Sections zu, die auf der Standby-SPS aus[geführt](#page-106-0)  werden; oder auf die erste Section oder auf alle Sections, abhängig von der Konfiguration [\(siehe](#page-106-0) Seite 107):

- Abgeleitete Funktionsbausteine (DFB) können nicht auf Standby-SPS-Sections ausgeführt werden.
- R\_TRIG, F\_TRIG, TRIGGER, TON, TOF, TP-Funktionsbausteine können nicht auf Standby-SPS-Sections ausgeführt werden.
- Asynchrone Kommunikationsabläufe dürfen nicht auf Standby-SPS-Sections ausgeführt werden.
- Asynchrone Kommunikationsfunktionsbausteine dürfen nicht auf Standby-SPS-Sections ausgeführt werden.

## Asynchrone Kommunikationsabläufe

Während einer Umschaltung (Switchover) bei asynchronen Kommunikationsabläufen:

READ\_VAR, WRITE\_VAR, DATA\_EXCH, INPUT\_CHAR, INPUT\_BYTE, PRINT\_CHAR, übernimmt nicht automatisch den Betrieb auf der neuen Primär-SPS, ohne dass speziell dafür gesorgt wird.

Das folgende Verfahren sollte verwendet werden, wenn die asynchronen Kommunikationsfunktionen (EFs) den Betrieb im Anschluss an eine Umschaltung automatisch wieder aufnehmen sollen:

- Programmieren Sie Ihre Anwendung so, dass nicht alle der EF-Verwaltungsparameter mit der Standby-SPS ausgetauscht werden. Dazu müssen Sie die Auswahl des Attributs Austausch auf **STBY** für den Verwaltungsparameter aufheben.
- Initialisieren Sie den Längenparameter bei jedem Start der Funktion.
- Stellen Sie den Timeout-Parameter in Übereinstimmung mit Ihrer Anwendung ein:
	- Wenn die Kommunikationsfunktion über die CPU gesendet wird, beträgt der typische Timeout-Wert 500 ms.
	- Wenn die Kommunikationsfunktion über ein NOC-Modul gesendet wird, beträgt der typische Timeout-Wert 2 s.

HINWEIS: Wenn Sie dieses Verfahren aus einem beliebigen Grund nicht anwenden können und die Kommunikationsfunktion durch eine Umschaltung in einen nicht betriebsfähigen Zustand versetzt wird, schreiben Sie Ihr Anwendungsprogramm so, dass das Aktivitätsbit der Funktion von der Anwendung auf 0 gesetzt wird, bevor die Funktion in der neuen Primär-CPU neu gestartet wird.

### Asynchrone Kommunikationsfunktionsbausteine

Während einer Umschaltung asynchrone Kommunikationsbausteine, die interne Verwaltungsparameter verwenden: GET\_TS\_EVT\_M, READ\_DDT, READ\_PARAM\_MX, READ\_STS\_MX, RESTORE\_PARAM\_MX, SAVE\_PARAM\_MX, WRITE\_CMD\_MX, WRITE\_PARAM\_MX, MBP\_MSTR, READ\_SDO, WRITE\_SDO, ETH\_PORT\_CTRL, PWS\_DIAG, PWS\_CMD, L9\_MSTR, übernimmt nicht automatisch den Betrieb in der neuen Primär-SPS, ohne dass speziell dafür gesorgt wird.

Das folgende Verfahren sollte verwendet werden, wenn die asynchronen Kommunikationsfunktionsbausteine (EFBs) den Betrieb im Anschluss an eine Umschaltung automatisch wieder aufnehmen sollen:

 Programmieren Sie Ihre Anwendung so, dass nicht alle EFB-Instanzen mit der Standby-SPS ausgetauscht werden. Dazu müssen Sie die Auswahl des Attributs Austausch auf STBY für die EFB-Instanz aufheben.

### Andere Funktionen

Zwar ist die Nutzung der oben aufgeführten Funktionen beschränkt, doch sollten Sie auch beim Einsatz zulässiger Funktionen, die in Speicherbereiche schreiben können (beispielsweise Datenspeicher *(siehe Seite 142)*-Funktionsbausteine), die nicht Bestandteil der Hot-Standby-Datenbankübertragung sind, Umsicht walten lassen.

### **Debugging**

Das Debugging Ihres Hot-Standby-Anwendungsprogramm besteht jetzt aus zwei Phasen:

- Zunächst debuggen Sie die Anwendung auf einer einzelnen Hot-Standby-SPS so, als wäre sie eine eigenständige Anwendung. Auf diese Weise können Sie die gesamten leistungsstarken Debugging-Funktionen von Control Expert, zum Beispiel Überwachungspunkte (Watchpoints), nutzen.
- Anschließend debuggen Sie Ihre Anwendung, nachdem sie in zwei Hot-Standby-SPS in einem funktionierenden redundanten System, das sich jedoch nicht in einer Produktionsumgebung befindet, hochgeladen wurde. Auf dieser Plattform beurteilen Sie die für Hot-Standby-Redundanz spezifische Leistung. Während dieser Phase kann nur ein Teil der Debugging-Funktionen von Control Expert verwendet werden.

HINWEIS: Weitere Einzelheiten zum Debugging Ihres Hot-Standby-Anwendungsprogramms finden Sie unter M580 – Hot-Standby-Diagnose [\(siehe](#page-184-0) Seite 185).

#### PME UCM 0202 Universelles Kommunikationsmodul

Verwenden Sie in der Station einer Hot-Standby-Modicon M580-Konfiguration kein universelles PME UCM 0202-Kommunikationsmodul.

# <span id="page-104-0"></span>M580 Hot Standby-Systemkonfiguration

# Control Expert Konfigurations-Tool

Das exklusive Konfigurationstool für ein M580(S) Hot Standby-System ist:

- Version 11.0 und höher von Unity Pro L (für das Modul BMEH582040). HINWEIS: Unity Pro ist die vorherige Bezeichnung von Control Expert bis Version 13.1.
- Version 11.0 und höher von Unity Pro XL (für die Module BMEH584040 und BMEH586040).
- Version 14.0 und höher von Control Expert XL Safety (für die Module BMEH582040S, BMEH584040S und BMEH586040S.

# Programmiersprachen der Anwendungen und Bibliotheken

Control Expert Unterstützt die folgenden Anwendungssprachen und Bibliotheken für das M580 Hot Standby CPUs:

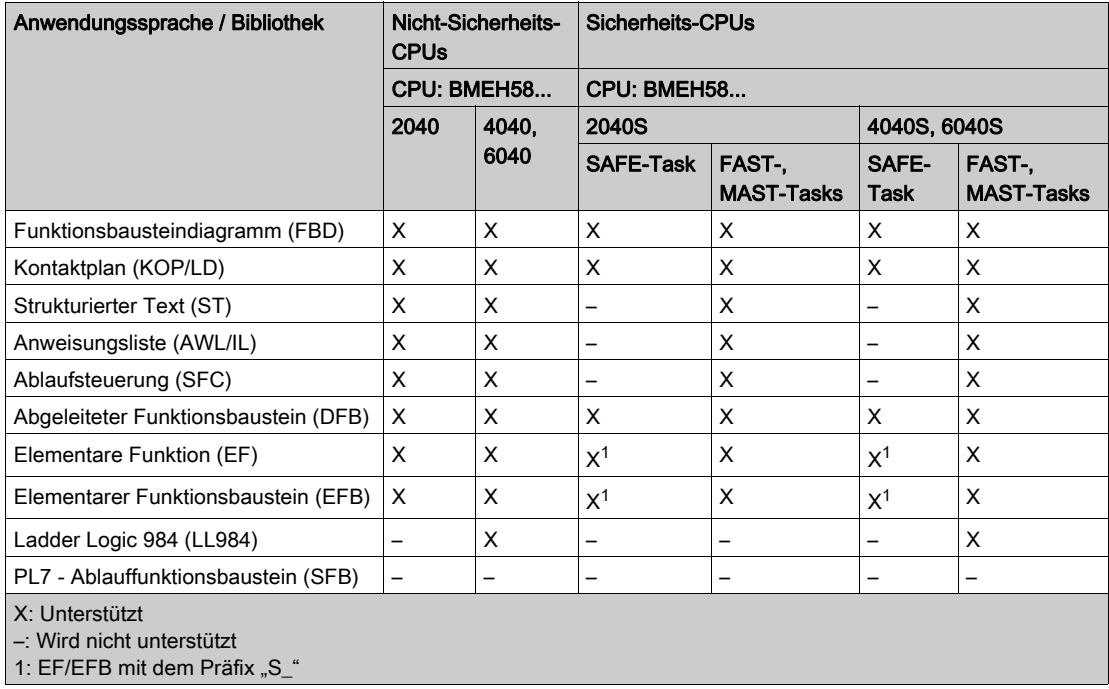

# <span id="page-105-0"></span>Konfigurieren einer M580 Hot Standby CPU

## **Einführung**

In diesem Thema wird Ihnen gezeigt, wie Sie eine Hot StandBy-Funktionalität einer M580 BMEH58•040 CPU konfigurieren. Für weitere Informationen zur Konfiguration von nicht Hot StandBy-Funktionen für die CPU, siehe das Referenzhanbuch für M580 Hardware (siehe Modicon M580, Hardware, Referenzhandbuch).

HINWEIS: Dasselbe Verfahren (wie nachfolgend beschrieben) kann auch auf die Konfiguration einer M580 BMEH58•040S Safety-CPU angewendet werden.

## Zugriff auf die M580 CPU Hot StandBy-Konfigurationsregisterkarte

Zur Konfiguration der Hot StandBy-Funktionen einer M580 BMEH58•040 CPU verwenden Sie die Registerkarte Hot StandBy. Zugriff auf die Registerkarte:

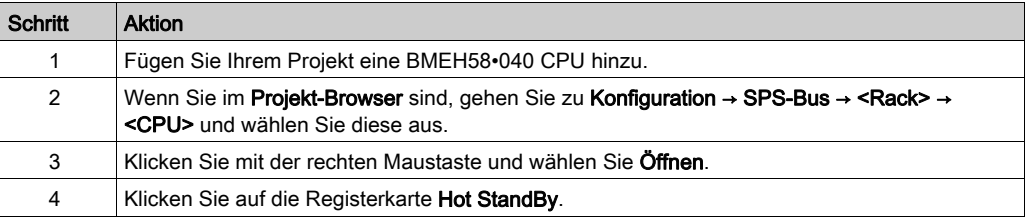

# <span id="page-106-0"></span>Konfigurieren der Hot StandBy-Funktion

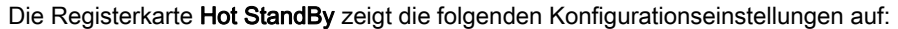

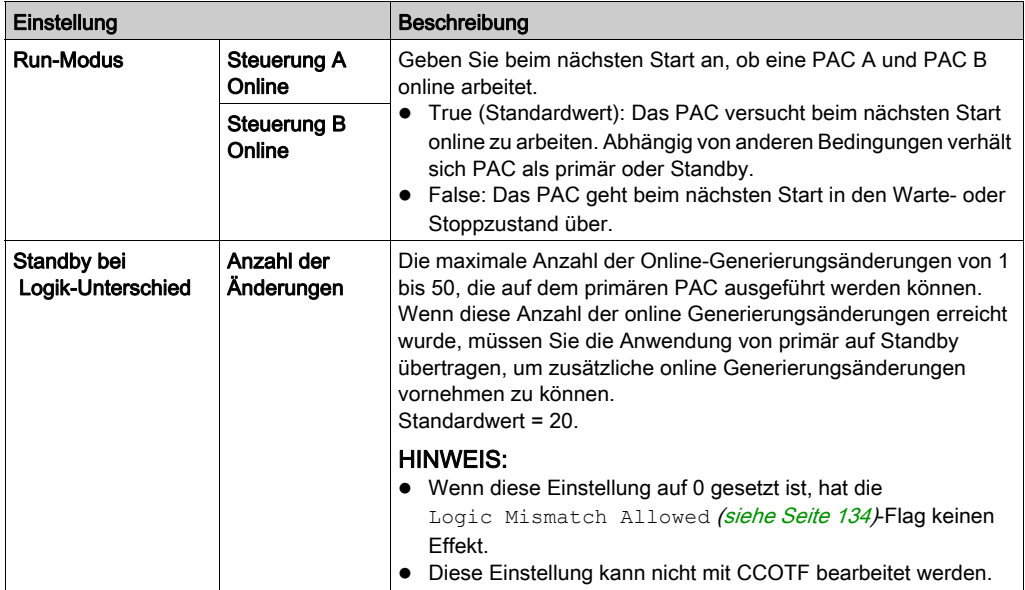

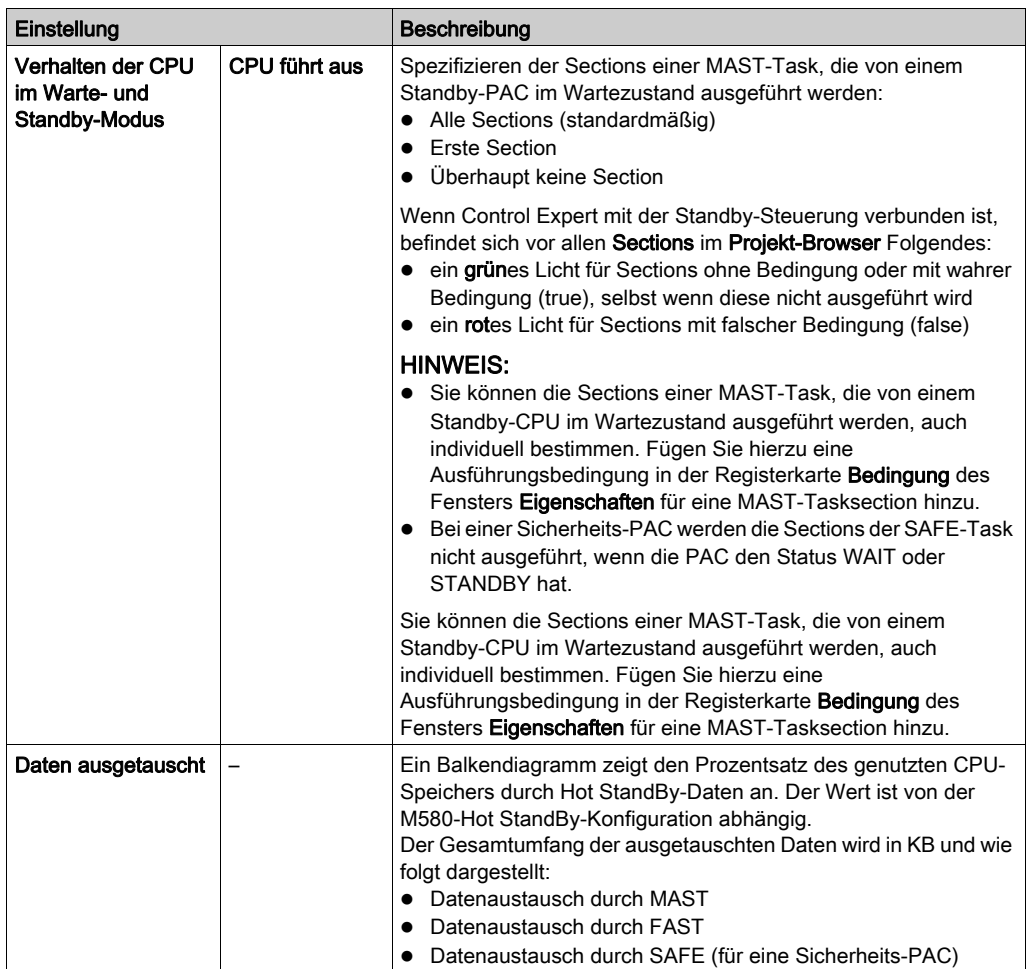
### Konfigurieren des Online-Status der Steuerung

Steuerung A ist die CPU mit dem A/B/Clear-Auswahldrehschalter [\(siehe](#page-25-0) Seite 26) (befindet sich an der Rückseite der CPU), die auf "A" gesetzt wurde. Steuerung B ist die CPU mit dem A/B/Clear-Auswahldrehschalter, die auf "B" gesetzt wurde.

Sie können die Einstellungen von Steuerung A Online und Steuerung B Online für die folgenden Zwecke verwenden:

- Zur Festlegung des PAC, das beim Kaltstart primär ist. Zum Beispiel können Sie für Steuerung A Online True angeben und für Steuerung B Online den Wert False. PAC A startet als primäres und PAC B startet im Wartezustand. Nach dem Start können Sie Steuerung B Online manuell auf True setzen.
- Zur Vermeidung einer ungewollten Umschaltung. Zum Beispiel, wenn PAC A primär ist und PAC B ist Standby, dann setzen Sie Steuerung B Online auf False. PAC B geht in den Wartezustand über und eine Umschaltung kann nicht stattfinden.

Diese Einstellungen können während der Laufzeit verändert werden, oder wenn das Hot StandBy-System nicht arbeitet.

Einstellungen, die eingegeben wurden, als das Hot StandBy-System nicht arbeitete, werden erst dann effektiv, wenn das nächste Projekt generiert und das Hot StandBy-System gestartet wird.

Wenn die Change-Konfiguration auf der Funktion The Fly (CCOTF) aktiviert ist, werden Einstellungen, die bei einem laufenden Hot StandBy-System eingegeben wurden, bei der nächsten Projektgenerierung (oder Neugenerierung) sofort effektiv.

### Keine lokale E/A-Konfiguration

Da das lokale Rack einer Hot Standby PAC keine E/A-Module enthalten kann, sind die folgenden Einstellungen auf der Registerkarte Konfiguration einer BMEH58•040- oder BMEH58•040S-CPU deaktiviert:

- Start/Stopp-Eingang
- Run/Stop nur über Eingang
- Speicherschutz
- Wartungseingang (Sicherheits-PAC)

HINWEIS: Statt den Start/Stopp-Eingang zu verwenden, sollten Sie in Erwägung ziehen, den Betriebszustand RUN/STOP einer Sicherheits-PAC mit dem folgenden Verfahren zu steuern:

- Verwenden Sie ein BMENOC0301- oder BMENOC0311-Kommunikationsmodul und das IPsec-Protokoll, um eine sichere Verbindung mit der CPU zur Verfügung zu stellen.
- Ändern Sie den Betriebszustand einer dezentralen CPU dann mit dem Befehl CMD\_RUN\_REMOTE oder CMD\_STOP\_REMOTE des T\_M\_ECPU\_HSBY-DDT.

#### Aktivieren der FDR-Serversynchronisation in einem Hot Standby-System

In einem M580-Hot Standby-System, kann entweder eine BMEH58•040-CPU, eine BMENOC0311-CPU oder ein BMENOC0301/11-Ethernet-Kommunikationsmodul die Rolle eines FDR-Servers übernehmen. Um die Synchronisation des FDR-Servers im primären PAC mit dem FDR-Server im Standby-PAC zuzulassen, müssen Sie den TFTP-Service für das Hot StandBy-System aktivieren.

Um den TFTP-Service zu aktivieren, gehen Sie wie folgt vor:

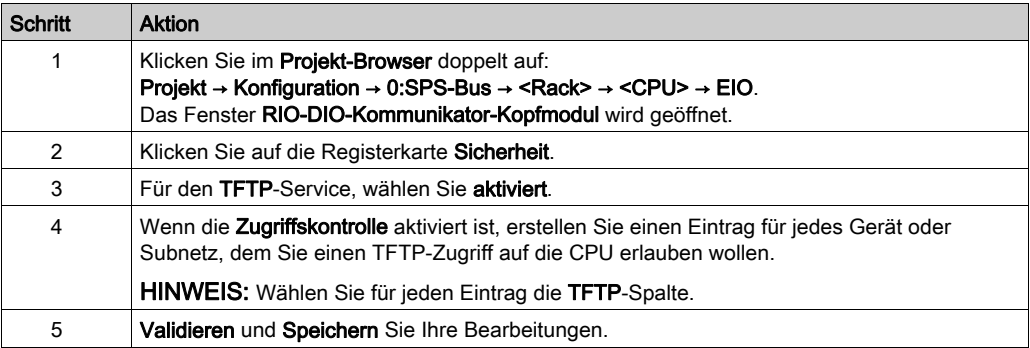

HINWEIS: Der FDR-Server kann den primären und Standby-CPUs nicht synchronisieren, wenn der TFTP-Service deaktiviert ist. Der TFTP-Service wird aktiviert und deaktiviert, indem die EthPort Control MX-Funktion in der Anwendung ausgeführt wird.

Wenn Sie TFTP programmatisch aktivieren oder deaktivieren wollen, fügen Sie die EthPort\_-Control\_MX-Funktion einer Section der Anwendung zu, die von der Standby-CPU ausgeführt wird, so dass diese Funktion sowohl vom primären als auch vom Standby-CPUs ausgeführt wird.

# <span id="page-110-0"></span>Konfigurationsänderung ohne Vorbereitung (Change Configuration On The Fly) (CCOTF)

# CCOTF-Regeln für Hot StandBy

Alle M580 BMEH58•040- und BMEH58•040S-CPUs unterstützen CCOTF. CCOTF wird auf der Registerkarte Konfiguration der CPU aktiviert, im Bereich Online-Konfigurationsänderung, indem Online-Änderung im RUN- oder STOP-Modus ausgewählt wird.

Informationen zu CCOTF für M580 Safety-CPUs finden Sie im Modicon M580 Sicherheitshandbuch (siehe Modicon M580, Sicherheitshandbuch).

# **AVORSICHT**

## GEFAHR EINES UNBEABSICHTIGTEN BETRIEBS

Stellen Sie sicher, dass die folgenden Vorbedingungen existieren, bevor Sie eine CCOTF-Operation beginnen:

- Die im Hot StandBy System laufende Anwendung löst keinen Wechsel aus.
- Es besteht keine Bedingung, die eine Umschaltung verursachen könnte.

Wenden Sie stets eine CCOTF-Transaktion auf eine primäre CPU an.

Wenn ein Wechsel oder eine Umschaltung erfolgt, nachdem eine CCOTF an der primären CPU ausgeführt und die Anwendung noch nicht auf die Standby-CPU übertragen wurde, wird das Verhalten der Anwendung unvorhersehbar.

Die Nichtbeachtung dieser Anweisungen kann Verletzungen oder Sachschäden zur Folge haben.

HINWEIS: Gehen Sie vor wie folgt, um CCOTF-Änderungen in ein Hot Standby-System herunterzuladen:

- Wenden Sie eine CCOTF-Transaktion stets auf die primäre CPU an.
- Stellen Sie sicher, dass das Hot Standby-System betriebsfähig und zwischen den zwei CPUs eine funktionstüchtige Hot Standby-Verbindung vorhanden ist.
- Vergewissern Sie sich, dass die betroffene Ethernet-RIO-Station betriebsfähig und eine funktionstüchtige Ethernet-RIO-Verbindung vorhanden ist.

CCOTF ermöglicht Änderungen der Konfiguration einer primären Hot StandBy-PAC im RUN-Modus. In einer primären PAC können folgende Änderungen vorgenommen werden:

- Hinzufügen eines digitalen oder analogen Moduls in einem freien Steckplatz
- Löschen eines digitalen oder analogen Moduls
- Ändern der Konfigurations- und Einstellparameter eines Moduls
- In einer Ethernet RIO-Station können folgende Änderungen vorgenommen werden:
- Hinzufügen einer (e)X80 oder Quantum RIO-Station.
- Hinzufügen eines digitalen oder analogen Moduls in einem freien Steckplatz
- Löschen eines digitalen oder analogen Moduls
- Ändern der Konfigurations- und Einstellparameter eines Moduls

An der Konfiguration des primären PAC vorgenommene CCOTF-Änderungen werden nicht automatisch in den Standby-PAC übertragen. Stattdessen wird der Standby-PAC weiterhin mit seinem ursprünglichen Anwendungsprogramm konfiguriert.

CCOTF Unterstützt nicht alle Änderungen der Konfiguration. Die folgenden Regeln treffen auf CCOTF-Änderungen zu, die an einer primären Hot StandBy-PAC-Konfiguration vorgenommen werden:

- Eine einfache CCOTF-Änderung kann mehrere Bearbeitungen an mehreren Konfigurationsobjekten beinhalten.
- Die Bearbeitung von Konfigurationsobjekten ist atomisch, d. h. an einem Konfigurationsobjekt kann jeweils nur eine Änderung vorgenommen werden. So können Sie beispielsweise dasselbe E/A-Modul im Rahmen einer CCOTF-Änderung nicht hinzufügen und anschließend wieder löschen.
- CCOTF-Bearbeitungen können an verteilten Geräten nicht vorgenommen werden.
- Für eine (e)X80 oder Quantum RIO-Station treffen die folgenden Einschränkungen auf Änderungen zu, die in derselben CCOTF-Sitzung gemacht werden können:
	- Bis zu vier Änderungen an derselben RIO-Station können in einer einzigen CCOTF-Änderung vorgenommen werden. Beispiel:
		- Bis zu vier E/A-Module können derselben RIO-Station hinzugefügt werden.
		- Bis zu vier E/A-Module können von derselben RIO-Station entfernt werden.
		- Bis zu vier Parameter können an einem E/A-Modul in derselben RIO-Station bearbeitet werden.
	- Es können keine Bearbeitungen an einem Adaptermodul vorgenommen werden.
	- Es können keine Bearbeitungen an den BMXERT1604-Modulen (Zeitstempel) vorgenommen werden.
	- Die Einstellung RPI für die RIO-Station können nicht geändert werden.
- IP-Adressen können nicht geändert werden.
- Es kann nur eine CCOTF-Änderung an einer einzelnen RIO-Station vorgenommen werden. Bevor eine zusätzliche CCOTF-Änderung an derselben RIO-Station vorgenommen werden kann, muss das Anwendungsprogramm von der primären PAC auf die Standby-PAC übertragen werden.

HINWEIS: Sie können Control Expert in den Virtuellen Verbindungsmodus versetzen, um zu prüfen, ob eine vorgeschlagene Änderung der Konfiguration ein CCOTF-Ereignis ist (siehe Modicon M580, CCOTF (Change Configuration on the Fly), Benutzerhandbuch).

Wenn CCOTF-Änderungen an der primären PAC vorgenommen werden, bestimmt die Logic Mismatch Allowed-Flag in der T\_M\_ECPU\_HSBY DDT, ob die Standby-PAC weiterhin online arbeiten kann. Wenn keine Logik-Unterschiede gestattet sind, dann geht die Standby-PAC in den Wartezustand über.

CCOTF-Änderungen können an der primären PAC vorgenommen werden, wenn die Einstellung Anzahl der Änderungen in Control Expert noch nicht erreicht wurde. Wenn die Anzahl der erlaubten Änderungen erreicht wurde:

- Können keine zusätzlichen CCOTF-Änderungen an der primären PAC vorgenommen werden. Ist der Befehl Generieren → Änderungen generieren in Control Expert deaktiviert.
- Sie müssen das Anwendungsprogramm der primären PA[C](#page-121-0) auf die Standby-PAC [\(siehe](#page-121-0) Seite 122) übertragen.

# Ändern einer SFC-Section online

## Vorsichtsmaßnahmen für das Ändern einer SFC-Section online

# **A** WARNUNG

# GEFAHR EINES UNBEABSICHTIGTEN GERÄTEBETRIEBS

Übertragen Sie die Anwendung nach jeder Online-Änderung einer MAST-Task-Section, die mit der Ablaufsprache (SFC) programmiert wurde, von der primären PAC auf die Standby-PAC.

Führen Sie keine Umschaltung aus und führen Sie keinen Wechsel herbei, bevor diese Übertragung erfolgreich war.

### Die Nichtbeachtung dieser Anweisungen kann Tod, schwere Verletzungen oder Sachschäden zur Folge haben.

Wenn das M580 Hot StandBy System eine Umschaltung oder einen Wechsel ausführt, überprüft die neue primäre CPU den Bit SFC\_MISMATCH. Der Bit SFC\_MISMATCH wird eingestellt, wenn sich die Struktur von wenigstens einer SFC-Section in der primären PAC von der Section in der Standby-PAC unterscheidet. Wenn dieses Bit eingestellt ist, dann reinitialisiert CPU die Zustandsmaschine aller geänderten SFC-Sections, um ein unvorhersehbares Verhalten der Benutzeranwendung zu verhindern.

Um das Reinitialisieren der SFC-Zustandsmaschine zu verhidern, wenn Sie eine SFC-Section ändern, folgen Sie diesen Schritten:

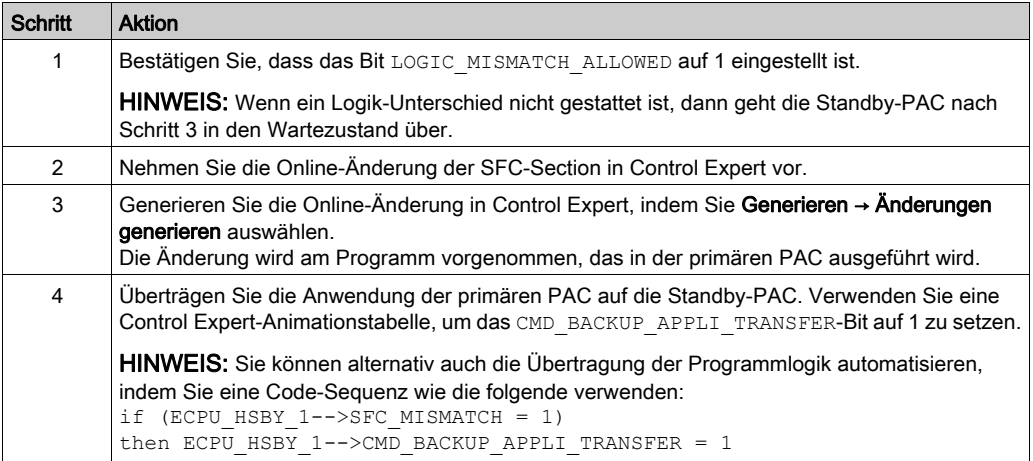

# Konfigurieren einer IP-Adresse für ein M580 Hot Standby System

### Einführung

Dieses Thema zeigt die Zuweisung von IP-Adressen in einem M580 Hot StandBy System. Für weitere Informationen zur Konfiguration anderer Ethernet-Kommunikationseinstellungen für CPU, siehe das Referenzhandbuch für M580 Hardware (siehe Modicon M580, Hardware, Referenzhandbuch).

### Zugriff auf die M580 CPU Hot StandBy-Animations-Task-Registerkarte

Verwenden Sie die Registerkarte IPConfig des Konfigurationsfensters EIO für eine M580 BMEH58•040- oder BMEH58•040S CPU, um IP-Adressen zuzuweisen. Zugriff auf die Registerkarte:

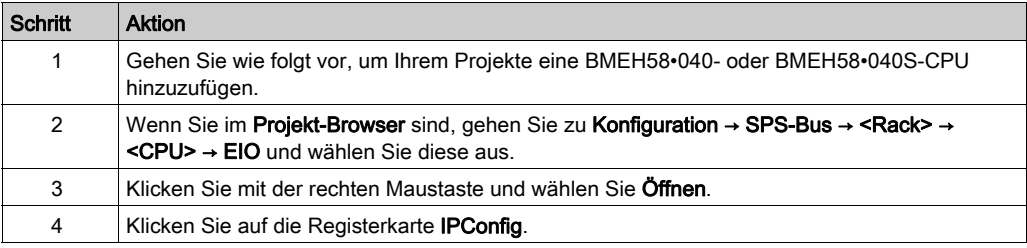

# Zuweisen von IP-Adressen zu Modicon M580 BMEH58•040- oder BMEH58•040S-CPUs

Ein M580 Hot Standby-System erfordert die Zuweisung von drei IP-Adressen. Außerdem erstellt Control Expert automatisch eine vierte IP-Adresse und weist diese zu. Die IP-Adresseinstellungen umfassen:

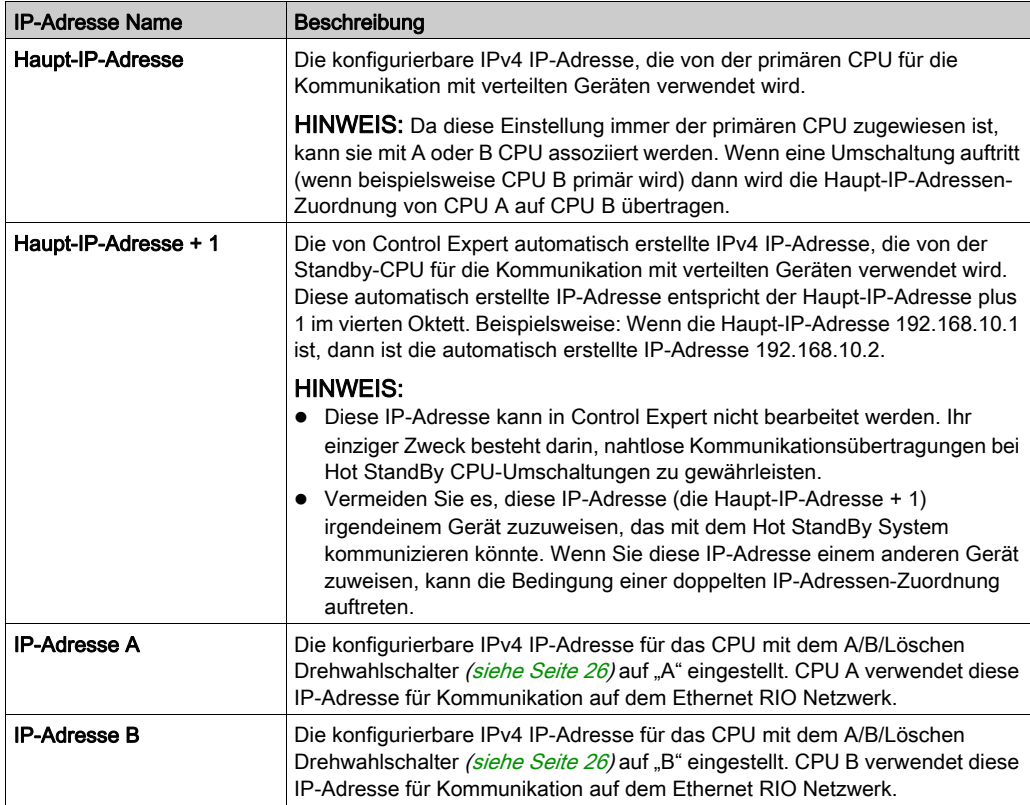

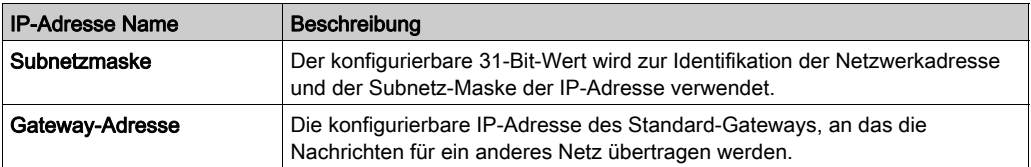

# HINWEIS

## UNBEABSICHTIGTER BETRIEB VON GERÄTEN

Ordnen Sie keine IP-Adresse einem Ethernet-Gerät zu, das mit dem Hot StandBy System kommunizieren könnte, wenn diese IP-Adresse der Haupt-IP-Adresse, der Haupt-IP-Adresse + 1, der IP-Adresse A oder der IP-Adresse B entspricht. Eine Bedingung doppelter IP-Adressen kann auftreten und einen unbeabsichtigten Gerätebetrieb auslösen.

#### Die Nichtbeachtung dieser Anweisungen kann Sachschäden zur Folge haben.

#### Bearbeiten der Einstellungen von IP-Adressen für Adaptermodule

In der Registerkarte **IPConfig** können Sie auf die Einstellungen für IP-Adressen für (e)X80 EIO-Adaptermodule zugreifen. Klicken Sie auf den Link CRA-IP-Adressenkonfiguration aktualisieren, um den Ethernet-Netzwerk-Manager zu öffnen, der die Adaptermodule auf verbundenen Ethernet-Netzwerken auflistet.

Im Ethernet-Netzwerk-Manager können Sie die folgenden Einstellungen für jedes Adaptermodul bearbeiten:

- IP-Adresse: Die konfigurierbare IPv4 IP-Adresse, die vom Adaptermodul für die Kommunikation mit dem Ethernet-Netzwerk verwendet wird.
- Kennung: Die Zeichenfolge, di vom Modul verwendet wird, um sich slebst gegenüber anderen Geräten zu identifizieren, für Ethernet-Services einschließlich von DHCP und FDR. Der Wert ist vom verwendeten Modul abhängig:
	- O für 140CRA32100: 140CRA\_XXX
	- O für BMECRA31210: BMECRA XXX
	- O für BMXCRA312•0: BMXCRA XXX

Wo XXX die Verkettung der Einstellungen der zwei Drehschalter auf dem (e)X80 EIO Adaptermodul darstellt.

# Konfigurieren von Datenvariablen für eine M580 BMEH58•040(S)-Hot Standby-Anwendung

## **Einführung**

BMEH58•040-Hot Standby- und BMEH58•040S-Sicherheits-Hot Standby-CPUs unterstützen die folgenden Datenattribute:

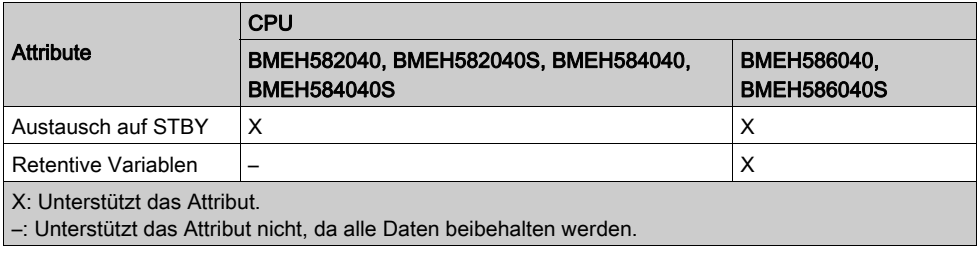

Für eine Sicherheits-CPU wird jede auf **Austausch auf STBY** festgelegte Variable einer Task (MAST, FAST oder SAFE) zugeordnet. Die Menge der Daten, die zwischen der primären CPU und der Standby-Sicherheits-CPU ausgetauscht werden kann, richtet sich nach der Task:

- MAST & FAST: Es können maximal 4 MB Daten ausgetauscht werden.
- SAFE: Es können maximal 1 MB Daten ausgetauscht werden.

Informationen zur Verwendung des Control ExpertDateneditors und zum Anzeigen der Attribute Beibehalten und Austausch auf STBY, finden Sie im Handbuch zu Unity Pro-Betriebsarten (siehe EcoStruxure™ Control Expert, Betriebsarten).

### Retentive Variablen

Alle BME•586040-CPUs verfügen über das Variablenattribut Beibehalten. Dieses Attribut bestimmt, ob ein Variablenwert bei einem Warmstart von CPU beibehalten wird. Wenn das Attribut:

- Ausgewählt ist: Variablendaten bleiben bestehen und wird nach einem Warmstart auf die Variable angewandt.
- Nicht ausgewählt ist: Variablendaten werden bei einem Warmstart verloren und der Variablenwert wird zurückgesetzt.

Bei eigenständigen Nicht-Sicherheits-Modicon M580-CPUs ist dieses Attribut schreibgeschützt. Es ist standardmäßig ausgewählt und die Auswahl kann nicht aufgehoben werden.

Sowohl für eigenständige als auch für Hot Standby-Sicherheits-CPUs ist das Variablenattribut Beibehalten für im Sicherheitsbereich erstellte Variablen nicht enthalten. Es werden keine sicheren Daten beibehalten, da die SAFE-Task einen Kaltstart ausführt.

HINWEIS: Bei einem Kaltstart von CPU, werden sowohl die beibehaltenen als auch die nichtbeibehaltenen Daten zurückgesetzt.

Die Anzahl der maximal konfigurierbaren beibehaltenen Daten [\(siehe](#page-37-0) Seite 38) ist variabel und von CPU abhängig.

Für BME•586040 CPUs können Sie ein Variablenattribut Beibehalten nicht bearbeiten, wenn die Variable schon bei der Inbetriebnahme von CPU bestand. Wenn eine Variable als Teil eines CCOTF-Change online erstellt wird, können Sie das Attribut Beibehalten bearbeiten, das geändert werden kann, bis die erste Operation Änderungen generieren' ausgeführt wird.

HINWEIS: Die Anzahl der beibehaltenen Daten ist als gespeicherte Daten im Fenster Speicherverwendung dargestellt.

### Austausch auf STBY

Vor jeder Abtastung in einem Hot StandBy System, tausch die primäre Hot StandBy CPU Daten mit der Standby-CPU aus. Es werden nur Daten ausgetauscht, bei denen das Attribut Austausch auf STBY auf JA eingestellt ist.

### HINWEIS:

- Wenn im Dateneditor eine Referenz initialisiert wird, muss die Initialisierungsvariable Teil derselben Task sein wie die Referenz. Andernfalls wird eine Fehlermeldung im Ausgabefenster erscheinen, wenn das Projekt analysiert wird.
- Das Attribut Austausch auf STBY kann nicht für alle Variablen bearbeitet werden.
- Wenn Sie in einem Hot StandBy-System die explizite Nachrichtenübertragung unter Verwendung einer Kommunikationsfunktion konfiguriert haben, müssen Sie den Kommunikationsfunktionsbaustein Management\_Param von den Daten ausschließen, die vom primären zum Standby übertragen werden. Dazu müssen Sie die Auswahl des Attributs Austausch auf **STBY** für den Parameter Management Param in Control Expert aufheben.

Sie können ein Variablenattribut Austausch auf STBY nicht bearbeiten, wenn die Variable schon bei der Inbetriebnahme von CPU bestand. Wenn eine Variable als Teil eines CCOTF-Change online erstellt wird, können Sie das Attribut Austausch auf STBY bearbeiten, das geändert werden kann, bis die erste Operation ,Anderungen generieren' ausgeführt wird.

Die Anzahl der maximal konfigurierbaren Hot StandBy Übertragungsdaten [\(siehe](#page-37-0) Seite 38) ist variabel und von CPU abhängig.

Jede Variable, die im Hot StandBy Austausch vorkommt, hat auch ein schreibgeschütztes Attribut Task. Die Einstellung des Attributs Task wird automatisch von Control Expert für jede Variable erstellt, die im Hot StandBy Austausch vorkommt.

# Konfigurieren der Haltezeit für Stationen und Geräte

#### **Haltezeit**

Haltezeit ist Teil jeder Konfiguration. Die Haltezeit entspricht der Zeit (in Millisekunden), die ein Geräteausgang nach einer Unterbrechung der Kommunikation in seinem aktuellen Status verbleibt, bevor der Fehlerwert übernommen wird.

Die Einstellungen der Haltezeit können zwischen 50 und 65530 ms liegen. Control Expert stellt die Haltezeit standardmäßig auf das 4-fache der Einstellung des MAST-Watchdogs ein. Da die Watchdog-Standardeinstellung 250 ms ist, wendet Control Expert standardmäßig eine Haltezeit von 1000 ms an.

### Einstellen der Haltezeit für RIO-Stationen

Beim Konfigurieren der Haltezeit für MAST, ziehen Sie das Folgende in Betracht:

- Die maximale Zeit zwischen den CPU-Anfragen.
- Die Zeit des MAST-Task-Watchdog.

Wenn die Haltezeit nicht auf einen ausreichend großen Wert eingestellt wird, können die Ausgänge einer Station während einer Umschaltung in den Fehlermodus übergehen. Dies kann bei Ausgängen, die eine andere Fehlereinstellung haben als *letzten Wert halten*, zu Unterbrechungen im Verhalten führen.

Um sowohl MAST- als auch FAST-Tasks für (e)X80-RIO-Stationen zu ermöglichen, empfiehlt Schneider Electric das Eintellen der Haltezeit der Station auf einen Wert größer als das 4,4-fache der MAST-Zeit.

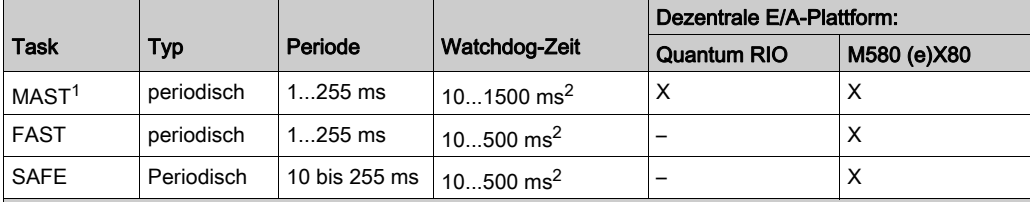

M580 Hot StandBy unterstützt die folgenden Tasks:

X: Unterstützt

–: Wird nicht unterstützt

1. MAST-Task ist obligatorisch und kann für (e)X80- und Quantum-RIO-Stationen nicht deaktiviert werden: 2. Wenn CCOTF aktiviert ist, dann ist der minimale Watchdog-Wert 64 ms.

### Einstellen der Haltezeit für verteilte Geräte

Die Haltezeit entspricht der Zeit, die ein Geräteausgang nach einer Unterbrechung der Kommunikation in seinem aktuellen Status verbleibt, bevor der Fehlerwert übernommen wird. Da verteilte Geräte während einer Umschaltung nicht mit der primären CPU verbunden sind, stellen Sie die Haltezeit auf einen höheren Wert ein, als die erwartete Dauer der Kommunikationsunterbrechung.

Für Modbus TCP-Geräte:

Stellen Sie die Haltezeit so ein, dass sie folgendes überschreitet: 4,4 x (MAST-Zeit) + 600 ms.

Für EtherNet/IP-Geräte:

Stellen Sie die Haltezeit so ein, dass sie folgendes überschreitet: 4,4 x (MAST-Zeit) + 5000 ms.

# <span id="page-121-0"></span>Übertragen von M580 Hot StandBy Projekten

### **Einführung**

In einem M580 Hot StandBy System beginnen sowohl die primäre CPU als auch die Standby-CPU mit derselben Anwendung. CCOTF-Änderungen, die an der in der primären CPU laufenden Anwendung vorgenommen werden, werden nicht in der Standby-CPU vollzogen. Dadurch tritt ein Logikunterschied zwischen den beiden CPUs auf.

Wenn die Änderungen gemacht wurden, muss die Anwendung von der primären CPU auf die Standby-CPU übertragen werden, so dass beide CPUs wieder mit derselben Anwendung arbeiten. Diese Übertragung kann auf verschiedene Weise erfolgen.

HINWEIS: Die Betriebsarteinstellung einer Sicherheits-PAC – entweder Sicherheitsmodus oder Wartungsmodus – wird bei der Übertragung einer Anwendung von der primären PAC zur Standby-PAC nicht übernommen. Wechselt bei einer Umschaltung eine Sicherheits-PAC von der Standby-PAC zur primären PAC wird als Betriebsart automatisch der Sicherheitsmodus gewählt.

Weitere Informationen zu Betriebsarten für Sicherheits-CPUs finden Sie im Modicon M580 Sicherheitshandbuch (siehe Modicon M580, Sicherheitshandbuch).

### Übertragen der Anwendung von der primären CPU auf die Standby-CPU

Die Control Expert-Anwendung kann auf verschiedene Weise von der primären CPU auf die Standby-CPU übertragen werden, einschließlich der folgenden:

- Automatische Übertragung: Wenn die nicht-primäre CPU sich in einem nicht-konfigurierten Zustand befindet, überträgt die primäre CPU das Anwendungsprogramm und die Anwendungsdaten beim Start automatisch auf die nicht-primäre CPU. Eine CPU kann auf verschiedene Weise in einen nicht-konfigurierten Zustand versetzt werden, einschließlich von:
	- Das Gerät ist neu und wird zum ersten Mal eingesetzt.
	- O Der A/B/Löschen Drehwahlschalter [\(siehe](#page-25-0) Seite 26) war auf "Löschen" eingestellt, hochgefahren und dann auf "A" oder "B" zurückgesetzt (abhängig von der A/B-Zuordnung der primären CPU).

HINWEIS: Um die Standby-CPU beim Neustart in den RUN-Modus zu versetzen, legen Sie den CMD\_RUN\_AFTER\_TRANSFER [\(siehe](#page-133-0) Seite 134)-DDDT-Befehl vor dem Start auf True fest.

• Vom PC auf die Standby-CPU übertragen: Wenn Ihr PC mit Control Expert dieselbe Anwendung geöffnet hat, die auch auf der primären CPU läuft, dann können Sie die Anwendung von Ihrem PC auf die Standby-CPU übertragen. Verbinden Sie hierfür Ihren PC mit entweder dem Ethernet-Service-Anschluss oder dem USB-Anschluss der Standby-CPU und verwenden Sie dann den Befehl SPS → Projekt an SPS übertragen, um die Übertragung auszuführen. HINWEIS: Wenn die Standby-PAC mit einem Konfigurationstool wie Control Expert verbunden ist, kann nur das verbundene Konfigurationstool eine Anwendung an die Standby-PAC übertragen. In diesem Fall kann die primäre PAC eine Anwendung nicht an die Standby-PAC übertragen.

- Von der primären CPU auf die Standby-CPU übertragen: Wenn Control Expert mit der primären CPU verbunden ist und die primäre und die Standby-CPUs ausgeführt wird, verwenden Sie eine der folgenden Methoden zur Übertragung:
	- O Verwenden Sie den Control Expert-GUI-Befehl SPS → Projekt von primärer SPS auf StandBy-SPS übertragen.

oder

O Verwenden Sie den CMD\_APP\_TRANSFER-Befehl von T\_M\_ECPU\_HSBY DDT.

# HINWEIS:

- Die übertragene Anwendung ist die Sicherungsanwendung, die im Flash-Speicher oder auf der SD-Karte gespeichert ist. Wenn die laufende Anwendung nicht mit der Sicherungsanwendung übereinstimmt, führen Sie vor der Übertragung eine Anwendungssicherung (SPS → Projektsicherung... → Speichern oder legen Sie den Systembit %S66 auf 1 fest) aus.
- Wenn die CMD\_RUN\_AFTER\_TRANSFER [\(siehe](#page-133-0) Seite 134)-Flag eingestellt ist, startet die Standby-CPU automatisch, wenn die Übertragung ausgeführt wurde, so dass die Ausfallzeit der Standby-CPU gering gehalten wird.

Wenn sowohl die primäre als auch die Standby-CPUs mit SD-Speicherkarten ausgestattet sind, dann wird die Anwendung in jedem Fall sowohl auf die Standby-CPU als auch auf deren SD-Speicherkarte übertragen.

• SD-Speicherkarte: Wenn die primäre CPU eine SD-Speicherkarte mit der aktuellen Anwendung enthält, nehmen Sie die SD-Karte aus der primären CPU und setzen Sie sie in die Standby-CPU ein. Starten Sie dann die Standby neu.

In jedem Fall:

- Die Anwendung wird nur übertragen, wenn die Anwendung in der Standby-CPU sich von der übertragenen Anwendung unterscheidet.
- Wenn die in der primären CPU laufende Anwendung sich von der im Flash-Speicher oder auf der SD-Speicherkarte gespeicherten Anwendung unterscheidet, führen Sie vor der Übertragung eine Sicherung der laufenden Anwendung (SPS → Projektsicherung → Speichern) aus.

## HINWEIS:

- Sie können die Anwendung nicht von der Standby-CPU auf die primäre CPU übertragen.
- Wenn der Logic Mismatch Allowed-Befehl eingestellt ist, und wenn die Anzahl der Änderungen noch nicht erreicht wurde, können Sie Control Expert mit der Standby-CPU verbinden und dann den CMD\_SWAP DDT-Befehl ausführen, um die Standby-CPU zur primären CPU zu ändern. Danach können Sie die Anwendung von der neuen primären CPU (vorher die Standby) auf die Standby-CPU (vorher die primäre) übertragen.

# Nach dem Übertragen starten

Wenn Sie Programmlogik oder eine Animationstabelle verwenden, um den T\_M\_ECPU\_HSBY DDT-Befehl CMD\_RUN\_AFTER\_TRANSFER [\(siehe](#page-165-0) Seite 166) einzustellen, dann startet die primäre PAC automatisch nach der vollständigen Übertragung.

# Offline-Änderung des Anwendungsprogramms und zulässige Anwendungsunterschiede

## <span id="page-123-0"></span>Verfahren

# **A WARNUNG**

# UNERWARTETES GERÄTEVERHALTEN

Führen Sie folgende Aktionen aus, bevor Sie eine geänderte Anwendung in die Standby-CPU übertragen:

- Prüfen Sie sorgfältig alle Auswirkungen der Änderungen an der Anwendung.
- Stellen Sie sicher, dass die geänderte Anwendung den Prozess nicht beeinträchtigt.

### Die Nichtbeachtung dieser Anweisungen kann Tod, schwere Verletzungen oder Sachschäden zur Folge haben.

Wenn Sie das Anwendungsprogramm in einer der beiden CPUs ändern möchten, gehen Sie wie folgt vor:

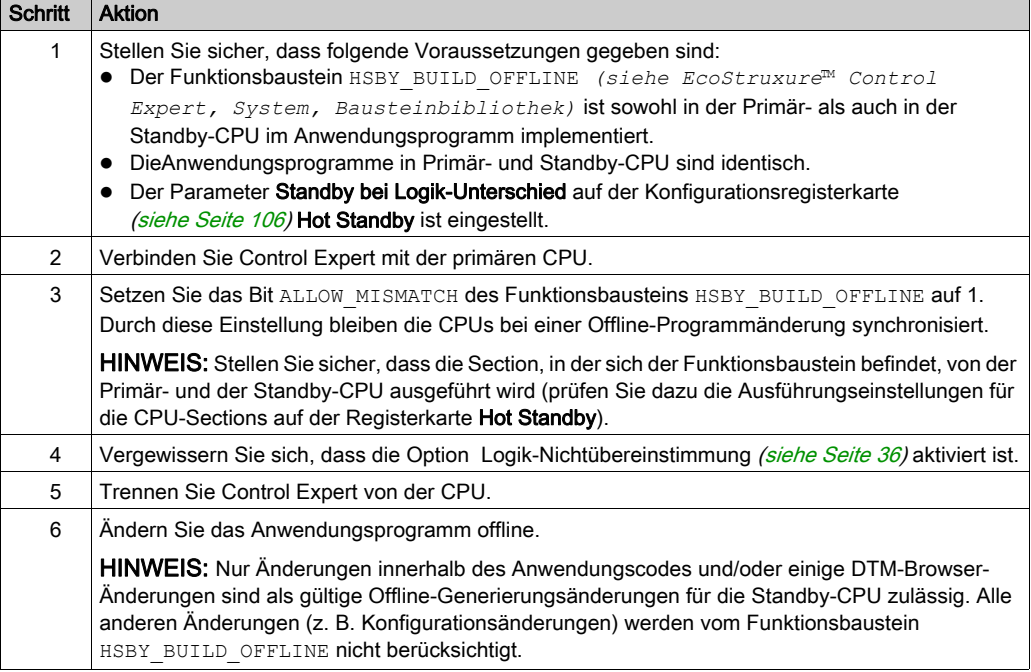

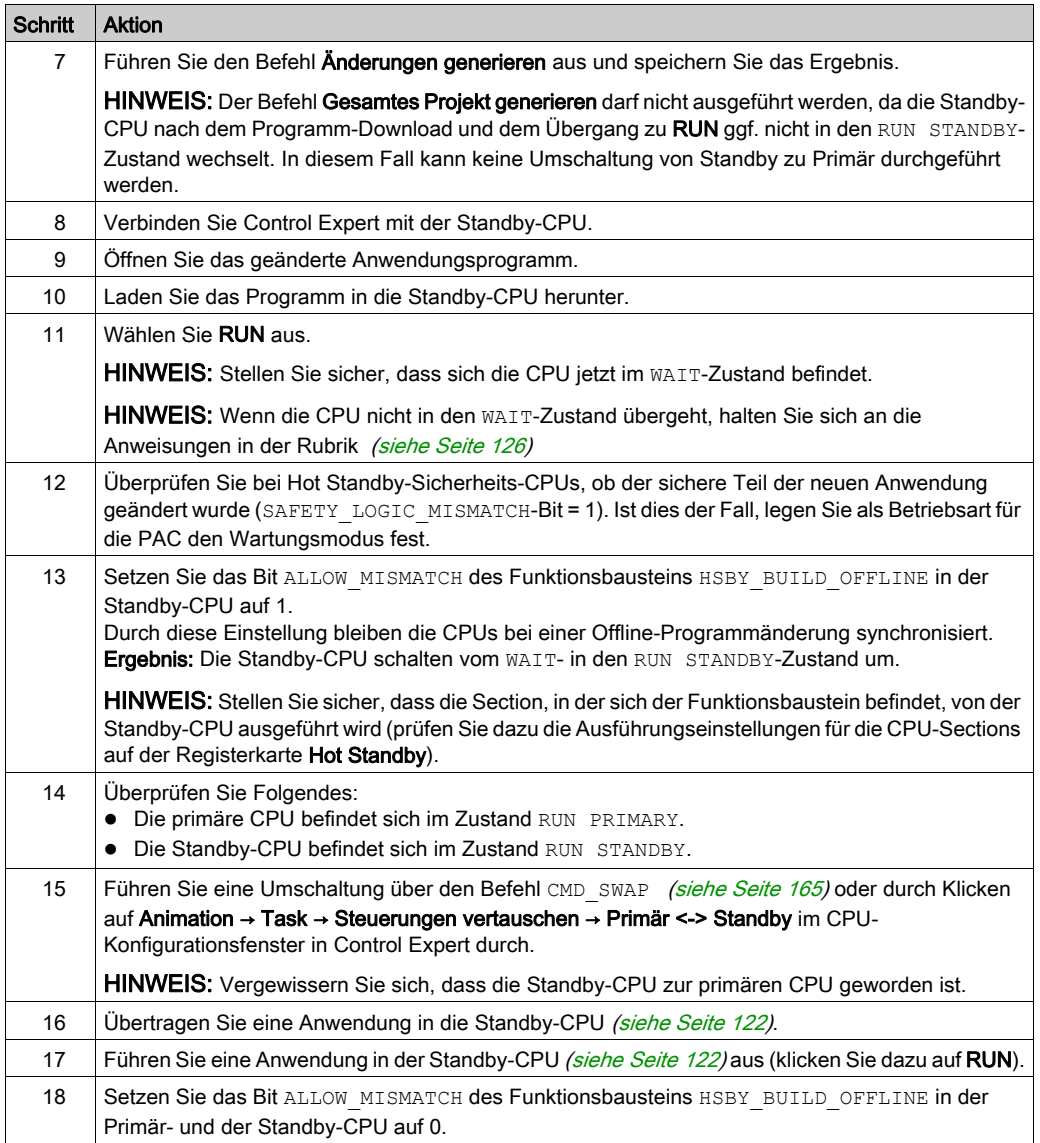

HINWEIS: Auf die Nichtübereinstimmung der Anwendungen wird im Abschnitt zur Konfigurations-kompatibilität [\(siehe](#page-35-1) Seite 36) eingegangen.

### <span id="page-125-0"></span>Die Standby-CPU geht nicht in den Zustand **WAIT** über: Umgehung des Problems

Wenn die Standby-CPU nach Ausführung des Befehls RUN in Schritt 11 (beispielsweise nach der Durchführung des Vorgangs Gesamtes Projekt generieren) nicht in den Zustand WAIT übergeht, müssen das ursprüngliche Programm und die Konfiguration in die Standby-CPU übertragen werden.

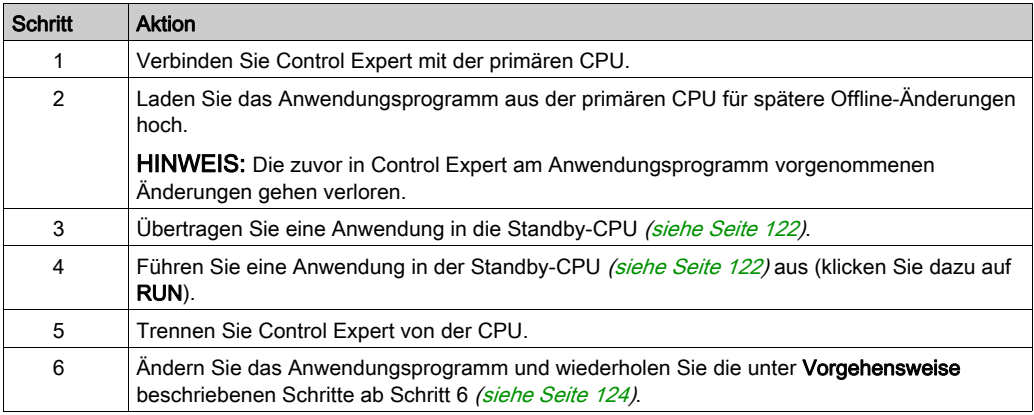

### Anwendungsfall

Die Offline-Änderung einer Anwendung und deren Übertragung in die Primär- und Standby-CPU in einem vorhandenen Hot Standby-System erfolgen anhand der nachstehend aufgeführten Makroschritte (detaillierte Informationen finden Sie in der oben beschriebenen Vorgehensweise):

- Fügen Sie über die CCOTF-Online-Änderung [\(siehe](#page-110-0) Seite 111) den Funktionsbaustein HSBY\_BUILD\_OFFLINE in das Anwendungsprogramm der Primär- und der Standby-CPU ein. Der Funktionsbaustein benötigt ein Eingangsbit zur Steuerung und stellt einen Statusausgang bereit.
- Lassen Sie eine Nichtübereinstimmung der Anwendung in der primären CPU zu, indem Sie das Eingangsbit ALLOW\_MISMATCH des Funktionsbausteins HSBY\_BUILD\_OFFLINE in der primären CPU auf 1 setzen.
- Ändern Sie das Anwendungsprogramm offline.
- Änderungen generieren (führen Sie nicht den Vorgang Gesamtes Projekt generieren durch).
- Übertragen Sie das geänderte Anwendungsprogramm in die Standby-CPU.
- Lassen Sie eine Nichtübereinstimmung der Anwendung in der Standby-CPU zu, indem Sie das Eingangsbit ALLOW\_MISMATCH des Funktionsbausteins HSBY\_BUILD\_OFFLINE in der Standby-CPU auf 1 setzen.
- Führen Sie eine Umschaltung durch.
- Übertragen Sie die Anwendung in die neue Standby-CPU.
- **Setzen Sie das Eingangsbit ALLOW MISMATCH des Funktionsbausteins** HSBY BUILD OFFLINE in der Primär- und der Standby-CPU auf 0 zurück.

# Wiederherstellen und Sichern von Projekten

## Wiederherstellen und Sichern von Projekten

Der CPU -Anwendungs-RAM *(siehe Modicon M580, Hardware, Referenzhandbuch)* und der CPU-Flash-Speicher übernehmen die automatische Ausführung folgender Vorgänge:

- Wiederherstellen eines Projekts in der CPU aus dem Flash-Speicher (und, falls angeschlossen, der Speicherkarte):
	- Automatisch nach dem Aus- und Wiedereinschalten
	- Automatisch bei einem Warmstart
	- Automatisch bei einem Kaltstart
	- Manuell über einen Control Expert-Befehl: SPS → Projektsicherung → Wiederherstellen (Backup).

HINWEIS: Falls eine Speicherkarte mit einer anderen Anwendung als der Anwendung in der CPU angeschlossen ist, wird die Anwendung von der Speicherkarte in den Anwendungs-CPU der RAM übertragen, sobald die Wiederherstellungsfunktion ausgeführt wird.

- Speichern des CPU-Projekts im Flash-Speicher (und, falls angeschlossen, auf der Speicherkarte):
	- Automatisch nach einer Online-Änderung im Anwendungs-RAM
	- Automatisch nach einem Download
	- O Automatisch nach Erkennung einer steigenden Flanke am System-Bit %S66
	- Manuell über einen Control Expert-Befehl: SPS → Projektsicherung → Speichern (Backup)

HINWEIS: Der Sicherungsprozess startet nach Abschluss des aktuellen und vor Beginn des nächsten MAST-Zyklus.

Wenn die MAST-Task für eine periodische Ausführung für alle Hot StandBy-CPUs konfiguriert wurde, stellen Sie die MAST-Periode auf einen Wert ein, der größer ist als die tatsächliche MAST-Ausführungszeit. Dadurch kann der Prozessor den gesamten Sicherungsprozess ohne Unterbrechung durchführen.

Wenn die MAST-Periode auf einen Wert kleiner als die tatsächliche MAST-Ausführungszeit eingestellt wird, verläuft der Prozess in Fragmenten und benötigt mehr Zeit bis zum Abschluss.

 Vergleichen des CPU-Projekts und Flash-Speicher-Projekts: Manuell über einen Control Expert-Befehl: SPS → Projektsicherung → Vergleichen (Backup)

HINWEIS: Wenn eine gültige Speicherkarte [\(siehe](#page-45-0) Seite 46) mit einer gültigen Anwendung angeschlossen ist, werden die Anwendungssicherung und -wiederherstellung wie folgt ausgeführt:

- Die Anwendungssicherung wird zuerst auf der Speicherkarte ausgeführt und dann auf dem Flash-Speicher.
- Die Anwendungswiederherstellung wird zuerst von der Speicherkarte auf das Anwendungs-CPU der RAM ausgeführt und dann vom Anwendungs-RAM in den Flash-Speicher kopiert.

# Kapitel 5 Verwalten des M580 Hot StandBy Datenaustauschs

# Übersicht

Dieses Kapitel beschreibt das M580 Hot StandBy Systemdatenmangement und die T\_M\_ECPU\_HSBY DDT.

### Inhalt dieses Kapitels

Dieses Kapitel enthält die folgenden Themen:

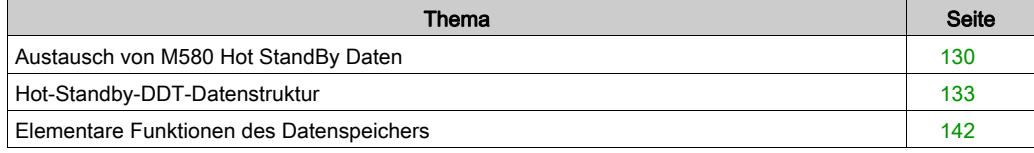

# <span id="page-129-0"></span>Austausch von M580 Hot StandBy Daten

### Periodische Datenaustausche

Die Hot StandBy CPUs führen zwei periodische Datenaustausche aus:

- Vor jedem MAST-Zyklus überträgt die primäre CPU Anwendungsvariablen, Systemstatus undE/A-Daten and die Standby-CPU.
- $\bullet$  Periodisch tauschen beide CPUs die Inhalte von  $\texttt{T}$  M ECPU HSBY DDT aus.

### In jedem MAST-Zyklus übertragene Daten

Vor jeder MAST-Task überträgt die primäre CPU Daten auf zwei Arten zur Standby-CPU. Die primäre CPU verwendet:

- Die Hot StandBy-Verbindung, um Anwendungsvariablen, Systemstatus und E/A-Daten zu versenden.
- Die Ethernet RIO-Verbindung, um Anwendungsvariablen und Systemstatus zu versenden.

Wenn die Kommunikation an der Hot StandBy-Verbindung verloren geht, empfängt die Standby-CPU keine aktualisierten E/A-Daten und Anwendungsvariablen. Wenn die Kommunikation für drei (3) oder mehr Sekunden verloren geht, dann geht die Standby-CPU in den Wartezustand über.

Ihre Anwendung muss die Datensynchronisierung der MAST-, FAST- und SAFE-Tasks (für Sicherheits-PACs) über die Hot Standby-Verbindung überprüfen. Hierfür können Sie die MAST SYNCHRONIZEDFAST SYNCHRONIZED- und SAFE SYNCHRONIZED-Bits in der T\_M\_ECPU\_HSBY-DDT verwenden.

HINWEIS: E/A-Daten werden wegen der E/A-Datengröße und den Einschränkungen bei der Übertragungszeit nicht zwischen der primären CPU und der Standby-CPU über die Ethernet RIO-Verbindung übertragen.

### Übertragen der Hot StandBy-DDT

Der Austausch der T\_M\_ECPU\_HSBY DDT ist ein beidseitiger Datenaustausch, der stattfindet, wenn beide CPUs in Betrieb sind. Der Austausch erfolgt sowohl über die Hot StandBy-Verbindung als auch über die Ethernet RIO-Verbindung.

Der Austausch findet alle 5 ms über die Hot StandBy-Verbindung und alle 10 ms über die EIO-Verbindung statt. Der Austausch findet unabhängig vom Hot Standby-Status der CPUs (primär, Standby, Wartezustand oder Stop) statt. Dieser Austausch umfasst bis zu 64 Worte an Variablenelementen, bei denen das Attribut Austausch über STBY bearbeitbar und ausgewählt ist.

### Identifizieren ausgetauschter Daten

Nur Datenelemente, bei denen das Attribut Austausch über STBY auf JA gesetzt ist, werden im Datenaustausch erfasst. Das Attribut kann für einige Datenvariablen bearbeitet werden, ist für andere Variablen jedoch automatisch eingestellt:

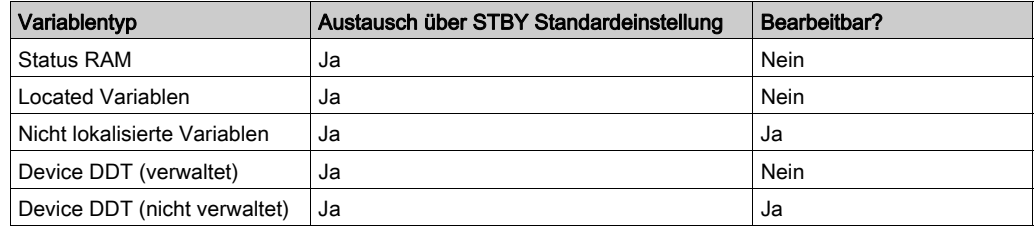

Sie können bestimmen, welche nicht verwalteten DDDT-Variablen im Datenaustausch erfasst werden, indem Sie die Flag Austausch über STBY auf NEIN setzen.

Wenn Sie eine Variable erstellen und dessen Flag Austausch über STBY auf JA setzen, dann erscheint diese Variable im LOCAL\_HSBY\_STS-Bereich der instanziierten T\_M\_ECPU\_HSBY DDDT, unter dem Element REGISTER. Das Element REGISTER kann bis zu 32 DWORDs (64 WORDs an Daten) enthalten.

Der maximale Datenumfang, der ausgetauscht werden kann, ist von der Wahl der CPU [\(siehe](#page-37-0) Seite 38) abhängig. Wenn der Datenumfang in Ihrem Hot StandBy System den maximalen Datenumfang, der von der CPU übertragen werden kann, überschreitet, können Sie:

- Eine CPU mit einer höheren Kapazität bei der Datenübertragung verwenden.
- $\bullet$  Die Auswahl des Attributs Austausch über STBY für einige der nicht verwalteten DDDT-Variablen rückgängig machen.
- Ihr Hot StandBy-Netzwerk neu entwerfen, so dass der Datenumfang der auszutauschenden Hot StandBy-Daten die Kapazität der CPU nicht überschreitet.

## Variablen mit Tasks assoziieren

Jedes Datenelement ist mit einer Task assoziiert. Wenn sie ein neues Datenelement im Dateneditor erstellen, müssen Sie dieses mit einer Task assoziieren:

- Eine MAST-Task wird von einem Hot StandBy System erfordert und kann Datenelementen zugewiesen werden, die mit Hot StandBy CPU- und RIO-Stationen (Quantum und M580) zusammenhängen.
- FAST-Tasks sind für alle Hot StandBy CPUs optional und können nur M580 (e)X80-Stationen zugewiesen werden.

HINWEIS: In einem M580 Hot StandBy System können Variablen, die zu Quantum RIO-Stationen gehören, einer FAST-Task nicht zugewiesen werden.

Automatisch werden Sicherheitsdaten nur der SAFE-Task zugeordnet.

### Vorbedingungen für Datenaustausch: Primäre und Standby-CPUs

Der Hot StandBy Datenaustausch wird vollzogen, während eine Hot StandBy CPU primär und die andere Standby bleibt. Sowohl die primäre CPU als auch die Standby-CPU können in ihren Rollen verbleiben solange die Hot StandBy-Verbindung operational bleibt.

Eine einfache Unterbrechung [\(siehe](#page-158-0) Seite 159) im Ethernet RIO-Hauptring wird keine Störung der Ethernet RIO-Kommunikation zwischen der primären und der Standby-CPUs zur Folge haben. Die CPUs werden weiterhin als primäre und Standby fungieren. Die primäre CPU wird weiterhin Daten mit der Standby über die Hot StandBy-und die Ethernet RIO-Verbindungen austauschen.

Zwei Unterbrechungen *(siehe Seite 161)* im Ethernet RIO-Hauptring (abhängig von derem Auftreten) kann einen Verlust der Ethernet RIO-Kommunikation zwischen der primären und der Standby-CPUs zur Folge haben. Aber selbst wenn die beiden CPUs über den Ethernet RIO-Ring voneinander isoliert sind, können Sie noch immer über die Hot StandBy-Verbindun[g miteinander](#page-162-0)  kommunizieren. Wenn beide CPUs weiterhin mit den RIO-Stationen kommunizieren [\(siehe](#page-162-0) Seite 163), dann werden die CPUs weitrhin als primäre und Standby fungieren. Die primäre CPU wird weiterhin Daten mit der Standby über die Hot StandBy-Verbindung austauschen.

### Effekte von Online-Änderungen auf Hot StandBy-Daten

Wenn Sie die Konfiguration der primären PAC ändern – oder einer Anwendung in der primären – dann werden diese Änderungen der Konfiguration nicht an der Standby-PAC vorgenommen. Dadurch wird der Austausch der Hot StandBy Anwendungsvariablen von der primären zur Standby auf die folgende Weise betroffen:

- Datenobjekte, die der primären PAC-Konfiguration hinzugefügt wurden, existieren nicht in der Standby-PAC. In diesem Fall werden die neuen Datenobjekte nicht ausgetauscht und:
	- O Das Element DATA\_LAYOUT\_MISMATCH DDT wird festgelegt.
	- O Das Element DATA\_DISCARDED DDT zeigt die Quantität in kB (aufgerundet) der von der primären PAC gesendeten Daten an, die von der Standby-PAC abgelehnt wurden.
- Datenobjekte, die von der primären PAC-Konfiguration gelöscht wurden, existieren in der Standby-PAC. Für diese Datenobjekte können keine Aktualisierungen ausgetauscht werden. In diesem Fall wendet die Standby-PAC die vorherigen Werte für diese Daten an und:
	- O Das Element DATA\_LAYOUT\_MISMATCH DDT wird festgelegt.
	- O Das Element DATA\_NOT\_UPDATED DDT zeigt die Quantität in kB (aufgerundet) der Daten an, die von der Standby-PAC beibehalten aber nicht aktualisiert wurden.
- Unveränderte Datenobjekte bleiben sowohl in der primären PAC als auch in der Standby-PAC gleich und werden im Datenaustausch weiterhin erfasst.

Die Datenstruktur der primären PAC und der Standby-PAC wird bei der nächsten Anwendungsübertragung abgeglichen.

# <span id="page-132-0"></span>Hot-Standby-DDT-Datenstruktur

### Einführung

Der T\_M\_ECPU\_HSBY-DDT ist die exklusive Schnittstelle zwischen dem M580-Hot-Standby-System und der in einer BMEH58•040- oder CPU-BMEH58•040S ausgeführten Anwendung. Die DDT-Instanz sollte wie folgt angezeigt werden: ECPU\_HSBY\_1.

# **HINWEIS**

## GEFAHR EINES UNBEABSICHTIGTEN BETRIEBS

Prüfen und verwalten Sie den  $T$  M ECPU HSBY-DDT so, dass das System ordnungsgemäß funktioniert.

### Die Nichtbeachtung dieser Anweisungen kann Sachschäden zur Folge haben.

Der T\_M\_ECPU\_HSBY-DDT besteht aus drei unterschiedlichen Abschnitten:

- LOCAL HSBY STS: Stellt Informationen über die lokale PAC zur Verfügung. Daten werden sowohl vom Hot-Standby-System automatisch generiert als auch von der Anwendung zur Verfügung gestellt. Diese Daten werden mit dem dezentralen PAC ausgetauscht.
- REMOTE HSBY STS: Stellt Informationen über die dezentrale PAC zur Verfügung und enthält das Bild des letzten erhaltenen Austauschs von seinem Gegenstück PAC. Die Gültigkeit dieser Informationen werden durch die REMOTE\_STS\_VALID-Flag in gemeinsamen Teil dieser DDT dargestellt.

HINWEIS: Die Strukturen der Sections LOCAL\_HSBY\_STS und Remote\_HSBY\_STS werden durch den Datentyp HSBY\_STS\_T bestimmt und sind daher identisch. Jede wird zur Beschreibung der Daten verwendet, die zu einem der beiden Hot-Standby-PACs gehören.

- Der gemeinsame Teil des DDT: Besteht aus mehreren Objekten, einschließlich Statusdaten, Systemsteuerungsobjekten und Befehlsobjekten:
	- $\circ$  Statusdaten werden von Hot-Standby-System als Ergebnis einer Diagnose zur Verfügung gestellt.
	- o Systemsteuerungsobjekte ermöglichen das Definieren und Steuern des Systemverhaltens.
	- Befehlsdatenobjekte umfassen ausführbare Befehle, die zum Ändern des Systemstatus verwendet werden können.

### Lokale PAC versus dezentrale PAC

Der T\_M\_ECPU\_HSBY-DDT nutzt die Begriffe lokal und dezentral:

- Lokal bezieht sich auf den Hot-Standby-PAC, an die Ihr PC angeschlossen ist.
- Dezentral bezieht sich auf den anderen Hot-Standby-PAC.

#### Ausrichtung der Datenbegrenzung

Die M580-CPUs BMEH58•040 und BMEH58•040S haben ein 32-Bit-Datendesign. Aus diesem Grund werden gespeicherte Datenobjekte in einer vier-Byte-Grenze platziert.

# <span id="page-133-0"></span>T\_M\_ECPU\_HSBY DDT

# **AVORSICHT**

# GEFAHR EINES UNBEABSICHTIGTEN GERÄTEBETRIEBS

Vergewissern Sie sich vor dem Ausführen eines Wechselbefehls (entweder durch Anwendungslogik oder in der Control Expert-GUI), dass die Standby-PAC bereit ist die Rolle der primären zu übernehmen, indem Sie sicherstellen, dass der Wert des Bits REMOTE\_HS-BY\_STS.EIO\_ERROR 0 ist.

### Die Nichtbeachtung dieser Anweisungen kann Verletzungen oder Sachschäden zur Folge haben.

Der T\_M\_ECPU\_HSBY-DDT besteht aus folgenden Objekten:

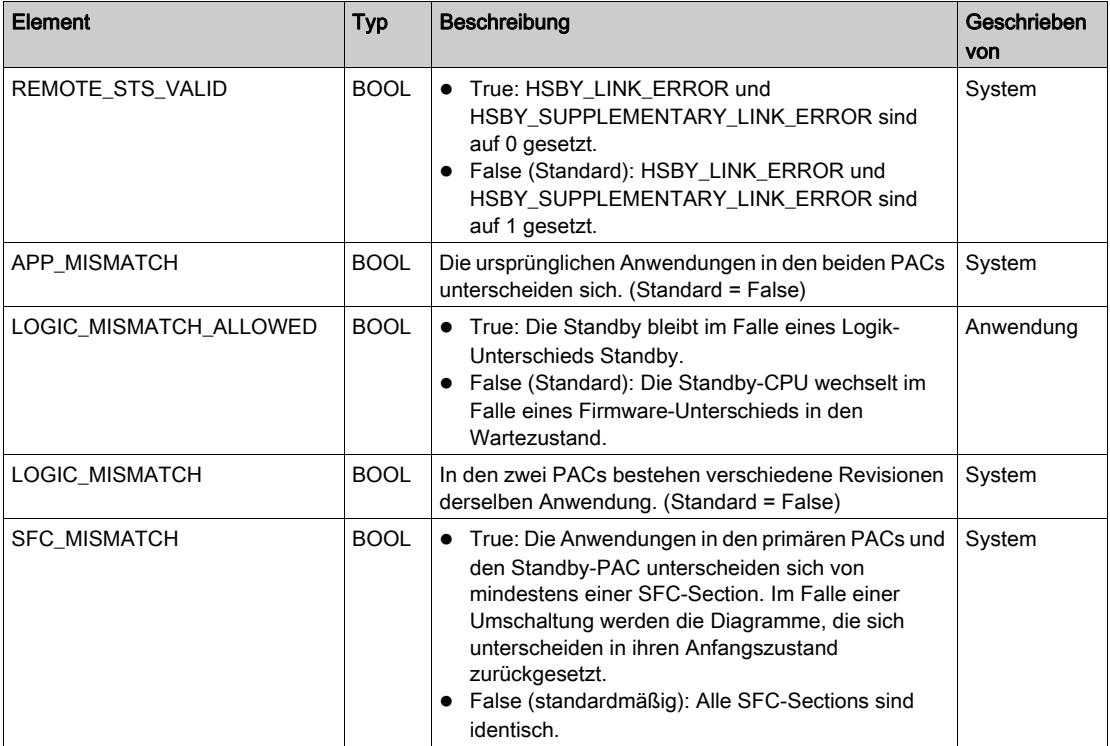

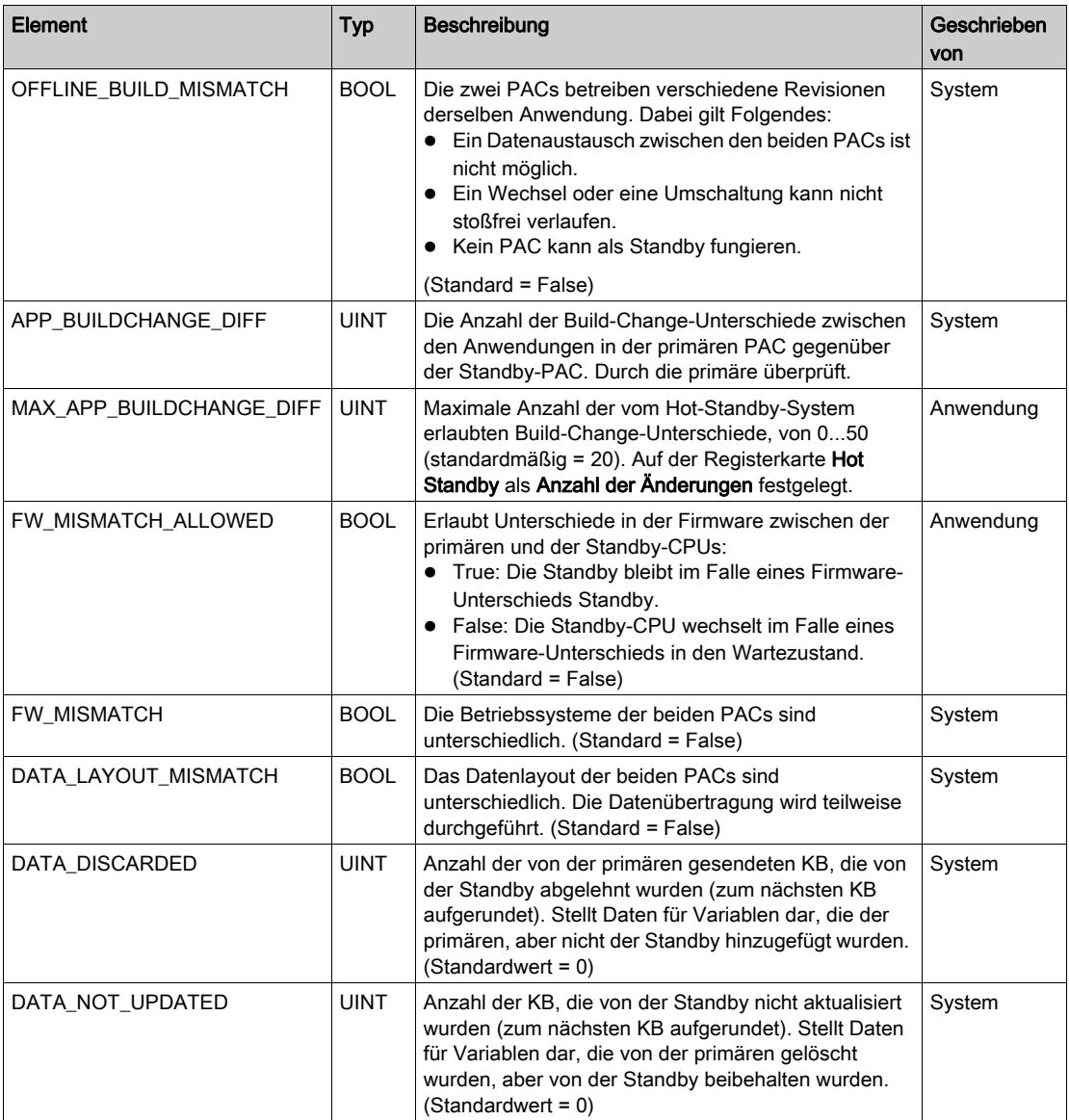

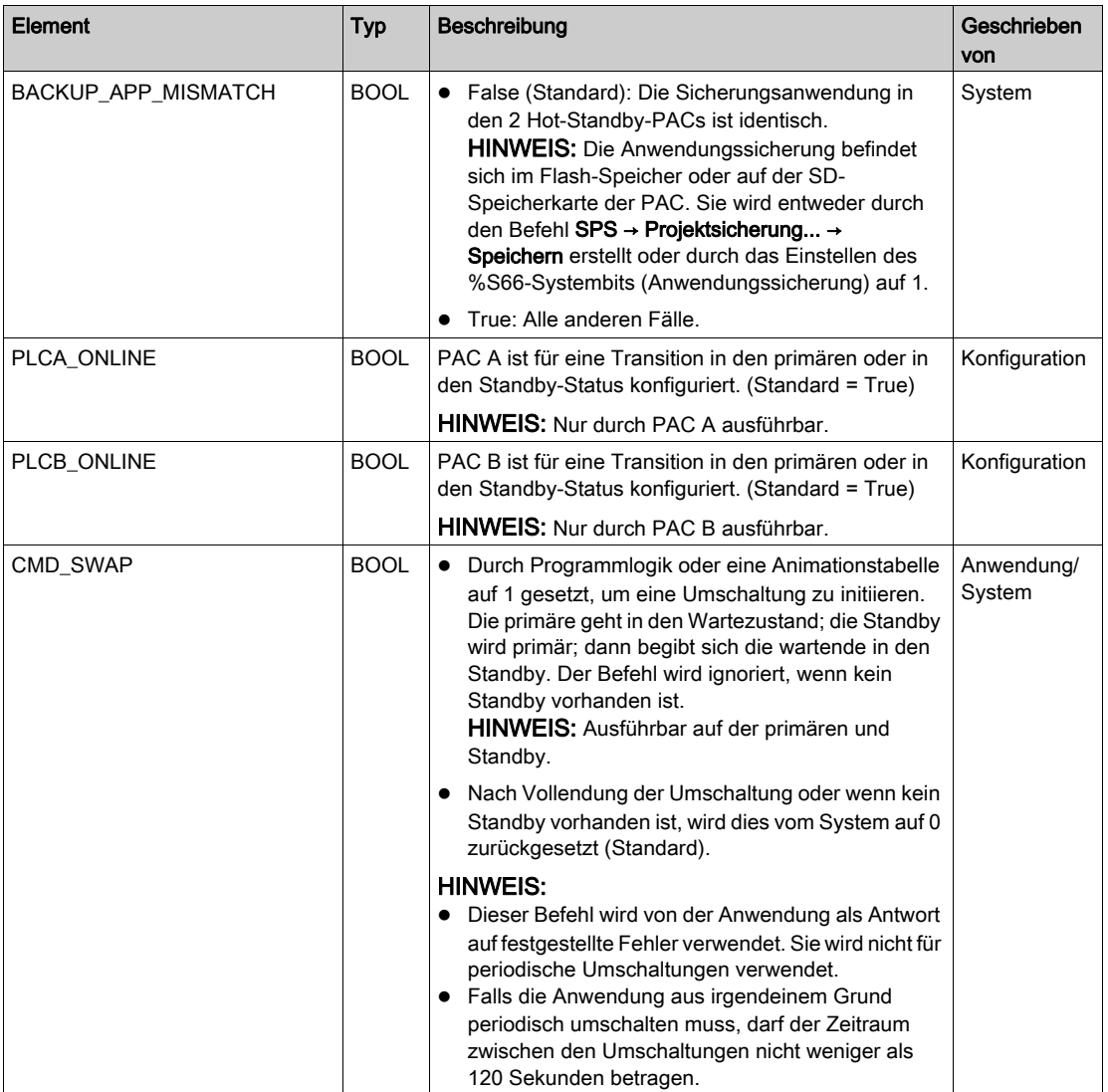

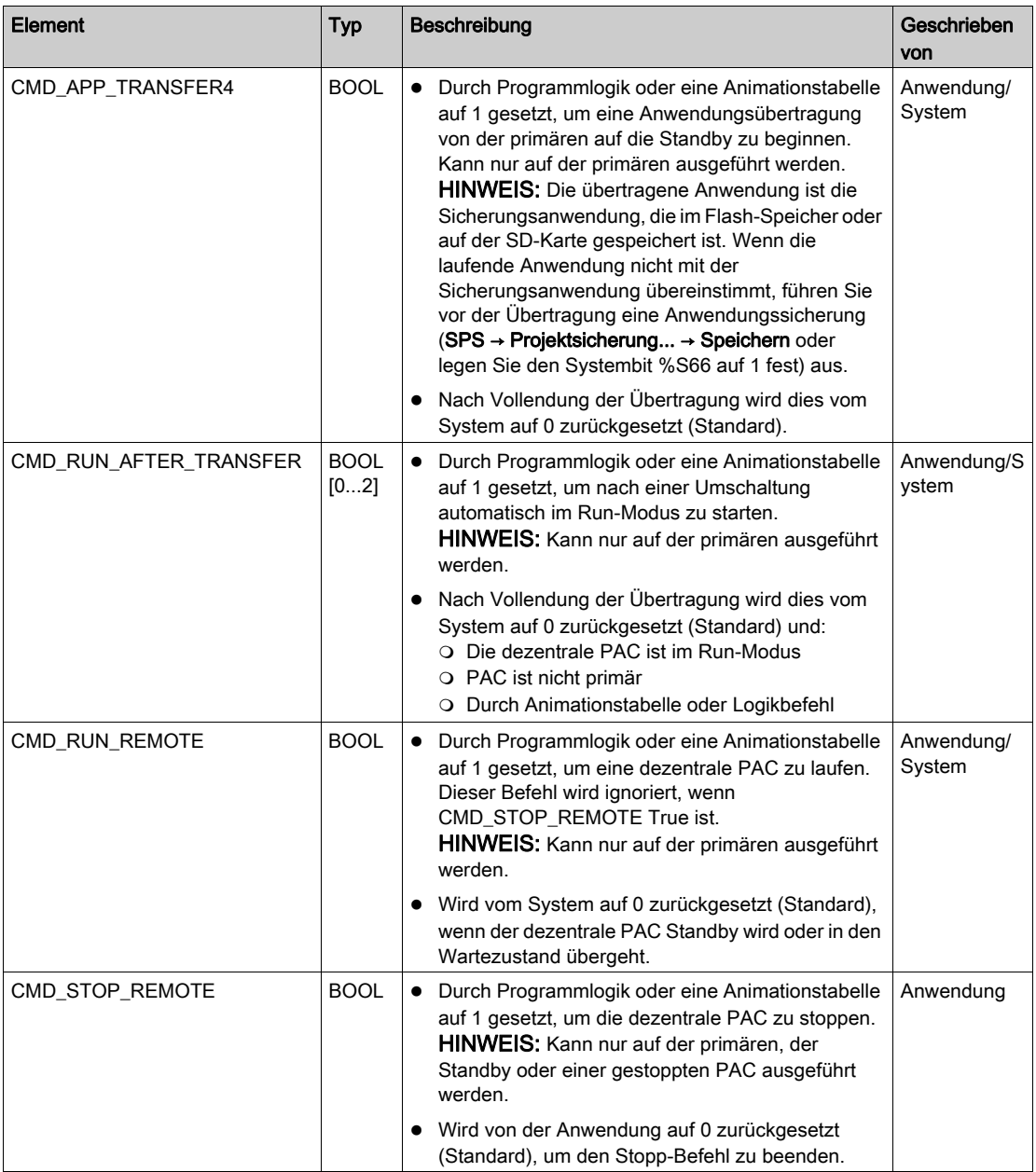

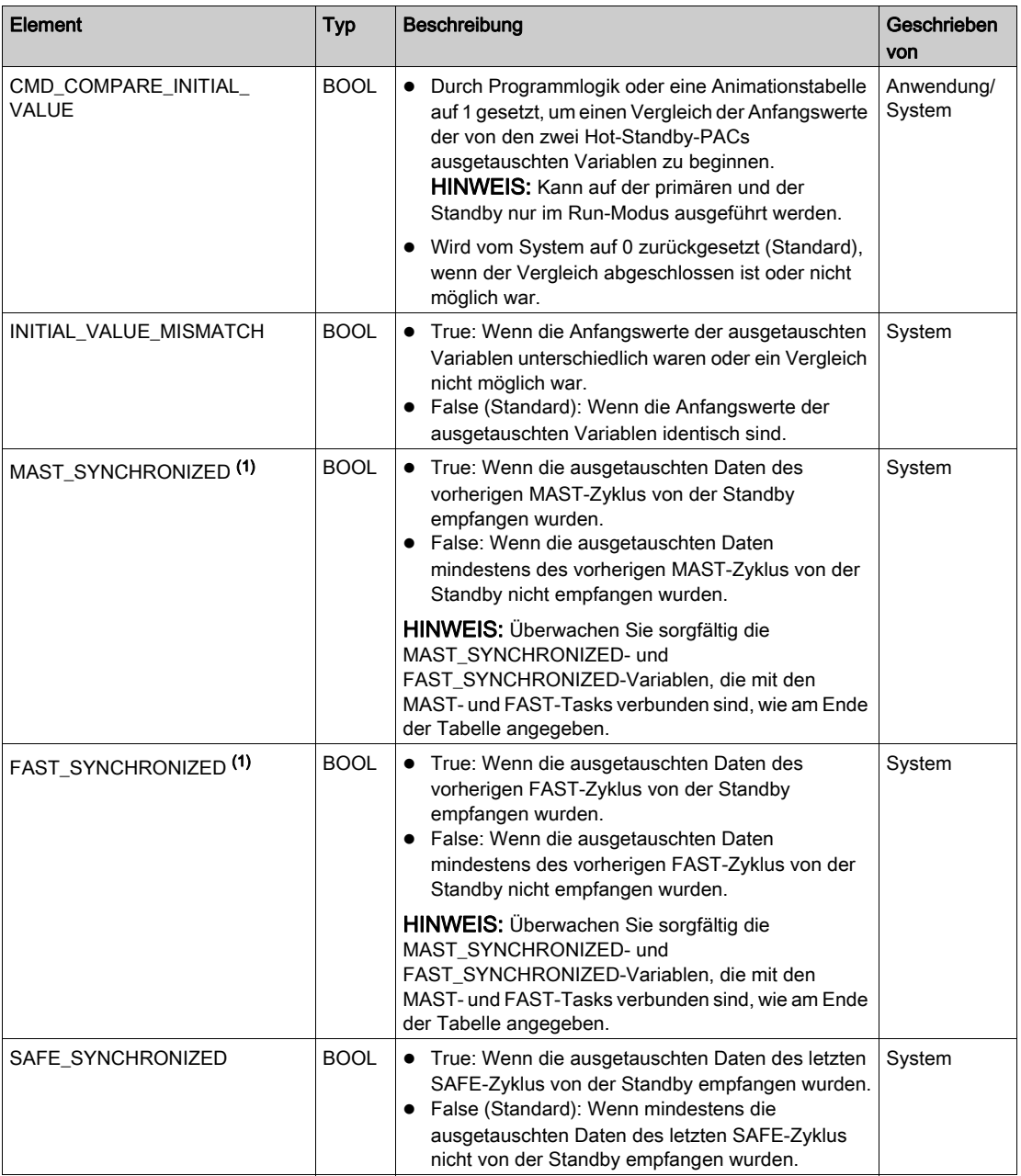

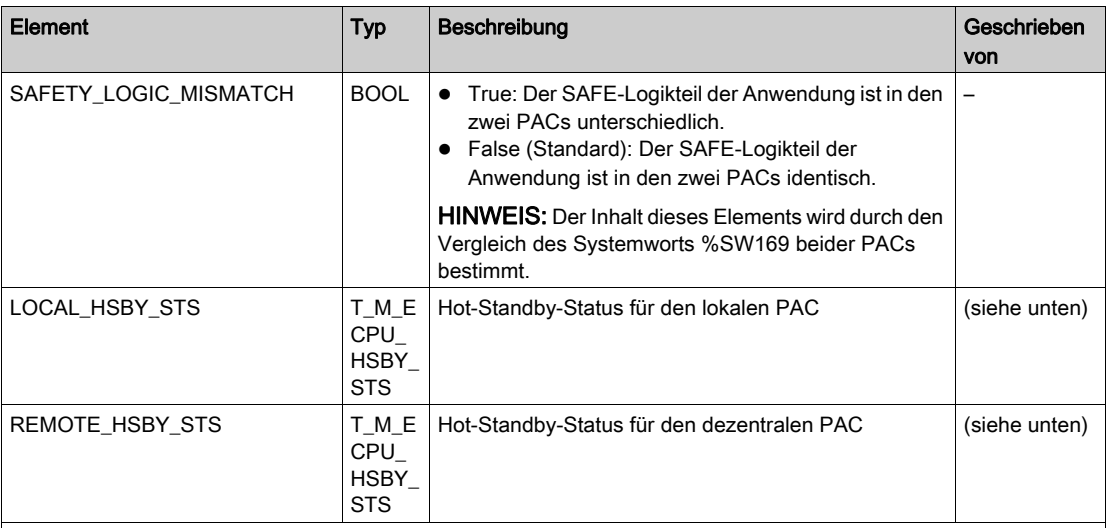

(1):

Überwachen Sie sorgfältig die MAST\_SYNCHRONIZED-, FAST\_SYNCHRONIZED- und

SAFE\_SYNCHRONIZED-Variablen, die mit den MAST-, FAST- und SAFE-Tasks verbunden sind. Wenn dieser Wert 0 ist (False), wird die Datenbank, die zwischen primärem und Standby-PAC übertragen wird, nicht in jedem Zyklus übertragen. Ersetzen Sie in dieser Situation den konfigurierten Zeitraum dieser Task durch einen höheren Wert als die aktuelle Ausführungszeit (Für die MAST-Task: %SW0 > %SW30, für die FAST-Task %SW1 > %SW33, für die SAFE-Task %SW4 > %SW42. Weitere Details zu %SW0 + %SW1 und %SW30 + %SW31 finden Sie unter EcoStruxure™ Control Expert – Systembits und -wörter, Referenzhandbuch).

 Beispiel: Als Reaktion auf einen ATP-Befehl (Application Program Transfer) kann die primäre PAC das Programm möglicherweise nicht auf die Standby-PAC übertragen.

# T\_M\_ECPU\_HSBY\_STS Datentyp

Der Datentyp T\_M\_ECPU\_HSBY\_STS stellt die folgenden Elemente dar:

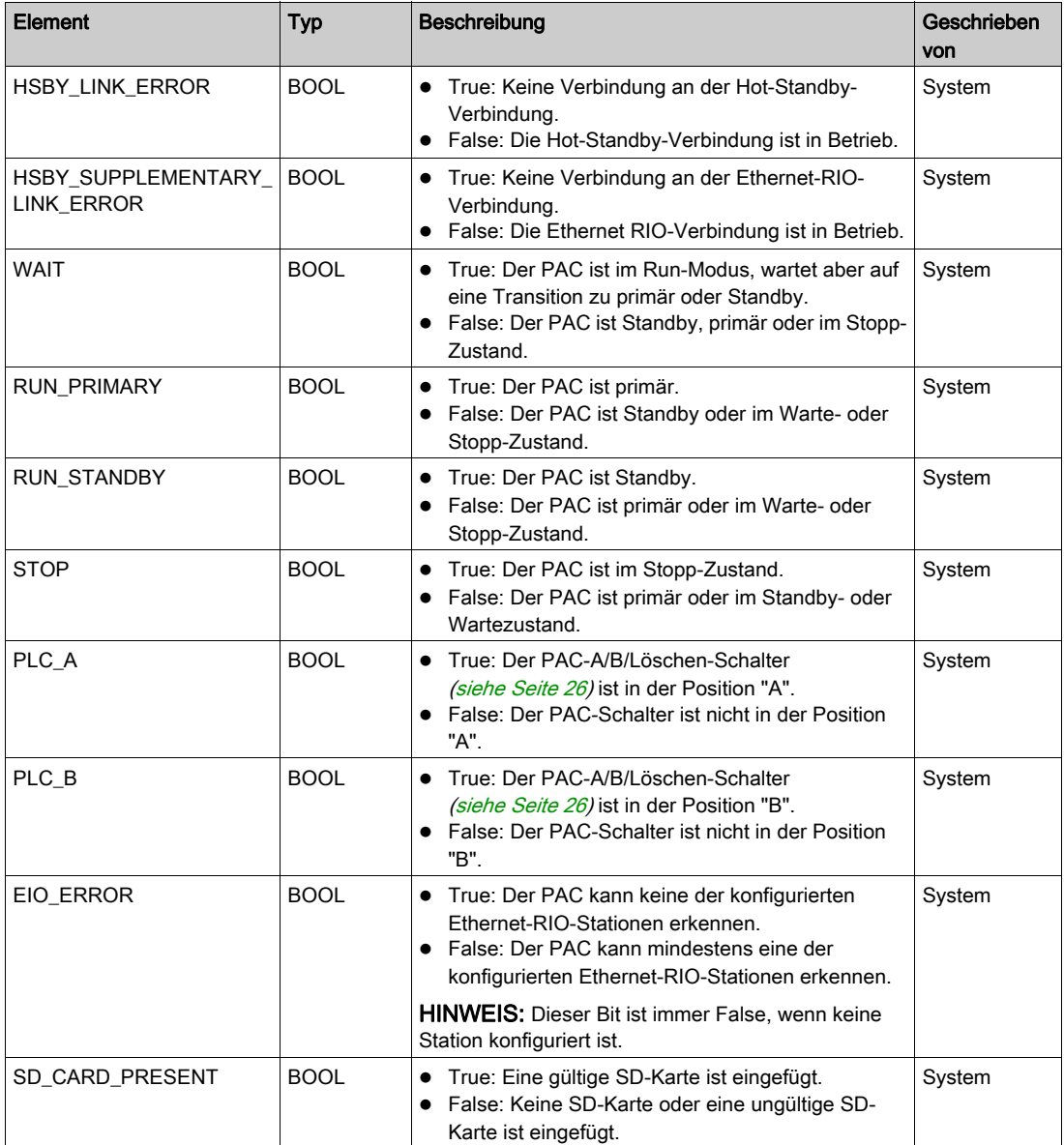

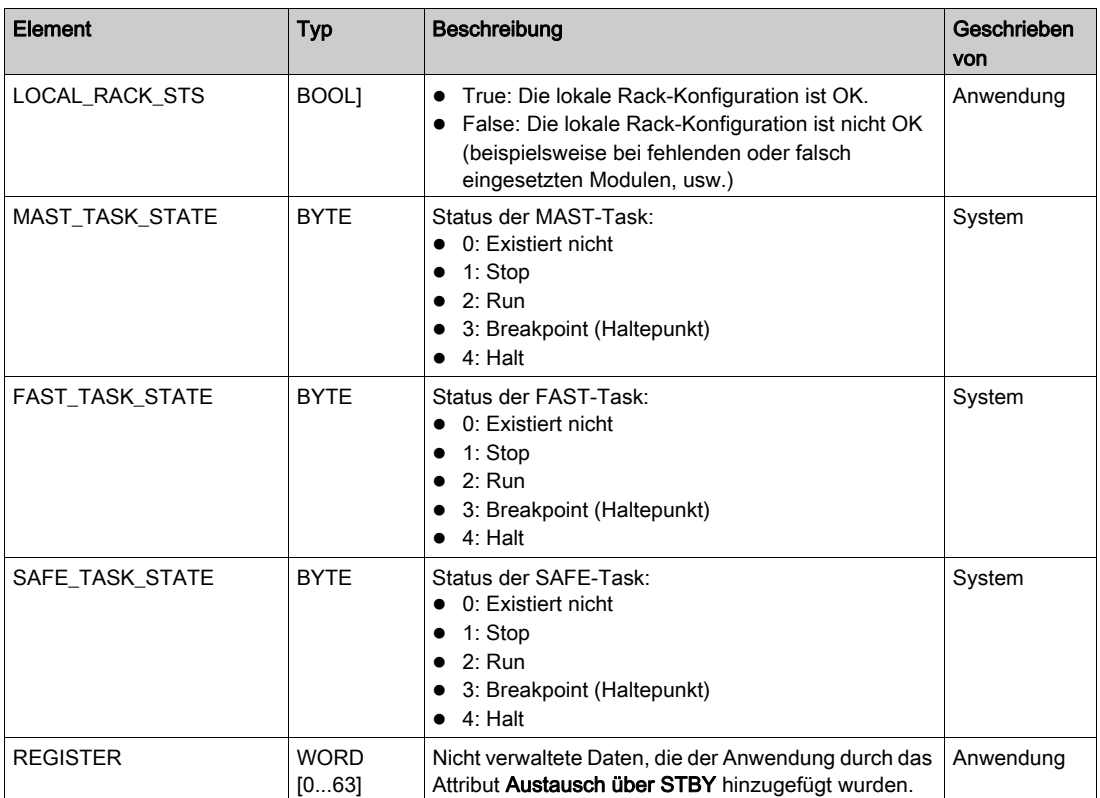

# <span id="page-141-0"></span>Elementare Funktionen des Datenspeichers

### Elementare Funktionen des Datenspeichers

Die folgenden grundlegenden DataStorage\_EF-Funktionen werden in Control Expert für alle Tasks in den M580 BMEH58•040 Non-Safety Hot Standby-CPUs und für Prozesstasks in den M580 BMEH58•040S Safety Hot Standby-CPUs unterstützt.

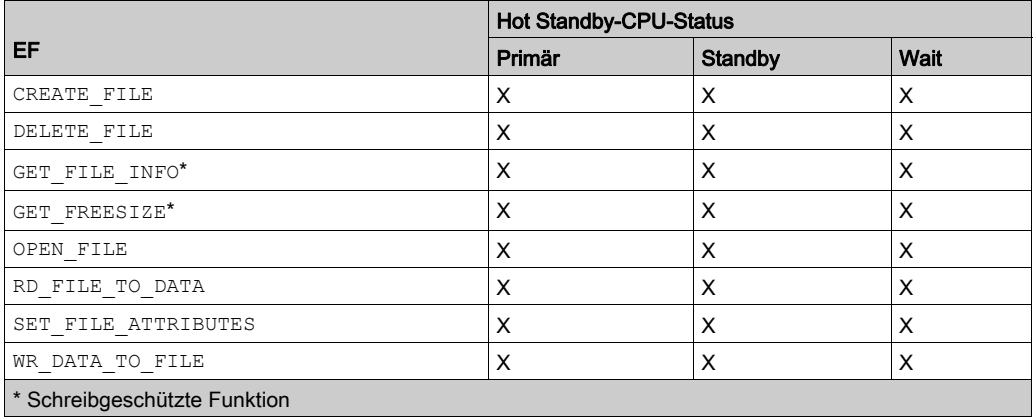

HINWEIS: Änderungen, die mithilfe einer elementaren Funktion in einer primären oder einer Standby-CPU vorgenommen wurden, werden im Fall einer Umschaltung nicht auf der SD-Karte der anderen CPU repliziert.

# CREATE\_FILE

Die CREATE\_FILE *(siehe EcoStruxure™ Control Expert, System, Bausteinbibliothek)*-Funktion erstellt eine Datei mit dem Namen FILENAME, sofern diese nicht bereits existiert. Wenn eine Datei mit diesem Namen bereits vorhanden ist, verhält sich der Befehl CREATE FILE genauso wie der Befehl OPEN FILE.

## DELETE\_FILE

Die Funktion DELETE\_FILE *(siehe EcoStruxure™ Control Expert, System, Bausteinbibliothek)* löscht eine Datei, die mit ihrem FILENAME identifiziert wird. Schließen Sie die Datei, bevor Sie sie mit der Funktion CLOSE\_FILE löschen.

## **GET\_FILE\_INFO**

Die Funktion GET\_FILE\_INFO *(siehe EcoStruxure™ Control Expert, System, Bausteinbibliothek)* ruft Informationen zur angegebenen Zieldatei ab. Führen Sie die Funktion OPEN\_FILE für die Zieldatei aus, bevor Sie die Funktion GET\_FILE\_INFO ausführen, da sich die Identität der Zieldatei aus dem Ausgangsparameter des Bausteins OPEN FILE ergibt.

## **GET\_FREESIZE**

Die Funktion GET\_FREESIZE *(siehe EcoStruxure™ Control Expert, System, Bausteinbibliothek)* zeigt den Umfang des verfügbaren Speicherplatzes auf der SD-Speicherkarte an.

## OPEN\_FILE

Die Funktion OPEN\_FILE *(siehe EcoStruxure™ Control Expert, System, Bausteinbibliothek)* öffnet eine spezifische Datei, wenn diese Datei bereits existiert.

## RD\_FILE\_TO\_DATA

Mithilfe der Funktion RD\_FILE\_TO\_DATA *(siehe EcoStruxure™ Control Expert, System, Bausteinbibliothek)* können Daten aus einer Datei an der aktuellen Position gelesen und in eine Variable mit direkter Adresse kopiert werden.

## SET\_FILE\_ATTRIBUTES

Die Funktion SET\_FILE\_ATTRIBUTES *(siehe EcoStruxure™ Control Expert, System, Bausteinbibliothek)* ermöglicht das Einstellen von Dateiattributen, mit denen das Schreibschutz-Flag für die jeweiligen Datei aktiviert oder deaktiviert werden kann.

## WR\_DATA\_TO\_FILE

Die Funktion WR\_DATA\_TO\_FILE *(siehe EcoStruxure™ Control Expert, System, Bausteinbibliothek)* schreibt den Wert einer vorgegebenen Variablen in die ausgewählte Datei. Die geschriebenen Daten werden im Anschluss an die aktuelle Position in der Datei eingefügt.
# Kapitel 6 M580 Hot Standby Systembetrieb

# Übersicht

Dieser Abschnitt beschreibt den Betrieb des M580 Hot StandBy Systems.

## Inhalt dieses Kapitels

Dieses Kapitel enthält die folgenden Themen:

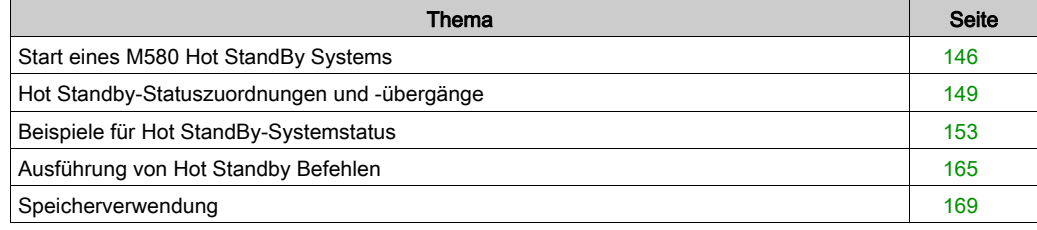

# <span id="page-145-0"></span>Start eines M580 Hot StandBy Systems

#### Voraussetzungen

Während der Start-Sequenz wird jeder PAC eine Hot Standby-Rolle (primär, Standby oder Warten) zugewiesen, gemäß:

- Dem Status des dezentralen Ethernet-E/A-Netzwerks
- Dem Status der Hot StandBy-Verbindung
- Der A/B/Löschen-Drehschalter [\(siehe](#page-25-0) Seite 26)-Position
- Dem Betriebsstatus (Run oder Stop) der CPU

Beim ersten Start, bestätigen Sie, dass:

- Die Hot StandBy-Verbindung ist angeschlossen ist.
- Die zuerst zu startende PAC vollständig programmiert wurde.
- Die A/B/Löschen-Drehschalter an der Rückseite der beiden Hot StandBy CPUs sich auf verschiedenen Positionen befinden: eine auf "A", die andere auf "B".

HINWEIS: Die zuerst startende Steuerung wird die primäre Steuerung, unabhängig von ihrer Zuweisung als A oder B.

#### Starten des Hot StandBy-Systems

Die folgende Übersicht zeigt die richtigen Schritte zum Start des Hot StandBy Systems.

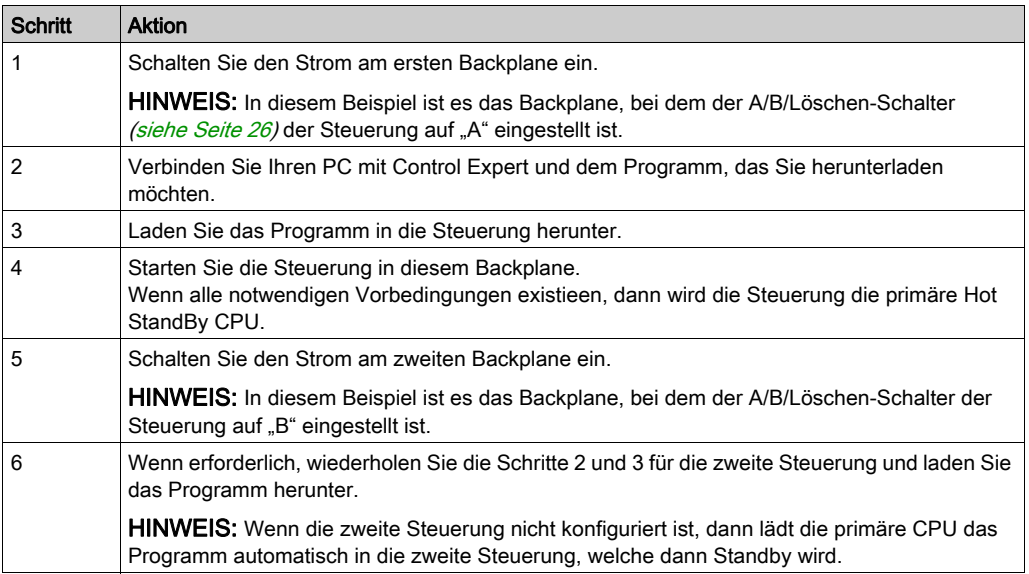

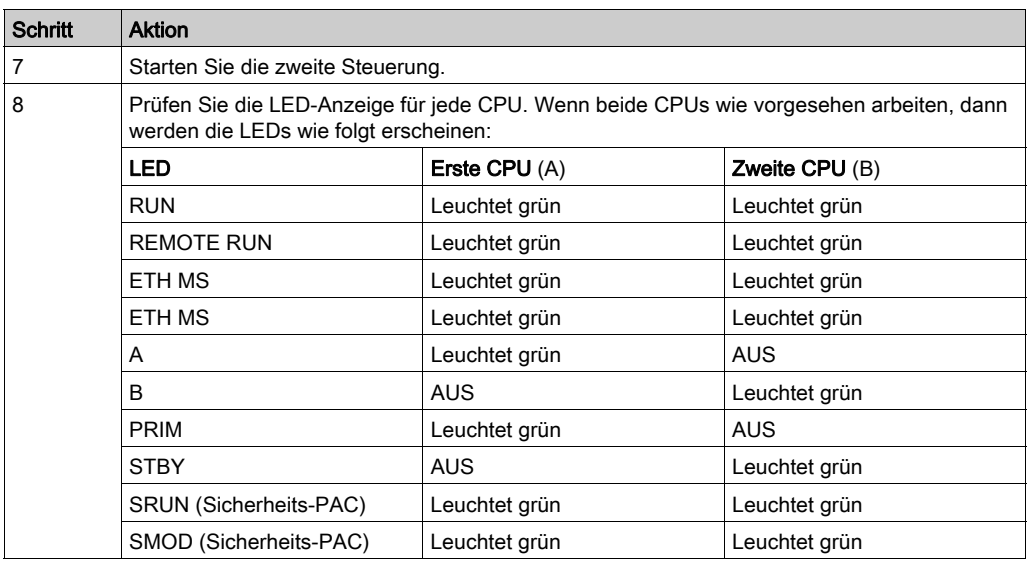

## HINWEIS:

Für eine Beschreibung von:

- BMEH58•040-CPU LEDs, siehe LED-Diagnos[e \(siehe](#page-186-0) Seite 187).
- Start-Status der BMEH58•040-CPU, siehe Hot Standby Status-Zuweisunge[n \(siehe](#page-148-1) Seite 149).

### Rollenzuweisung des A/B/Löschen-Drehschalters

Die A/B/Löschen-Drehschalter [\(siehe](#page-25-0) Seite 26)-Zuordnung bestimmt nicht alleine die Hot StandBy primäre oder Standby-Rolle einer CPU. Die zuerst startende Steuerung wird die primäre Steuerung, unabhängig von ihrer Zuweisung als A oder B; die zweite Steuerung, die startet, wird Standby.

Die Einstellungen des A/B-Drehschalters bestimmt die Rolle einer CPU nur im Falle eines gleichzeitigen Starts. In diesem Fall:

- Die CPU, die auf "A" eingestellt ist, wird primär.
- Die CPU, die auf "B" eingestellt ist, wird sekundär.

#### Konflikte bei der Rollenzuweisung des A/B/Löschen-Drehschalters

Wenn sie den A/B/Löschen-Drehschalter [\(siehe](#page-25-0) Seite 26) aus Versehen auf dieselbe Einstellung – "A" oder "B" – für beide Hot StandBy CPUs festlegen, dann wird die erste CPU die startet primär, und die zweite CPU, die startet, geht in den Wartezustand über.

Wenn Sie den A/B-Drehschalter aus Versehen für beide CPUs auf "Löschen"einstellen, dann bleiben beide CPUs nicht konfiguriert.

Diese Bedingung kann bestimmt werden, idem die folgenden LEDs für jede CPU betrachtet werden:

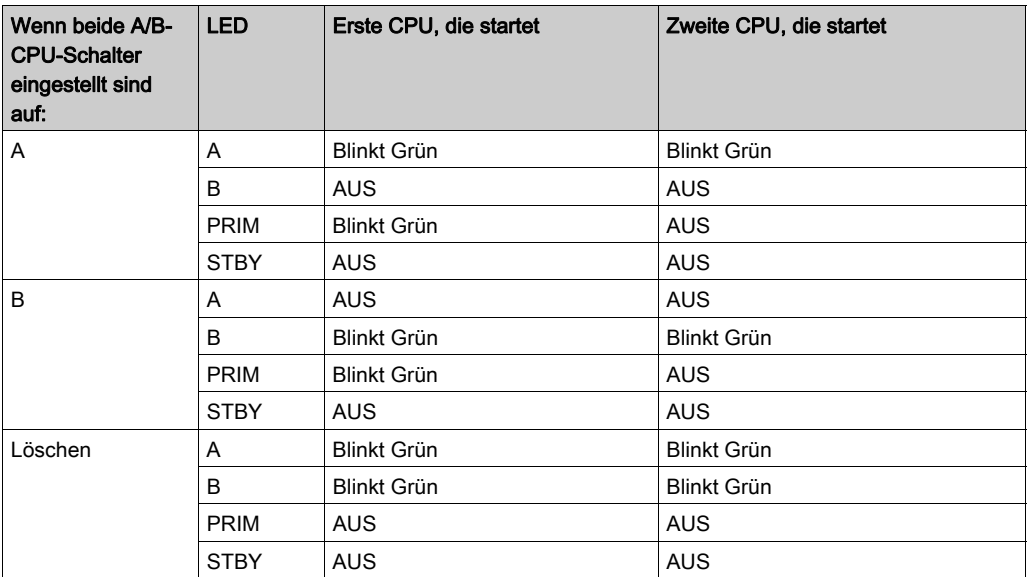

HINWEIS: Wenn die A/B-Drehschalter für beide CPUs auf dieselbe Position ("A" oder "B") eingestellt sind und wenn beide CPUs gleichzeitig starten, dann gehen beide CPUs in den Wartezustand über.

# <span id="page-148-0"></span>Hot Standby-Statuszuordnungen und -übergänge

#### <span id="page-148-1"></span>Hot Standby-Statuszuordnungen

Der Zweck der Zuordnung von Startstatus zu Hot Standby-PACs ist es, eine Situation zu verhindern, bei der zwei PACs gleichzeitig die Rolle der primären PAC übernehmen und gleichzeitig versuchen, den Status der dezentralen Ausgänge zu beeinflussen. Die Zuweisung der primären und sekundären Rollen für PACs wird durch die folgenden Faktoren bestimmt:

- Die Gesundheit der Hot StandBy-Verbindung zwischen den PACs.
- Die Gesundheit der Ethernet-Verbindung zwischen den PACs über den Ethernet-RIO-Hauptring.
- Das Bestehen einer oder mehrerer Ethernet-Verbindungen zwischen jeder PAC und konfigurierten Geräten über den Ethernet-RIO-Hauptring.
- Der Online-Status [\(siehe](#page-108-0) Seite 109) der PAC A und PAC B.
- Die Auswahl des A/B-Drehwahlschalter [\(siehe](#page-25-0) Seite 26)s an der Rückseite der CPU.
- Dem PAC-Status (RUN oder STOP).

Die folgende Matrix beschreibt die Hot Standby-Statuszuordnungen für gepaarte PACs während mehrerer Start- und Betriebsszenarien:

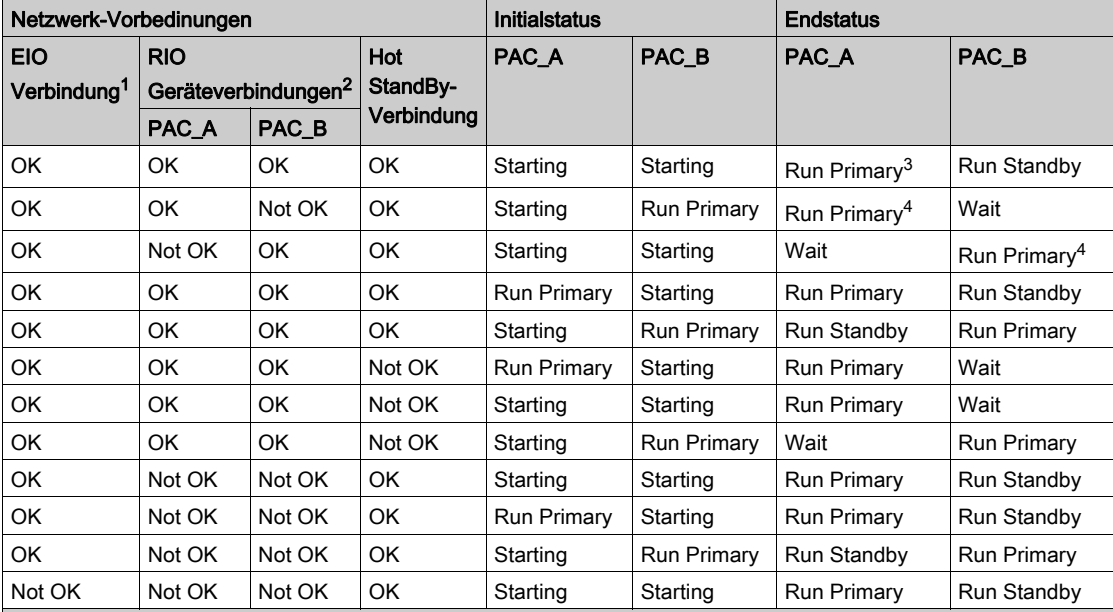

1. Die zusätzliche Verbindung zwischen PAC A und PAC B über den RIO- oder DIO-Ring.

2. Die Verbindung zwischen einer PAC und RIO-Station über ein ERIO-Netzwerk. OK zeigt an, dass die CPU

wenigstens eine Station erkennt. Nicht OK zeigt an, dass PAC für 3 Sekunden keine Station erkennt.

3. Der PAC mit der Zuordnung "A" am A/B-Drehwahlschalter an der Rückseite der CPU wird Priorität gegeben.

4. Die PAC, die wenigstens eine RIO-Station erkennt, erhält Priorität.

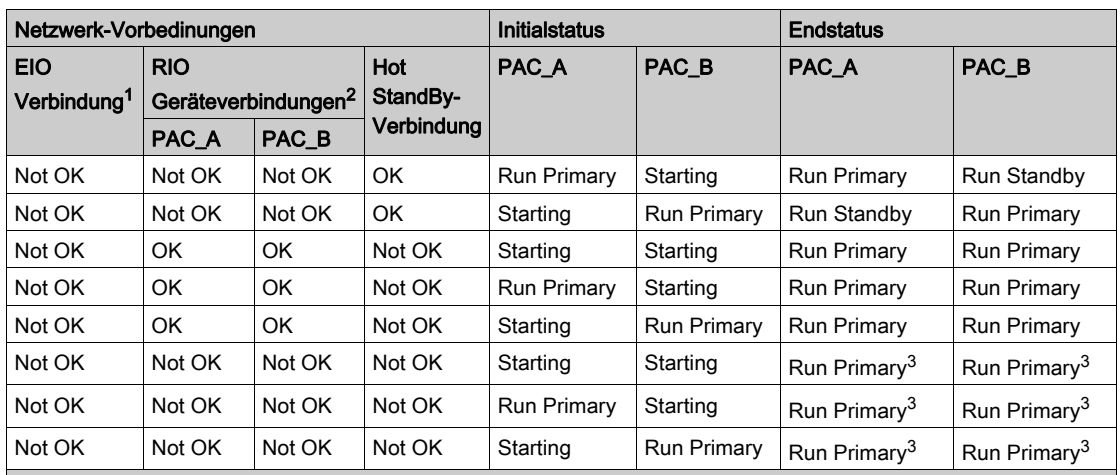

1. Die zusätzliche Verbindung zwischen PAC A und PAC B über den RIO- oder DIO-Ring.

2. Die Verbindung zwischen einer PAC und RIO-Station über ein ERIO-Netzwerk. OK zeigt an, dass die CPU wenigstens eine Station erkennt. Nicht OK zeigt an, dass PAC für 3 Sekunden keine Station erkennt.

3. Der PAC mit der Zuordnung "A" am A/B-Drehwahlschalter an der Rückseite der CPU wird Priorität gegeben.

4. Die PAC, die wenigstens eine RIO-Station erkennt, erhält Priorität.

## Hot StandBy PAC Statusübergänge im Betrieb

Eine PAC in eine Hot StandBy System wechselt unter den folgenden Bedingungen den Status:

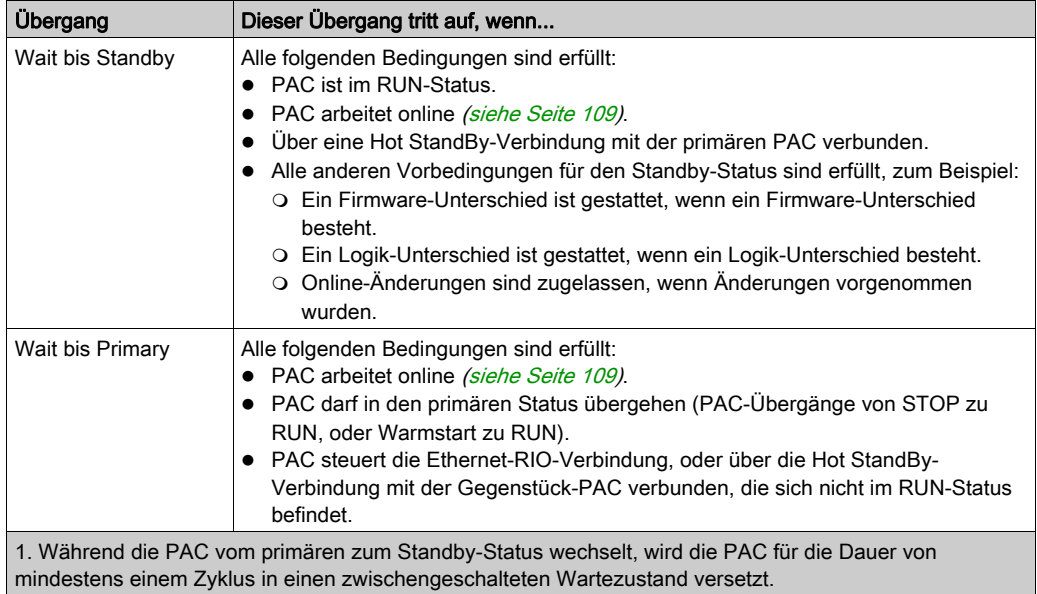

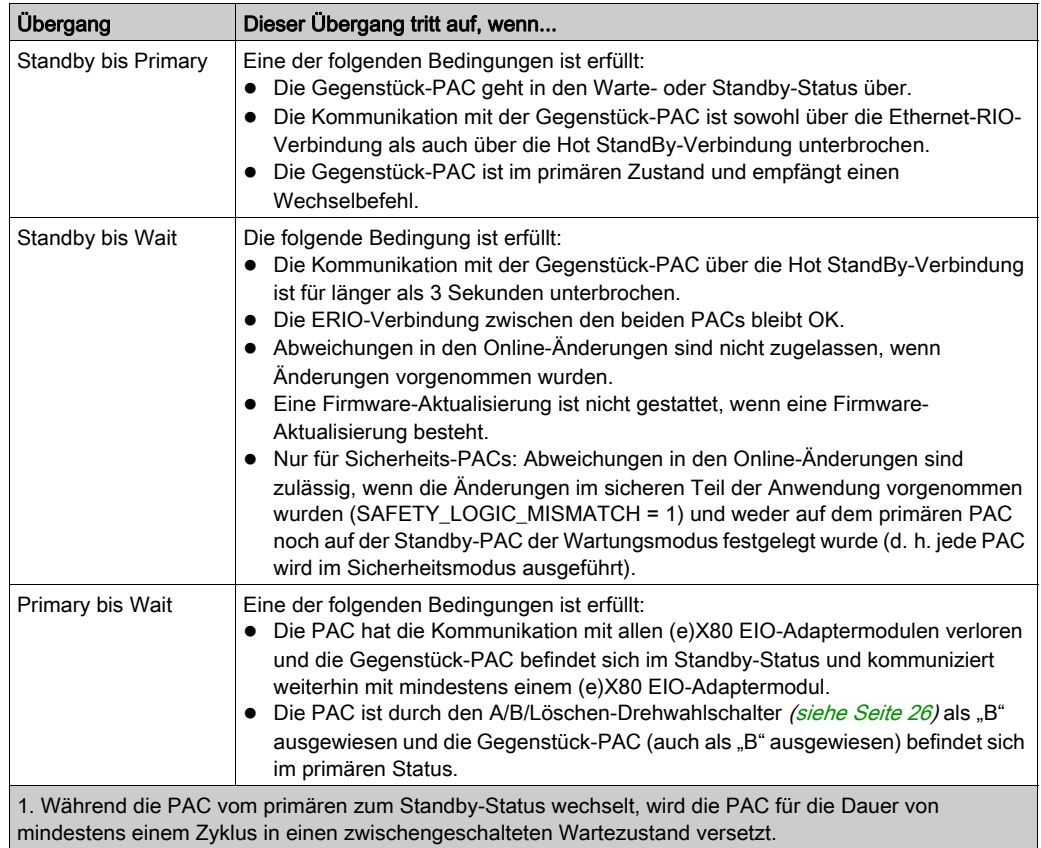

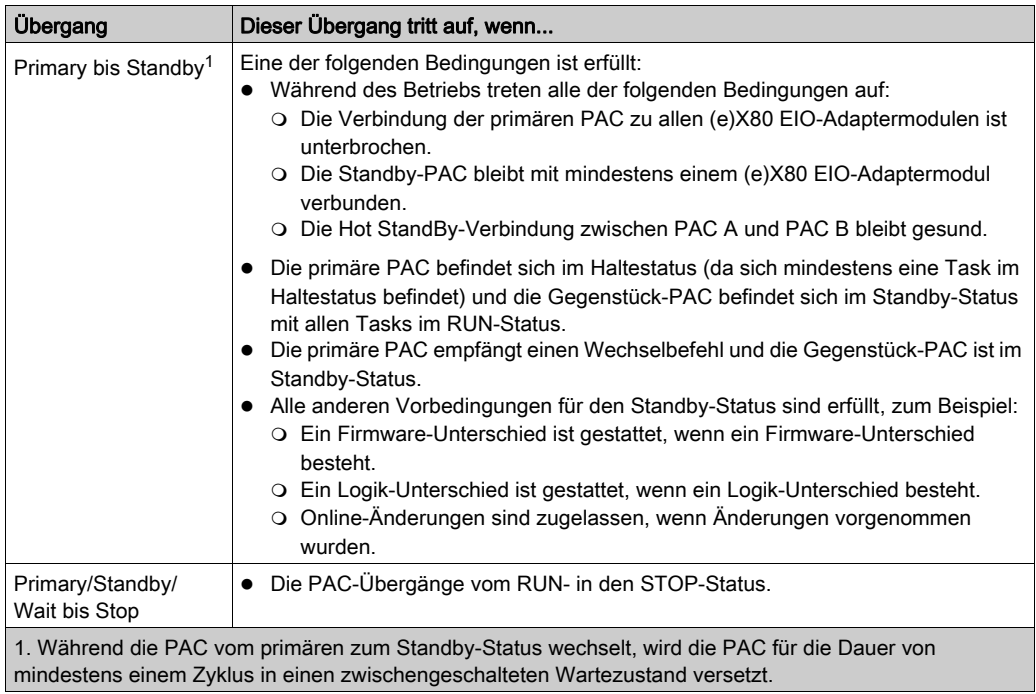

# <span id="page-152-0"></span>Beispiele für Hot StandBy-Systemstatus

## Einführung

In diesem Abschnitt werden visuelle Beispiele verschiedene Hot StandBy-Systemstatus dargestellt. Der Augenmerk eines jeden Beispiels liegt auf der Bedingung der:

- Hot StandBy-Verbindung zwischen CPU A und CPU B.
- Ethernet-RIO-Verbindung zwischen CPU A und CPU B.
- Ethernet-RIO-Verbindungen zwischen jeder CPU und einem oder mehreren (e)X80 EIO-Adaptermodulen über den RIO-Hauptring.

In jedem Beispiel ist die CPU A das Modul mit dem A/B/Löschen-Drehschalter [\(siehe](#page-25-0) Seite 26) auf Position "A"; CPU B ist das Modul mit dem A/B-Drehschalter auf Position "B".

Jedes Beispiel geht davon aus, dass jede andere notwendige Vorbedingung für den Hot StandBy Systembetrieb erfüllt ist. Beispiel:

- Wenn bei der Firmware eine Nichtübereinstimmung auftritt, dann wird die FW MISMATCH ALLOWED-Flag eingestellt.
- Wenn ein Logik-Unterschied besteht, werden sowohl die LOGIC\_MISMATCH\_ALLOWED-Flag als auch der Parameter Online-Änderung im RUN- oder STOP-Modus eingestellt.
- Nur für Sicherheits-PACs: Wenn ein Logik-Unterschied und ein sicherer Logik-Unterschied bestehen, werden das Flag LOGIC\_MISMATCH\_ALLOWED, der Parameter Online-Änderung im RUN- oder STOP-Modus und der Wartungsmodus festgelegt.

#### Alle Kommunikationsverbindungen sind für beide CPUs OK.

In diesem Beispiel sind alle Hot StandBy-Systemverbindungen betriebsbereit:

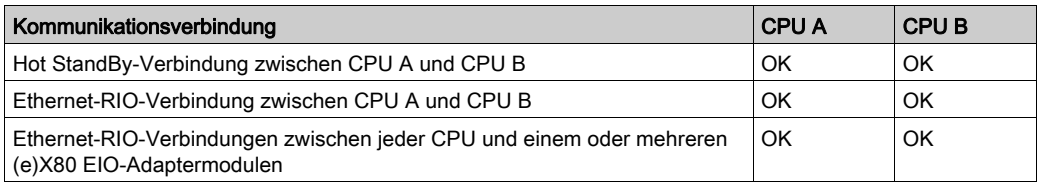

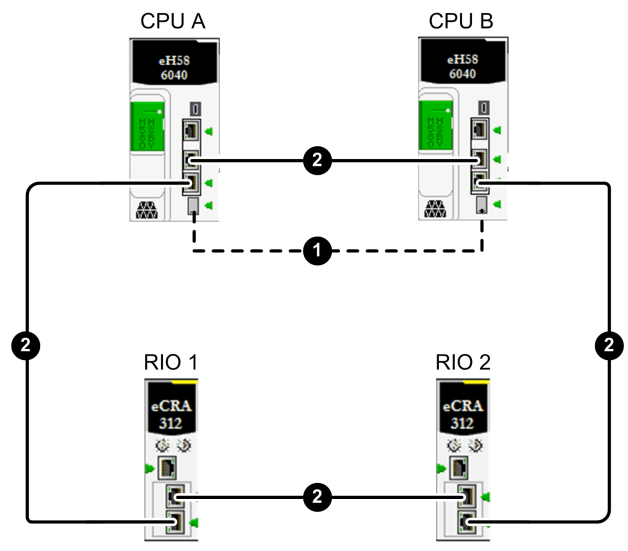

1 Hot StandBy-Verbindung zwischen CPU A und CPU B mit Glasfaserkabel

2 Ethernet-RIO-Hauptring

In diesem Beispiel gehen CPU A und CPU B in die folgenden Hot StandBy-Status über:

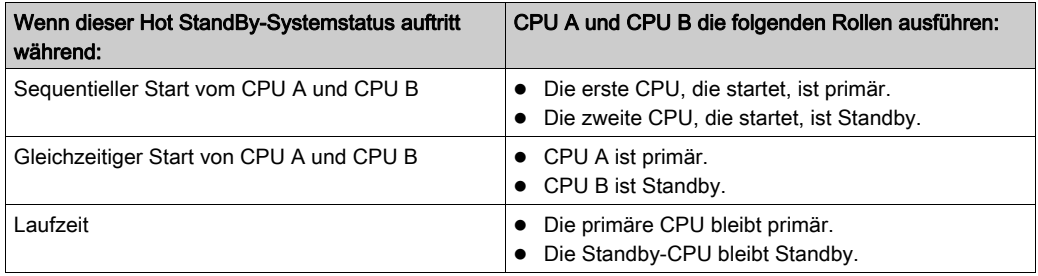

# Die Hot StandBy-Verbindung ist für beide CPUs nicht OK.

In diesem Beispiel ist die Hot StandBy-Verbindung in beiden Richtungen nicht betriebsbereit, von CPU A zu CPU B und von CPU B zu CPU A. Alle anderen Hot StandBy-Systemverbindungen funktionieren:

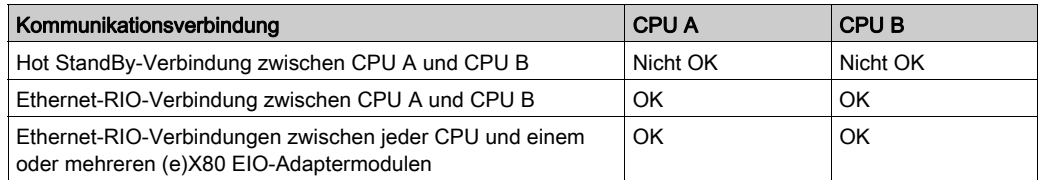

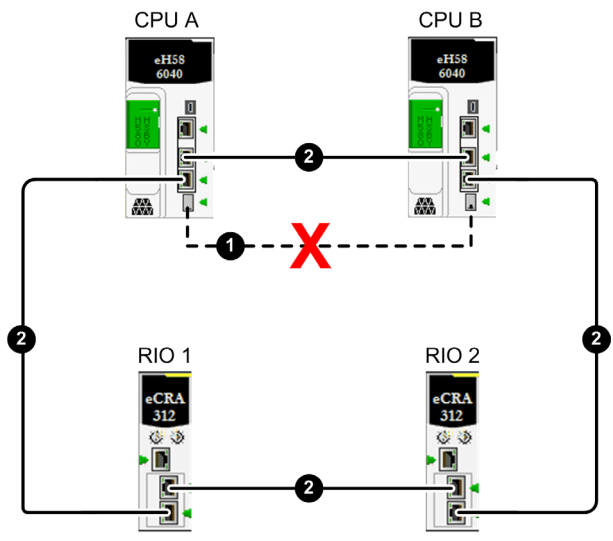

- 1 Hot StandBy-Verbindung zwischen CPU A und CPU B mit Glasfaserkabel
- 2 Ethernet-RIO-Hauptring
- X Zeigt eine unterbrochene Kommunikationsverbindung an

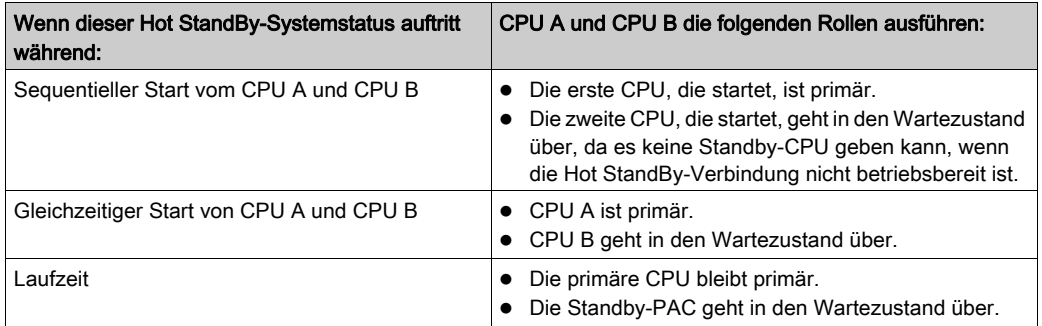

In diesem Beispiel gehen CPU A und CPU B in die folgenden Hot StandBy-Status über:

#### Die Hot StandBy-Verbindung ist nicht OK für eine CPU und OK für die andere CPU.

In diesem Beispiel besteht eine Unterbrechung in eine Richtung im Glasfaserkabel, das für die Erstellung der Hot StandBy-Verbindung verwendet wird. CPU A empfängt Übermittlungen von CPU B über die Hot StandBy-Verbindung, aber CPU B empfängt keine Übermittlungen von CPU A über diese Verbindung. Alle Ethernet-RIO-Verbindungen sind für beide CPUs OK.

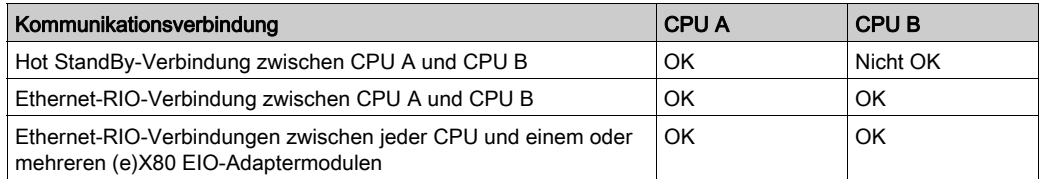

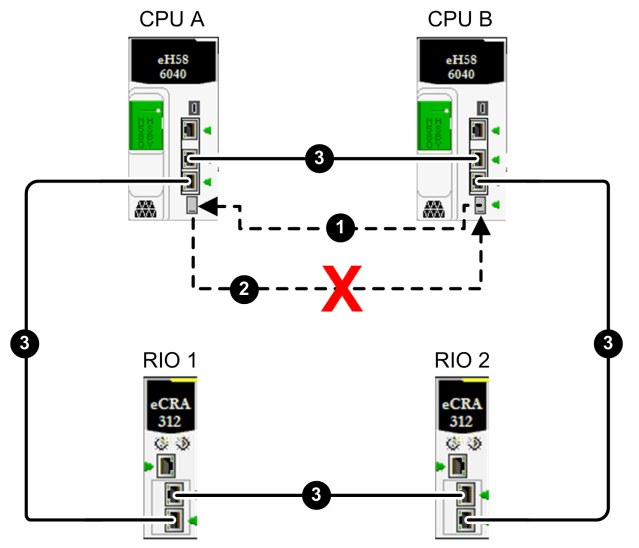

- 1 Betriebsbereite Hot StandBy-Glasfaser-Verbindung von CPU B zu CPU A
- 2 Unterbrochene Hot StandBy-Glasfaser-Verbindung von CPU A zu CPU B
- 3 Ethernet-RIO-Hauptring
- X Zeigt eine unterbrochene Kommunikationsverbindung an

In diesem Beispiel gehen CPU A und CPU B in die folgenden Hot StandBy-Status über:

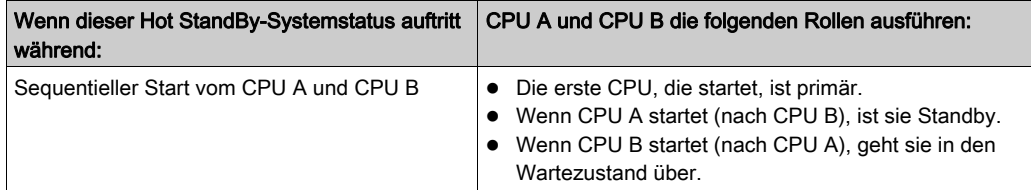

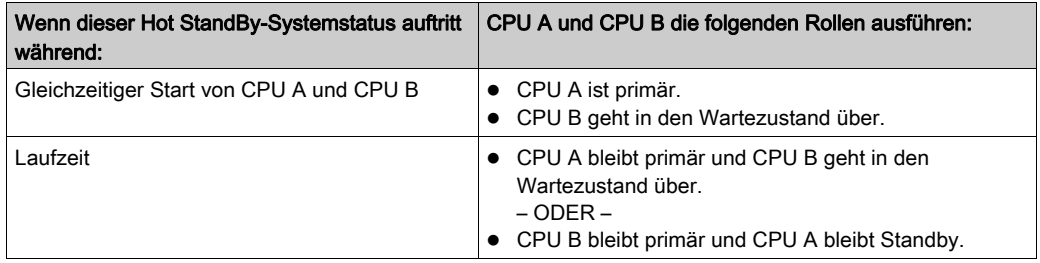

### Im Ethernet-RIO-Hauptring besteht eine Unterbrechung

In diesem Beispiel besteht eine einzelne Unterbrechung im Ethernet-RIO-Hauptring. Obwohl die Unterbrechung in diesem Beispiel im Segment zwischen den beiden CPUs auftritt, kann die Unterbrechung an einem beliebigen Punkt am Ethernet-RIO-Hauptring (2) festgestellt werden. Alle anderen Hot StandBy-Verbindungen funktionieren:

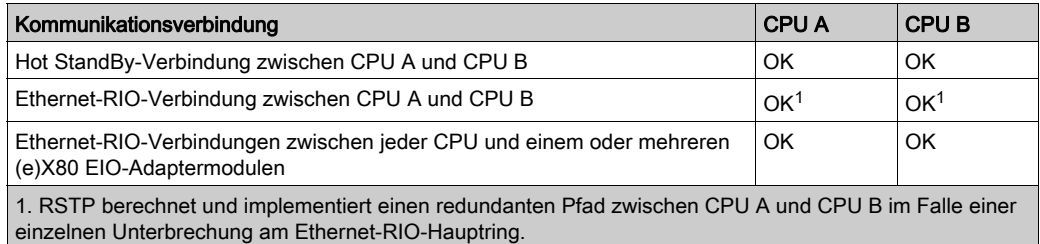

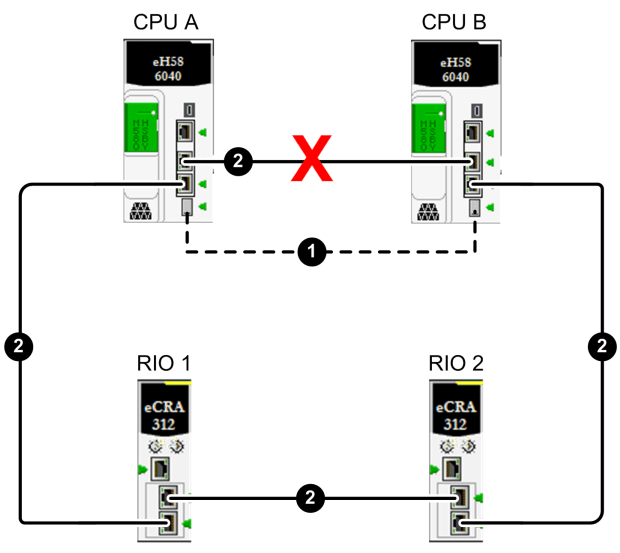

- 1 Hot StandBy-Verbindung zwischen CPU A und CPU B mit Glasfaserkabel
- 2 Ethernet-RIO-Hauptring
- X Zeigt eine unterbrochene Kommunikationsverbindung an

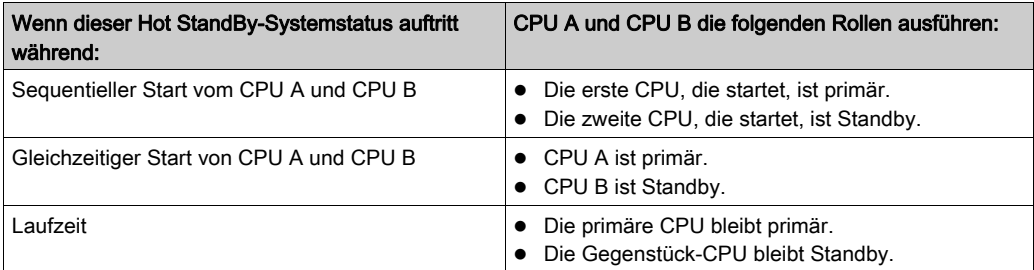

In diesem Beispiel gehen CPU A und CPU B in die folgenden Hot StandBy-Status über:

#### Zwei Unterbrechungen am Ethernet-RIO-Hauptring isolieren eine CPU

In diesem Beispiel haben zwei Unterbrechungen am Ethernet-RIO-Hauptring die folgenden Effekte:

- Der Verlust der Ethernet-RIo-Verbindung zwischen den CPUs.
- Die Isolierung von CPU A von den (e)X80 EIO-Adaptermodulen am Ethernet-RIO-Hauptring.

Die Hot StandBy-Verbindung bleibt operational.

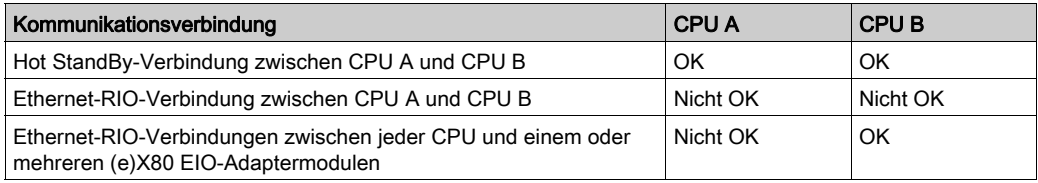

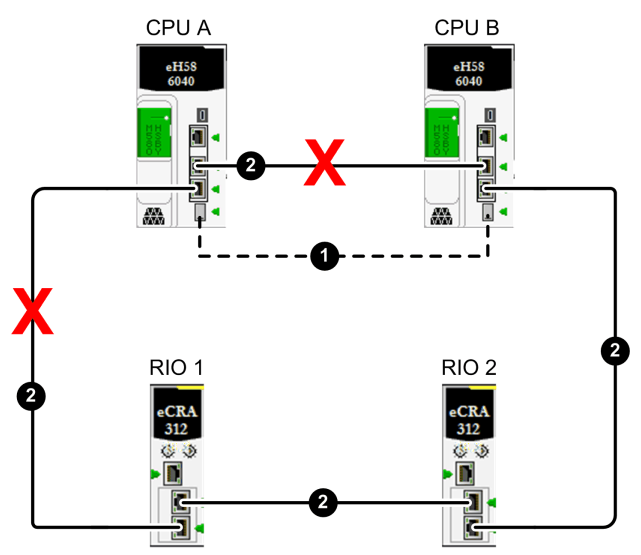

- 1 Hot StandBy-Verbindung zwischen CPU A und CPU B mit Glasfaserkabel
- 2 Ethernet-RIO-Hauptring
- X Zeigt eine unterbrochene Kommunikationsverbindung an

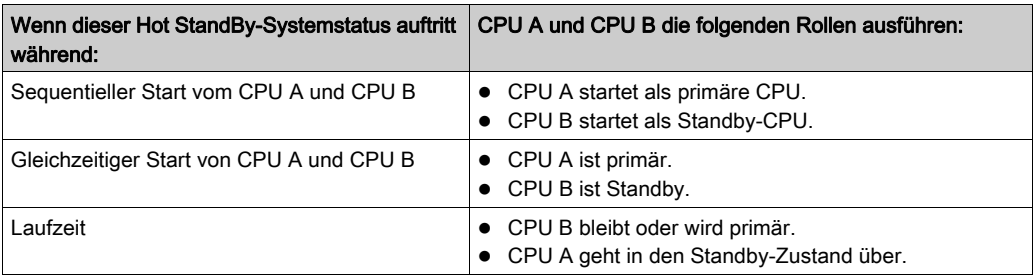

In diesem Beispiel gehen CPU A und CPU B in die folgenden Hot StandBy-Status über:

#### Zwei Unterbrechungen am Ethernet-RIO-Hauptring führen dazu, dass die CPUS mit verschiedenen Sätzen an Ethernet-RIO-Geräten verbunden sind

In diesem Beispiel bestehen zwei Unterbrechungen am Ethernet-RIO-Hauptring, wodurch die Ethernet-RIO-Verbindung zwischen CPU A und CPU B verloren geht. Der Ort der Unterbrechungen führt dazu, dass jede CPU mit einem anderen Satz an (e)X80 EIO-adaptermodulen am Ethernet-RIO-Hauptring verbunden ist. Die Hot StandBy-Verbindung bleibt operational:

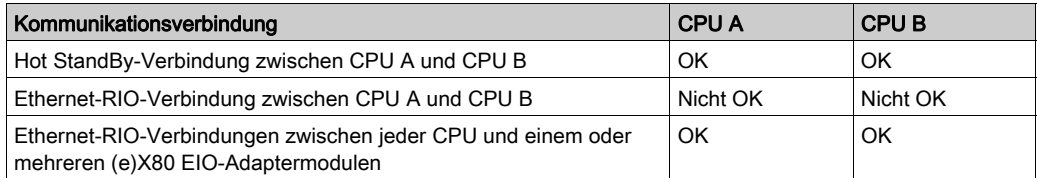

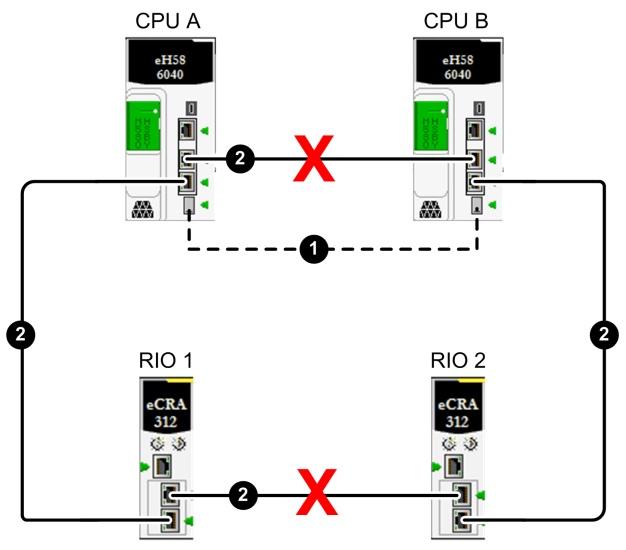

- 1 Hot StandBy-Verbindung zwischen CPU A und CPU B mit Glasfaserkabel
- 2 Ethernet-RIO-Hauptring
- X Zeigt eine unterbrochene Kommunikationsverbindung an

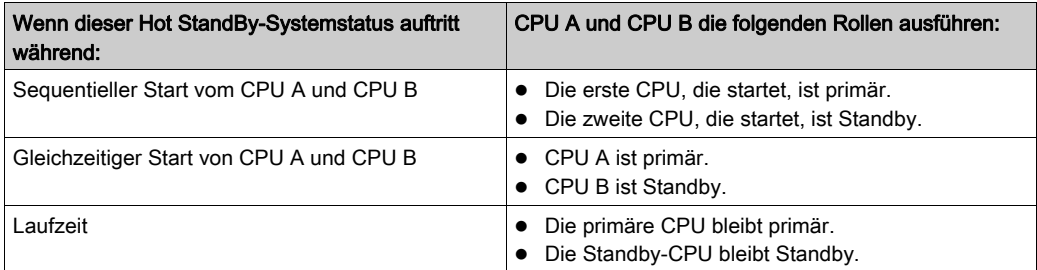

In diesem Beispiel gehen CPU A und CPU B in die folgenden Hot StandBy-Status über:

# <span id="page-164-0"></span>Ausführung von Hot Standby Befehlen

## Einführung

Dieses Kapitel zeigt die Ausführung von Hot Standby-Befehlen für eine M580 BMEH58•040- oder BMEH58•040S-CPU. Hot Standby-Befehle können ausgeführt werden mit:

- Den CPU-Konfigurationsbildschirmen der grafischen Benutzeroberfläche von Control Expert, u. a.:
	- O Die Registerkarte Task im Fenster Animation.
	- O Das Fenster Hot StandBy.
- Die T\_M\_ECPU\_HSBY- und T\_M\_ECPU\_HSBY\_STS-DDTs, die wie folgt abgerufen weren können:
	- o Programmlogik.
	- o Eine Animationstabelle, in der die Befehle Forcieren und Änderung verwendet werden können.

HINWEIS: Das M580 Hot StandBy System unterstützt keine Verwendung von Quantum Hot StandBy Elementare Funktionsbausteine (EFBs), einschließlich von: HSBY\_RD, HSBY\_ST,

HSBY\_WR und REV\_XFER. Diese Funktionen werden stattdessen direkt von den DDDT-Befehlen verwaltet.

Für weitere Informationen zur Operation von nicht Hot StandBy-Funktionen für die CPU, siehe das Referenzhandbuch für M580 Hardware (siehe Modicon M580, Hardware, Referenzhandbuch).

#### Hot Standby-Befehle

# **AVORSICHT**

#### GEFAHR EINES UNBEABSICHTIGTEN GERÄTEBETRIEBS

Stellen Sie vor einem Wechsel, entweder durch Anwendungslogik oder in der Control Expert GUI, sicher, dass die Standby-PAC bereit ist, als primäre PAC zu fungieren.

Weitere Informationen über die Systemwörter %SW182-%SW183 und %SW176-%SW177 finden Sie im Referenzhandbuch zu EcoStruxure™ Control Expert-Programmsprachen und struktur (siehe EcoStruxure™ Control Expert, Systembits und -wörter, Referenzhandbuch).

Die Nichtbeachtung dieser Anweisungen kann Verletzungen oder Sachschäden zur Folge haben.

Die M580 BMEH58•040- und BMEH58•040S-CPUs unterstützen die folgenden Hot Standby-Befehle:

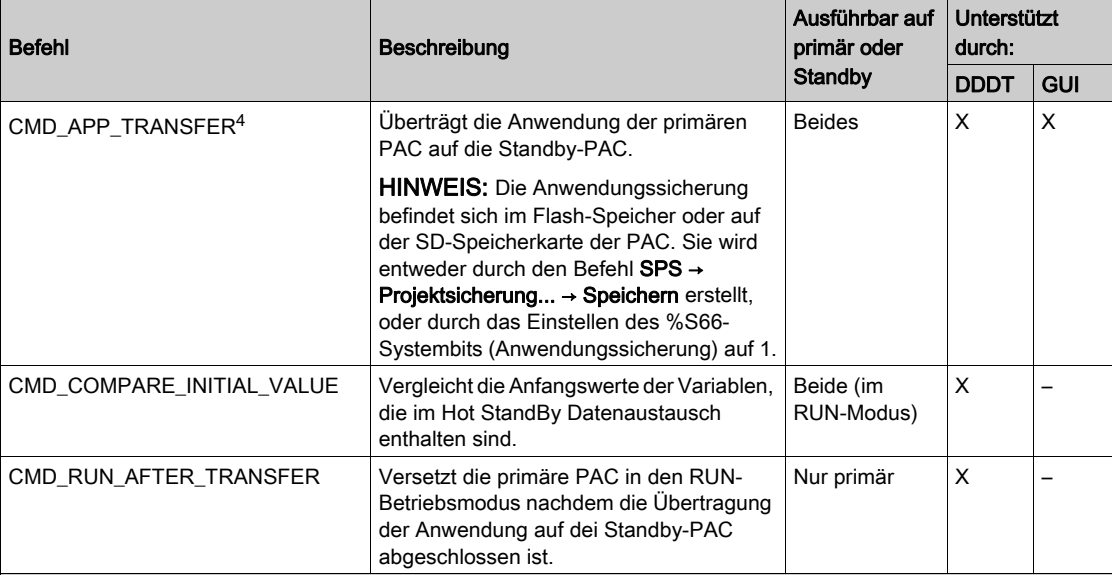

X: Befehl wird unterstützt.

–: Befehl wird nicht unterstützt.

1. Dezentral bezieht sich auf die PAC, mit der Ihr PC und Control Expert nicht verbunden sind.

2. In der Registerkarte Hot StandBy des CPU-Konfigurationsfensters.

3. In der Registerkarte Animation → Task des CPU-Konfigurationsfensters.

4. Diese Befehle können nur ausgeführt werden, wenn die dezentrale CPU auch die Standby-CPU ist.

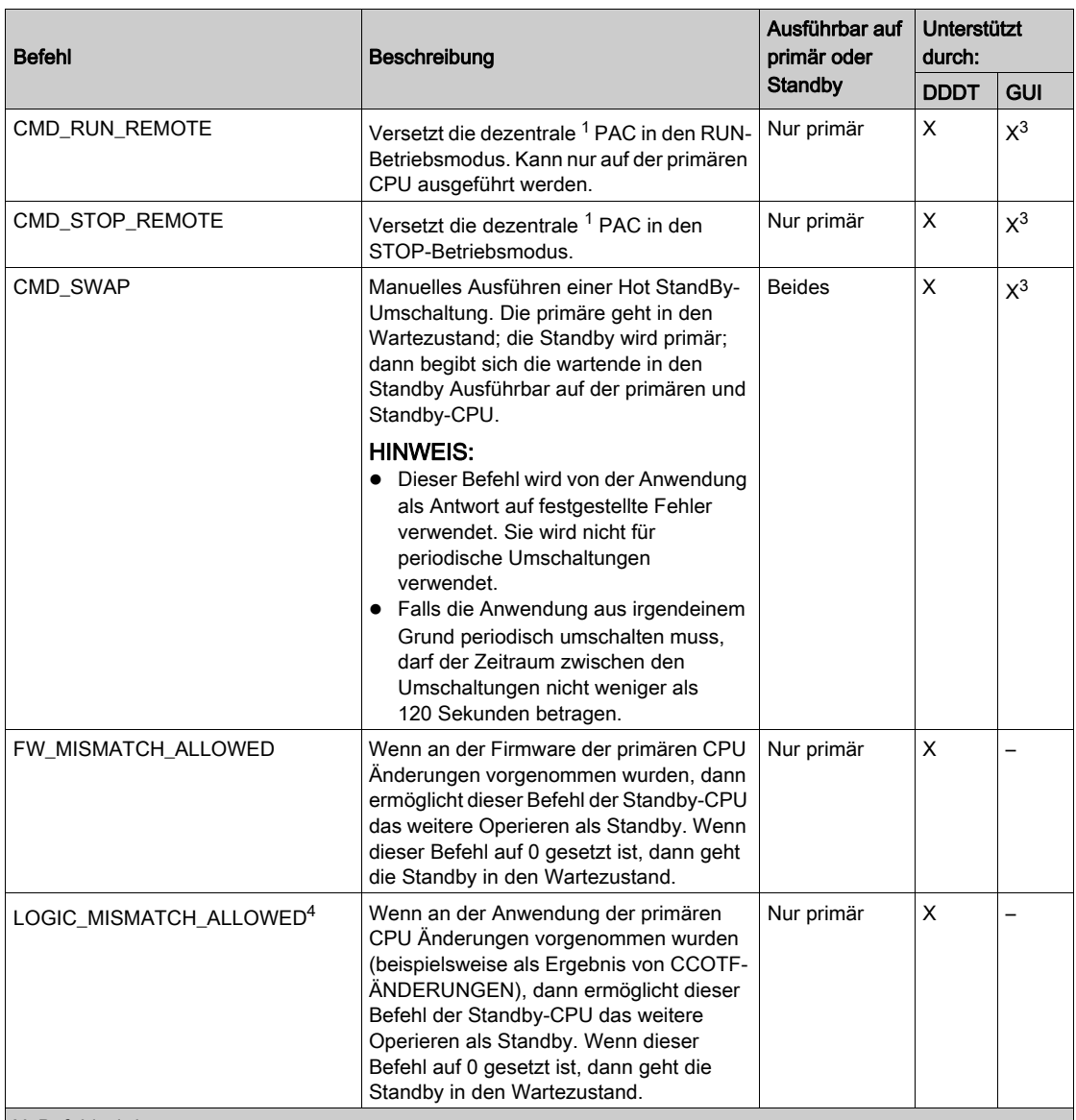

X: Befehl wird unterstützt.

–: Befehl wird nicht unterstützt.

1. Dezentral bezieht sich auf die PAC, mit der Ihr PC und Control Expert nicht verbunden sind.

2. In der Registerkarte Hot StandBy des CPU-Konfigurationsfensters.

3. In der Registerkarte Animation → Task des CPU-Konfigurationsfensters.

4. Diese Befehle können nur ausgeführt werden, wenn die dezentrale CPU auch die Standby-CPU ist.

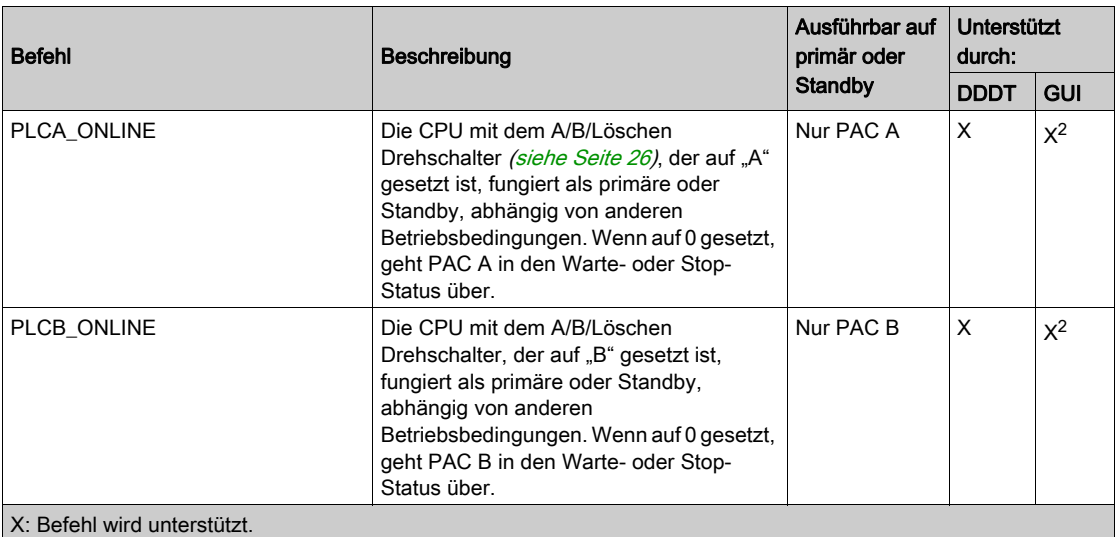

–: Befehl wird nicht unterstützt.

1. Dezentral bezieht sich auf die PAC, mit der Ihr PC und Control Expert nicht verbunden sind.

2. In der Registerkarte Hot StandBy des CPU-Konfigurationsfensters.

3. In der Registerkarte Animation → Task des CPU-Konfigurationsfensters.

4. Diese Befehle können nur ausgeführt werden, wenn die dezentrale CPU auch die Standby-CPU ist.

# <span id="page-168-0"></span>**Speicherverwendung**

## Einführung

Die Speichernutzungsfunktion ermöglicht die Anzeige folgender Informationen:

- Die physische Verteilung des PAC-Speichers.
- Die Speicherbelegung eines Projekts (Daten, Programm, Konfiguration, System und Diagnose).

Weiterhin kann hierüber der Speicher neu organisiert werden, wenn möglich.

HINWEIS: Im Simulationsmodus steht das Fenster für die Speicherverwendung nicht zur Verfügung. Dieses Fenster steht nur im Standardmodus nach Anwendungsgenerierung zur Verfügung.

### Verfahren

Zum Zugriff auf die Speicherverwendungsdetails der PAC:

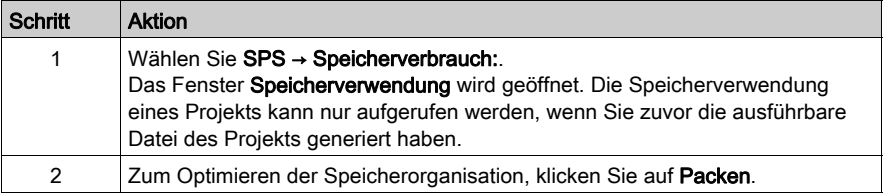

HINWEIS: Wenn die Anwendung generiert wurde und sie sich aufgrund einer Programmänderung im Status NICHT GENERIERT befindet, ist der Bildschirm zwar aufrufbar, entspricht aber der zuvor generierten Anwendung. Änderungen werden bei der nächsten Generierung berücksichtigt.

#### Beschreibung der Parameter

Die folgenden Informationsfelder stehen zur Verfügung:

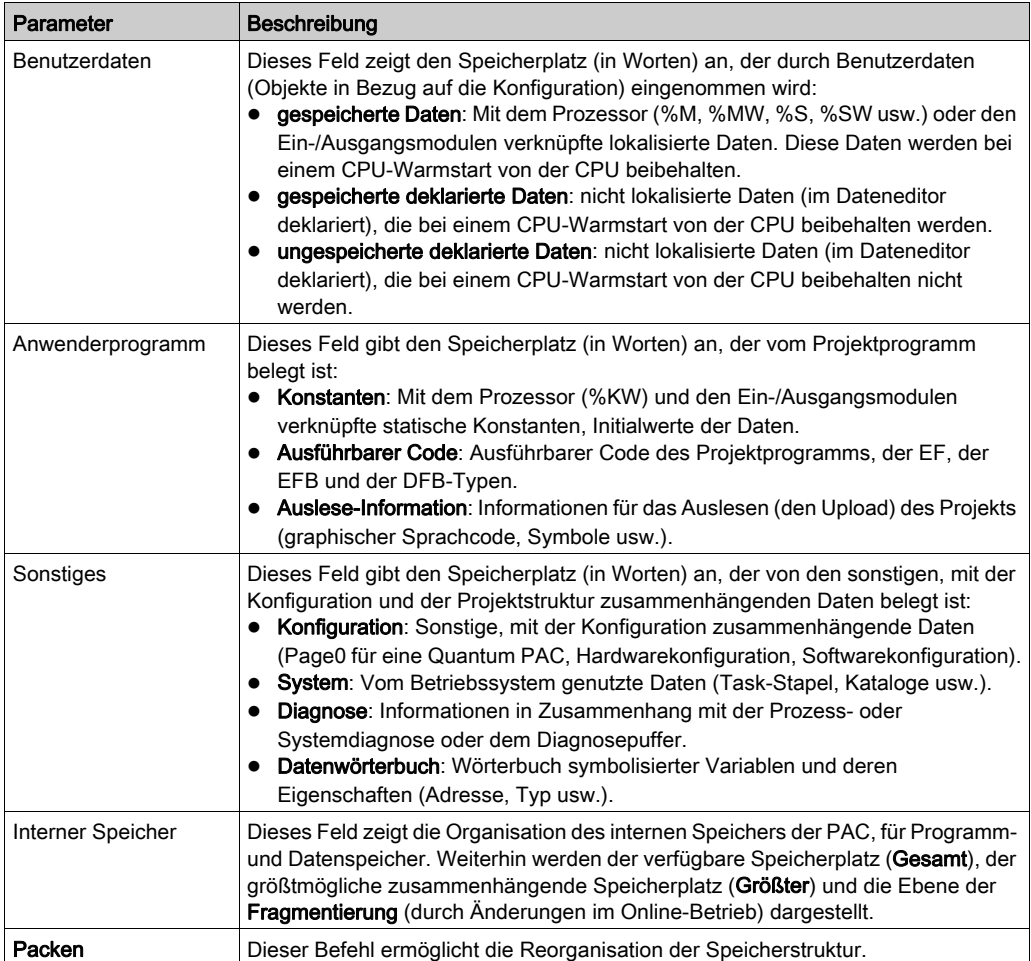

### Speicherreorganisation

Die Speicherreorganisation wird über den Befehl Packen ausgeführt.

Die Speicherreorganisation kann im Offline- und im Online-Modus ausgeführt werden (Steuerung im Modus Run oder Stop).

HINWEIS: Einige Bausteine können im Online-Modus nicht verschoben werden. Die Reorganisation des Speichers im Offline-Modus erzeugt eine niedrigere Fragmentierungsebene.

# Kapitel 7 M580 Hot Standby Systemleistung

# Übersicht

Das Erstellen eines deterministischen Hot StandBy-Systems erfordert die Verwendung von Netzwerkkomponenten und -strukturen, die eine effiziente Ethernet-Kommunikation unterstützen, einschließlich:

- Vollduplex-Übertragungen
- 100 Mbit/s Übertragungsgeschwindigkeit
- QoS-Priorisierung von über das RIO-Netzwerk übertragenen Ethernet-Paketen

Dieses Kapitel beschreibt die Methoden, die zur Verbesserung der Systemleistung verwendet werden können.

#### Inhalt dieses Kapitels

Dieses Kapitel enthält die folgenden Themen:

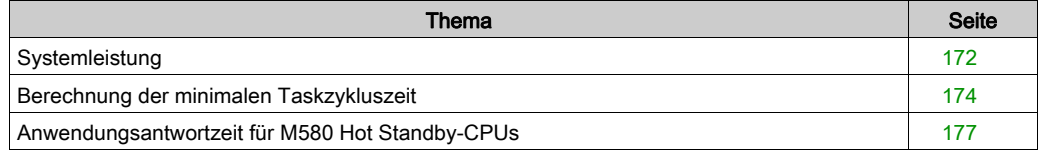

# <span id="page-171-0"></span>**Systemleistung**

### **Speicherbedarf**

Spezifikation des Eingangs- und Ausgangsspeichers für E/A-Daten:

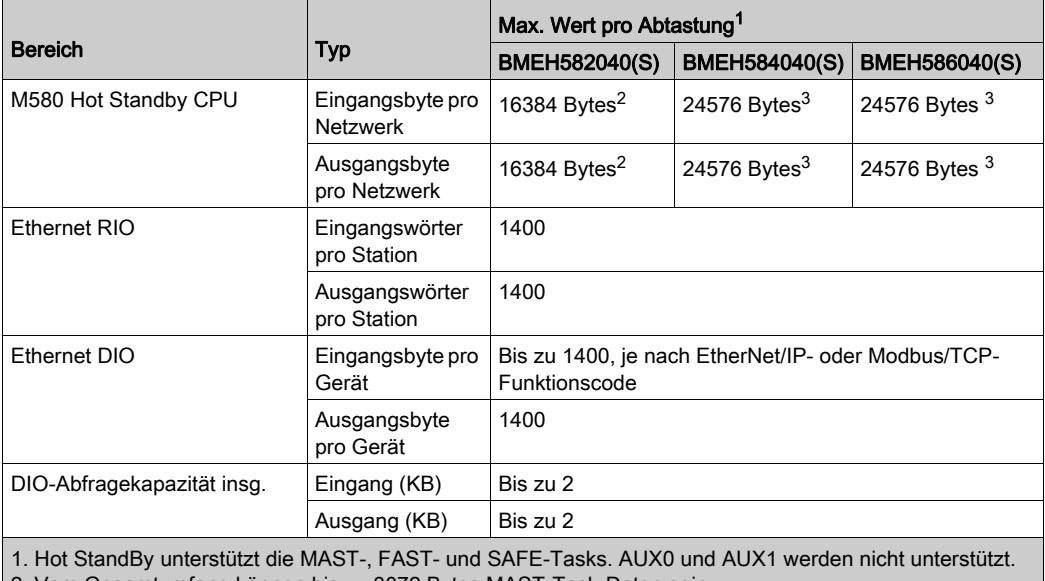

2. Vom Gesamtumfang können bis zu 3072 Bytes MAST-Task-Daten sein.

3. Vom Gesamtumfang können bis zu 5120 Bytes FAST-Task-Daten sein.

### Anzeige der E/A-Speicherbeanspruchtung

Sie können den E/A-Speicherbedarf in Control Expert überwachen. Verwenden Sie eine der folgenden Methoden:

 Erweitern Sie im Projekt-Browser den Knoten Projekt → Konfiguration → EIO-Bus. Klicken Sie mit der rechten Maustaste auf Eigenschaften.

— oder —

 Klicken Sie im Hintergrund des Fensters EIO-Bus mit der rechten Maustaste auf Buseigenschaften.

— oder —

Wählen Sie im Menü Bearbeiten den Befehl Buseigenschaften aus.

### Überschreiten der Grenzwerte für RIO-Stationen

Control Expert stellt einen Fehler fest und zeigt diesen im Protokoll an, wenn eines der folgenden Ereignisse auftritt:

- Der Umfang des Speichers der RIO-Station für die MAST-Task überschreitet 1.400 Eingangsbytes oder 1.400 Ausgangsbytes.
- Der Umfang des Speichers der RIO-Station für die FAST-Task überschreitet 1.400 Eingangsbytes oder 1.400 Ausgangsbytes.
- Die Größe des M580-Netzwerks überschreitet 80 % der maxima[l](#page-37-0)en Stationsanzahl [\(siehe](#page-37-0) Seite 38) für die ausgewählte CPU.

#### Minimale/Maximale Anzahl an Systemkanälen

Die minimale und maximale Anzahl an Kanälen, die von einer globalen M580-Konfiguration verwaltet werden können, ist vom verwendeten M580 CPU-Modell abhängig. Ausführliche Informationen zur Konfiguration von Kanälen finden Sie im Modicon M580 Hardware-Referenzhandbuch (siehe Modicon M580, Hardware, Referenzhandbuch).

# <span id="page-173-0"></span>Berechnung der minimalen Taskzykluszeit

### **Einführung**

Durch die Konfiguration ausreichend langer Task-Zykluszeiten, kann die CPU in Ihrem M580-Hot Standby-System die vom System erzeugten Daten in einem einzelnen Abtastzyklus verarbeiten. Wenn die konfigurierte Task-Zykluszeit kleiner ist als die benötigte Verarbeitungszeit, erzwingt die CPU einen Überlauffehler für die Task.

Um Überlaufereignisse zu verhindern, müssen zwei Hauptbedingungen erfüllt sein. Anhand der (nachstehend aufgeführten) Formeln zur Berechnung des minimalen Task-Zeitraum für Ihr System können Sie einen Task-Überlauf verhindern.

#### Bedingung 1: die E/A-Konfiguration

Die allgemeine Formel für eine Multitask-Anwendung ist:

(Anzahl der RIO-Stationen, die die MAST-Task/MAST-Zykluszeit verwenden) +

(Anzahl der RIO-Stationen, die die SAFE-Task/SAFE-Zykluszeit verwenden) +

(Anzahl der RIO-Stationen, die die FAST-Task/FAST-Zykluszeit verwenden) < 1,5

Dabei werden alle Zykluszeiten in ms gemessen.

HINWEIS: M580-Hot Standby-CPUs unterstützen nur die MAST-, FAST- und SAFE-Tasks. AUX0 und AUX1 werden nicht unterstützt.

#### Verteilte Geräte:

Wenn DIO-Geräte konfiguriert werden, muss die minimale Zykluszeit erhöht werden.

#### Beispiel:

In diesem Beispiel gilt folgende Konfiguration:

- Ein lokales Rack mit einer CPU mit Ethernet-E/A-Abfragedienst, das nur die MAST-Task verwendet
- 10 RIO-Stationen

Daraus ergibt sich folgende minimale MAST-Zykluszeit:

 $10 / T_{MAX}$  < 1,5

Oder:

 $T_{MAXT}$  > 6,7 ms

## <span id="page-174-0"></span>Bedingung 2: Die PAC-Prozessorlast

Jede Anwendungstask nutzt einen Prozentsatz der Prozessorressourcen. Diese werden hier als Task-Bandbreite bezeichnet (Task $_{\rm BB}$ ). Die Bandbreite für benutzerkonfigurierte Tasks ist abhängig von:

- Dem bei jedem Zyklus ausgeführten Benutzercode
- Der Task selbst
- Der Größe der mit der Task verbundenen Daten
- Dem für die Task konfigurierten Zeitraum

Die PAC verwaltet eine Gruppe von Benutzer- und Systemtasks und plant diese unter Verwendung einer festen Prioritätsstrategie. Es ist erforderlich, eine minimale Prozessorbandbreite als Ersatz zu reservieren, damit die PAC wie erwartet agieren kann und andere seltene, sporadisch vorkommende Vorgänge ausführen kann, wie beispielweise Online-Änderungen. Diese Bedingung wird durch den folgenden Ausdruck beschrieben:

 $Mast_{BW}$  + Safe<sub>BW</sub> + Fast<sub>BW</sub> < 0,8

## Task Bandbreitenbewertung:

Bei der Bandbreitenbewertung für die Task (Task<sub>BW</sub>) handelt es sich um den Anteil der von einer Task pro Zeiteinheit genutzten CPU-Ressourcen. Für die Bewertung müssen die folgenden wesentlichen Informationen bekannt sein bzw. ausgewertet werden:

- 1. Die Task-Ausführungszeit ( $T_{EXF}$ ) jeder Task auf dem Ziel. Sie kann mit Control Expert unter folgenden Bedingungen gemessen werden:
	- o Die PAC ist nicht mit einer Standby-PAC verbunden. (Siehe Hinweis 1 unten.)
	- Die Task-Perioden wurden höchstmögliche Einstellung optimiert, um die Störungen bei Tasks so weit wie möglich einzuschränken.

 $T_{\text{FXF}}$  = minimale Ausführungszeit (Siehe Hinweis 2 unten.)

2. Die Task-Periode ( $T_{\text{PFR}}$ ), bei der es sich um eine benutzerkonfigurierte Einstellung handelt. Es wird empfohlen, die konfigurierte Task-Periode zu verwenden und den Wert im Anwendungsprogramm nicht anzupassen, da einige Kommunikations-Timouts basierend auf den konfigurierten Task-Periodenwerten von der Control Expert-Konfigurationssoftware automatisch festgelegt werden können.

 $T_{\text{PFR}}$  = die Periode, die planmäßig während des normalen Betriebs verwendet werden soll

3. Bei einer Hot Standby-PAC muss die Zeit, die zur Übertragung ( $T<sub>TFR</sub>$ ) der Daten mit der dezentralen PAC benötigt wird, für jede Task hinzugefügt werden. Dies ergibt sich wie folgt: Für die MAST- und FAST-Tasks:

 $T_{\text{TFR}}$  = (K1 x Task<sub>KB</sub> + K2 x Task<sub>DFB</sub>)/1000

Für die SAFE-Task:

 $T<sub>TFR</sub> = (K1 x Task<sub>KB</sub> + K2 x Task<sub>DFB</sub>)/500$ 

In jedem Fall wird  $T<sub>TFR</sub>$  in Millisekunden gemessen.

In den vorstehenden Formeln sind K1 und K2 Konstanten mit Werten, die durch die spezifischen in der Anwendung verwendeten CPU-Module bestimmt werden:

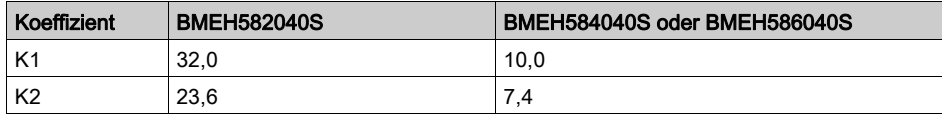

Die Task-Bandbreite wird mit der folgenden Formel beschrieben:

Task<sub>BW</sub> =  $(T_{FXF} + T_{TFR}) / T_{pFR}$ 

#### HINWEIS:

- 1. Wenn die PAC mit der Standby-PAC verbunden ist, beinhaltet die von Control Expert bereitgestellte Ausführungszeit die Übertragungszeit und entspricht  $T_{EXE}$  +  $T_{TER}$ . Die Messung kann dennoch weniger stabil sein und wird möglicherweise durch das Fehlen der Task-Synchronisierung beeinträchtigt. (Überprüfen Sie die MAST-, FAST- und SAFE-Synchronisierungsbits in der T\_M\_ECPU\_HSBY DDT [\(siehe](#page-133-0) Seite 134)).
- 2. Die Ausführungszeit einiger Anwendungen ist sehr instabil, da sich der ausgeführte Code von einem Task-Zyklus zum nächsten geringfügig unterscheidet. Es gibt keine allgemeine Regel, anhand derer entschieden werden kann, welcher Wert für die minimale Task-Bandbreite in diesem Fall angenommen werden sollte.

# <span id="page-176-0"></span>Anwendungsantwortzeit für M580 Hot Standby-CPUs

#### Einführung zur Antwortzeit der Anwendung

Jedes Ethernet RIO--Eingangssignalpaket wird von einer RIO-Station zur CPU geleitet, und die CPU sendet ein Ausgangssignal zurück an die RIO-Station. Die Zeit, die für den Empfang des Eingangssignals durch die CPU und die Anpassung des Ausgangsmoduls in Übereinstimmung mit dem Eingang erforderlich ist, wird als Anwendungsantwortzeit (ART) bezeichnet.

In einem M580-System ist die ART deterministisch, was bedeutet, dass Sie die Zeit berechnen können, die die CPU maximal für die Auflösung einer logischen RIO-Abfrage benötigt.

#### Berechnen von ART für M580 Hot Standby CPUs

Das Modicon M580 Standalone-Systemplanungshandbuch für häufig verwendete Architekturen bschreibt sowohl eine vereinfachte Methode als auch eine komplexere Methode zur Berechnung von ART für eine eigenständige CPU.

Um die maximale ART für eine M580 Hot StandBy-CPU zu berechnen, ist es notwendig der ART-Berechnung für die eigenständige CPU eine Schätzung der maximalen Zeit für folgende Ereignisse hinzuzufügen:

- Ein Umschaltereignis (Switchover), während dessen die Standby-PAC die Rolle der primären PAC übernimmt, wenn die ursprüngliche primäre PAC nicht mehr funktionsfähig ist oder die Verbindung getrennt wurde.
- Ein Wechselereignis, während dessen die Standby-PAC als Reaktion auf einen Benutzer- oder Anwendungsbefehl die Rolle der primären PAC übernimmt.

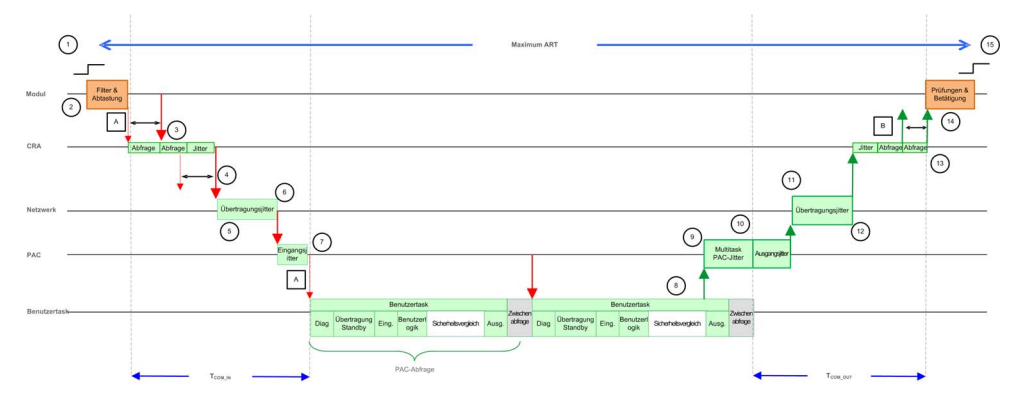

#### ART: Allgemeine Berechnung für eine M580 Safety-Hot Standby-PAC in einer Multitask-Konfiguration

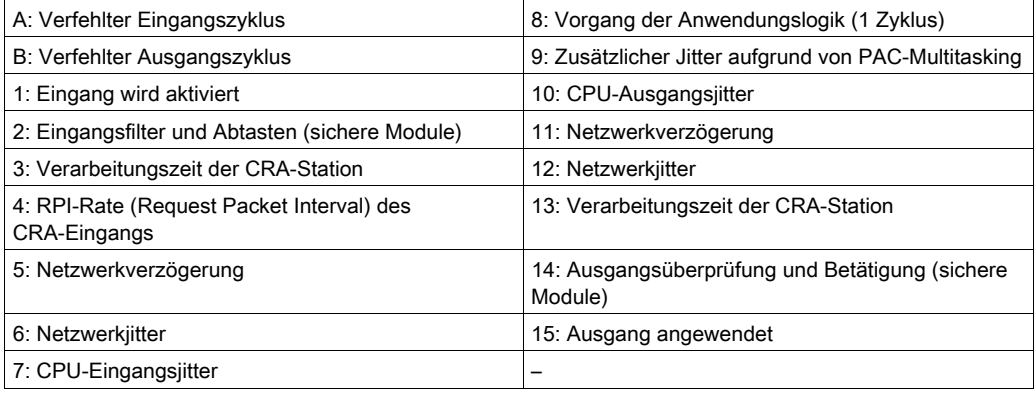

Die komplexere Methode der ART-Berechnung, die im Modicon M580 Standalone, Systemplanungshandbuch für häufig verwendete Architekturen erläutert wird, bleibt gültig. In diesem Abschnitt finden Sie Informationen zur Bewertung der Komponenten  $T_{COM}$  IN und  $T_{COM}$  out-

HINWEIS: Bei den folgenden Bewertungen wird davon ausgegangen, dass die PAC nicht überlastet ist und dass die Gesamtbandbreite aller Tasks weniger als 80 % beträg[t](#page-174-0) [\(siehe](#page-174-0) Seite 175).

• Hot Standby-Effekt: Es ist zusätzliche Zeit (Übertragungs-Standby) erforderlich, um die Benutzerdaten der primären PAC gegen die Daten der Standby-PAC auszutauschen. Diese Zeit ist in der Ausführungszeit enthalten, die im Fenster SPS → Animation angezeigt wird, wenn die primäre PAC mit der Standby-PAC verbunden ist.

- Sicherheitseffekt:
	- Es ist zusätzliche Zeit (Sicherheitsvergleich) erforderlich, um die sicheren Daten zwischen der PAC und dem Sicherheits-Koprozessor auszutauschen und zu vergleichen. Diese Zeit ist in der Ausführungszeit enthalten, die im Fenster SPS → Animation angezeigt wird.
	- Alle Sicherheits-E/A-Module verfügen über einen eigenen Filter, der zum Filtern und für die Diagnose verwendet wird. Sie verursachen eine Verzögerung für die Abtastung und die Aktivierung der externen Signale fest.
- Multitask-Effekt: Dies verursacht einen Jitter vor dem Senden der ausgegebenen Nachricht.

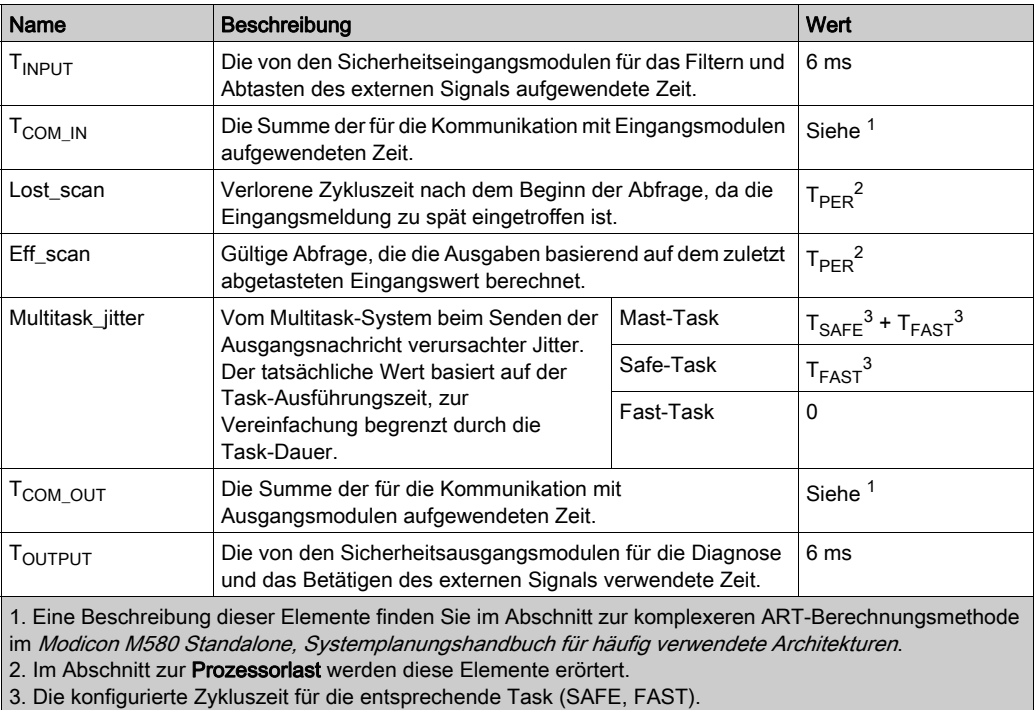

Die folgenden Elemente sind erforderlich für die ART-Bewertung:

## ART: M580 Safety-Hot Standby-PAC in einer Multitask-Konfiguration während einer Umschaltung (Switchover)

Eine Umschaltung findet in einem Hot Standby-System statt, wenn die primäre PAC nicht mehr funktionsfähig ist oder die Verbindung getrennt wird. Nach einer Erkennungszeit startet die Standby-PAC die MAST-Task in ihrer Rolle als neue primäre PAC neu. Danach können die SAFEund FAST-Tasks in der neuen primären PAC gestartet werden. Das ungünstigste Umschalt-Szenario von einem ART-Standpunkt aus betrachtet, d. h. das Szenario, das am meisten Zeit benötigt, ist im folgenden Diagramm dargestellt:

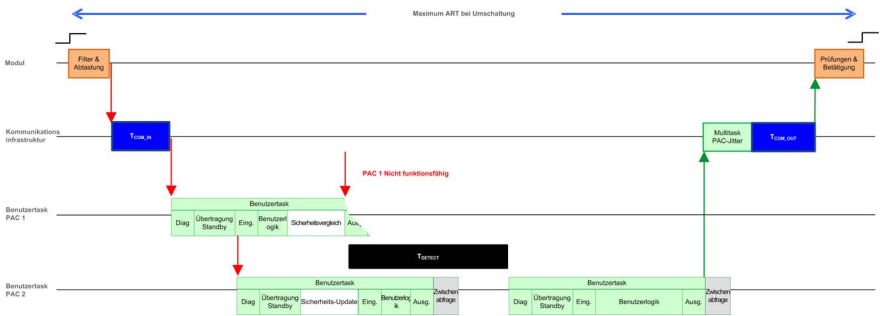

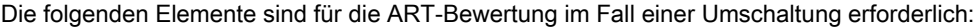

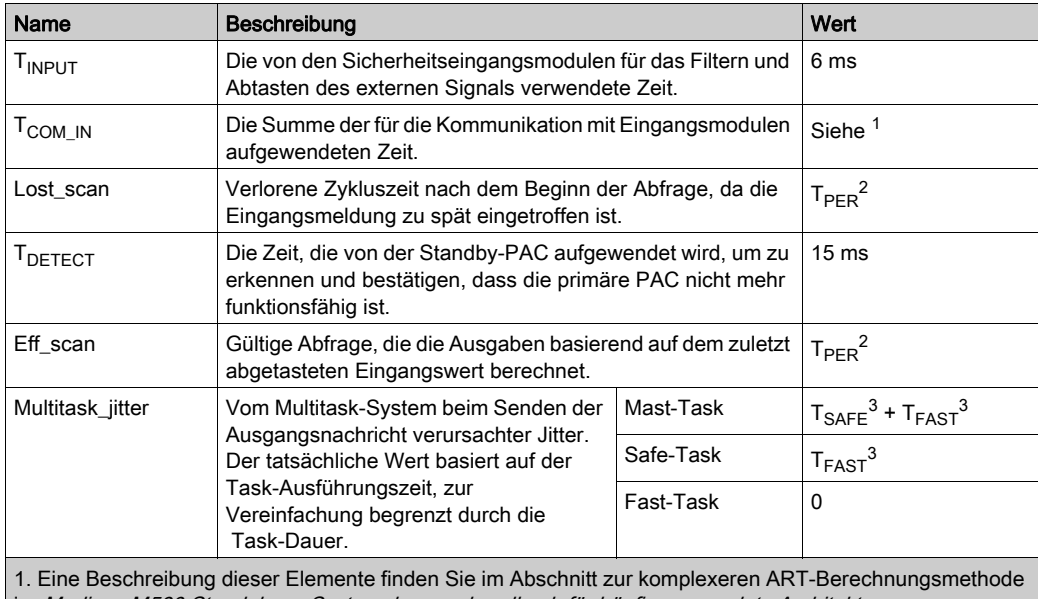

im Modicon M580 Standalone, Systemplanungshandbuch für häufig verwendete Architekturen.

2. Im Abschnitt zur Prozessorlast werden diese Elemente erörtert.

3. Die konfigurierte Zykluszeit für die entsprechende Task (SAFE, FAST).
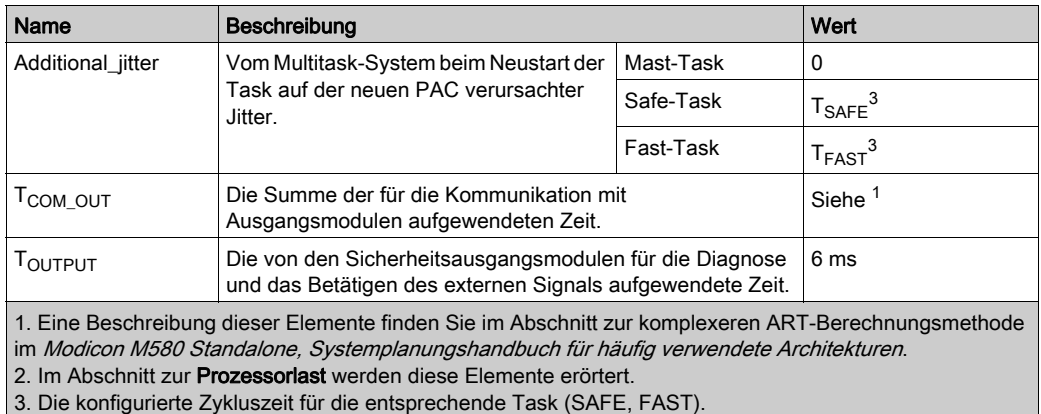

#### ART: M580 Safety-Hot Standby-PAC in einer Multitask-Konfiguration während eines Wechsels (Swap)

Ein Wechsel findet in einem Hot Standby-System statt, wenn der Benutzer diesen anfordert, entweder mittels Programmlogik oder über eine Verbindungsanfrage (z. B. über den Hot Standby-Bildschirm, eine Animationstabelle oder ein HMI).

Bei Anfrage prüft die primäre PAC, ob alle zur Autorisierung eines Wechsels erforderlichen Bedingungen erfüllt sind, und bestätigt dann, dass alle Tasks durch die Standby-PAC mit den aktuellen Daten aktualisiert wurden. Die primäre PAC wechselt dann in den Wartemodus. Die dezentrale PAC wechselt in den Primärmodus und startet dann zuerst die MAST-Task und anschließend die SAFE- und die FAST-Task). In der Zwischenzeit wird die andere PAC (d. h. die ursprüngliche primäre PAC) in den Standby-Modus versetzt.

Das ungünstigste Wechsel-Szenario von einem ART-Standpunkt aus betrachtet, d. h. das Szenario, das am meisten Zeit benötigt, ist im folgenden Diagramm dargestellt:

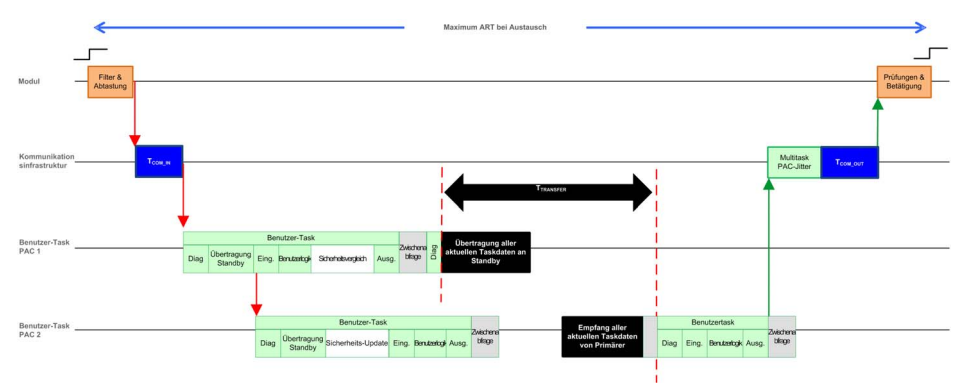

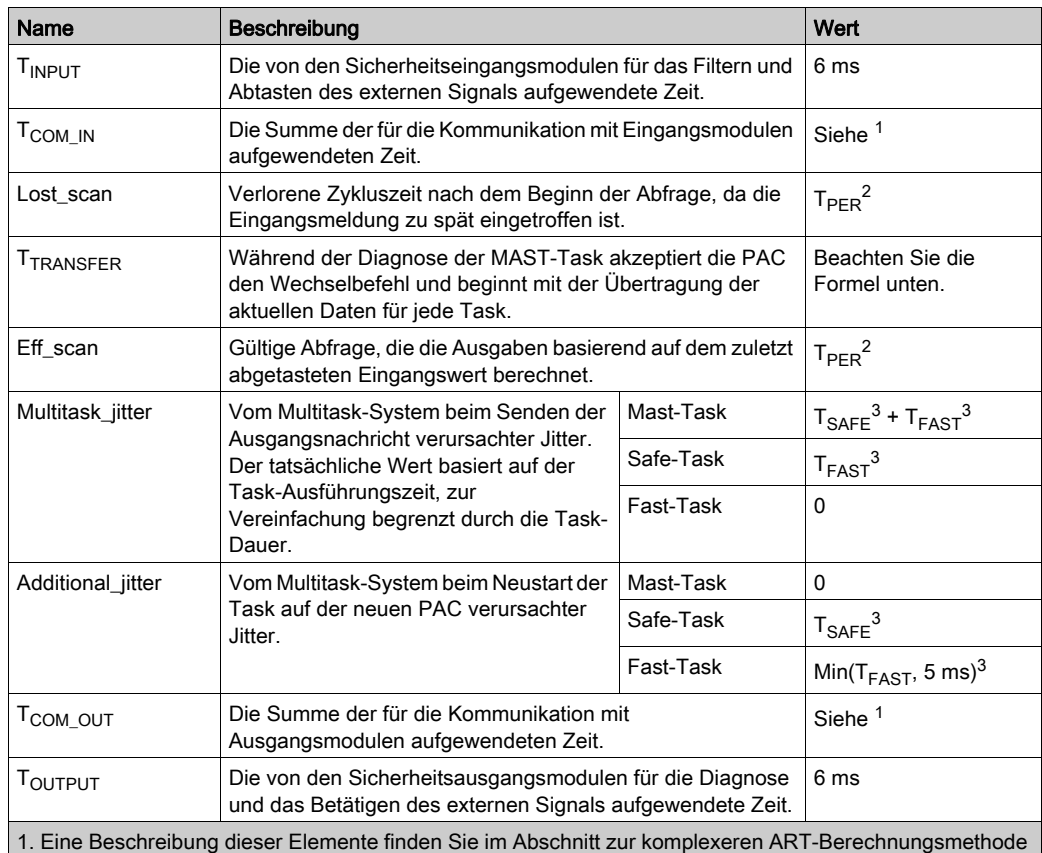

Die folgenden Elemente sind für die ART-Bewertung im Fall einer Umschaltung erforderlich:

im Modicon M580 Standalone, Systemplanungshandbuch für häufig verwendete Architekturen.

2. Im Abschnitt zur Prozessorlast werden diese Elemente erörtert.

3. Die konfigurierte Zykluszeit für die entsprechende Task (SAFE, FAST).

TTRANSFER kann wie folgt berechnet werden:

 $max((K3 x (MAST<sub>KR</sub> + 2 x SAFE<sub>KR</sub> + FAST<sub>KR</sub>) + K4 x (MAST<sub>DFB</sub> + 2 x SAFE<sub>DFB</sub> + FAST<sub>DFB</sub>))/$ 1000,  $T_{\text{SAFF}}$ )

Hierbei gilt:

- T<sub>TRANSFER</sub> wird in Millisekunden gemessen.
- TASK<sub>KB</sub> = Größe der Daten (in KB), die für die TASK zwischen der primären PAC und der Standby-PAC ausgetauscht werden.
- $\bullet$  MAST<sub>DFB</sub> = Die Anzahl der in der TASK deklarierten DFBs.
- K3 und K4 sind Konstanten mit Werten, die wie folgt durch die spezifischen in der Anwendung verwendeten CPU-Module bestimmt werden:

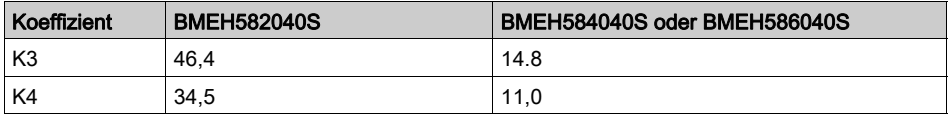

# Kapitel 8 M580 Hot Standby Diagnose

# Übersicht

Dieses Kapitel beschreibt die M580 Hot StandBy Diagnose-Tools, die zur Verfügung gestellt werden von:

- BMEH58•040 CPU Hot Standby LEDs
- Control Expert Grafische Benutzeroberfläche

#### Inhalt dieses Kapitels

Dieses Kapitel enthält die folgenden Abschnitte:

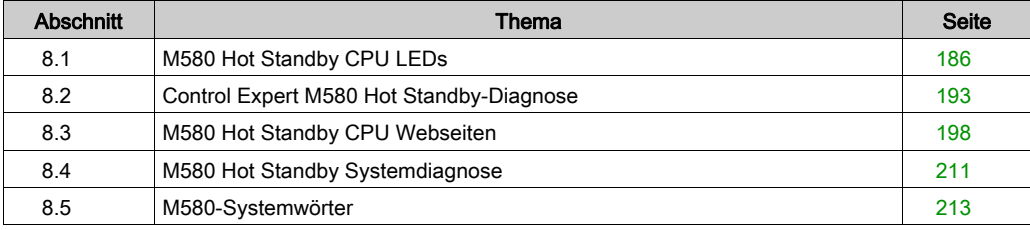

# <span id="page-185-0"></span>Abschnitt 8.1 M580 Hot Standby CPU LEDs

# Übersicht

Dieser Abschnitt beschreibt die LEDs auf den M580 BMEH58•040 Hot StandBy CPU-Modulen.

## Inhalt dieses Abschnitts

Dieser Abschnitt enthält die folgenden Themen:

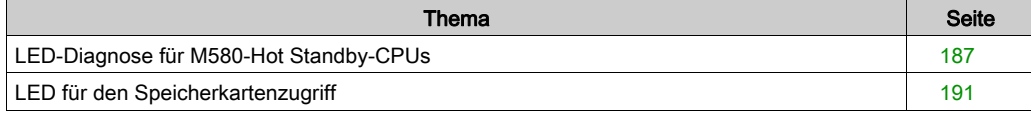

# <span id="page-186-0"></span>LED-Diagnose für M580-Hot Standby-CPUs

## LED-Panel

Die Vorderseite einer Hot Standby-CPU BMEH58•040 zeigt das folgende LED-Panel, das zur Diagnose des Status des M580-Hot Standby-Systems herangezogen werden kann:

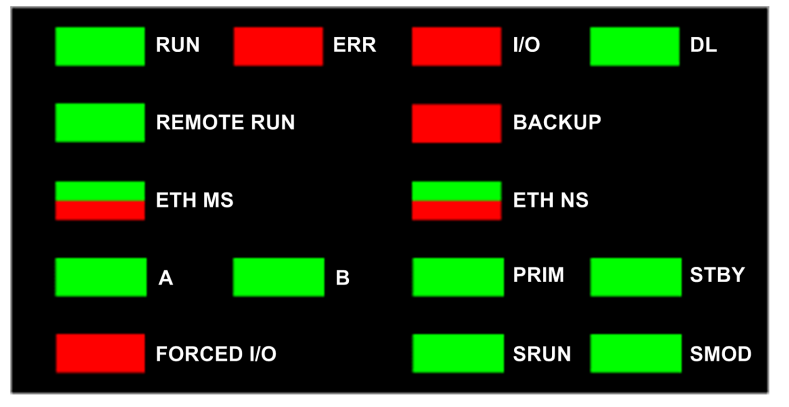

HINWEIS: Die LEDs SRUN und SMOD sind nur mit Sicherheits-CPUs verfügbar.

- **Eine Beschreibung der LEDs SRUN und SMOD von Sicherheits-PACs finden Sie unter LED-**Anzeigen für CPU und Koprozessor des M580-Sicherheitssystems (siehe Modicon M580, Sicherheitssystem - Planungshandbuch) im Modicon M580, Sicherheitssystem, Planungshandbuch.
- Informationen zur LED-Diagnose für Sicherheits-CPUs finden Sie unter LED-Diagnose der M580-Sicherheits-CPU (siehe Modicon M580, Sicherheitshandbuch) im Modicon M580, Sicherheitshandbuch.

### <span id="page-186-1"></span>Hot Standby-Panel-LEDs

Verwenden Sie die LEDs A und B der BMEH58•040 Hot Standby-CPU zur Ermittlung der PAC-Konfiguration, die über den Drehschalter in jeder CPU eingerichtet wird.

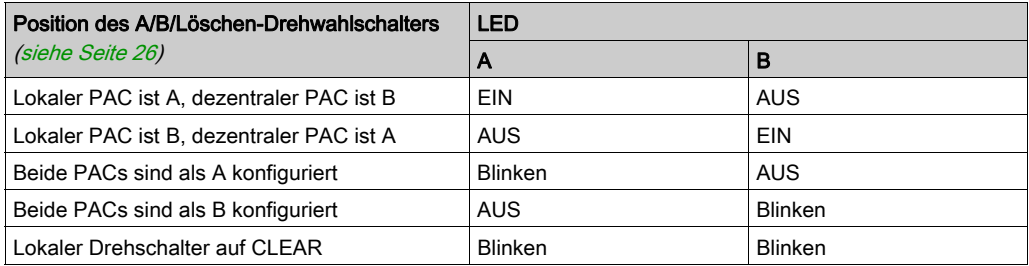

In der Präsentation der HSBY-LED-Diagnose gilt Folgendes:

- Der lokale PAC ist der PAC, deren LEDs Sie beobachten (kann entweder A oder B sein).
- Der dezentrale PAC ist der PAC, deren LEDs Sie nicht beobachten. Er befindet sich in der Regel an einem dezentralen Standort.

Stellen Sie sich beispielsweise ein Szenario vor, bei dem die beiden PACs physisch voneinander entfernt sind, aber über einen Tunnel kommunizieren, wobei sich an jedem Tunnellende ein PAC befindet. In diesem Fall ist der lokale PAC der PAC vor Ihnen, der dezentrale PAC ist der PAC am enfernten Ende des Tunnels. Wenn Sie jedoch ans andere Ende des Tunnels gehen, wird der zuvor dezentrale PAC zum lokalen PAC, und der ehemals lokale PAC wird zum dezentralen PAC. Die Zuordnungen von PAC A und PAC B ändern sich jedoch nicht.

Verwenden Sie die BMEH58•040-LED REMOTE RUN auf dem lokalen PAC, um den Betriebsstatus des dezentralen PAC zu ermitteln:

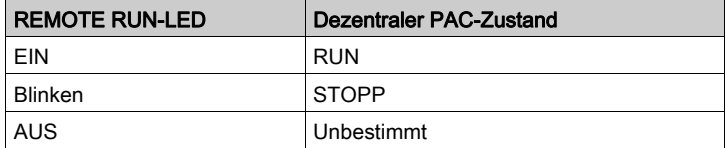

Verwenden Sie die BMEH58•040-LEDs PPRIM und STBY, um den Betriebsstatus des lokalen und des dezentralen PAC zu ermitteln:

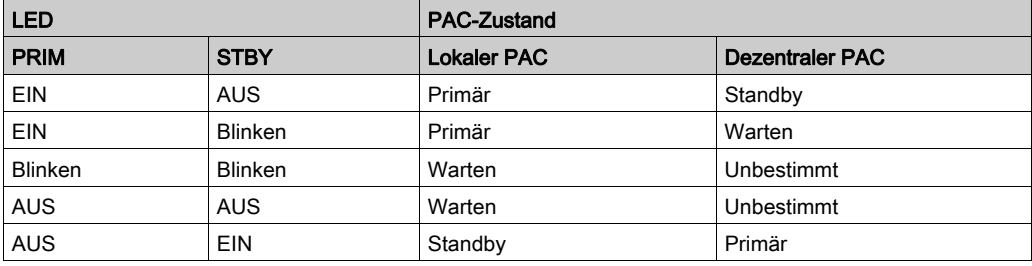

## LED der Hot Standby-Verbindung

Eine LED für die Hot Standby-Verbindung befindet sich an der Vorderseite der CPU BMEH58•040:

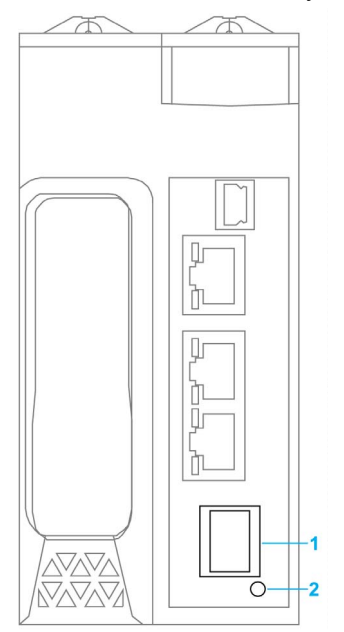

- 1 SFP-Steckdose für eine Hot Standby-Verbindung aus Kupfer oder Glasfaser
- 2 LED der Hot Standby-Verbindung

Diese LED ermöglicht Ihnen die Diagnose des Status der Hot Standby-Verbindung:

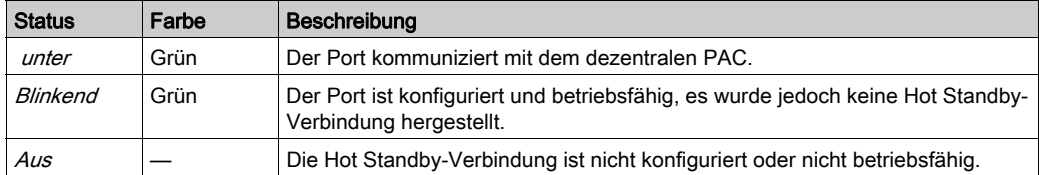

#### LEDs neben den Ethernet-Anschlüssen

Für jeden RJ45-Ethernet-Anschluss ist ein Paar LED-Anzeigen vorhanden:

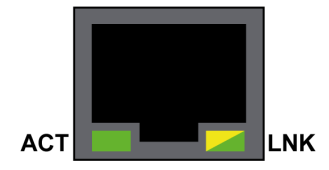

Die LEDs der Ethernet-Anschlüsse signalisieren jeweils folgenden Status:

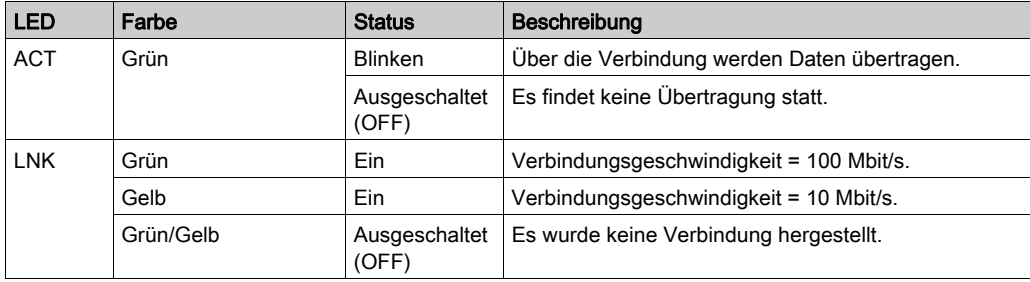

#### Nicht-Hot Standby-Panel-LEDs

Zusätzliche Informationen zu Nicht-Hot Standby-LEDs finden Sie in den nachstehend aufgeführten Kapiteln:

- LED-Diagnose für M580-Standalone-CPUs im Modicon M580 Hardware-Referenzhandbuch (siehe Modicon M580, Hardware, Referenzhandbuch) für LEDs nicht-sicherheitsbezogener Standalone-Module.
- Diagnose-LEDs der M580-Sicherheits-CPU im M580 Sicherheitshandbuch (siehe Modicon M580, Sicherheitshandbuch) für LEDs von Sicherheitsmodulen.

# <span id="page-190-0"></span>LED für den Speicherkartenzugriff

### **Einführung**

Die grüne LED für den Speicherkartenzugriff befindet sich unterhalb der Schutzabdeckung des SD-Speicherkartensteckplatzes und verweist auf den Zugriff auf die Speicherkarte durch die CPU, wenn eine Speicherkarte eingesteckt ist. Die LED ist bei geöffneter Abdeckung sichtbar.

### Zugewiesene LED-Status

Alleine zeigen die LEDs für den Speicherkartenzugriff diese Status an:

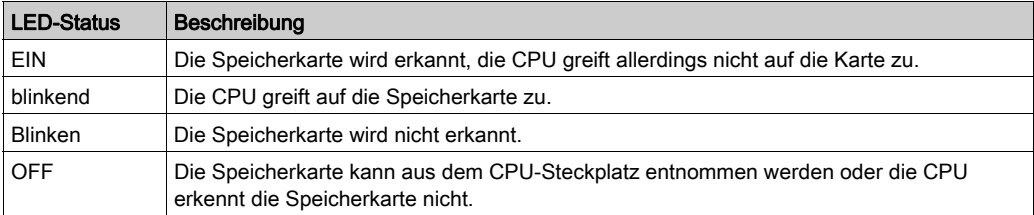

HINWEIS: Stellen Sie sicher, dass die LED ausgeschaltet ist, bevor Sie die Karte aus ihrem Steckplatz entnehmen.

### Bedeutung der LED im Verbindung mit anderen LEDs

Die LED für die Zugriffskarte arbeitet mit der BACKUP-LED (siehe Modicon M580, Hardware, Referenzhandbuch) zusammen. Die kombinierten LED-Muster stellen folgende Diagnoseinformationen bereit:

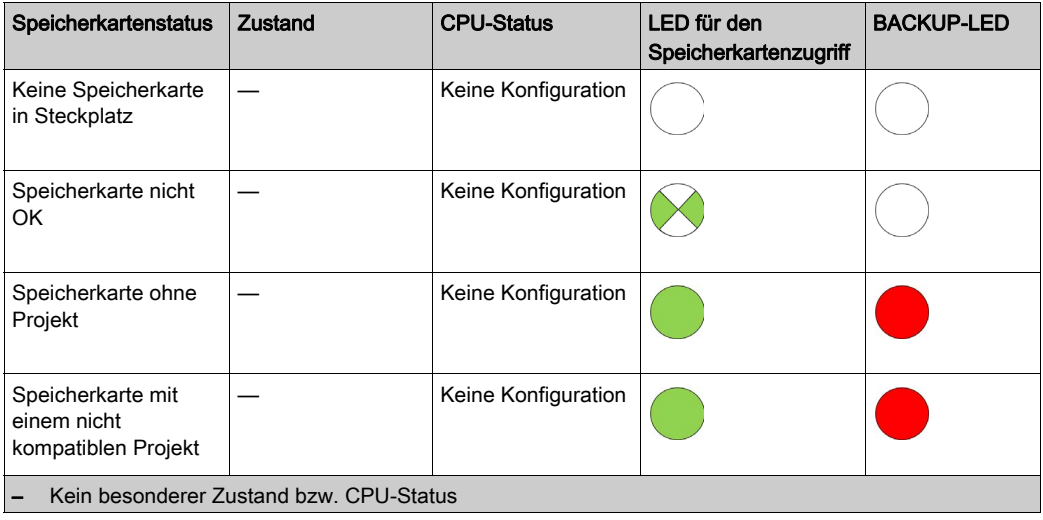

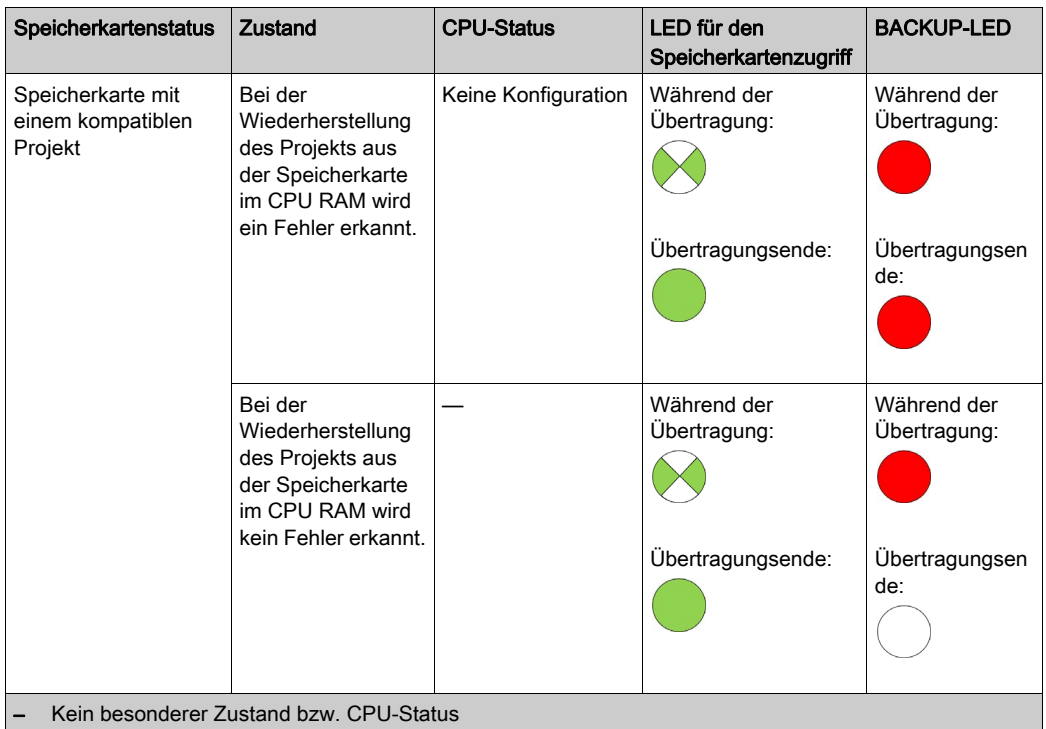

Diese Legende zeigt die verschiedenen LED-Muster:

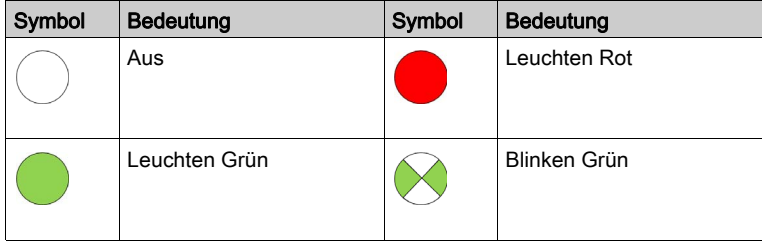

# <span id="page-192-0"></span>Abschnitt 8.2 Control Expert M580 Hot Standby-Diagnose

# Übersicht

In diesem Abschnitt werden die Diagnosetools für die M580 BMEH58•040(S) Hot StandBy-CPUs beschrieben, die in Control Expert verfügbar sind.

### Inhalt dieses Abschnitts

Dieser Abschnitt enthält die folgenden Themen:

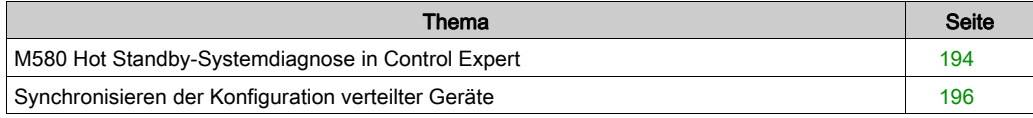

# <span id="page-193-0"></span>M580 Hot Standby-Systemdiagnose in Control Expert

#### **Einführung**

Control Expert stellt in den folgenden GUI-Bildschirmen M580 Hot StandBy-Systemdiagnoseinformationen zur Verfügung:

- Die in die Control Expert-Taskleiste integrierte Hot Standby-Statusansicht.
- Die Registerkarte Informationen im Fenster Animation der CPU.

#### Hot StandBy Statusansicht

Wenn Control Expert mit dem Hot StandBy-System verbunden ist, dann wird der Hot StandBy-Status jeder PAC angezeigt, einschließlich:

- Status der CPUs A und B.
- Vergleichsstatus der in der Standby-PAC ausgeführten Logik.
- Bei einem Logik-Unterschied, die Anzahl der Änderungen *(siehe Seite 107)*, die an der in der primären PAC ausgeführten Anwendung vorgenommen wurden.

Die Hot StandBy Statusansicht sieht wie folgt aus:

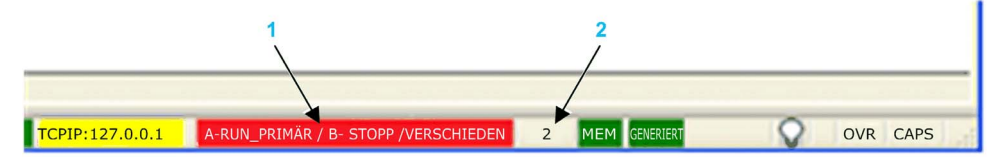

- 1 Hot Standby-Status
- 2 Anzahl der Änderungen

Die Statuswerte für PAC A und B umfassen:

- RUN\_PRIMARY
- RUN STANDBY
- STOP
- WAIT

Auch der Logik-Status der Standby-PAC wird angezeigt und kann dem folgenden entsprechen:

- EQUAL (grüner Hintergrund): Es besteht kein Logik-Unterschied.
- DIFFERENT (roter Hintergrund): Online-Änderungen wurden an der primären PAC-Anwendung vorgenommen, die nicht auf die Standby-PAc übertragen wurden.

## Hot StandBy Informationsregisterkarte

Verwenden Sie die Registerkarte des CPU-Konfigurationsfensters Animation → Informationen, um den Status des Hot StandBy Systems zu betrachten:

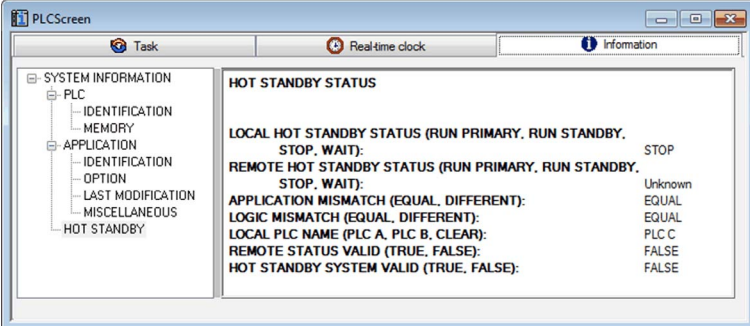

Die Registerkarte Informationen enthält ein Wort an Statusdaten, wie folgt:

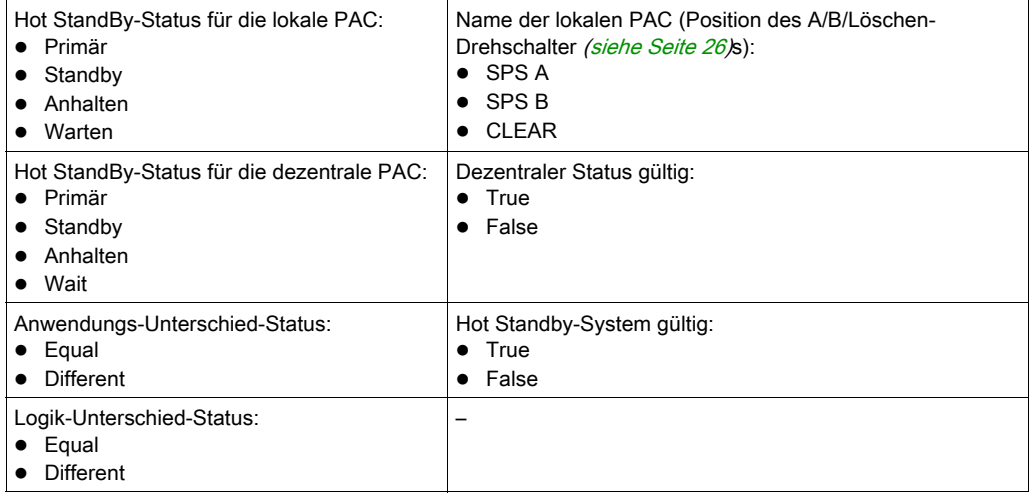

# <span id="page-195-0"></span>Synchronisieren der Konfiguration verteilter Geräte

#### **Einführung**

Das M580 BMEH58•040(S) Hot StandBy CPU DTMs beinhaltet eine Seite Hot StandBy Synchronisierung, auf der Sie die Speicherung der Konfigurationsdateien (.prm) für verteilte Geräte in den primären und Standby-CPUs synchronisieren können. Konfigurationsdateien verteilter Geräte, die in Hot StandBy CPUs gespeichert sind, werden für den schnellen Geräteaustausch (Fast Device Replacement - FDR) verwendet.

Auf dieser Seite können Sie Folgendes tun:

- Betrachten des Synchronisationsstatus der Konfigurationsdateien verteilter Geräte , die in den Hot StandBy System CPUs gespeichert sind.
- Synchronisierung stoppen.
- Manuelle Synchronisierung forcieren.

Die Standby-CPU synchronisiert mit der primären CPU, indem alle 10 Sekunden Daten angefragt werden, um zu verifizieren, dass die Daten in der Standby in der primären aktualisiert wurden. Wenn die Standby bei der Synchronisierung mit der primären nicht erfolgreich ist, wird sie die primäre weiterhin alle 10 Sekunden abfragen.

Wenn die Daten in der Standby und in der primären PAC unterschiedlich sind, dann besteht die Bedingung Anwendungs-Unterschied *(siehe Seite 36)*. In diesem Fall stoppt die Synchronisierung und ein Synchronisierungsfehler wird in der Standby-CPU erkannt.

#### HINWEIS:

- Wenn die Standby-CPU offline ist, synchronisiert sie nicht.
- Wenn Sie den TFTP-Dienst deaktivieren, kann die Hot Standby-Synchronisieriung nicht durchgeführt werden, weil diese Funktion auf TFTP basiert.

#### Zugriff auf die Hot StandBy-Synchronisierungsseite

Um auf die Seite Hot StandBy Synchronisierung der CPU zuzugreifen, folgen Sie diesen Schritten:

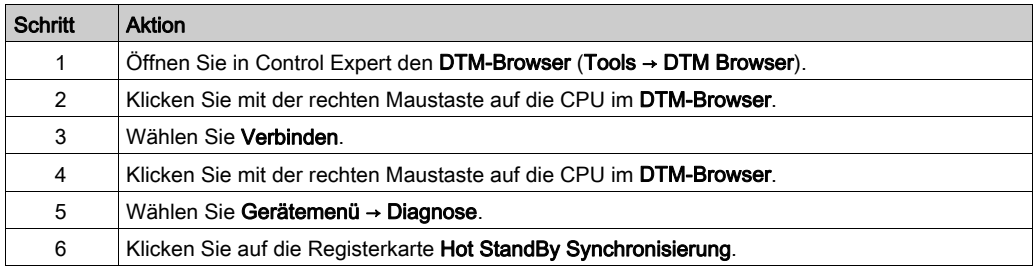

# Verwenden der Hot StandBy-Synchronisierungsseite

Die Seite Hot StandBy Synchronisierung gibt die folgenden Parameter und Steuerungen an:

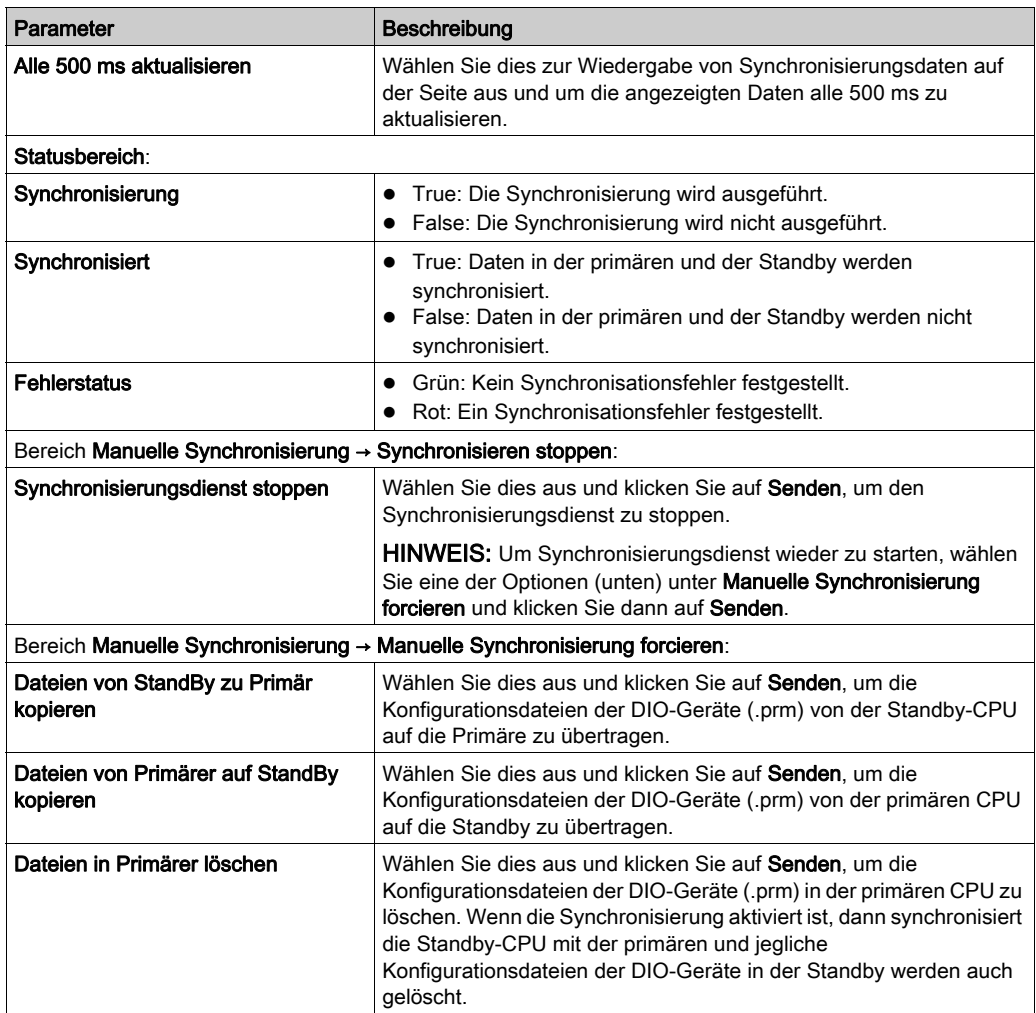

# <span id="page-197-0"></span>Abschnitt 8.3 M580 Hot Standby CPU Webseiten

## Übersicht

In diesem Abschnitt werden die Diagnose-Webseiten für die M580 BMEH58•040 Hot StandBy-CPU-Module beschrieben.

### Inhalt dieses Abschnitts

Dieser Abschnitt enthält die folgenden Themen:

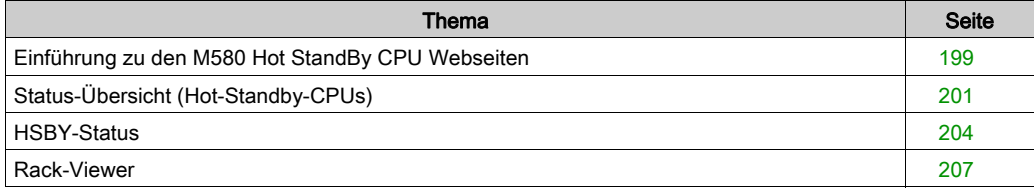

# <span id="page-198-0"></span>Einführung zu den M580 Hot StandBy CPU Webseiten

## **Einführung**

Die M580 BMEH58•040(S) Hot StandBy-CPUs umfassen einen integrierten Webserver, der Überwachungs- und Diagnosefunktionen zur Verfügung stellt. Alle Webseiten sind schreibgeschützt.

Diese Webseiten sind:

- Modul:
	- O Status-Übersicht (Hot StandBy) [\(siehe](#page-200-0) Seite 201)
	- HSBY-Status [\(siehe](#page-203-0) Seite 204)
	- Leistung (siehe Modicon M580, Hardware, Referenzhandbuch)
	- Port-Statistik (siehe Modicon M580, Hardware, Referenzhandbuch)
- Verbundene Geräte:
	- E/A-Scanner (siehe Modicon M580, Hardware, Referenzhandbuch)
	- Nachrichtenübertragung (siehe Modicon M580, Hardware, Referenzhandbuch)
- Dienste:
	- QoS (siehe Modicon M580, Hardware, Referenzhandbuch)
	- NTP (siehe Modicon M580, Hardware, Referenzhandbuch)
	- Redundanz (siehe Modicon M580, Hardware, Referenzhandbuch)
- System:
	- O Alarm-Viewer (siehe Modicon M580, Hardware, Referenzhandbuch)

Außerdem ist für die BMEH584040-, BMEH586040-, BMEH584040S und BMEH586040S-CPUs ein Rack-Viewer [\(siehe](#page-206-0) Seite 207) enthalten.

Dieser Bereich beschreibt die Webseiten, die für die M580 Hot StandBy-CPUs spezifisch sind: die Webseiten *Status-Übersicht* und HSBY-Status. Für alle anderen Webseiten, siehe M580 CPU Integrierte Webseiten (siehe Modicon M580, Hardware, Referenzhandbuch) im Modicon M580 Hardware-Referenzhandbuch.

#### Anforderungen für den Browserzugriff

Auf die integrierten Webseiten kann mit den folgenden Betriebssystemen und Browser-Kombinationen zugegriffen werden:

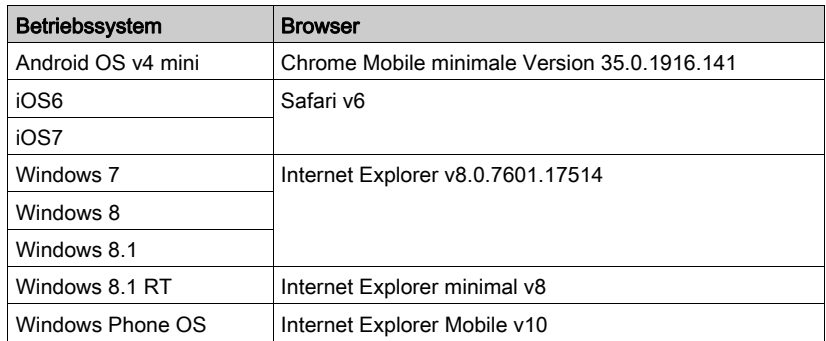

Auf die integrierte Webseite kann über WiFi (WLan) mit einem Smartphone oder Tablet zugegriffen werden, das ausgestattet ist mit:

- Schneider Electric WiFi Dongle, genannt wifer, Teilenummer TCSEGWB13FA0.
- PMXNOW0300 Funkmodul.

# <span id="page-200-0"></span>Status-Übersicht (Hot-Standby-CPUs)

# Einführung

Die Webseite Status-Übersicht stellt die folgende Informationen über die CPU zur Verfügung:

- Diagnoseinformationen zum Ethernet-Service
- Beschreibungen der Versionen für installierte Firmware und Software
- Beschreibung und Betriebsstatus der CPU
- Einstellungen der IP-Adressen

HINWEIS: Die Webseite Status-Übersicht wird alle 5 Sekunden aktualisiert.

# Öffnen der Seite

Öffnen Sie die Seite Status-Übersicht auf der Registerkarte Diagnose (Menü → Modul → Zusammenfassung):

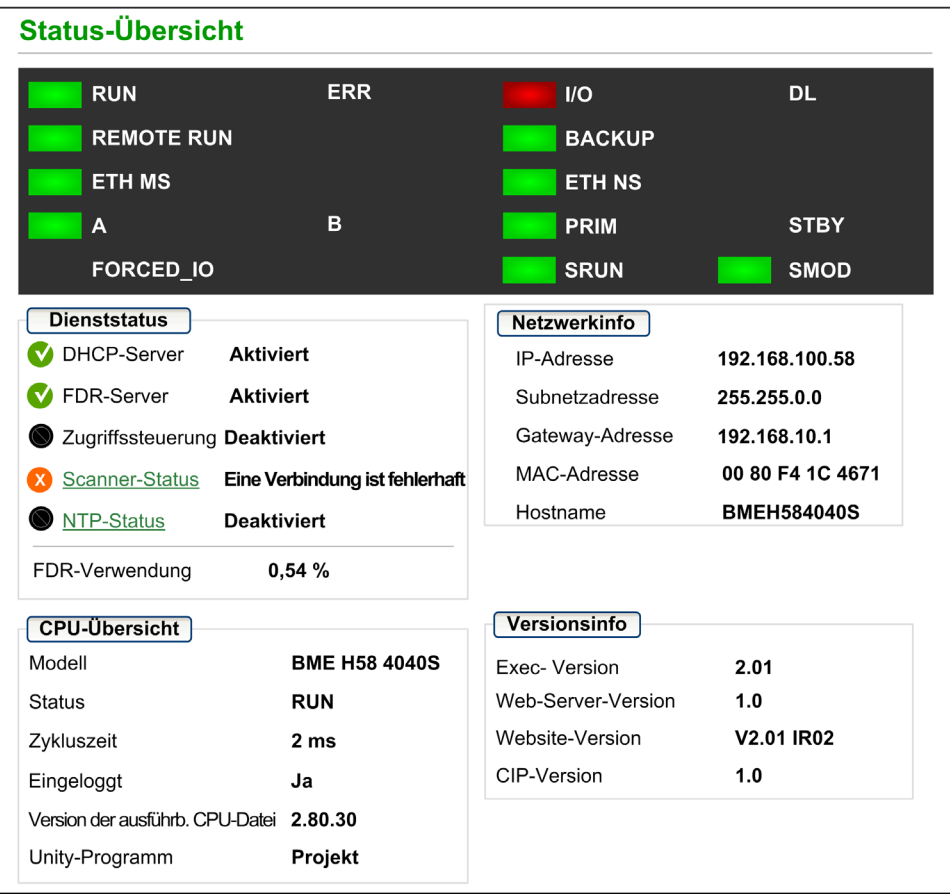

# Diagnose- und Statusinformationen

Die Webseite Status-Übersicht stellt die folgende Informationen zur Verfügung:

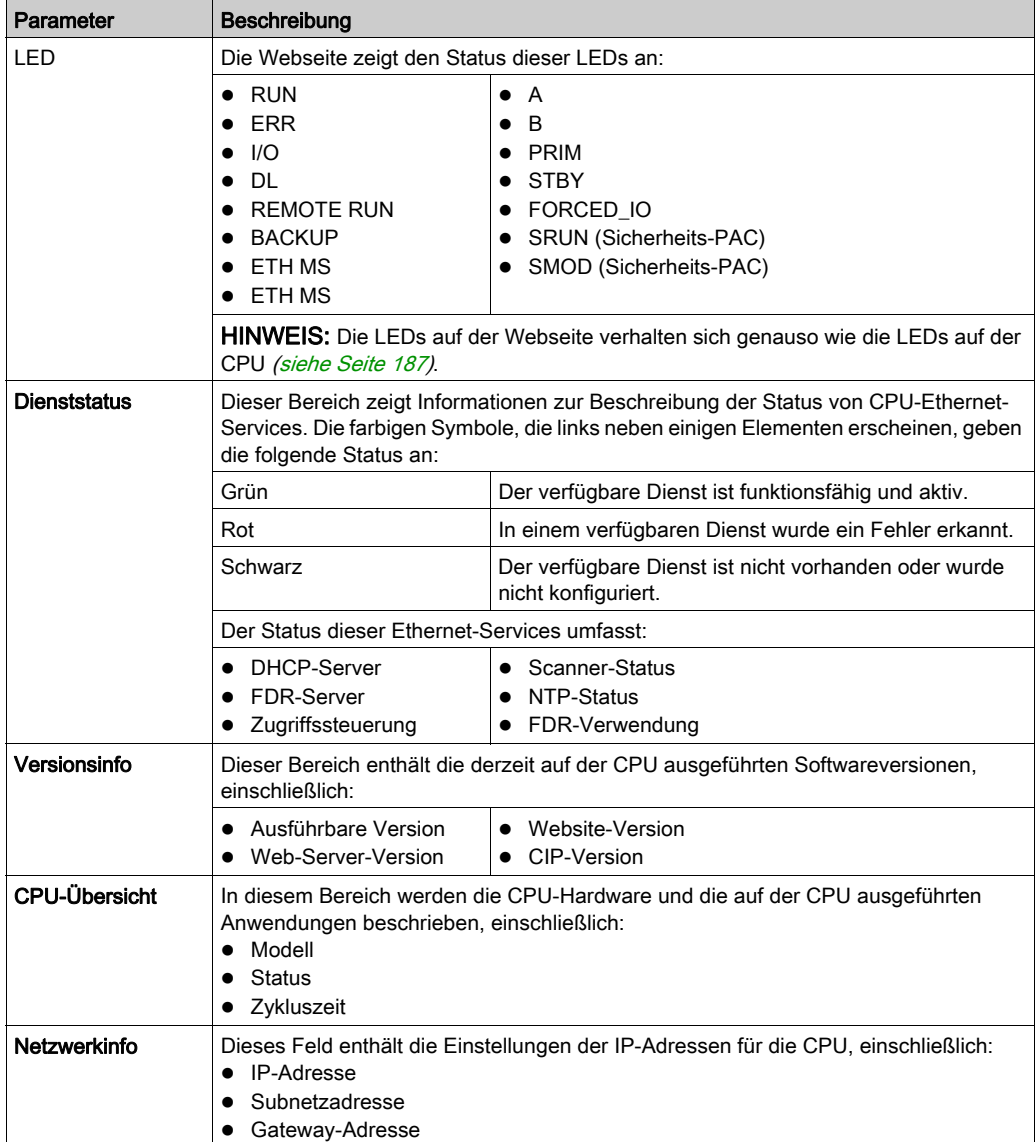

# <span id="page-203-0"></span>HSBY-Status

## Einführung

Die Webseite HSBY-Status stellt die folgende Informationen über das Hot Standby-System zur Verfügung:

- Hot StandBy Rolle und Status der Lokalen CPU
- Hot StandBy Rolle und Status der Dezentralen CPU
- Allgemeine Fehler im Hot Standby-System

#### HINWEIS:

- Die lokale CPU ist die CPU, die mit Haupt-IP-Adresse (primär) oder Haupt-IP-Adresse + 1 (Standby) konfiguriert ist, und zum Zugriff auf diese Webseite verwendet wird.
- Die Webseite HSBY-Status wird alle 5 Sekunden aktualisiert.

#### Öffnen der Seite

Rufen Sie die Seite HSBY-Status auf der Registerkarte Diagnose auf (Menü → Modul → HSBY-Status):

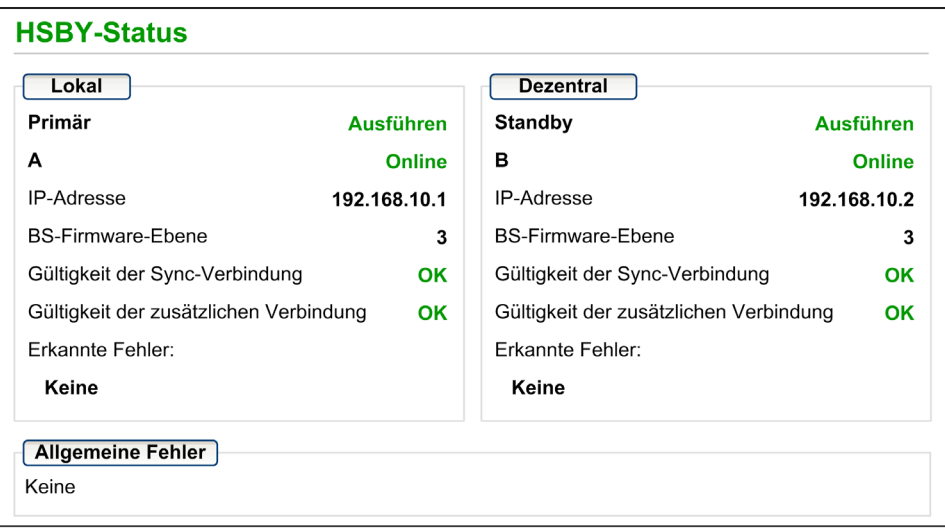

# Diagnose- und Statusinformationen

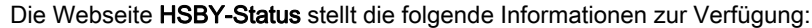

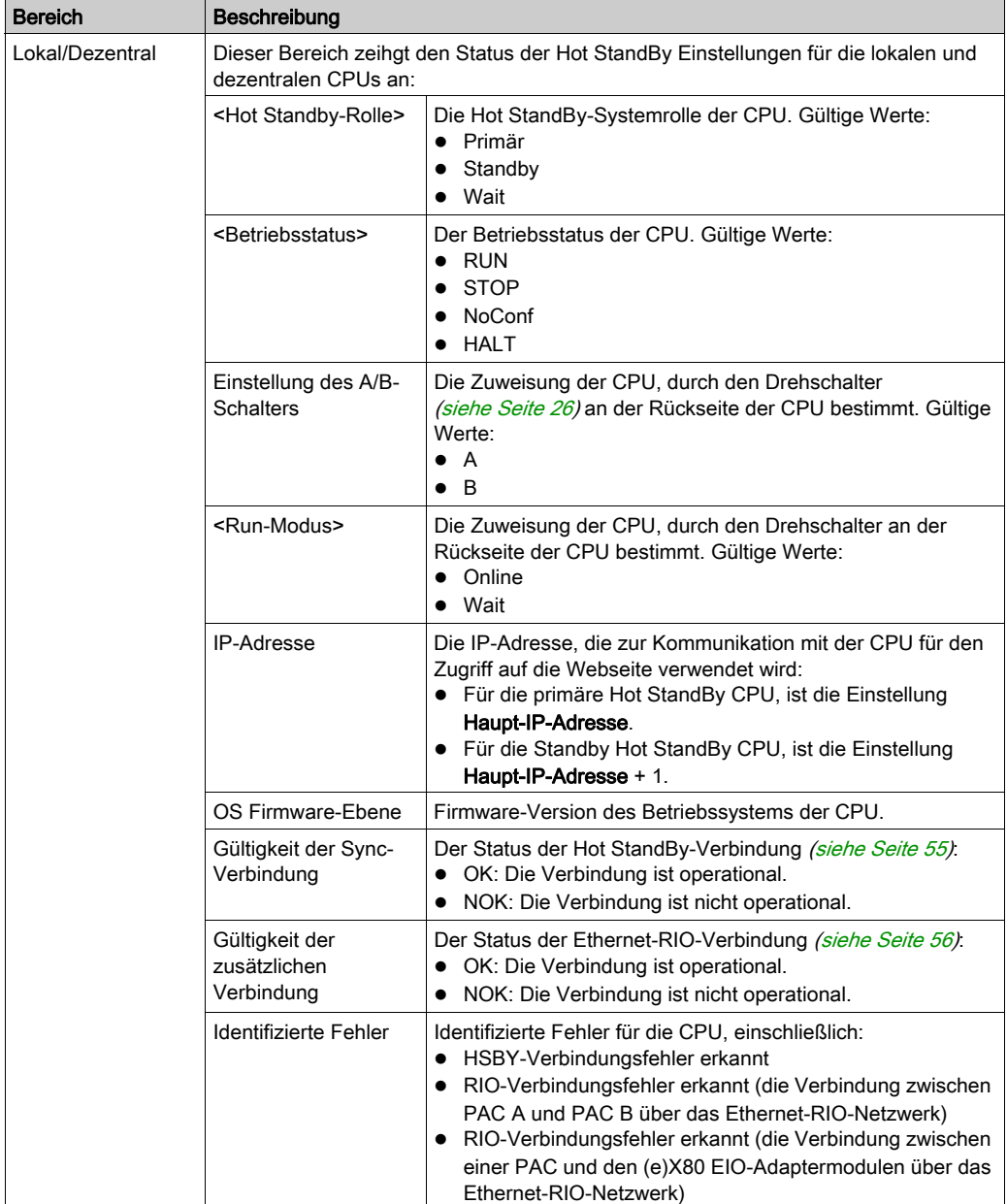

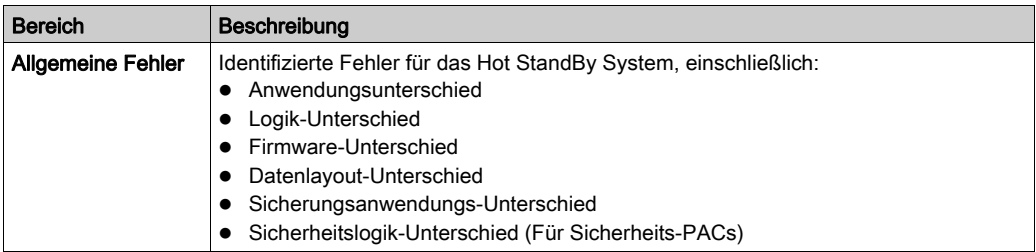

# <span id="page-206-0"></span>Rack-Viewer

## Einführung zur CPU Statusseite

Die Hot Standby-CPUs BMEH584040 und BMEH586040 enthalten die Webseite Rack-Viewer. Verwenden Sie diese Seite für die Anzeige von CPU-Informationen, einschließlich:

- LED-Status
- Identifikation des Prozessors
- Identifikation der Anwendungssignatur
- Auswahl der Einstellungen der Anwendungskonfiguration

### Zugriff auf die Seite Rack-Viewer

Zugriff auf die Seite Rack-Viewer vom Menü Diagnose. Wählen Sie im Navigationsmenü auf der linken Seite Menü → System → Rack-Viewer:

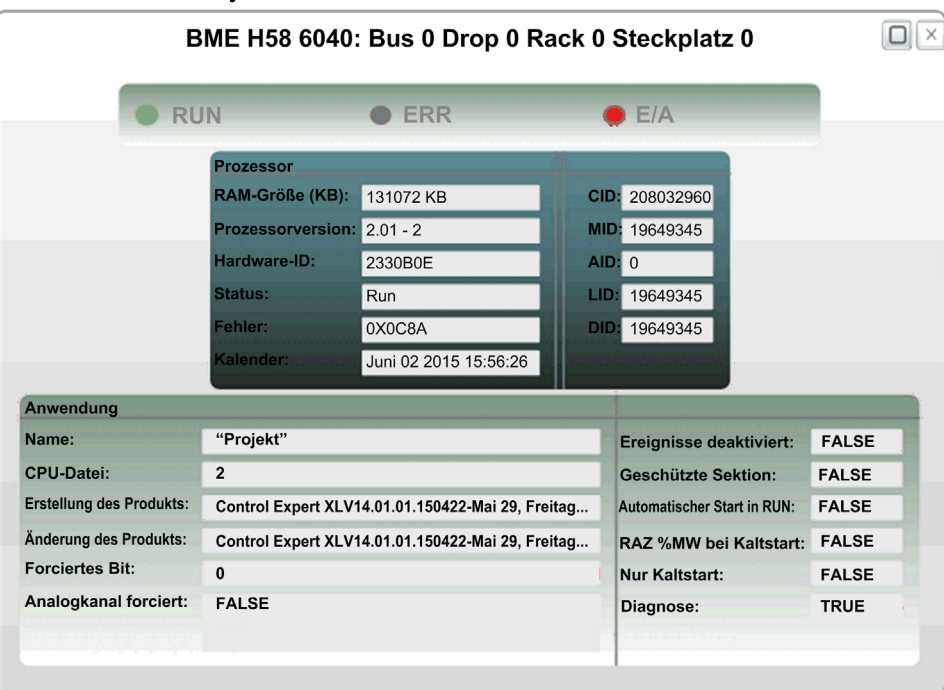

### Daten des Rack-Viewer

Auf der Seite Rack-Viewer von M580-Hot Standby-CPUs werden folgende Daten angezeigt:

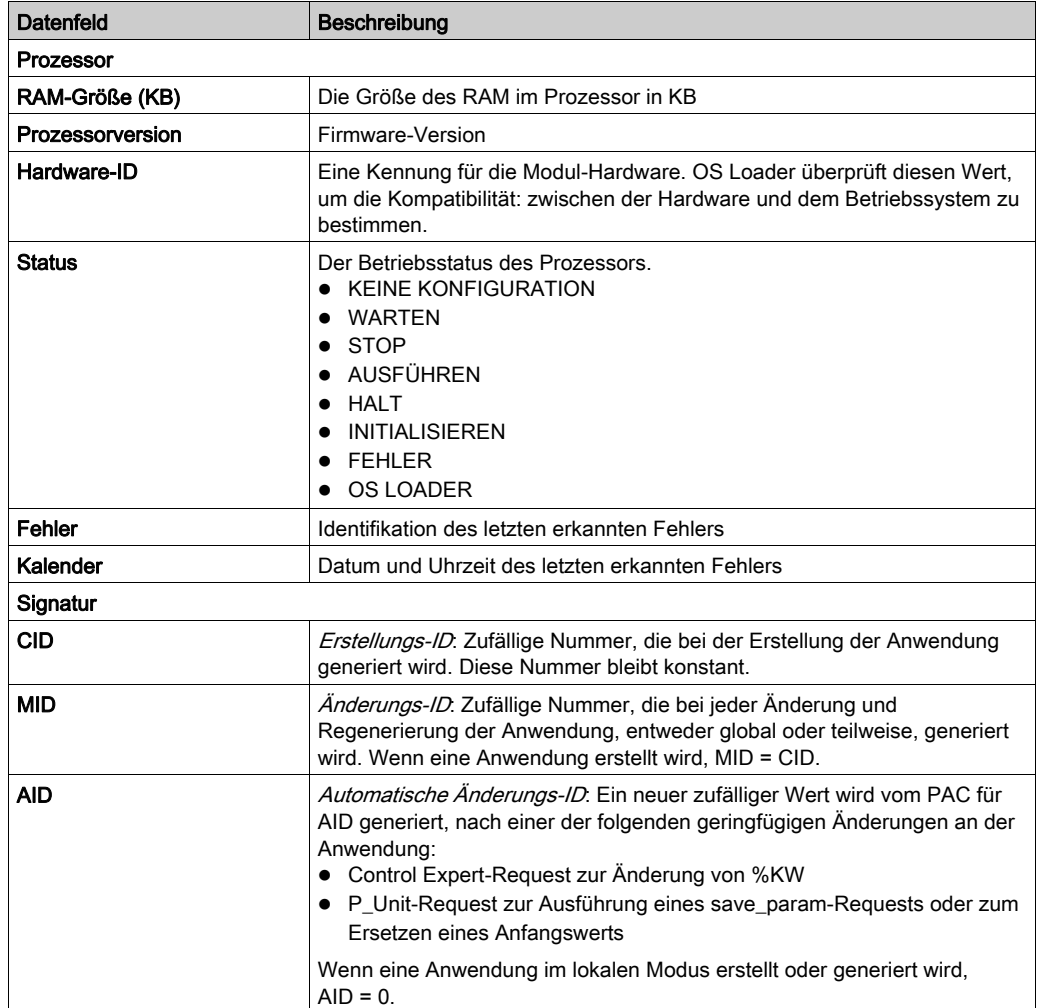

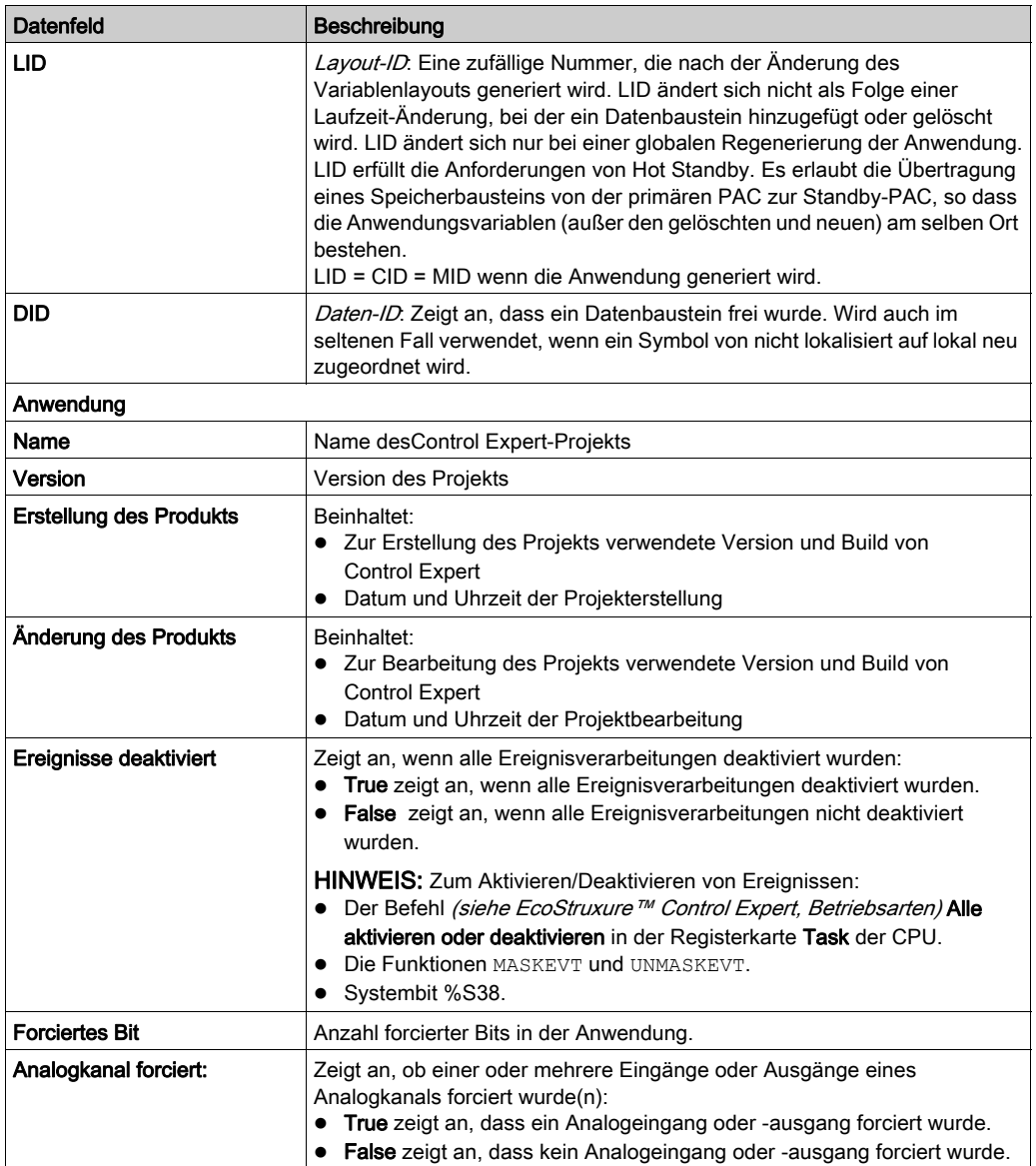

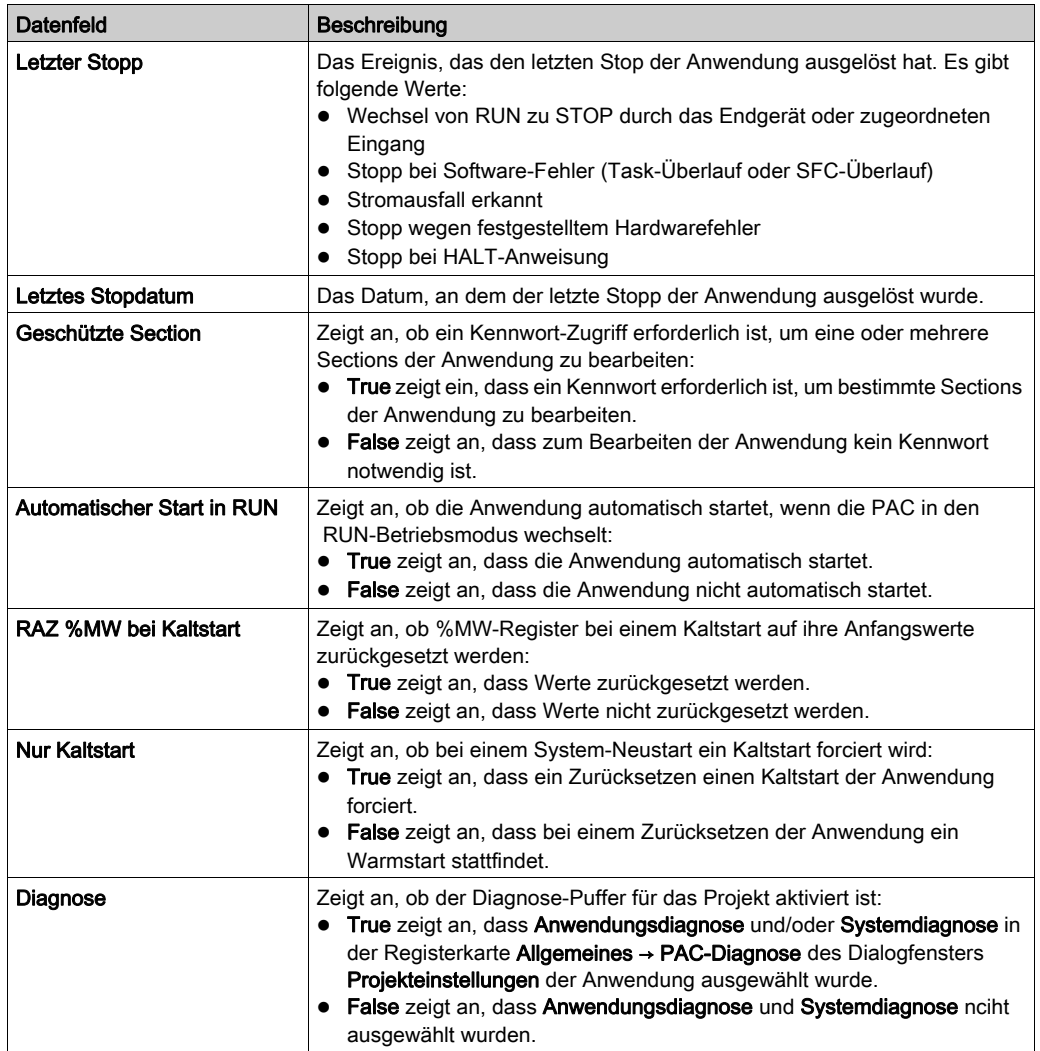

# <span id="page-210-0"></span>Abschnitt 8.4 M580 Hot Standby Systemdiagnose

# M580 Hot StandBy Systemdiagnose

## Einführung

Das M580 Hot StandBy System überwacht das System kontinuierlich und fügt dem Diagnose-Puffer für jeden identifizierten Fehler oder bei jedem Ereignis einer Statusänderung einen Eintrag hinzu. Sie können diese Ereignisse betrachten und verwalten, indem Sie die folgenden Tools verwenden:

- Alarm-Viewer Webseite *(siehe Modicon M580, Hardware, Referenzhandbuch)*, für Ereignisse die zur ausgewählten CPU gehören.
- Diagnoseanzeige in Control Expert (siehe EcoStruxure™ Control Expert, Betriebsarten), für festgestellte Ereignisse, die zum Hot StandBy System gehören.

### M580 Hot Standby Systemnachrichten

Jedes festgestellte Systemereignis zeigt auf:

- Eine Nachricht zur Beschreibung des Ereignistyps.
- Ein erklärender Eintrag als Textsymbol, der das Ereignis genauer beschreibt.
- Eine numerische Dezimal-Kennung, als Kombination der Nachricht und des Symbols.

Das M580 Hot StandBy System kann die folgenden Nachrichten anzeigen

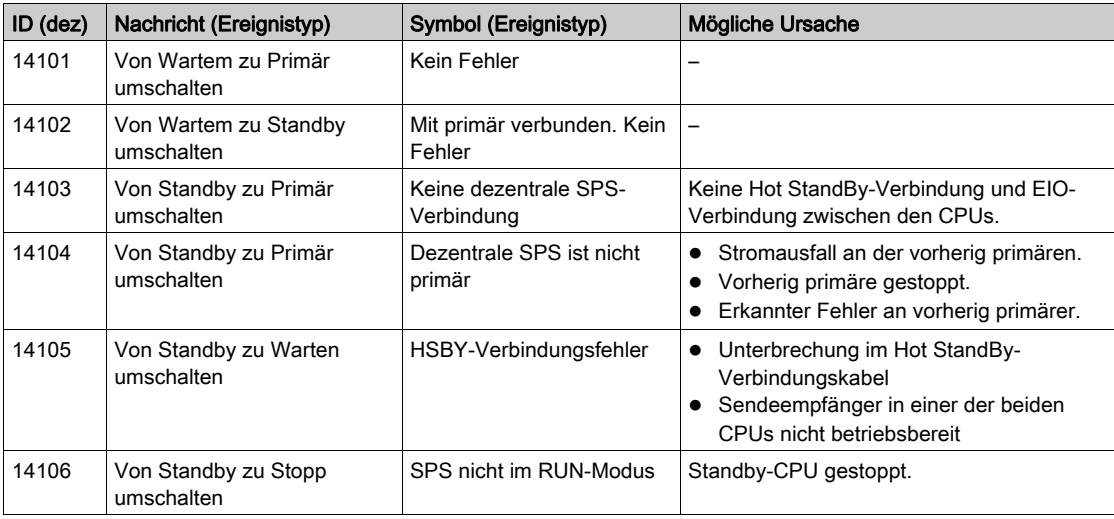

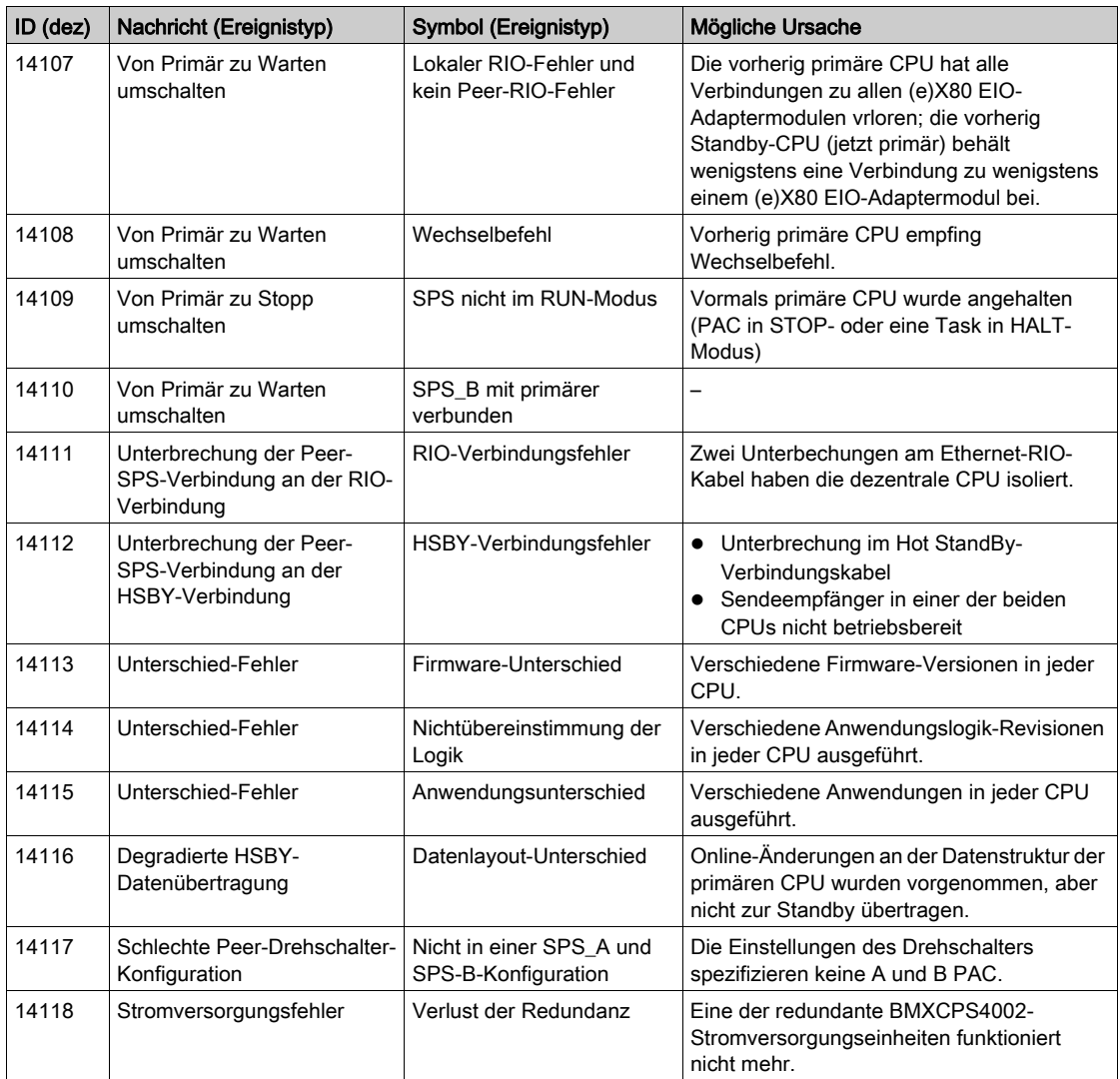

# <span id="page-212-0"></span>Abschnitt 8.5 M580-Systemwörter

# Modicon M580-spezifische Systemwörter %SW132 zu %SW167

## Diagnose-Systemwörter

# **A WARNUNG**

# UNERWARTETES VERHALTEN DER ANWENDUNG

Verwenden Sie Systemobjekte (%Si, %SWi) nicht als Variablen, wenn sie in der Dokumentation nicht aufgeführt werden.

Die Nichtbeachtung dieser Anweisungen kann Tod, schwere Verletzungen oder Sachschäden zur Folge haben.

Control Expert stellt die folgenden M580-spezifischen Systemwörter vor, die Sie zur Diagnose des Status Ihres M580 Hot StandBy-Systems verwenden können:

- %SW132 bis %SW134: CPU-MAC-Adresse
- %SW135 bis %SW137: Seriennummer der CPU
- %SW146 und %SW147: Seriennummer der SD-Karte
- %SW160 bis %SW167: Identifizierte Fehler für Racks 0...7

Eine genauere Beschreibung dieser Systemwörter finden Sie im M580-Abschnitt (siehe EcoStruxure™ Control Expert, Systembits und -wörter, Referenzhandbuch) im EcoStruxure™ Control Expert-Referenzhandbuch für Systembits und Systemwörter.

# Kapitel 9 Aktualisieren der Hot Standby System-Firmware

# Inhalt dieses Kapitels

Dieses Kapitel enthält die folgenden Themen:

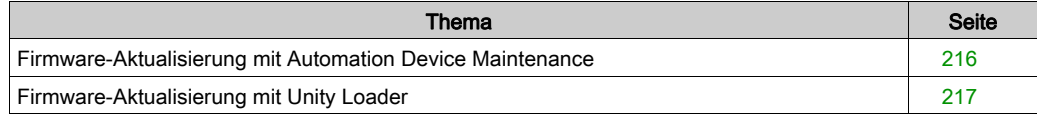

# <span id="page-215-0"></span>Firmware-Aktualisierung mit Automation Device Maintenance

## Übersicht

EcoStruxure™ Automation Device Maintenance ist ein Standalone-Tool, das die Aktualisierung der Firmware von (einzelnen oder zahlreichen) Geräten in einem Werk vereinfacht.

Das Tool unterstützt folgende Funktionen:

- Automatische Geräteerkennung
- Manuelle Geräteidentifikation
- Zertifikatsverwaltung
- Gleichzeitige Firmware-Aktualisierung für zahlreiche Geräte

HINWEIS: Eine Beschreibung des Download-Vorgangs finden Sie in folgendem Handbuch: EcoStruxure™ Automation Device Maintenance, Benutzerhandbuch.
### <span id="page-216-0"></span>Firmware-Aktualisierung mit Unity Loader

#### Einführung

Sie können die Firmware für Module in einem M580 Hot StandBy-System aktualisieren, indem Sie unter Verwendung von Unity Loader eine neue Firmware-Version installieren.

Die Firmware-Installation kann für die folgenden Module ausgeführt werden:

- Hot Standby-CPUs
- (e)X80 EIO Adaptermodule
- Ethernet-Kommunikationsmodulen
- Optionsschaltermodule des Ethernet-Netzwerks

HINWEIS: Schneider Electric empfiehlt, dass Sie in einem Hot StandBy System zuerst die Firmware in den Systemkommunikationsmodulen (zum Beispiel BMENOC0301/11) aktualisieren, bevor Sie die Firmware in den CPUs aktualisieren.

Eine Beschreibung des Download-Verfahrens finden Sie in Unity Loader, Benutzerhandbuch.

#### Firmware-Datei

Die Firmware-Datei ist eine Datei mit der Erweiterung \*./dx.

#### Aktualisieren der CPU-Firmware ohne Stopp des Hot StandBy Systemprozesses

Sie können die Firmware der zwei Hot StandBy-CPUs aktualisieren, ohne den Systemprozess zu unterbrechen, wenn die folgenden Vorbedingungen erfüllt sind:

- Eine CPU wird als primäre ausgeführt.
- Die andere verhält sich als Standby-CPU.
- Die Einstellung FTP ist in der Registerkarte Sicherheit des Netzwerks EIO aktiviert.
- Ein Logik-Unterschied ist im Hot StandBy System gestattet, indem die Eigenschaft LOGIC MISMATCH ALLOWED [\(siehe](#page-165-0) Seite 166) eingestellt wird.
- Ein Firmware-Unterschied ist im Hot StandBy System gestattet, indem die Eigenschaft FW MISMATCH ALLOWED [\(siehe](#page-165-0) Seite 166) eingestellt wird.
- Die neue Firmware, die installiert werden soll, unterscheidet sich nicht grundsätzlich von der alten Firmware, und wird demnach keine APP\_MISMATCH [\(siehe](#page-133-0) Seite 134)-Bedingung auslösen.

Wenn Sie die CPU-Firmware aktualisieren, installieren Sie zunächst die Firmware der Standby-CPU und danach die Firmware der primären CPU.

Eine Unterbrechung des Aktualisierungsvorgang vor dessen Abschluss kann irreparable Schäden an der CPU verursachen.

## **HINWEIS**

#### MATERIALSCHÄDEN

Während der Übertragung der Firmware-Datei:

- Schalten Sie die CPU nicht aus.
- Schalten Sie den PC nicht aus.
- Fahren Sie Unity Loader nicht herunter.
- Ziehen Sie das Kommunikationskabel nicht ab.
- Entnehmen Sie die optionale SD-Speicherkarte nicht bzw. setzen Sie sie nicht ein.

#### Die Nichtbeachtung dieser Anweisungen kann Sachschäden zur Folge haben.

Zum Aktualisieren der Firmware von Hot StandBy-CPU-Modulen, folgen Sie den folgenden Schritten:

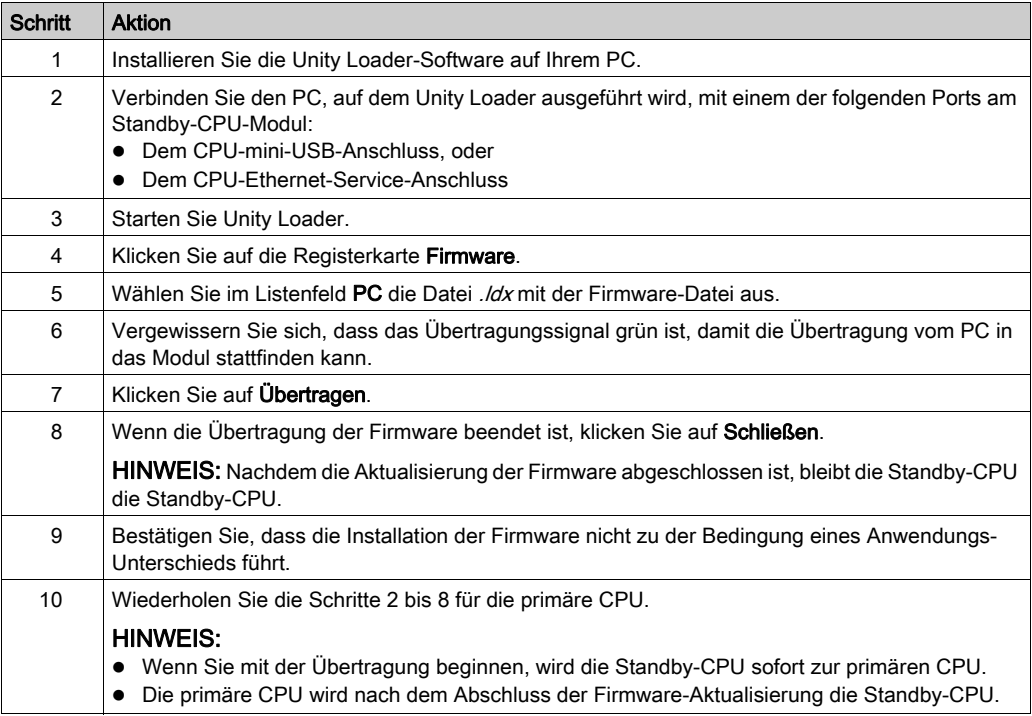

#### Aktualisieren anderer Firmware

Sie können die Firmware anderer Module im Hot StandBy-Netzwerk aktualisieren, ohne den Systemprozess zu unterbrechen. Hierzu schließen Sie Ihren PC (mit Unity Loader) direkt an den Ethernet-Service-Anschluss des (e)X80 EIO-Adaptermoduls, Ethernet-Kommunikationsmoduls oder Optionschaltermoduls des Ethernet-Netzwerks an.

HINWEIS: Wenn Sie Ihren PC (mit Unity Loader) stattdessen an die CPU zur Ausführung dieser Aktualisierung anschließen, wird der in der CPU ausgeführte Prozess gestoppt bis die Aktualisierung abgeschlossen ist.

Folgen Sie diesen Schritten, um die Aktualisierung der Firmware anderer Module im Hot StandBy System durchzuführen:

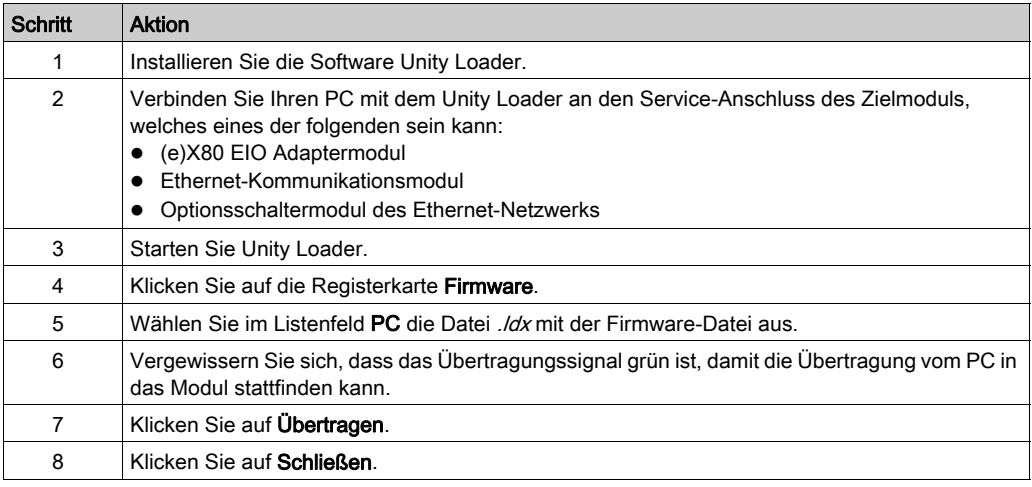

# Kapitel 10 Ersetzen von M580 Hot StandBy CPUs

#### <span id="page-220-1"></span>Ersetzen von Hot StandBy Hardware-Modulen

#### Übersicht

Ersetzen Sie die Module in der Reihenfolge:

- Standby-PAC (in diesem Beispiel: PAC B)
- Primäre PAC (in diesem Beispiel: PAC A)

#### <span id="page-220-0"></span>Vorgehensweise für den Ersatz von PAC B

Ersetzen Sie die Module in der Standby-PAC:

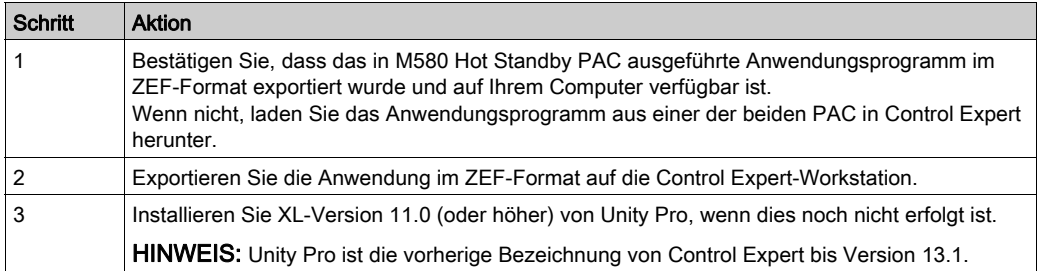

# **A WARNUNG**

#### SYSTEM NICHT MEHR AKTIV UND NICHT MEHR REDUNDANT

Bestätigen Sie vor dem Stopp des Systems, dass keine kritischen Operationen ausgeführt werden. Das System ist nicht mehr aktiv und nicht mehr redundant.

#### Die Nichtbeachtung dieser Anweisungen kann Tod, schwere Verletzungen oder Sachschäden zur Folge haben.

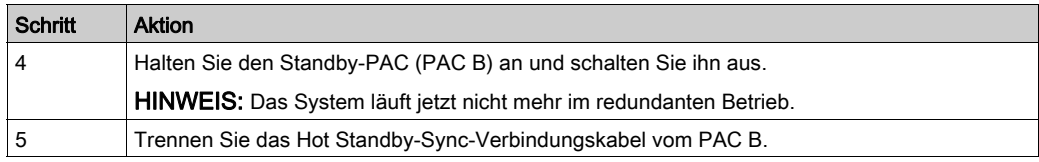

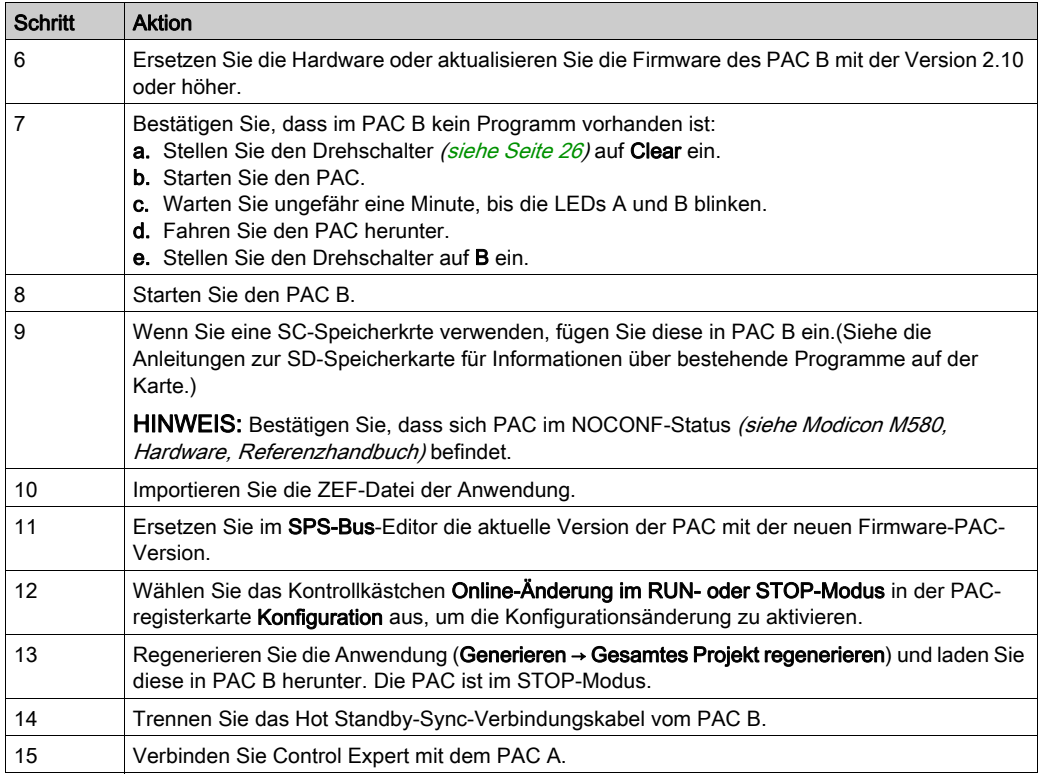

# **A WARNUNG**

#### VERLUST DER KOMMUNIKATION

Bestätigen Sie vor der Änderung des Modus von PAC A auf STOP, dass keine kritischen Operationen ausgeführt werden. Wenn dies bestätigt ist, dann wird das System nicht aktiv und nicht redundant.

#### Die Nichtbeachtung dieser Anweisungen kann Tod, schwere Verletzungen oder Sachschäden zur Folge haben.

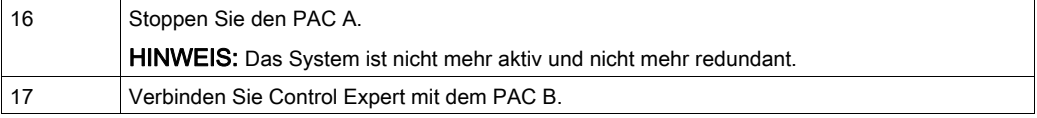

# A WARNUNG

#### UNERWARTETES VERHALTEN DER ANWENDUNG - VERLUST VON DATEN

Nach Abschluss des Downloads der Anwendung weisen alle Anwendungsdaten in der PAC B ihren Initialwert auf. Bevor Sie die PAC B in den RUN-Modus versetzen, müssen Sie stets sicherstellen, dass die Anwendung mit Initialwerten neu starten kann.

#### Die Nichtbeachtung dieser Anweisungen kann Tod, schwere Verletzungen oder Sachschäden zur Folge haben.

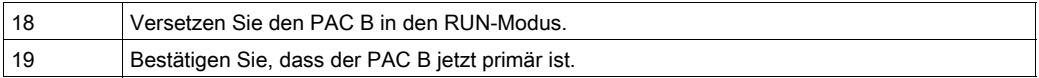

#### Vorgehensweise für den Ersatz des PAC A

Nach dem Ersatz des PAC B [\(siehe](#page-220-0) Seite 221), folgen Sie diesen Schritten, um den PAC A zu ersetzen:

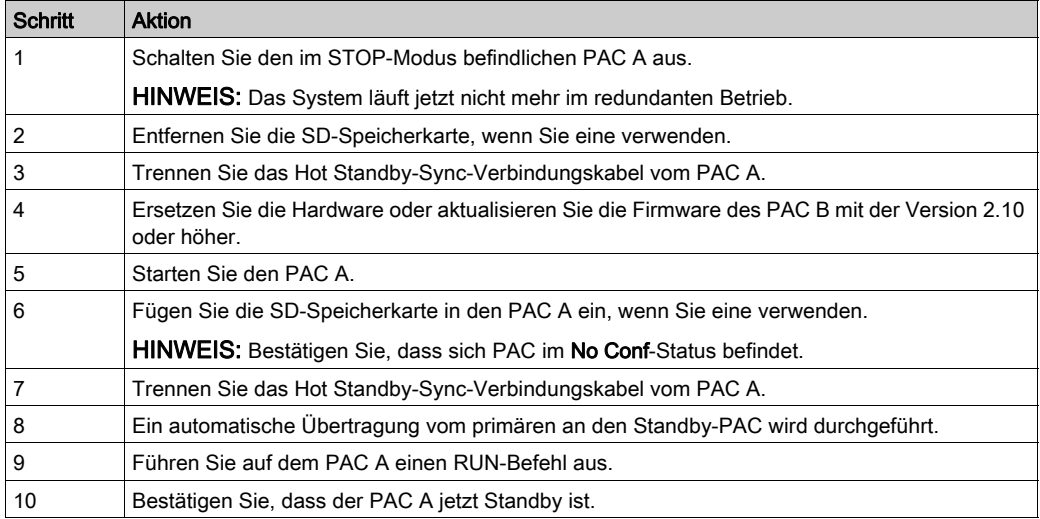

# Kapitel 11 Prüfen der Netzwerkkonfiguration

#### <span id="page-224-0"></span>Verwenden des Ethernet-Netzwerkmanagers

#### Einführung

Klicken Sie in Control Expert auf Tools → Ethernet-Netzwerkmanager, um eine komplexe Netzwerkkonfiguration anzuzeigen und zu prüfen. Das Tool kann folgende Funktionen ausführen:

- Globale Ansicht des Netzwerks anzeigen
- IP-Adressen und Gerätekennungen für (e)X80 EIO-Adaptermodule bearbeiten

Verwenden Sie eine der beiden Methoden, um auf den Ethernet Netzwerkmanager zuzugreifen:

- Wählen Sie Tools → Ethernet Netzwerkmanager aus.
- Wählen Sie Ethernet Netzwerkmanager im Projekt-Browser aus.

HINWEIS: Der Ethernet Netzwerkmanager ist auf allen M580-PACs verfügbar. Es werden nur Geräte gesteuert, die im Adressserver (DHCP) aktiviert sind.

#### Konfiguration der Netzwerk-Topologie

Das Tool Ethernet Netzwerkmanager stellt einen Speicherauszug der Einstellungen von IP-Adressen für Geräte zur Verfügung, die in Netzwerk-Topologien enthalten sind, welche Teil der Anwendung sind. Wenn das Tool einen Adressierungsfehler feststellt, dann zeigt es diesen auf einem roten Hintergrund an. Wenn das Tool einen Fehler feststellt, können Sie die betroffene Einstellung in Control Expert neu konfigurieren.

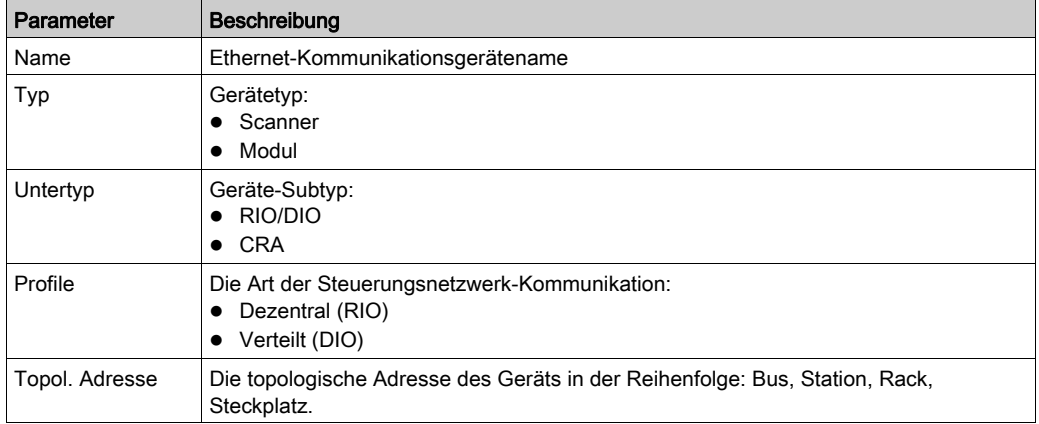

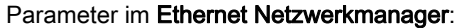

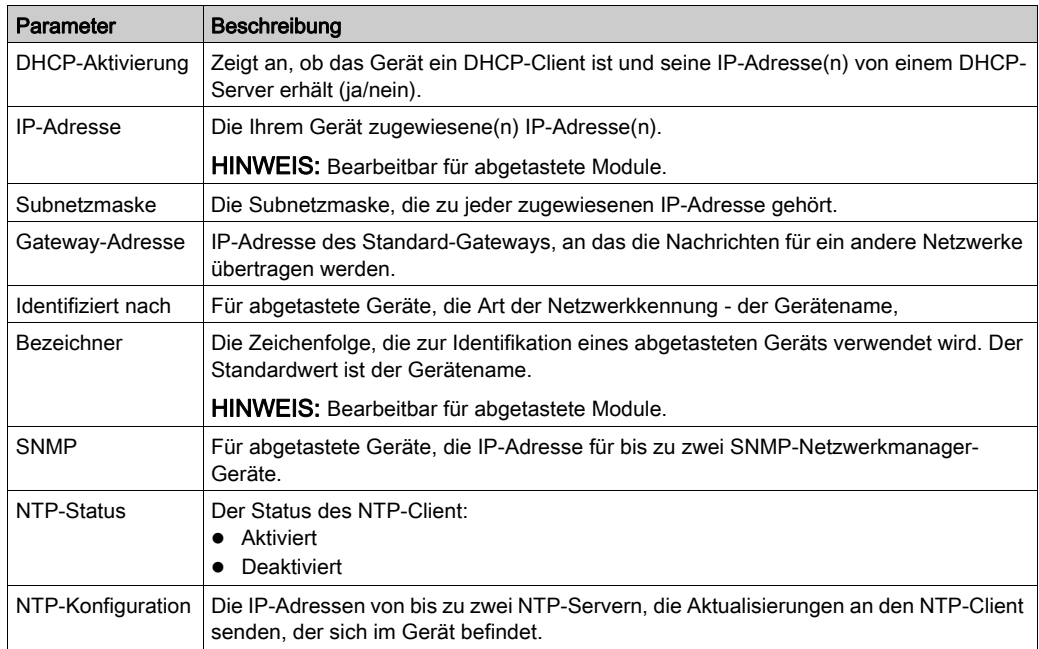

#### HINWEIS:

- Die roten Zellen verweisen auf Fehler (die über die Netzwerkverwaltungsregeln definiert wurden).
- Nach dem Bearbeiten der Einstellung IP-Adresse oder Bezeichner eines abgetasteten Moduls, klicken Sie auf die Schaltfläche Validieren, um Ihre Bearbeitungen zu speichern.

#### Verifizieren eines Hot StandBy-Netzwerks

Folgen Sie den folgenden Schritten, um das Tool Ethernet Netzwerkmanager beim Generieren Ihres Netzwerks in Control Expert zu verwenden:

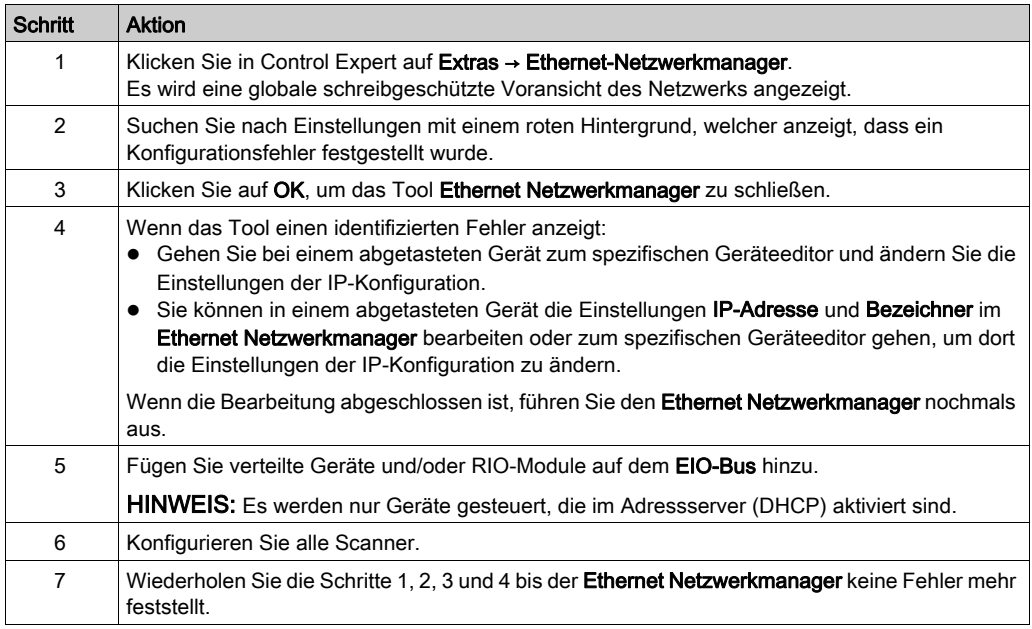

#### Netzwerkmanagerdienste

Der Netzwerkmanager wird automatisch gestartet, wenn Sie das Tool Netzwerkinspektor öffnen. Das globale Netzwerkverwaltungssystem (GNMS) ist für die globale Netzwerkkonsistenz zuständig. Die folgenden Überprüfungen werden ausgeführt:

- GNMS überprüft die Eindeutigkeit aller IP-Adressen für die Module in der Anwendung.
- Jedes Gateway, das in Ihrem Netzwerk vorhanden ist, wird im Netzwerkmanager angezeigt. Sie erhalten standardmäßig eine Nachricht von Control Expert, wenn die IP-Adresse eines Gateways fehlt. Sie können diese Benachrichtigung ändern. Klicken Sie dazu auf Extras → Projekteinstellungen → Allgemein → Verwaltung von Generierungsmeldungen → Fehlende Gateway-IP @ generiert. Die Optionen sind eine Warnung (detected warning) (Standardwert) oder nichts.
- Sie können nur einen einzelnen RSTP-Schalter als Stamm für ein bestimmtes Netzwerk konfigurieren.
- IP-Adressbereich: 1.0.0.0 bis 126.255.255.255 oder 128.0.0.0 bis 223.255.255.255. Andernfalls wird ein Fehler erkannt. Adressen ab 224.0.0.0 sind Multicast- oder experimentelle Adressen. Adressen, die mit 127 beginnen, sind Prüfschleifenadressen. Die Adressen 169.254/16 sind für die automatische private IP-Adressierung (APIPA) reserviert.
- Das Tool prüft, ob die Netzwerkadresse der IP-Adresse gültig ist.
- Das Tool stellt sicher,dass ob die Hostadresse der IP-Adresse gültig ist und dass Broadcast-IP-Adressen blockiert sind.
- Eine M580-CPU verwendet zwar *CIDR* (Classless Inter-Domain Routing), einige IP-Adressen sind jedoch nicht zulässig, damit die Kompatibilität gewährleistet werden kann: In einem Netzwerk der Klasse A sind das IP-Adressen, die mit 255.255.255 enden
	- In einem Netzwerk der Klasse B sind das IP-Adressen, die mit 255.255 enden
	- In einem Netzwerk der Klasse C sind das IP-Adressen, die mit 255 enden
- Die IP-Adresse wird für den Zugriff auf die Gateway-Adresse konfiguriert. Aus diesem Grund wird die Gateway-Adresse im Teilnetzwerk über eine Maske definiert. Der Zugriff auf das Gateway ist nicht möglich, wenn es sich nicht im selben Subnetzwerk wie die IP-Adresse befindet.

#### Zu berücksichtigende Faktoren bei der Netzwerkbandbreite

Bei eventuellen Problemen mit der Netzwerkbandbreite gibt Control Expert Warnmeldungen aus. Ethernet-RIO-Bandbreite:

- Control Expert zeigt einen Fehler im Protokollfenster an, wenn die RIO-Bandbreite (Urheber -> Ziel) oder (Ziel -> Urheber) größer ist als 8 %.
- Control Expert zeigt eine Warnung im Protokollfenster an, wenn die RIO-Bandbreite (Urheber -> Ziel) oder (Ziel -> Urheber) größer ist als 6 %.

Bandbreite des Gerätenetzwerks (DIO und RIO kombiniert):

- Control Expert zeigt einen Fehler im Protokollfenster an, wenn die Modbus- und EIP-Gesamtbandbreite (Ursprung -> Ziel) oder (Ziel -> Ursprung) mehr als 40 % beträgt.
- Control Expert zeigt einen Fehler im Protokollfenster an, wenn die Modbus- und EIP-Bandbreite (Urheber -> Ziel) oder (Ziel -> Urheber) größer ist als 30 %.

# **Glossar**

## !

#### %I

In Übereinstimmung mit der IEC-Norm bezeichnet %I ein Sprachobjekt vom Typ "digitaler Eingang".

#### %IW

In Übereinstimmung mit der IEC-Norm bezeichnet %IW ein Sprachobjekt vom Typ "analoger Eingang".

#### %M

In Übereinstimmung mit der IEC-Norm bezeichnet %M ein Sprachobjekt vom Typ "Speicherbit".

#### %MW

In Übereinstimmung mit der IEC-Norm bezeichnet  $\frac{1}{2}$ MW ein Sprachobjekt vom Typ "Speicherwort".

#### %Q

In Übereinstimmung mit der IEC-Norm bezeichnet %Q ein Sprachobjekt vom Typ "digitaler Ausgang".

#### %QW

In Übereinstimmung mit der IEC-Norm bezeichnet  $\S$ QW ein Sprachobjekt vom Typ "analoger Ausgang".

#### %SW

In Übereinstimmung mit der IEC-Norm bezeichnet  $\frac{1}{6}$  sw ein Sprachobjekt vom Typ "Speicherwort".

# A

#### Adapter

Ein Adapter ist das Ziel von E/A-Echtzeitdaten-Verbindungsrequests von Scannern. Er kann keine E/A-Echtzeitdaten senden oder empfangen, sofern er hierfür nicht von einem Scanner konfiguriert wurde. Zudem übernimmt er weder die Speicherung noch die Erstellung von Kommunikationsparametern, die zur Herstellung der Verbindung erforderlich sind. Ein Adapter akzeptiert Requests für explizite Nachrichten (verbunden und nicht verbunden) von anderen Geräten.

#### **Architektur**

Die Architektur beschreibt ein Rahmenwerk für die Spezifikation eines Netzwerks, das aus folgenden Komponenten aufgebaut ist:

- Physische Komponenten und deren Organisation und Konfiguration
- Funktionsprinzipien und Verfahren
- Für den Betrieb verwendete Datenformate

#### ARRAY

Unter ARRAY versteht man eine Tabelle mit Elementen, die denselben Typ aufweisen. Hierbei gilt folgende Syntax: ARRAY [<Grenzwerte>] OF <Typ>

Beispiel: ARRAY [1..2] OF BOOL ist eine eindimensionale Tabelle, die zwei Elemente vom Typ BOOL enthält.

ARRAY [1..10, 1..20] OF INT ist eine zweidimensionale Tabelle, die 10x20 Elemente vom Typ INT enthält.

#### ART

(Application Response Time) Die Zeit, die eine CPU-Anwendung für die Antwort auf eine bestimmte Eingabe benötigt. Die ART entspricht dem Zeitraum, der zwischen der Aktivierung eines physischen Signals in der CPU und dem Auslösen eines entsprechenden Schreibsignals und der Aktivierung des dezentralen Ausgangs liegt, der den Empfang der Daten signalisiert.

#### AUX

Eine (AUX-) Task ist eine optionale, periodische Prozessortask, die über die Programmiersoftware des Prozessors gesteuert wird. Die AUX-Task dient der Ausführung eines Teils der Anwendung, für den eine niedrige Priorität ausreichend ist. Diese Task wird nur dann ausgeführt, wenn für die MAST- und FAST-Task keine Ausführung ansteht. Die AUX-Task besteht aus zwei Sections:

- IN: Vor der Ausführung der AUX-Task werden die Eingänge in den Abschnitt IN kopiert.
- OUT: Nach der Ausführung der AUX-Task werden die Ausgänge in die OUT-Section kopiert.

## B

#### BCD

(Binary-Coded Decimal) Binärkodierung von Dezimalzahlen.

#### Betriebsnetzwerk

Ein Ethernet-basiertes Netzwerk mit Bedienerwerkzeugen (SCADA, Client-PC, Drucker, Batch-Werkzeuge, EMS usw.). Die Steuerungen sind direkt oder über das steuerungsübergreifende Netzwerk miteinander verbunden. Dieses Netzwerk ist Teil des Steuerungsnetzwerks.

#### **BOOL**

(Boolean) Der Typ Boolesch ist der Basisdatentyp bei der Datenverarbeitung. Eine Variable vom Typ BOOL besitzt einen der folgenden Werte: 0 (FALSE) oder 1 (TRUE).

Ein aus einem Wort extrahiertes Bit ist vom Typ BOOL. Beispiel: %MW10.4.

#### **BOOTP**

(bootstrap protocol) Ein UDP-Netzwerkprotokoll, das von einem Netzwerk-Client verwendet werden kann, um von einem Server automatisch eine IP-Adresse zu erhalten. Der Client identifiziert sich beim Server mit seiner MAC-Adresse. Der Server, der eine vorkonfigurierte Tabelle der MAC-Adressen des Client-Geräts und der zugeordneten IP-Adressen speichert, sendet dem Client seine definierte IP-Adresse. Der BOOTP-Dienst nutzt die UDP-Ports 67 und 68.

#### **Broadcast**

Eine Nachricht wird an alle im Subnetz eingebundenen Geräte gesendet.

## $\mathbf C$

#### **CCOTF**

(Change Configuration On The Fly) CCOTF ist eine Control Expert-Funktion, die eine Änderung der Modulhardware in der Systemkonfiguration bei laufendem Systembetrieb ermöglicht, ohne andere aktive Vorgänge zu beeinträchtigen.

#### CIP™

(Common Industrial Protocol) Eine umfassende Reihe von Meldungen und Diensten für die verschiedenen Anwendungen im Bereich der Fertigungsautomatisierung (Steuerung, Sicherheit, Synchronisation, Bewegung, Konfiguration und Information). Das CIP ermöglicht Benutzern die Integration dieser Produktionsanwendungen in die Ethernet-Netzwerke von Unternehmen und im Internet. CIP bezeichnet das Kernprotokoll von EtherNet/IP.

#### **CPU**

(Central Processing Unit) Die CPU, auch als Prozessor oder Steuerung bezeichnet, ist das Gehirn eines industriellen Fertigungsprozesses. Im Gegensatz zu Relaisregelungssystemen automatisiert die CPU einen Prozess. CPUs sind Computer, die sich für die anspruchsvollen Bedingungen industrieller Umgebungen eignen.

## D

#### DDT

(*Derived Data Type*) Ein abgeleiteter Datentyp beinhaltet mehrere Elemente desselben Typs (ARRAY) oder verschiedener Typen (Struktur).

#### **Determinismus**

Für eine vorgegebene Anwendung oder Architektur können Sie vorhersagen, dass es sich bei der Zeit zwischen einem Ereignis (Änderung des Werts einer Eingabe) und der entsprechenden Änderung eines Steuerungsausgangs um eine endliche Zeit t handelt, die die für den Prozess erforderliche Zeit nicht überschreitet.

#### Device DDT (DDDT)

Ein Geräte-DDT ist ein vom Hersteller vordefinierter DDT, der vom Benutzer nicht geändert werden kann. Er enthält die E/A-Sprachelemente eines E/A-Moduls.

#### DFB

(Derived Function Block) DFB-Typen sind Funktionsbausteine, die vom Benutzer in den Sprachen ST, IL, LD oder FBD programmiert werden können.

Der Einsatz dieser DFB-Typen in Anwendungen ermöglicht eine:

- den Entwurf und das Schreiben des Programms zu vereinfachen
- Verbesserung der Lesbarkeit des Programms
- Leichtere Ausführung der Debugging-Funktion
- Reduzierung der Menge des generierten Codes

#### **DHCP**

(Dynamic Host Configuration Protocol; dynamisches Hostkonfigurationsprotokoll) Eine Erweiterung des BOOTP-Kommunikationsprotokolls, das die automatische Zuweisung von IP-Adresseinstellungen, wie IP-Adresse, Subnetzmaske, Gateway-IP-Adresse und DNS-Servernamen, ermöglicht. DHCP erfordert keine Tabelle zur Identifizierung aller Netzwerkgeräte. Der Client identifiziert sich gegenüber dem DHCP-Server entweder durch seine MAC-Adresse oder durch eine eindeutige zugewiesene Gerätekennung. Der DHCP-Dienst nutzt die UDP-Ports 67 und 68.

#### DIO

(Distributed I/O) Frühere Bezeichnung für verteilte Geräte. DRSs verwenden DIO-Ports für die Verbindung zu verteilten Geräten.

#### DIO-Cloud

Gruppe verteilter Geräte, die keine Unterstützung für RSTP bieten müssen. DIO-Clouds benötigen lediglich eine einzige Kupferdrahtverbindung (keine Ringverbindung). Sie können entweder an Kupferports der DRSs oder direkt an die CPUoder Ethernet-Module im lokalen Rack angeschlossen werden. DIO-Clouds können nicht mit Teilringen verbunden werden.

#### DIO-Netzwerk

Netzwerk mit verteilten Geräten, in dem die E/A von einer CPUmit DIO-Scannerdienst im lokalen Rack abgefragt werden. Der Datenverkehr in einem DIO-Netzwerk erfolgt im Anschluss an den RIO-Verkehr, der in einem RIO-Netzwerk prioritär behandelt wird.

#### **DNS**

(Domain Name Server/Service) Ein Dienst, der einen alphanumerischen Domänennamen in eine IP-Adresse überträgt, die eindeutige Kennung eines Geräts im Netzwerk.

#### Domänenname

Eine alphanumerische Zeichenfolge, die ein Gerät im Internet identifiziert und als primäre Komponente der URL (Uniform Resource Locator) einer Website erscheint. So ist der Domänenname *schneider-electric.com* beispielsweise die primäre Komponente des URL www.schneider-electric.com.

Jeder Domänenname wird als Teil des Domain Name System zugewiesen und ist mit einer IP-Adresse verknüpft.

Auch als Hostname bezeichnet.

#### **DRS**

(Dual-Ring-Switch) Erweiterter, verwalteter ConneXium-Switch, der für den Betrieb in einem Ethernet-Netzwerk konfiguriert wurde. Schneider Electric stellt vordefinierte Konfigurationsdateien bereit, die in einen DRS heruntergeladen werden können und Unterstützung für die spezifischen Funktionen einer Hauptring-/Teilring-Architektur bieten.

#### **DSCP**

(Differentiated Service Code Points) 6-Bit-Feld, das als Header in einem IP-Datenpaket fungiert und eine Klassifizierung und Priorisierung des Verkehrs ermöglicht.

#### **DT**

(Date and Time) Der DT-Typ für Datum und Uhrzeit wird in BCD im 64-Bit-Format kodiert und enthält die folgenden Informationen:

- das Jahr in einem Feld von 16 Bits
- Den Monat in einem Feld von 8 Bits
- Den Tag in einem Feld von 8 Bits
- Die Uhrzeit in einem Feld von 8 Bits
- Die Minuten in einem Feld von 8 Bits
- Die Sekunden in einem Feld von 8 Bits

HINWEIS: Die acht niederwertigsten Bits (LSBs, Least Significant Bits) werden nicht verwendet.

Der DT-Typ wird in folgendem Format eingegeben:

**DT#**<Jahr>-<Monat>-<Tag>-<Stunden>:<Minuten>:<Sekunden>

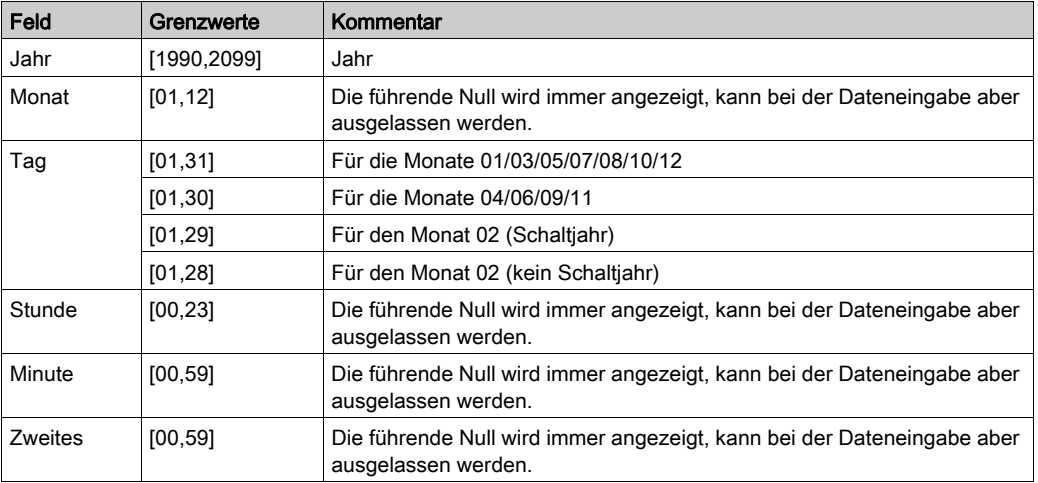

Die folgende Tabelle zeigt die Wertebereiche der einzelnen Felder:

#### DTM

(Device Type Manager) Ein DTM ist ein Gerätetreiber, der auf einem Host-PC ausgeführt wird. Er stellt eine vereinheitlichte Struktur für den Zugriff auf Geräteparameter, für die Konfiguration und den Betrieb der Geräte sowie für die Fehlerbehebung bereit. Bei DTMs kann es sich um einfache grafische Benutzeroberflächen zur Einstellung von Geräteparametern bis hin zu hoch entwickelten Anwendungen handeln, die komplexe Echtzeitberechnungen zu Diagnose- und Wartungszwecken durchführen können. Im Zusammenhang mit einem DTM kann ein Gerät ein Kommunikationsmodul oder ein dezentrales Gerät im Netzwerk sein.

Siehe FDT.

# E

#### E/A-Scanner

Ethernet-Dienst, der kontinuierlich E/A-Module abfragt, um Daten, Status, Ereignisse und Diagnoseinformationen abzurufen. Bei diesem Vorgang werden Eingänge überwacht und Ausgänge gesteuert. Dieser Dienst unterstützt sowohl die RIO- als auch die DIO-Logikabfrage.

#### EDS

(Electronic Data Sheet; elektronisches Datenblatt) Bei einem EDS handelt es sich um eine einfache Textdatei, in der die Konfigurationsmöglichkeiten eines Geräts beschrieben sind. EDS-Dateien werden vom Hersteller des Geräts erstellt und gepflegt.

#### EF

(Elementary Function) Es handelt sich um einen Baustein, der in einem Programm verwendet wird und dort eine vordefinierte Funktion ausführt.

Eine Funktion besitzt keine Informationen über den internen Status. Mehrere Aufrufe der gleichen Funktion unter Verwendung der gleichen Eingangsparameter führen zur Rückgabe der gleichen Ausgangswerte. Informationen zur grafischen Form des Funktionsaufrufs finden Sie unter [Funktionsbaustein (Instanz)]. Im Gegensatz zum Aufruf der Funktionsbausteine enthalten die Funktionsaufrufe lediglich einen unbenannten Ausgang, dessen Name mit dem Namen der Funktion identisch ist. In FBD wird jeder Aufruf mittels des Grafikbausteins durch eine eindeutige [Nummer] bezeichnet. Diese Nummer wird automatisch verwaltet und kann nicht geändert werden.

Der Entwickler positioniert und konfiguriert diese Funktionen in seinem Programm so, wie sie in der Anwendung ausgeführt werden sollen.

Mithilfe des Software Development Kits SDKC können auch andere Funktionen entwickelt werden.

#### EFB

(Elementary Function Block) Es handelt sich um einen Baustein, der in einem Programm verwendet wird und dort eine vordefinierte Funktion ausführt.

Ein EFB besitzt einen Status und interne Parameter. Folglich können die Ausgangswerte auch bei identischer Eingabe verschieden sein. Beispielsweise verfügt ein Zähler über einen Ausgang, der anzeigt, dass ein vorgegebener Wert erreicht wurde. Der Ausgang ist "1", wenn der aktuelle Wert dem vorgegebenen Wert entspricht.

#### Einfache Prioritätsverkettungsschleife

Häufig auch als SDCL (Simple Daisy Chain Loop) bezeichnet. Eine einfache Prioritätsverkettungsschleife enthält ausschließlich RIO-Module (keine verteilten Geräte). Diese Topologie umfasst ein lokales Rack (mit einer CPU mit Ethernet-E/A-Scanner-Dienst) und einer oder mehreren RIO-Stationen (wobei jede Station ein RIO-Adaptermodul enthält).

#### EIO-Netzwerk

(*Ethernet E/A*) Ein Ethernet-basiertes Netzwerk, das 3 Typen von Geräten umfasst: Ein lokales Rack, eine X80 EIO-Station und einen erweiterten dualen ConneXium-Ringschalter (DRS). Auch verteilte Geräte können an einem EIO-Netzwerk teilnehmen und zwar über eine Verbindung mit DRSs oder dem Dienste-Port der X80 EIO-Adaptermodule.

#### EN

EN bedeutet ENable (aktivieren); es handelt sich um einen optionalen Bausteineingang. Wenn der Eingang des Typs EN aktiviert ist, wird automatisch ein Ausgang des Typs ENO bereitgestellt.

Wenn EN = 0, ist der Baustein nicht aktiviert, das bausteininterne Programm wird nicht ausgeführt und ENO wird auf "0" gesetzt.

Wenn  $EN = 1$ , wird das interne Programm des Bausteins ausgeführt und  $ENO$  auf "1" gesetzt. Wenn ein Laufzeitfehler auftritt, wird ENO auf "0" gesetzt.

Wenn der Eingang EN nicht angeschlossen ist, wird er automatisch auf "1" gesetzt.

#### ENO

ENO bedeutet Error NOtification (Fehlerbenachrichtigung); es handelt sich um einen Ausgang, der einem optionalen Eingang des Typs EN zugeordnet ist.

Wenn ENO auf "0" gesetzt wurde (weil EN = 0 oder im Fall eines Laufzeitfehlers bei der Ausführung),

- bleiben die Ausgänge der Funktionsbausteine in dem Status, in dem sie sich während des letzten fehlerfrei ausgeführten Abfragezyklus befunden haben.
- Die Ausgänge der Funktion sowie die Verfahren werden auf "0" gesetzt.

#### Erweiterter Modus

In Control Expert wird unter "Erweitertem Modus" eine Auswahl verstanden, die Konfigurationseigenschaften auf Expertenebene anzeigt, die bei der Definition von Ethernet-Verbindungen helfen. Da diese Eigenschaften nur von Personen mit soliden Kenntnissen über EtherNet/IP-Kommunikationsprotokolle bearbeitet werden sollten, können sie je nach Kompetenz des jeweiligen Benutzers ein- oder ausgeblendet werden.

#### Ethernet

Ein auf Frames basierendes CSMA/CD-LAN mit 10 oder 100 MBit/s oder 1 GBit/s, das über verdrillte Doppelkabel oder Glasfaserkabel betrieben werden kann. Der IEEE-Standard 802.3 legt die Regeln für die Konfiguration eines verdrahteten Ethernet-Netzwerks fest; der IEEE-Standard 802.11 legt die Regeln für die Konfiguration eines drahtlosen Ethernet-Netzwerks fest. Zu den gemeinsamen Formen zählen 10BASE-T, 100BASE-TX und 1000BASE-T, die verdrillte Doppelleitungen aus Kupfer der Kategorie 5 und modulare RJ45-Steckverbinder verwenden können.

#### Ethernet-DIO-Scanner-Dienst

Ein integrierter Scanner-Dienst der M580-CPUs (BMEP581020, BMEP582020, BMEP583020, BMEP584020, BMEH582040, BMEH582040S, BMEH584040, BMEH584040S, BMEH586040, BMEH586040S), der nur in einem M580-Gerätenetzwerk verteilte Geräte verwaltet

#### Ethernet-E/A-Scanner-Dienst

Ein integrierter Scanner-Dienst der M580-CPUs (BMEP582040, BMEP583040, BMEP584040, BMEH582040, BMEH582040S, BMEH584040, BMEH584040S, BMEH586040, BMEH586040S), der verteilte Geräte und RIO-Stationen in einem M580-Gerätenetzwerk verwaltet

#### EtherNet/IP™

Ein Netzwerkkommunikationsprotokoll für industrielle Automatisierungsanwendungen, das die standardmäßigen Internetübertragungsprotokolle TCP/IP und UDP mit dem Common Industrial Protocol (CIP) der Anwendungsschicht verbindet, um sowohl den Hochgeschwindigkeits-Datenaustausch als auch die industrielle Steuerung zu unterstützen. EtherNet/IP nutzt elektronische Datenblätter (EDS), um alle Netzwerkgeräte und ihre Funktionalität zu klassifizieren.

#### Explicit Messaging Client

(Explicit Messaging Client Class) Von der ODVA für EtherNet/IP-Knoten definierte Geräteklasse, die den expliziten Nachrichtenaustausch nur als Client unterstützen. HMI- und SCADA-Systeme sind die bekanntesten Beispiele für diese Geräteklasse.

#### Expliziter Nachrichtenaustausch

TCP/IP-basierte Nachrichten für Modbus TCP und EtherNet/IP. Wird für Client/Server-Nachrichten mit Punkt-zu-Punkt-Übertragung verwendet, die sowohl Daten (in der Regel ungeplante Informationen zwischen einem Client und einem Server) als auch Routinginformationen enthalten. In EtherNet/IP gilt der explizite Nachrichtenaustausch als Nachrichtenaustausch der Klasse 3 und kann verbindungsbasiert oder verbindungslos sein.

## F

#### FAST

Die über Ereignisse ausgelöste FAST-Task ist eine optionale, periodische Prozessortask, die Multiscan-Requests mit hoher Priorität identifiziert und über die Programmiersoftware des Prozessors ausgeführt wird. Eine FAST-Task kann ausgewählte E/A-Module für eine mehrfache Auflösung ihrer Logik pro Abfragezyklus programmieren. Die FAST-Task besteht aus zwei Sections:

- IN: Vor der Ausführung der FAST-Task werden die Eingänge in die Section IN kopiert.
- OUT: Nach der Ausführung der FAST-Task werden die Ausgänge in die Section OUT kopiert.

#### FBD

(Function Block Diagram) FBD ist eine grafische Programmiersprache, die wie ein Ablaufdiagramm funktioniert. Durch Hinzufügen von einfachen Logikbausteinen wie AND und OR werden die einzelnen Funktionen bzw. Funktionsbausteine des Programms in diesem grafischen Format dargestellt. Bei jedem Baustein befinden sich die Eingänge links und die Ausgänge rechts. Die Ausgänge der Bausteine können mit den Eingängen weiterer Bausteine verbunden werden und auf diese Weise komplexe Ausdrücke bilden.

#### FDR

(Fast Device Replacement) Dienst, der die Konfigurationssoftware zum Ersetzen eines funktionsunfähigen Produkts verwendet.

#### FDT

(Field Device Tool) Die Technologie, die die Kommunikation zwischen den Feldgeräten und dem Systemhost harmonisiert.

#### FTP

File Transfer Protoco/ Ein Protokoll, das eine Datei von einem Host über ein TCP/IP-basiertes Netzwerk, wie z. B. das Internet, auf einen anderen Host kopiert. FTP verwendet eine Client/Server-Architektur sowie separate Steuerungs- und Datenverbindungen zwischen dem Client- und dem Server.

#### Funktionsbausteindiagramm

Siehe FBD.

## G

#### **Gateway**

Ein Gerät, das zwei verschiedene Netzwerke miteinander verbindet, manchmal über unterschiedliche Netzwerkprotokolle. Wenn ein Gateway zur Verbindung von Netzwerken eingesetzt wird, die auf unterschiedlichen Protokollen basieren, konvertiert es ein Datagramm von einem Protokollstapel zum anderen. Wird es zur Verbindung zweier IP-basierter Netzwerke verwendet, verfügt das Gateway (auch Router genannt) über zwei separate IP-Adressen –eine für jedes Netzwerk.

#### Gerät der Scannerklasse

Ein Gerät der Scannerklasse ist gemäß ODVA als EtherNet/IP-Knoten definiert, der den Austausch von Eingängen/Ausgängen mit anderen Knoten im Netzwerk initiieren kann.

#### Gerätenetzwerk

Ein EthernetRIO-basiertes Netzwerk innerhalb eines RIO-Netzwerks, das sowohl die RIO- als auch die verteilten Geräten umfasst. Die mit diesem Netzwerk verbundenen Geräte unterliegen spezifischen Regeln, die den RIO-Determinismus gewährleisten.

## H

#### HART

(Highway Addressable Remote Transducer) Bidirektionales Kommunikationsprotokoll für die Übertragung und den Empfang digitaler Informationen über analoge Leiter zwischen einem Steuerungs- und einem Überwachungssystem und intelligenten Geräten.

HART fungiert als globaler Standard bei der Bereitstellung eines Datenzugriffs zwischen Hostsystemen und intelligenten Feldgeräten. Bei einem Host kann es sich um jede beliebige Softwareanwendung handeln, vom Handgerät oder Laptop eines Technikers bis hin zu einem Prozessregelsystem, Asset-Management-System oder jedem anderen System mit einer Steuerungsplattform.

#### **Hauptring**

Hauptring eines Ethernet-RIO-Netzwerks. Der Hauptring umfasst RIO-Module, ein lokales Rack (mit einer CPU mit Ethernet-E/A-Scanner-Dienst) und ein Spannungsversorgungmodul.

#### HMI

(Human Machine Interface) System, dass eine Interaktion zwischen Mensch und Maschine ermöglicht.

#### Hochleistungsfähige Prioritätsverkettungsschleife

Häufig kurz als HCDL (High-Capacity Daisy Chain Loop) bezeichnet. Hochleistungsfähige Prioritätsverkettungsschleifen verwenden Dual-Ring-Switches (DRSs), um Geräte-Teilringe (mit RIO-Stationen oder verteilten Geräten) und/oder DIO-Clouds mit dem Ethernet-RIO-Netzwerk zu verbinden.

#### **HTTP**

(Hypertext Transfer Protocol) Ein Netzwerkprotokoll für verteilte und kollaborative Informationssysteme. HTTP ist die Ausgangsbasis für die Datenkommunikation im Internet.

### I IEC 61131-3

Internationaler Standard: Speicherprogrammierbare Steuerungen

Teil 3: Programmiersprachen

#### IGMP

(Internet Group Management Protocol) Dieser Internet-Standard für Multicasting ermöglicht einem Host das Abonnieren einer bestimmten Multicast-Gruppe.

#### IL

(Instruction List) Diese Sprache besteht aus einer Reihe von Basisanweisungen. Sie lehnt sich an die Assemblersprache an, mit der Prozessoren programmiert werden. Jede Anweisung besteht aus einem Anweisungscode und einem Operand.

#### Impliziter Nachrichtenaustausch

Verbindungsorientierter, UDP/IP-basierter Nachrichtenaustausch der Klasse 1 für EtherNet/IP. Beim impliziten Nachrichtenaustausch wird eine offene Verbindung für die geplante Übertragung von Steuerdaten zwischen einem Producer und einem Consumer aufrechterhalten. Da eine offene Verbindung aufrecht erhalten wird, enthält jede Nachricht hauptsächlich Daten (ohne zusätzlich Objektinformationen) sowie eine Verbindungskennung.

#### INT

(*INTeger*) (über 16 Bits kodiert) Gültiger Wertebereich: -(2 hoch 15) bis (2 hoch 15) - 1.

Beispiel: -32768, 32767, 2#1111110001001001, 16#9FA4.

#### IODDT

(Abgeleiteter E/A-Datentyp) Ein strukturierter Datentyp, der für ein Modul oder einen Kanal einer CPU steht. Jedes Anwendungs-Exportmodul verfügt über eigene IODDTs.

#### IP-Adresse

32-Bit-Bezeichner (bestehend aus einer Netzwerkadresse und einer Host-Adresse), der einem Gerät zugewiesen wird, das mit einem TCP/IP-Netzwerk verbunden ist.

#### IPsec

(Internet Protocol Security) Eine offene Gruppe von Protokollstandards, die IP-Kommunikationssitzungen für den Datenverkehr zwischen Modulen mithilfe von IPsec privat und sicher gestalten. IPsec wurde von der Internet Engineering Task Force (IETF) entwickelt. Für die IPsec-Authentifizierungs- und Verschlüsselungsalgorithmen sind benutzerdefinierte kryptografische Schlüssel erforderlich, die jedes Kommunikationspaket in einer IPsec-Sitzung verarbeiten.

#### Isoliertes DIO-Netzwerk

Ein Ethernet-basiertes Netzwerk mit verteilten Geräten, das nicht an einem RIO-Netzwerk teilnimmt.

### L

#### LD

(Ladder Diagram) LD ist eine Programmiersprache, in der die auszuführenden Anweisungen in Form von grafischen Schemata angelegt werden, die in ihrer Darstellung an Stromlaufpläne angelehnt sind (Kontakte, Spulen usw.).

#### Literalwert einer Ganzzahl

Ganzzahlliterale werden verwendet, um Werte vom Typ "integer" im Dezimalsystem einzugeben. Diesen Werten können die Zeichen (+/-) vorangestellt werden. Unterstriche (\_) zwischen den Ziffern sind nicht signifikant.

Beispiel:

-12, 0, 123\_456, +986

#### Lokaler Slave

Die von den Schneider ElectricEtherNet/IP-Kommunikationsmodulen gebotenen Funktionen, mit denen ein Scanner die Aufgaben eines Adapters übernehmen kann. Der lokale Slave ermöglicht dem Modul, Daten über implizite Nachrichtenverbindungen zu veröffentlichen. Der lokale Slave wird in der Regel im Peer-to-Peer-Austausch zwischen PACs eingesetzt.

#### Lokales Rack

M580-Rack, das die CPU und eine Spannungsversorgung aufnimmt. Ein lokales Rack besteht aus einem oder zwei Racks: einem Hauptrack und einem Erweiterungsrack, das derselben Familie angehört wie das Hauptrack. Das Erweiterungsrack ist optional.

## M

#### M580 Ethernet-E/A-Gerät

Ein Ethernet-Gerät, das automatische Netzwerkwiederherstellung (Recovery) und deterministische RIO-Leistung bereitstellt. Die für die Auflösung einer RIO-Logikabfrage benötigte Zeit kann berechnet werden, sodass das System in kürzester Zeit nach einer Unterbrechung der Kommunikation wiederhergestellt werden kann. M580Ethernet-E/A-Geräte bestehen aus folgenden Komponenten:

- Lokales Rack (mit einer CPU mit Ethernet-Abfragedienst)
- RIO-Station (mit einem EthernetX80-EIO-Adaptermodul)
- DRS-Switch mit vordefinierter Konfiguration

#### MAST

Eine Master-Task (MAST) ist eine Prozessortask, die über die Programmiersoftware ausgeführt wird. Die MAST-Task programmiert die Auflösung der RIO-Modullogik in jedem E/A-Abfragezyklus. Die MAST-Task besteht aus zwei Sections:

- IN: Vor der Ausführung der MAST-Task werden die Eingänge in die IN-Section kopiert.
- OUT: Nach der Ausführung der MAST-Task werden die Ausgänge in die OUT-Section kopiert.

#### MB/TCP

(Modbus über TCP-Protokoll) Dies ist eine Modbus-Variante, die für die Kommunikation über TCP/IP-Netzwerke verwendet wird.

#### MIB

(Management Information Base) Eine virtuelle Datenbank, die zur Verwaltung von Objekten in einem Kommunikationsnetzwerk verwendet wird. Siehe SNMP.

#### **Modbus**

Modbus ist ein Nachrichtenaustauschprotokoll der Anwendungsschicht. Modbus bietet Client- und Server-Kommunikationen zwischen Geräten, die an verschiedene Bus- oder Netzwerktypen angeschlossen sind. Modbus stellt zahlreiche durch Funktionscodes spezifizierte Dienste bereit.

#### **Multicast**

Eine besondere Form von Broadcast, bei dem Kopien des Pakets nur an eine bestimmte Untergruppe von Netzwerkzielen gesendet wird. Beim impliziten Nachrichtenaustausch wird in der Regel das Multicast-Format für die Kommunikation in einem EtherNet/IP-Netzwerk verwendet.

## N

#### Netzwerk

Netzwerk hat zwei verschiedene Bedeutungen:

- In einem Kontaktplan (LD): Ein Netzwerk ist eine Gruppe von untereinander verknüpften Grafikelementen. Die Reichweite eines Netzes bzw. Netzwerks gilt in Bezug auf die organisatorische Einheit (Section) des Programms, in dem sich das Netz befindet, als lokal.
- Expertenkommunikationsmodule: Hier stehen die Begriffe Netz bzw. Netzwerk für eine Gruppe von Stationen, die miteinander kommunizieren. Außerdem werden die Begriffe *Netz und Netzwerk* auch hier verwendet, um eine Gruppe von miteinander verbundenen grafischen Elementen zu bezeichnen. Eine solche Gruppe bildet dann einen Teil eines Programms, das aus einer Netzgruppe bestehen kann.

#### NIM

(Network Interface Module) Ein NIM befindet sich auf einer STB-Insel in der ersten Position (ganz links in der physischen Konfiguration). Das NIM bietet eine Schnittstelle zwischen den E/A-Modulen und dem Feldbus-Master. Es ist das einzige feldbusabhängige Modul auf der Insel: für jeden Feldbus steht ein anderes NIM zur Verfügung.

#### NTP

(Network Time Protocol) Ein Protokoll zum Synchronisieren der Systemuhren von Computer. Das Protokoll nutzt ein Jitter-Buffer, um die Auswirkungen der variablen Latenz zu kompensieren.

## O

#### $O \rightarrow T$

(*Originator To Target*) Siehe Ziel an Ursprung.

#### ODVA

(Open DeviceNet Vendors Association) Die ODVA unterstützt auf CIP basierende Netzwerktechnologien.

## P

#### PAC

(Programmable Automation Controller) Programmierbare Automationssteuerung. Der PAC ist das Gehirn eines industriellen Fertigungsverfahrens. Im Gegensatz zu Relaisregelungssystemen automatisiert die CPU einen Prozess. PACs sind Computer, die sich für die anspruchsvollen Bedingungen industrieller Umgebungen eignen.

#### Port 502

Der Port 502 des TCP/IP-Stacks ist ein wohlbekannter Port, der der Modbus TCP-Kommunikation vorbehalten ist.

#### Port-Spiegelung

In diesem Modus wird der Datenverkehr, der über den Quellport eines Netzwerkschalters abgewickelt wird, auf einen Zielport kopiert. Dieser ermöglicht einem angeschlossenen Verwaltungstool das Überwachen und Analysieren des Datenverkehrs.

### $\Omega$

#### QoS

(Quality of Service Die Regulierung des Datenflusses im Netzwerk, indem Datenverkehrstypen verschiedene Prioritäten zugewiesen werden. In einem industriellen Netzwerk kann QoS dabei helfen, eine vorhersehbare Netzwerkleistung aufrechtzuerhalten.

## R

#### Rack-optimierte Verbindung

Die Daten mehrerer E/A-Module werden in einem einzelnen Datenpaket zusammengefasst, das dem Scanner in einem EtherNet/IP-Netzwerk in einer impliziten Nachricht präsentiert wird.

#### Raue Umgebungsbedingungen

Beständigkeit gegenüber Kohlenwasserstoffen, Industrieölen, Reinigungsmitteln und Lötchips. Relative Luftfeuchtigkeit von bis zu 100%, salzhaltige Atmosphäre, größere Temperaturschwankungen, Betriebstemperaturen zwischen - 10°C und + 70°C, oder in mobilen Installationen.

#### RIO-Netzwerk

Ein Ethernet-basiertes Netzwerk, das 3 Typen von RIO-Geräten umfasst: Ein lokales Rack, eine RIO-Station und einen erweiterten dualen ConneXium-Ringschalter (DRS). Auch verteilte Geräte können über eine Verbindung zu DRSs an einem RIO-Netzwerk teilnehmen.

#### RIO-Station

Einer der drei Typen von RIO-Modulen in einem Ethernet-RIO-Netzwerk. Eine RIO-Station besteht aus einem M580-Rack mit E/A-Modulen, die mit einem Ethernet-RIO-Netzwerk verbunden sind und von einem dezentralen Ethernet-RIOAdaptermodul verwaltet werden. Eine Station kann einem einzelnen Rack oder einem Hauptrack mit Erweiterungsracks entsprechen.

#### RPI

(Requested Packet Interval) Der Zeitraum zwischen den vom Scanner angeforderten zyklischen Datenübertragungen. EtherNet/IP-Geräte veröffentlichen Daten in den Abständen, die über das vom Scanner zugewiesene RPI festgelegt werden, und sie erhalten in jedem RPI Nachrichtenrequests vom Scanner.

#### RSTP

(Rapid Spanning Tree Protocol) Ermöglicht die Aufnahme redundanter (Reserve-) Verbindungen in ein Netzwerk-Design, damit automatische Ersatzpfade bereitgestellt werden, wenn eine aktive Verbindung fehlschlägt, ohne dass die Gefahr von Schleifen oder die Notwendigkeit einer manuellen Aktivierung/Deaktivierung der Ersatzverbindungen besteht.

### S

#### **Scanner**

Ein Scanner fungiert als Urheber von E/A-Verbindungsrequests für den impliziten Nachrichtenaustausch in EtherNet/IP bzw. von Nachrichtenrequests für Modbus TCP.

#### Service-Port

Dedizierter Ethernet-Port an den M580-RIO-Modulen. Der Port kann je nach Modultyp folgende Hauptfunktionen unterstützen:

- Port-Spiegelung: Zu Diagnosezwecken
- Zugriff: Für die Verbindung von HMI/Control Expert/ConneXview mit dem CPU
- Erweitert: Zur Erweiterung des Gerätenetzwerks auf ein anderes Teilnetz
- Deaktiviert: Zur Deaktivierung des Ports. In diesem Modus erfolgt kein Datenverkehr.

#### SFC

(Sequential Function Chart) Mithilfe von SFC wird der Ablauf einer sequentiellen CPU grafisch strukturiert dargestellt. Diese grafische Beschreibung des sequentiellen CPU-Ablaufs und der verschiedenen daraus entstehenden Situationen erfolgt durch einfache grafische Symbole.

#### **SMTP**

(Simple Mail Transfer Protocol) E-Mail-Benachrichtigungsdienst, der steuerungsbasierten Projekten die Ausgabe von Alarmen bzw. die Signalisierung von Ereignissen ermöglicht. Die Steuerung überwacht das System und kann automatisch eine E-Mail-Warnung mit Daten, Alarmen und/oder Ereignissen erstellten. Bei den Mail-Empfängern kann es sich um lokale oder dezentrale Geräte handeln.

#### SNMP

(Simple Network Management Protocol) Protokoll, das in Netzwerkmanagementsystemen zur Überwachung der mit dem Netzwerk verbundenen Geräte eingesetzt wird. Das Protokoll zählt zu den von der Internet Engineering Task Force (IP) definierten Internetprotokollen (IETF), die bei der Verwaltung von Netzwerken als Richtlinie dienen. Diese Richtlinien umfassen darüber hinaus ein Anwendungsprotokoll, ein Datenbankschema und einen Satz von Datenobjekten.

#### **SNTP**

(Simple Network Time Protocol) Siehe NTP.

#### SOE

(Sequence of Events) Der Prozess, bei dem die Reihenfolge von Ereignissen in einem industriellen System festgelegt wird, um diese anschließend mit einer Echtzeituhr in Beziehung zu setzen.

#### Sommerzeit

Im Englischen auch als DST (*Daylight Saving Time*) bezeichnet. Die Umstellung auf die *Sommer-*/Winterzeit besteht in einer Vorstellung der Uhrzeit im Frühling und einer Rückstellung der Uhrzeit im Herbst.

#### ST

(Structured Text) ist eine Programmiersprache, die an die Hochsprachen der Programmierung angelehnt ist. Sie ermöglicht es, eine Folge von Anweisungen zu strukturieren.

#### **Steuerungsnetzwerk**

Ein Ethernet-basiertes Netzwerk, das PAC, SCADA-Systeme, einen NTP-Server, PCs, AMS, Switches usw. umfasst. Für dieses Netzwerk werden zwei Typen von Topologien unterstützt:

- Flach: Alle Module und Geräte in diesem Netzwerk gehören demselben Teilnetz an.
- 2-stufig: Das Netzwerk ist in ein Betriebsnetzwerk und ein Inter-Steuerungsnetzwerk unterteilt. Diese beiden Netzwerke sind zwar physisch voneinander unabhängig, in der Regel jedoch über ein Routing-Gerät miteinander verbunden.

#### Steuerungsübergreifendes Netzwerk

Ein Ethernet-basiertes Netzwerk, das Teil des Steuerungsnetzwerks ist und einen Datenaustausch zwischen den Steuerungen und den technischen Tools (Programmierung, Asset Management System (AMS)) ermöglicht.

#### Subnetzmaske

Der 32-Bit-Wert, mit dem der Netzwerkabschnitt der IP-Adresse ausgeblendet (oder maskiert) wird, wodurch wiederum die Host-Adresse eines Geräts in einem Netzwerk gezeigt wird, das das IP-Protokoll verwendet.

#### Switch

Ein Gerät mit mehreren Ports, das zur Segmentierung des Netzwerks sowie zur Verringerung der Wahrscheinlichkeit von Kollisionen eingesetzt wird. Pakete werden anhand ihrer Quell- und Zieladresse gefiltert oder weitergeleitet. Switches sind für den Vollduplex-Betrieb geeignet und können für jeden Port die volle Netzwerkbandbreite bereitstellen. Ein Switch kann über unterschiedliche Eingangs-/Ausgangsgeschwindigkeiten verfügen (z.B. 10, 100 oder 1000 MBit/s). Switches arbeiten auf der OSI-Schicht 2 (Sicherungsschicht).

# T

#### $T \rightarrow Q$

(Target to Originator) Siehe Ziel an Ursprung.

#### **TCP**

(Transmission Control Protocol) TCP ist das Transportschichtprotokoll des OSI-Referenzmodells, das die verbindungsorientierte Kommunikation durch Herstellen der Verbindung unterstützt, die zur Übertragung einer geordneten Sequenz von Daten über denselben Kommunikationspfad erforderlich ist.

#### TCP/IP

Bei dem auch als *Internet Protocol Suite* bezeichneten TCP/IP handelt es sich um eine Sammlung von Protokollen, die dazu verwendet werden, Transaktionen in einem Netzwerk auszuführen. Der Name dieser Sammlung leitet sich aus zwei allgemein verwendeten Protokollen ab: Transmission Control Protocol und Internet Protocol. TCP/IP ist ein verbindungsorientiertes Protokoll, das von Modbus Modbus TCP und EtherNet/IP für den expliziten Nachrichtenaustausch verwendet wird.

#### **Teilring**

Ethernet-basiertes Netzwerk mit einer Schleife, die über den dualen Ringschalter (DRS) mit dem Hauptring verbunden ist. Dieses Netzwerk enthält RIO-Stationen oder verteilte Geräte.

#### TFTP

(Trivial File Transfer Protocol) Eine vereinfachte Version des File Transfer Protocol (FTP). TFTP verwendet eine Client/Server-Architektur für die Herstellung einer Verbindung zwischen zwei Geräten. Ein TFTP-Client kann unter Verwendung des UDP-Protokolls (User Datagram Protocol) für den Datentransport einzelne Dateien vom Server herunterladen bzw. auf den Server hochladen.

#### TIME OF DAY

Siehe TOD.

#### TOD

(Time Of Day) Der Typ TOD für die Tageszeit wird in BCD über 32 Bits kodiert und enthält die folgenden Informationen:

- Die Stunde in einem Feld von 8 Bits
- Die Minuten in einem Feld von 8 Bits
- Die Sekunden in einem Feld von 8 Bits

HINWEIS: Die acht niederwertigsten Bits (LSBs, Least Significant Bits) werden nicht verwendet.

Der TOD-Typ wird in folgendem Format eingegeben: **TOD#**<Stunden>:<Minuten>:<Sekunden> Die folgende Tabelle zeigt die Wertebereiche der einzelnen Felder:

![](_page_246_Picture_139.jpeg)

Beispiel: TOD#23:59:45.

#### TR

(Transparent Ready) Internetfähiges Gerät zur Verteilung von Strom, einschließlich Mittel- und Niederspannungsschaltanlagen, Schalttafeln, Schaltpults, Motorsteuerungszentralen und Unterstationen. Transparent Ready-Geräte ermöglichen Ihnen den Zugriff auf den Mess- und Gerätestatus von jedem beliebigen PC im Netzwerk aus mit einem standardmäßigen Webbrowser.

#### Trap

Ein Trap ist ein von einem SNMP-Agent gesteuertes Ereignis, das auf eines der folgenden Ereignisse verweist:

- Der Status eines Agents hat sich geändert.
- Ein nicht autorisiertes SNMP-Managergerät hat versucht, Daten von einem SNMP-Agent abzurufen oder Daten auf einem SNMP-Agent zu ändern.

# $\mathbf{U}$

#### UDP

(User Datagram Protocol) UDP ist ein Transportschichtprotokoll, das die verbindungslose Kommunikation unterstützt. Anwendungen, die auf Netzwerkknoten ausgeführt werden, können sich mithilfe von UDP gegenseitig Datagramme senden. Im Gegensatz zu TCP beinhaltet UDP keine vorbereitende Kommunikation zur Erstellung eines Datenpfads bzw. der Bereitstellung der Datenbestellung und -prüfung. Durch die Vermeidung des für die Bereitstellung dieser Funktionen erforderlichen Overhead ist UDP jedoch schneller als TCP. UDP kann als bevorzugtes Protokoll für zeitkritische Anwendungen eingesetzt werden, wenn verworfene Datagramme verspäteten Datagrammen vorzuziehen sind. UDP ist das primäre Transportprinzip für den impliziten Nachrichtenaustausch in EtherNet/IP.

#### Urheber

In EtherNet/IP wird ein Gerät als Urheber bezeichnet, wenn es eine CIP-Verbindung für den impliziten oder expliziten Nachrichtenaustausch herstellt oder einen Nachrichtenrequest für den verbindungslosen expliziten Nachrichtenaustausch initiiert.

#### UTC

(Coordinated Universal Time) Vorrangiger Zeitstandard, der weltweit zur Einstellung der Uhrzeit verwendet wird (mit dem früheren GMT-Zeitstandard vergleichbar).

### V

#### Variable

Speichereinheit vom Typ BOOL, WORD, DWORD usw., deren Inhalt durch das aktuell ausgeführte Programm geändert werden kann.

#### Verbindung

Ein virtueller Schaltkreis zwischen zwei oder mehr Netzwerkgeräten, der vor der Datenübertragung hergestellt wird. Nach dem Aufbau einer Verbindung werden eine Reihe von Daten über denselben Kommunikationspfad übertragen, ohne dass für jede Dateneinheit Routing-Informationen (wie die Quell- und Zieladresse) angegeben werden müssen.

#### Verbindung der Klasse 1

Eine CIP-Verbindung der Transportklasse 1 zur Übertragung von E/A-Daten über den impliziten Nachrichtenaustausch zwischen EtherNet/IP-Geräten.

#### Verbindung der Klasse 3

Eine CIP-Verbindung der Transportklasse 3 zum expliziten Nachrichtenaustausch zwischen EtherNet/IP-Geräten.

#### **Verbindungslos**

Beschreibt die Kommunikation zwischen zwei Netzwerkgeräten, bei der die Daten ohne vorherigen Verbindungsaufbau zwischen den beiden Geräten gesendet werden. Jede übertragene Dateneinheit enthält auch Routing-Informationen, einschließlich der Quell- und Zieladresse.

#### Verbindungsorientierter Nachrichtenaustausch

In EtherNet/IP wird beim verbindungsorientierten Nachrichtenaustausch eine CIP-Verbindung für die Kommunikation verwendet. Eine verbindungsorientierte Nachricht ist eine logische Beziehung zwischen zwei oder mehr Anwendungsobjekten auf unterschiedlichen Knoten. Die Verbindung erstellt im Vorhinein einen virtuellen Schaltkreis für einen bestimmten Zweck, zum Beispiel häufige explizite Nachrichten oder E/A-Echtzeitdatenübertragungen.

#### Verbindungsurheber

Der EtherNet/IP-Netzwerkknoten, der einen Verbindungsrequest für die E/A-Datenübertragung oder den expliziten Nachrichtenaustausch initiiert.

#### Verteilte Geräte

Beliebige Ethernet-Geräte (Schneider Electric-Geräte, PCs, Server oder Geräte von Drittanbietern), die den E/A-Austausch mit einem CPU oder anderen Ethernet-Kommunikationsdienst unterstützen.

#### VLAN

(Virtual Local Area Network) Lokales Netzwerk (LAN), das sich über ein einzelnes LAN hinaus auf eine Gruppe von LAN-Segmenten erstreckt. Ein VLAN ist eine logische Einheit, die mithilfe einer Anwendungssoftware erstellt und eindeutig konfiguriert wird.

#### Vollduplex

Die Fähigkeit zweier in einem Netzwerk miteinander verbundener Geräte, unabhängig und gleichzeitig in beide Richtungen miteinander zu kommunizieren.

## Z

#### Ziel

In EtherNet/IP wird ein Gerät als Ziel bezeichnet, wenn es Empfänger eines Verbindungsrequests für den impliziten bzw. expliziten Nachrichtenaustausch oder eines Nachrichtenrequests für den verbindungslosen expliziten Nachrichtenaustausch ist.

# Index

## A

Aktualisierung Firmware, [216](#page-215-0), [216](#page-215-0), [217](#page-216-0), [217](#page-216-0) Änderung Hot StandBy SPS, [221](#page-220-1) Anwendungsantwortzeit, [177](#page-176-0) Architektur, [52](#page-51-0) ART, [177](#page-176-0) Umschaltung (Switchover), [180](#page-179-0) Wechsel (Swap), [181](#page-180-0) Austausch auf STBY, [119](#page-118-0)

### B

Beibehalten, [118](#page-117-0) BMENOC0321 Topologien, [76](#page-75-0) BMXRMS004GPF, [46](#page-45-0)

## $\mathsf{C}$

CCOTF, [111](#page-110-0) Control Expert Anwendungssprachen, [105](#page-104-0) Bibliotheken, [105](#page-104-0) CPU konfigurieren, [106](#page-105-0) Löschen, [27](#page-26-0)

### D

**Datenattribut** Austausch auf STBY, [119](#page-118-0) Beibehalten, [118](#page-117-0) Datenaustausch, [130](#page-129-0) **DDT** LOCAL\_HSBY\_STS, [133](#page-132-0) REMOTE\_HSBY\_STS, [133](#page-132-0) T\_M\_ECPU\_HSBY, [133](#page-132-0)

Diagnose Control Expert-Statusansicht, [194](#page-193-0) Hot Standby-LEDs, [187](#page-186-0) Speicherkarte, [191](#page-190-0) System, [211](#page-210-0) Webseiten, [199](#page-198-0)

### E

E/A-Speicher, [172](#page-171-0) Elementare Funktionen (EFs), [142](#page-141-0) Ethernet-Netzwerkmanager, [225](#page-224-0) Ethernet-RIO-Verbindung, [56](#page-55-0) Ethernet-Schleife Kommunikationsverlust, [87](#page-86-0) eX80 RIO-Station, [43](#page-42-0)

### F

Firmware Aktualisierung, [216](#page-215-0), [216](#page-215-0), [217](#page-216-0), [217](#page-216-0) Flaches Netzwerk Service-Port-Sperre, [87](#page-86-0)

### H

Haltezeit, [120](#page-119-0) **Hardware** Lokales Rack, [38](#page-37-0) Herunterladen, [127](#page-126-0) Host Standby System Befehle, [165](#page-164-0) Hot StandBy SPS Änderung, [221](#page-220-1) Hot StandBy System Beispiele für PAC-Status, [153](#page-152-0) Start, [146](#page-145-0) Hot Standby-Verbindung, [55](#page-54-0) HSBY-Status-Webseite CPU, [204](#page-203-0)

### I

IP-Adresse A, [116](#page-115-0) B, [116](#page-115-1) Haupt, [116](#page-115-2) Haupt + 1, [116](#page-115-3) Konfigurieren, [115](#page-114-0)

## K

Kommunikationsverlust Schleife, [87](#page-86-0) Kompatibilität, [34](#page-33-0) Konfiguration Service-Port, automatisch sperren, [87](#page-86-0)

## L

Lebenszyklus, [50](#page-49-0), [53](#page-52-0) LED Hot Standby, [187](#page-186-0) LOCAL HSBY STS, [133](#page-132-0) Lokales Rack Hardware, [38](#page-37-0) Löschen Anwendung, [27](#page-26-0)

### N

Netzwerk, flach Service-Port-Sperre, [87](#page-86-0) Normen, [30](#page-29-0)

### P

PAC Status, [149](#page-148-0) Statusübergänge, [150](#page-149-0) Physische Beschreibung CPU, [25](#page-24-0) Projekt Übertragen, [122](#page-121-0) Projekt übertragen, [122](#page-121-0)

### $\Omega$

Quantum RIO-Station, [45](#page-44-0)

R REMOTE HSBY STS, [133](#page-132-0)

## S

Schleife Kommunikationsverlust, [87](#page-86-0) Service-Port Automatisch sperren, [87](#page-86-0) SFC Section Online-Änderungen an, [114](#page-113-0) SFP-Empfänger, [40](#page-39-0) Sicherung, [127](#page-126-0) Speicherkarte, [46](#page-45-1) Diagnose, [191](#page-190-0) Speicherverbrauch, [169](#page-168-0) Sperren Service-Port, [87](#page-86-0) Statusansicht. [194](#page-193-0) Steuerungsnetzwerk Topologien, [76](#page-75-0) Synchronisieren, [196](#page-195-0) System Diagnose, [211](#page-210-0) **Systemstatus** Hot Standby, [31](#page-30-0)

### T

T\_M\_ECPU\_HSBY, [133](#page-132-0) Task mit Variablen assoziieren, [131](#page-130-0) Task-Zykluszeit Berechnen, [174](#page-173-0) Topologien häufig verwendet, [58](#page-57-0) Verwendung von BMENOC0321, [76](#page-75-0)
## U

Umschaltung, [19](#page-18-0) Unterschied Anwendung, [36](#page-35-0) Firmware, [35](#page-34-0) Logik, [36](#page-35-1)

## W

Webseite mit Status-Übersicht CPU, [201](#page-200-0) Webseiten, [199](#page-198-0) Rack-Viewer, [207](#page-206-0) Wiederherstellen, [127](#page-126-0)

## X

X80 RIO-Station, [43](#page-42-0)

## Z

Zertifizierungen, [30](#page-29-0)